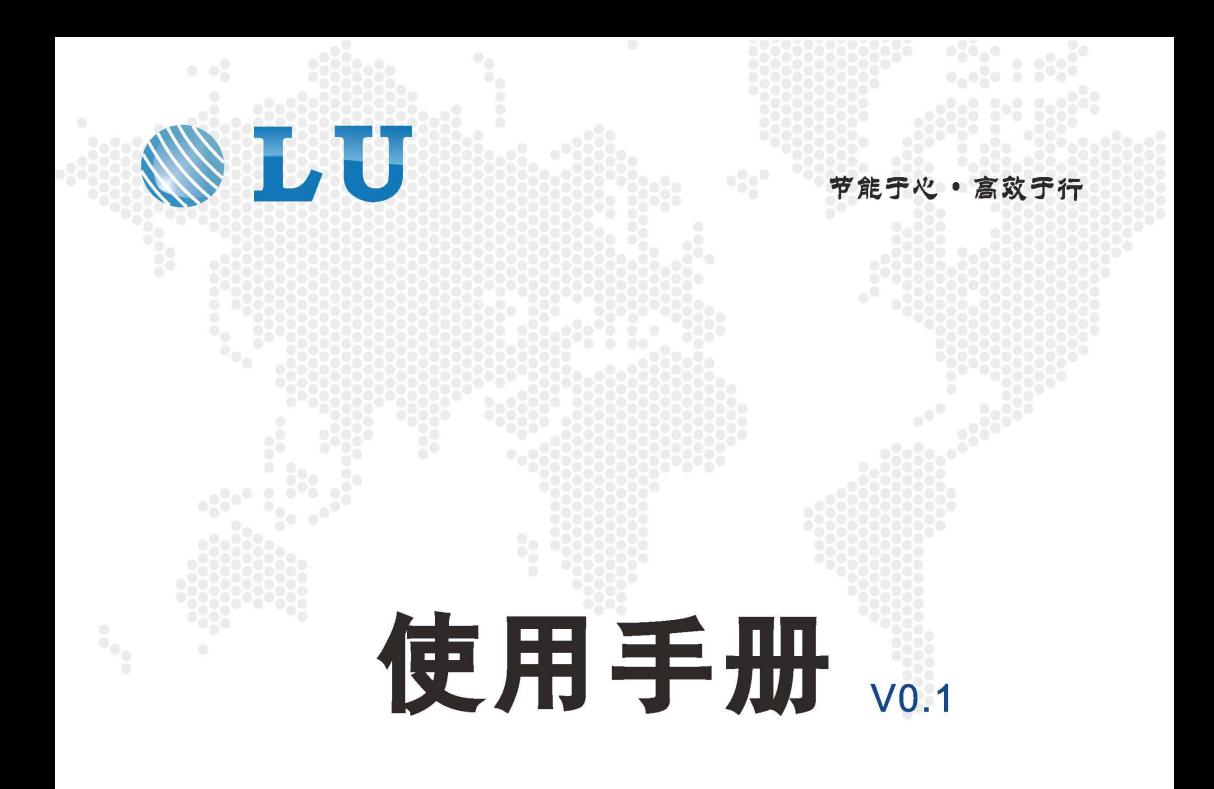

# 同步电机驱动器 **EV510E 系列**

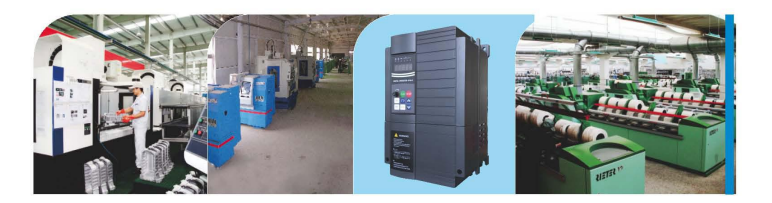

前 言

首先感谢您购买 EV510E 系列高性能电流矢量驱动器!

EV510E 系列高性能矢量驱动器是一款通用高性能电流矢量驱动器,主要用于控制和调节 三相交流同步电机的速度和转矩,支持多种 PG 卡等,功能强大。可用于纺织、造纸、拉丝、 机床、包装、食品及各种自动化生产设备的驱动。

本说明书介绍了 EV510E 系列高性能电流矢量驱动器的功能特性及使用方法,包括产品选 型、参数设置、运行调试、维护检查等,使用前请务必认真阅读本使用手册。

注 意 事 项 本使用手册中的图例仅为了说明,可能会与您订购的产品有所不同。 本公司致力于产品的不断改善,产品功能会不断升级,所提供的资料如 有变更, 恕不另行通知。 如果你使用中有问题,请与本公司各区域代理商联系,或直接与本公司 客户服务中心联系。

拿到产品时,请确认如下项目:

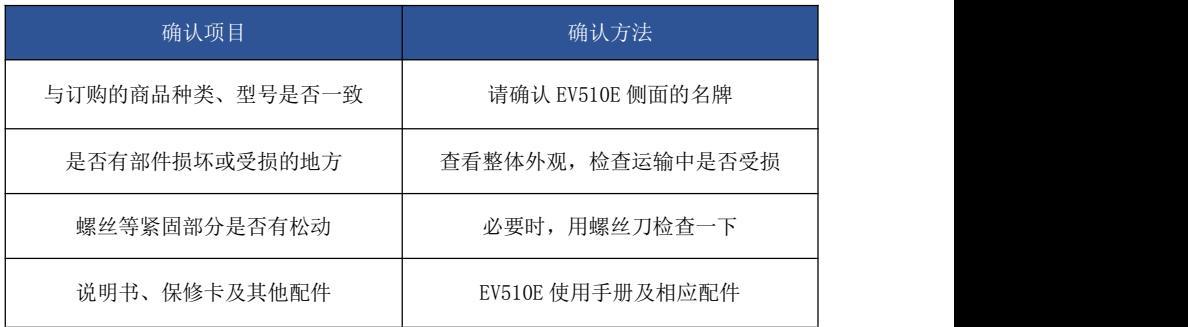

## 目录

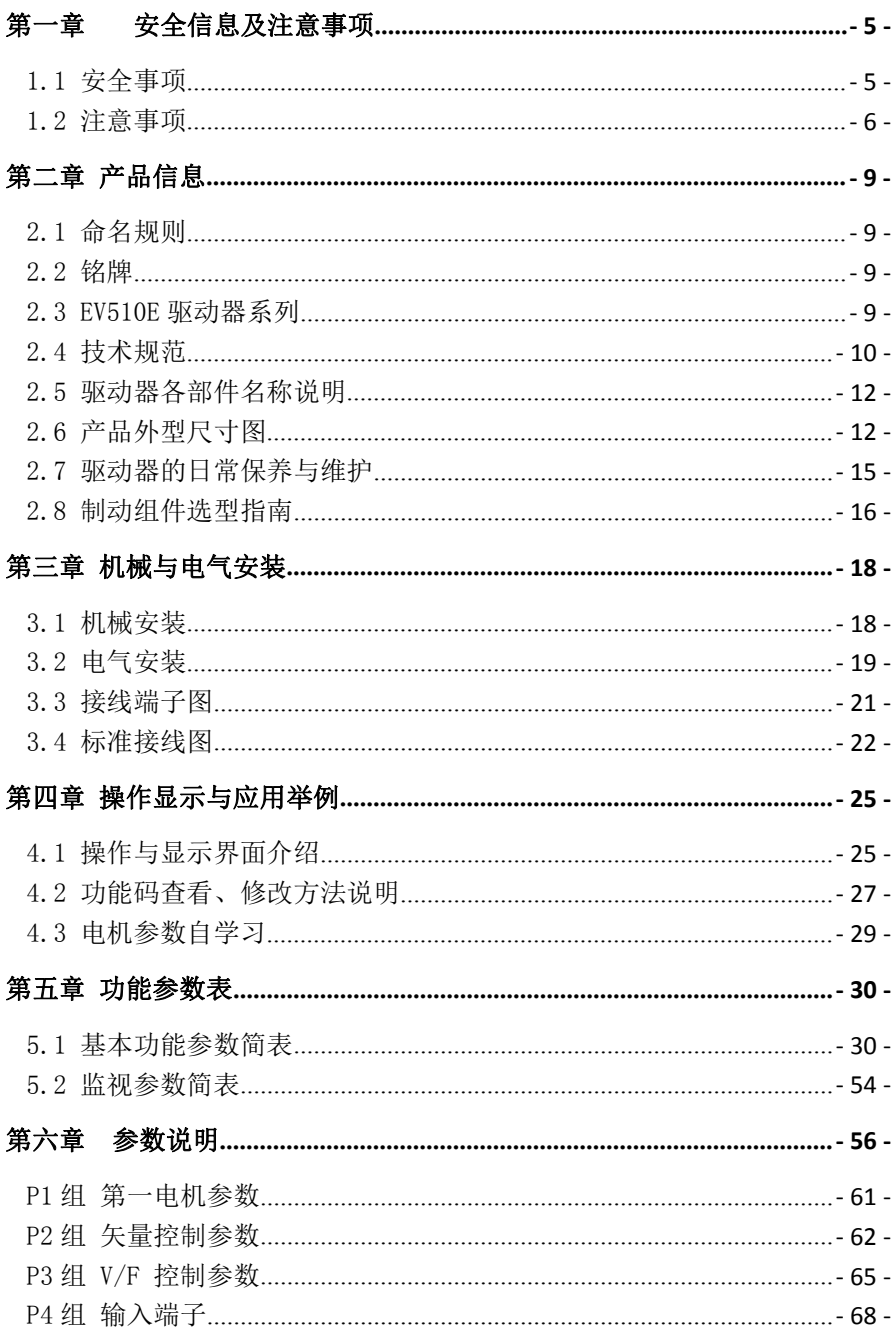

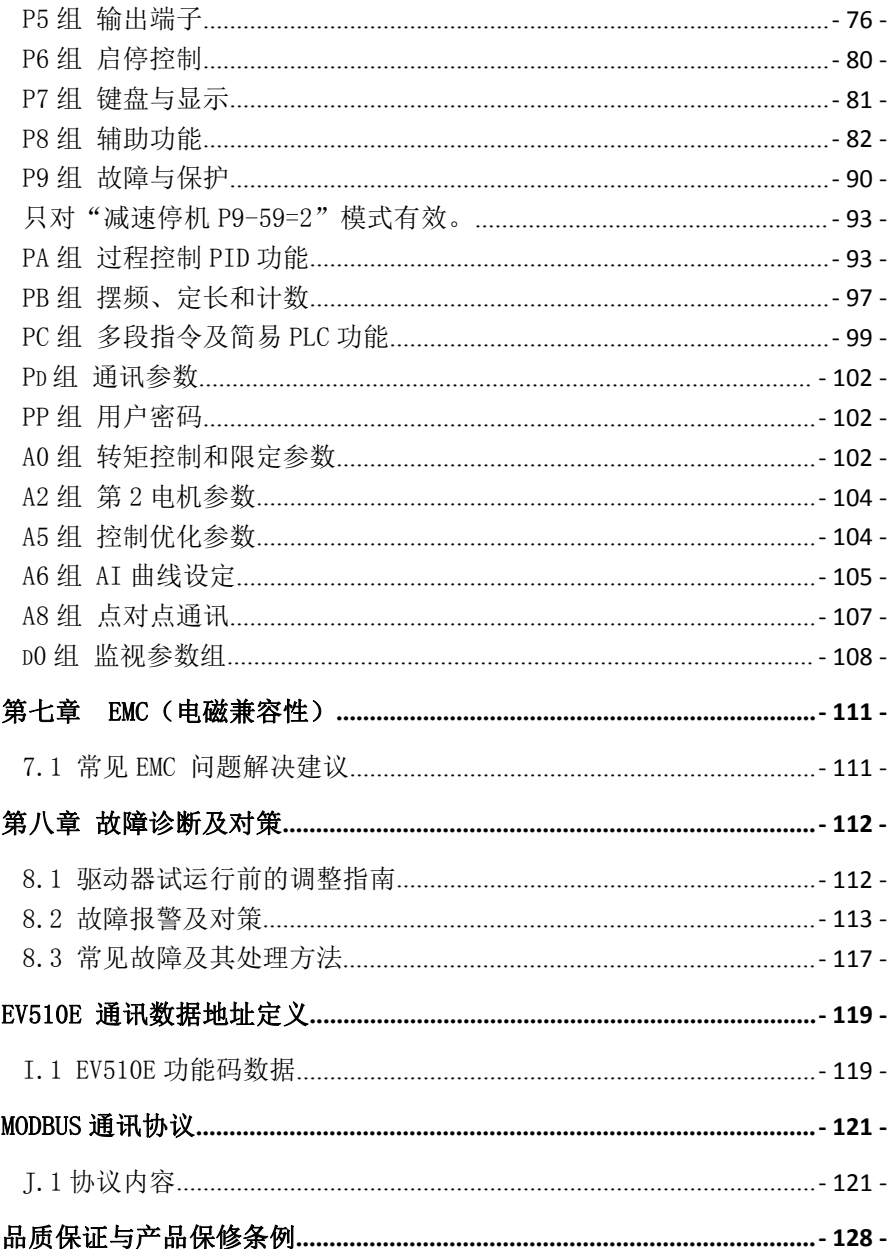

## <span id="page-4-0"></span>第一章 安全信息及注意事项

安全定义: 在本手册中,安全注意事项分以下两类:

危险:由于没有按要求操作造成的危险,可能导致重伤,甚至死亡的情况。

 $\langle \sum \rangle$ 注意:由于没有按要求操作造成的危险,可能导致中度伤害或轻伤,及设备损坏的情况。

请用户在安装、调试和维修本系统时,仔细阅读本章,务必按照本章内容所要求的安全注意事项 进行操作。如出现因违规操作而造成的任何伤害和损失均与本公司无关。

#### <span id="page-4-1"></span>1.1 安全事项

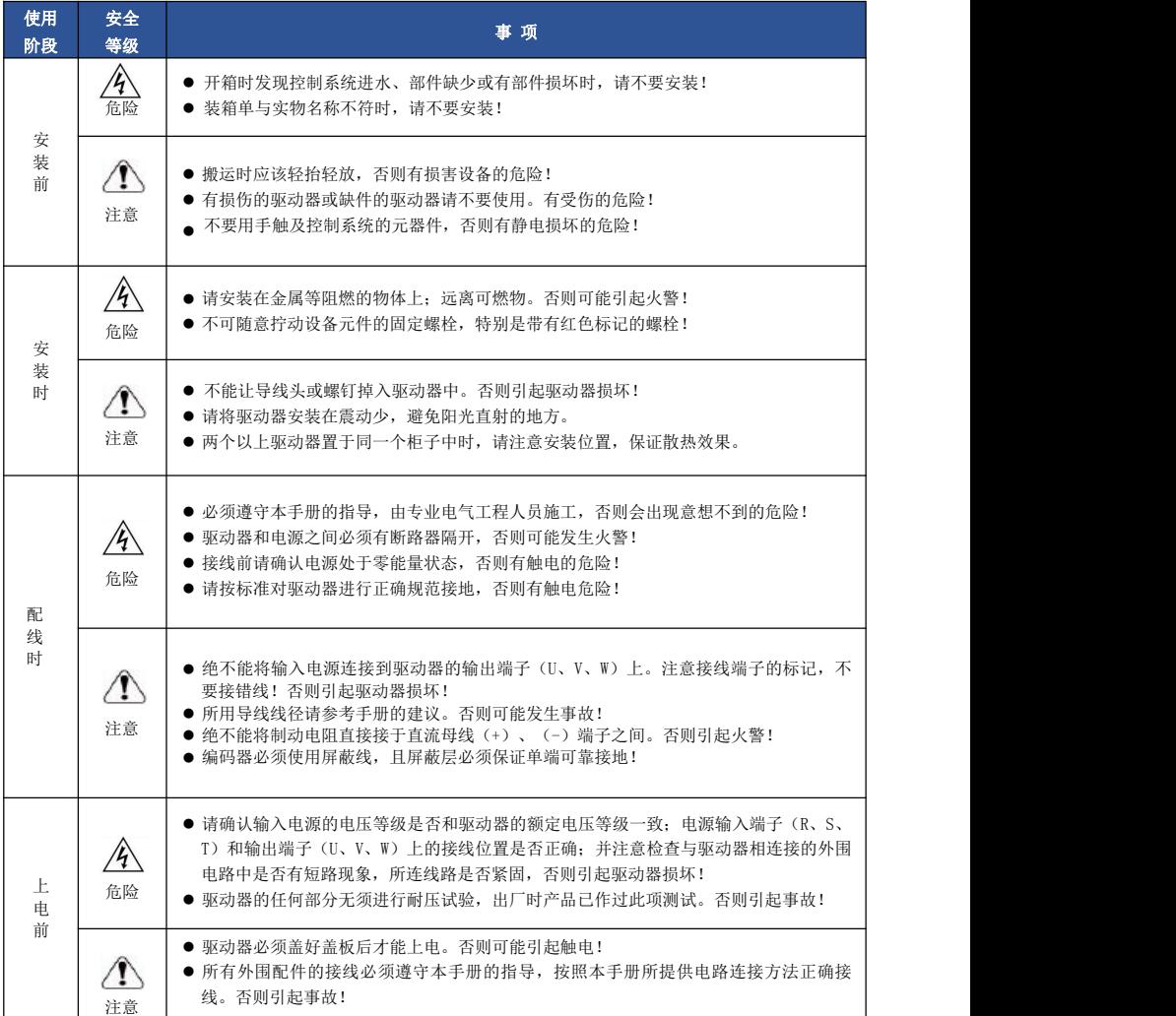

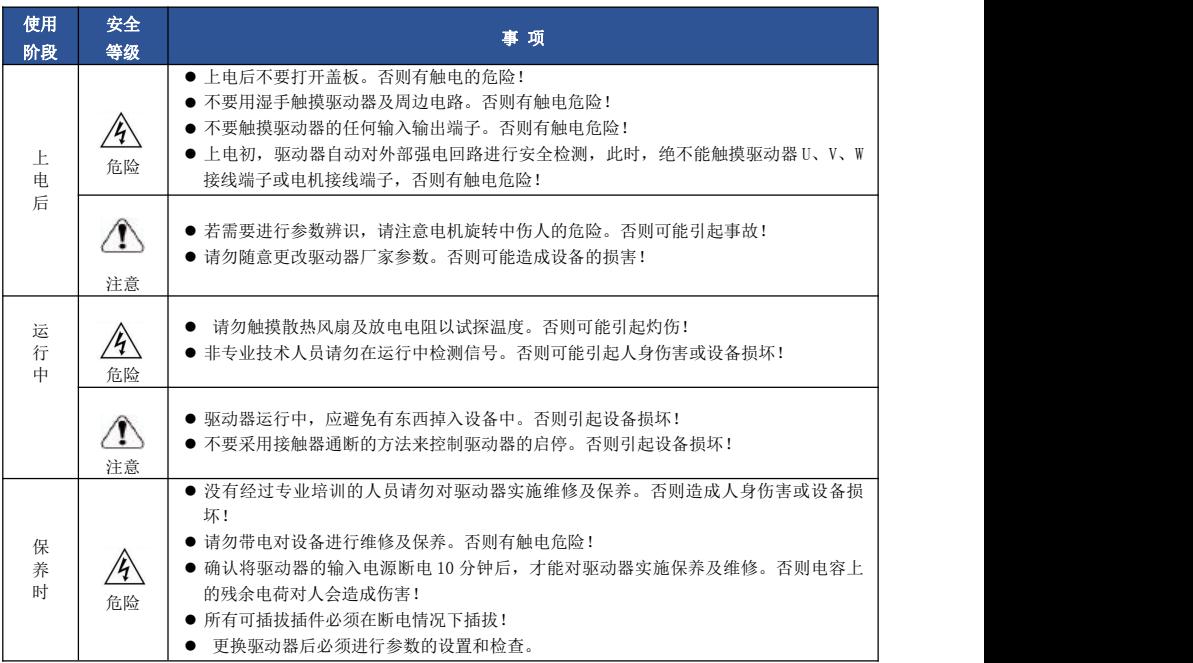

### <span id="page-5-0"></span>1.2 注意事项

#### 1.2.1 电机绝缘检查

电机在首次使用、长时间放置后的再使用之前及定期检查时,应做电机绝缘检查,防止因电机绕 组的绝缘失效而损坏驱动器。绝缘检查时一定要将电机连线从驱动器分开,建议采用 500V 电压型 兆欧表,应保证测得绝缘电阻不小于 5MΩ。

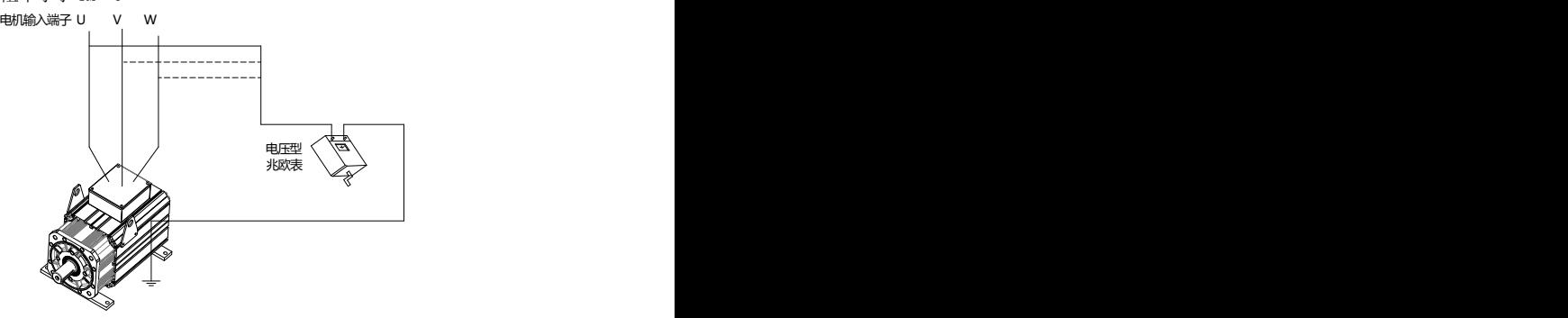

图 1-1

#### 1.2.2 电机的热保护

若选用电机与驱动器额定容量不匹配时,特别是驱动器额定功率大于电机额定功率时,务必调整 驱动器内电机保护相关参数值或在电机前加装热继电器以对电机保护。

#### 1.2.3 输出侧有压敏器件或改善功率因数的电容的情况

驱动器输出是 PWM 波,输出侧如安装有改善功率因数的电容或防雷用压敏电阻等,易引发驱动器 瞬间过电流甚至损坏驱动器。请不要使用。

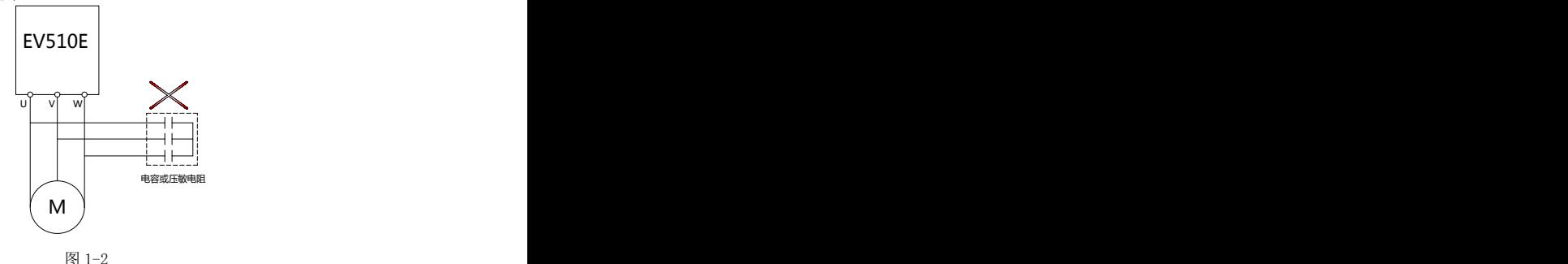

#### 1.2.4 驱动器输入、输出端所用接触器等开关器件

若在电源和驱动器输入端之间加装接触器,则不允许用此接触器来控制驱动器的启停。一定需要 用该接触器控制驱动器启停时,间隔不要小于一个小时。频繁的充放电易降低驱动器内电容器的使用 寿命。若输出端和电机之间装有接触器等开关器件,应确保驱动器在无输出时进行通断操作,否则易 造成驱动器内模块损坏。

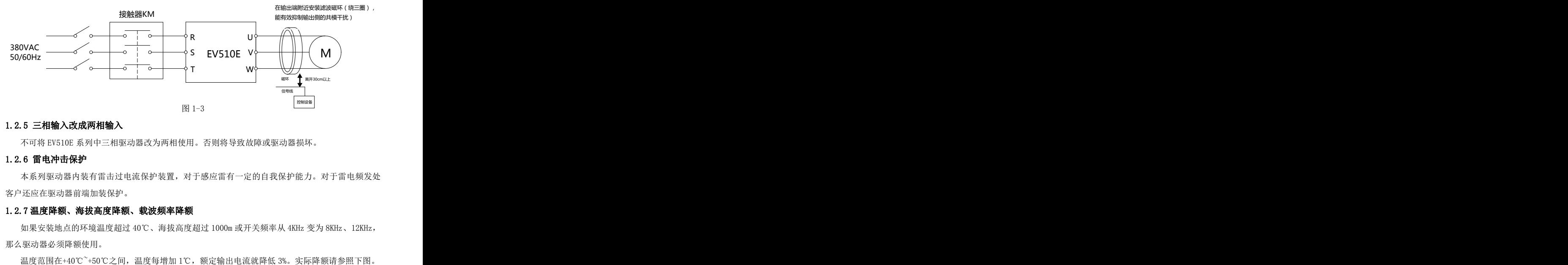

#### 1.2.5 三相输入改成两相输入

不可将 EV510E 系列中三相驱动器改为两相使用。否则将导致故障或驱动器损坏。

#### 1.2.6 雷电冲击保护

本系列驱动器内装有雷击过电流保护装置,对于感应雷有一定的自我保护能力。对于雷电频发处 客户还应在驱动器前端加装保护。

#### 1.2.7 温度降额、海拔高度降额、载波频率降额

如果安装地点的环境温度超过 40℃、海拔高度超过 1000m 或开关频率从 4KHz 变为 8KHz、12KHz, 那么驱动器必须降额使用。

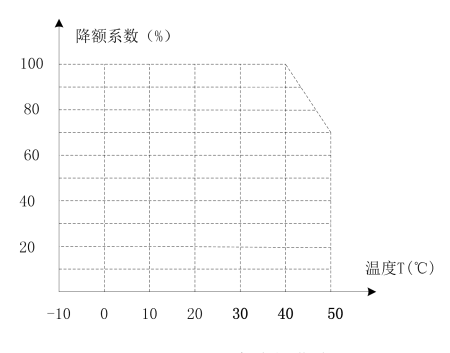

图 1-4 驱动器温度降额曲线图

注意: 我们不建议在 50℃以上使用驱动器, 否则, 由此产生的后果由客户负责。

在海拔高度超过 1000m 的地区,由于空气稀薄造成驱动器的散热效果变差,有必要降额使用。此 情况请向我公司进行技术咨询。

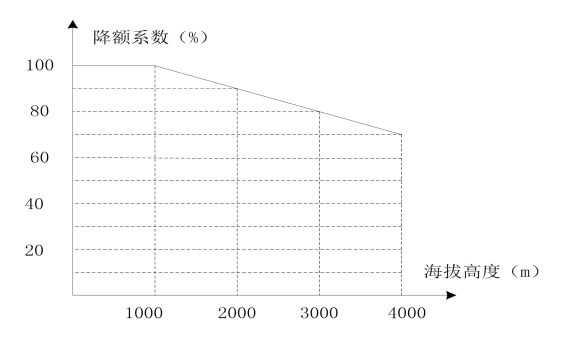

图 1-5 驱动器海拔高度降额曲线图

对于三相 200V 驱动器,最大海拔高度为 3000m。如果海拔高度在 2000-3000m 之间,每升高 100m 则降额 1%。

EV510E 驱动器不同功率等级有不同的载波频率设定范围, 驱动器的额定功率是基于其出厂载波频 率来定义的,如果超过出厂值,则每增加 1KHz 载波频率,驱动器降额 20%使用。

#### 1.2.8 驱动器在报废时注意

主回路的电解电容和印制板上电解电容焚烧时可能发生爆炸。塑胶件焚烧时会产生有毒气体。请 作为工业垃圾进行处理。

#### 1.2.9 关于电动机发热及噪声

因驱动器输出电压是 PWM 波,含一定的谐波,因此电机的温升、噪声和振动同工频运行相比会略 有增加。

## <span id="page-8-0"></span>第二章 产品信息

## <span id="page-8-1"></span>2.1 命名规则

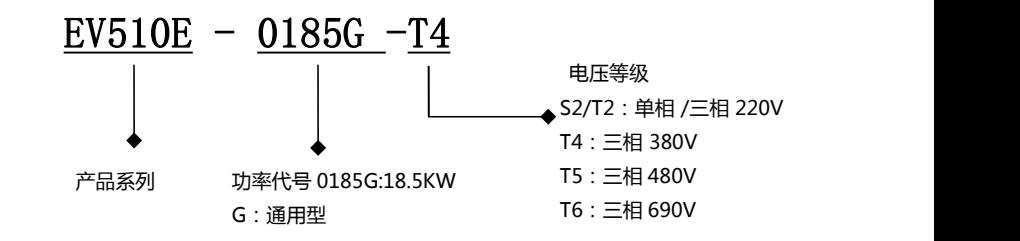

图 2-1 命名规格

## <span id="page-8-2"></span>2.2 铭牌

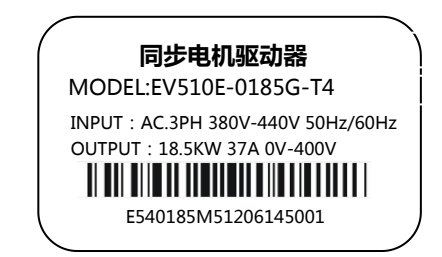

#### 图 2-2 铭牌

## <span id="page-8-3"></span>2.3 EV510E 驱动器系列

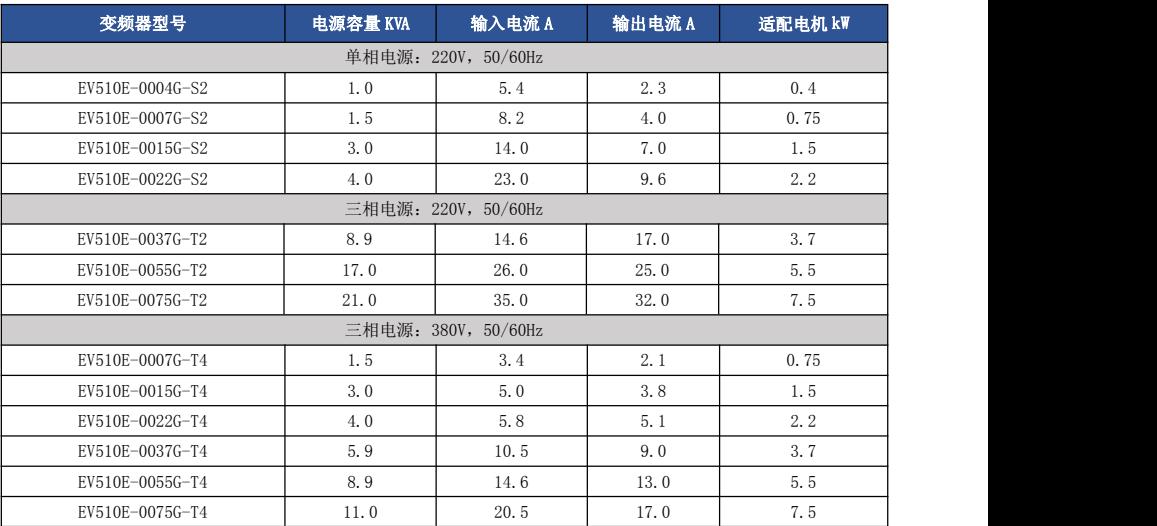

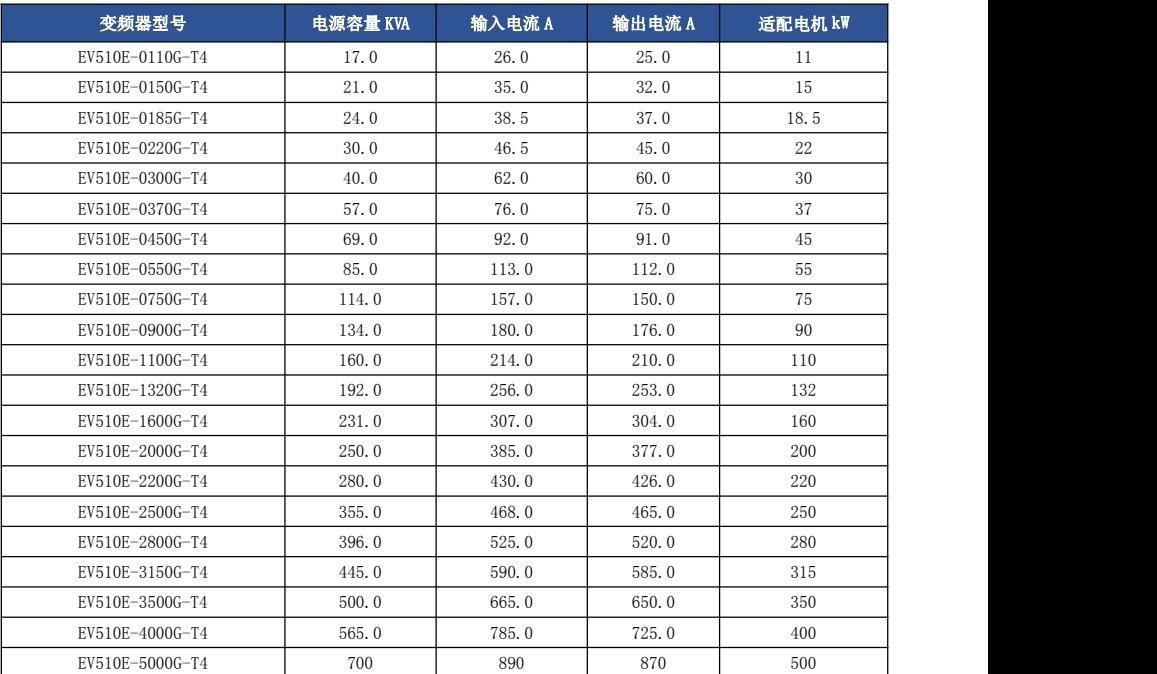

## <span id="page-9-0"></span>2.4 技术规范

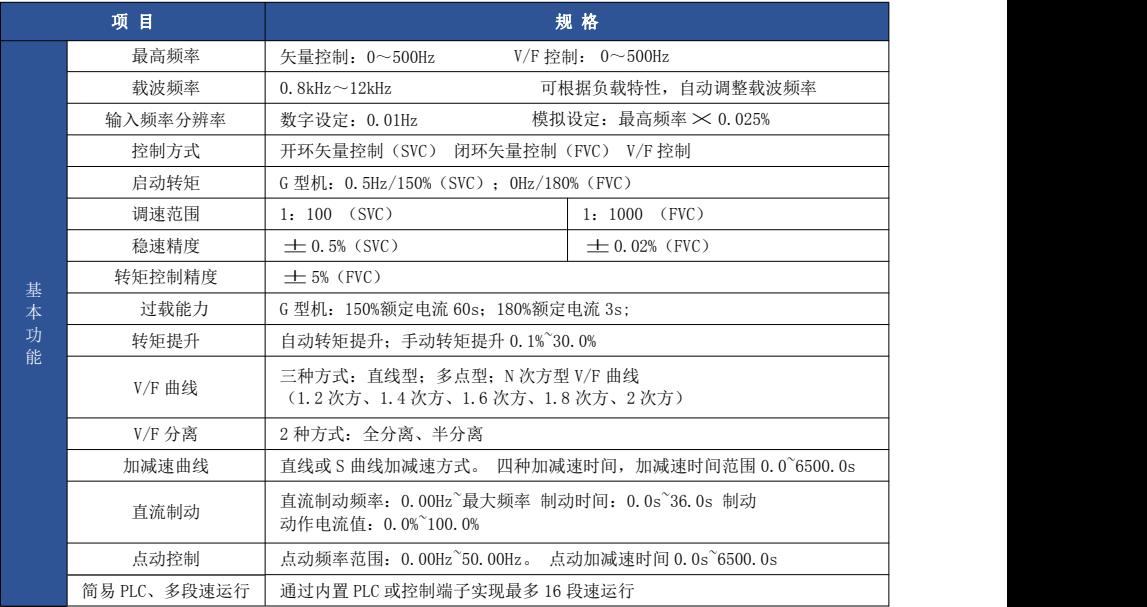

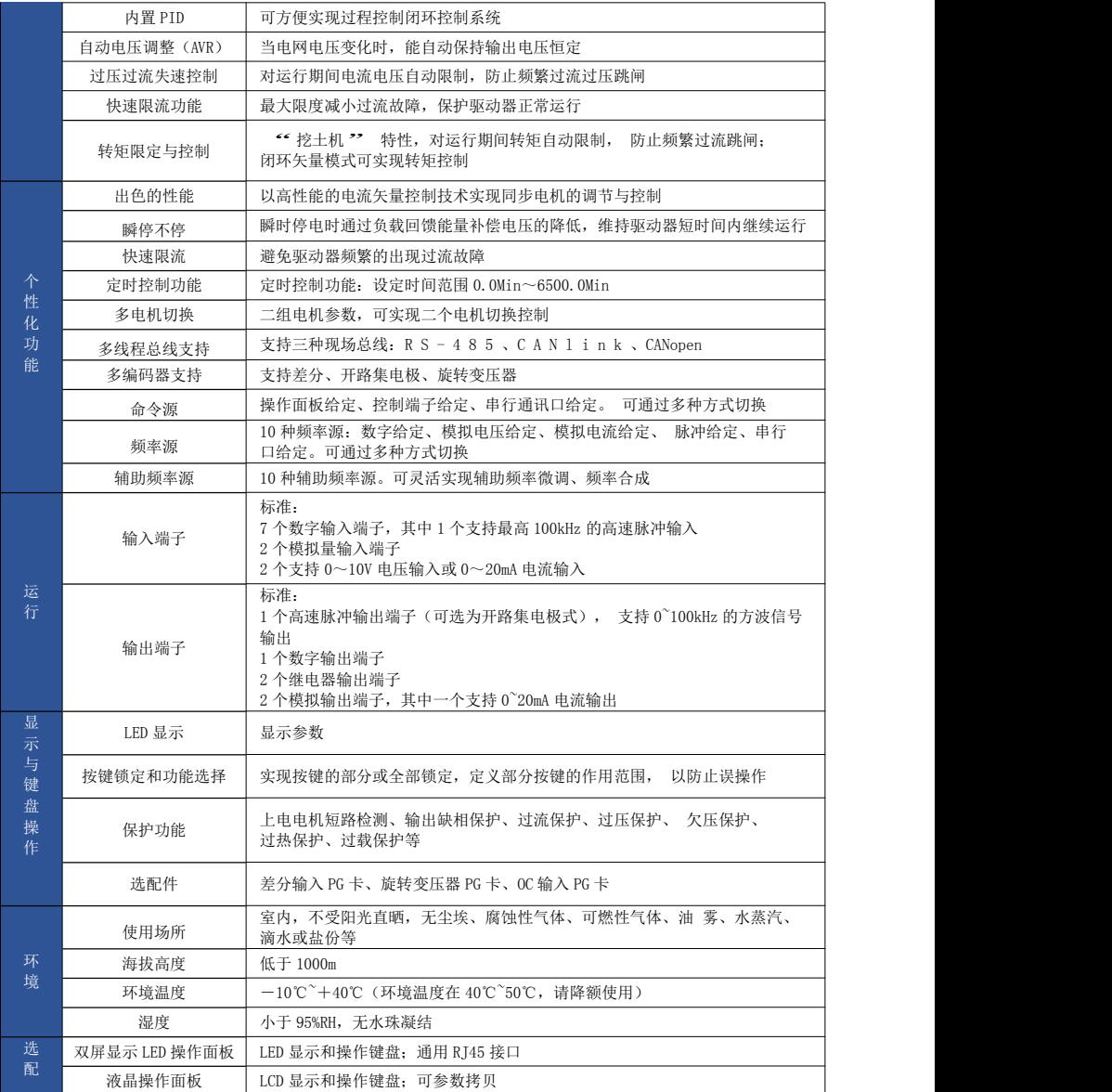

## <span id="page-11-0"></span>2.5 驱动器各部件名称说明

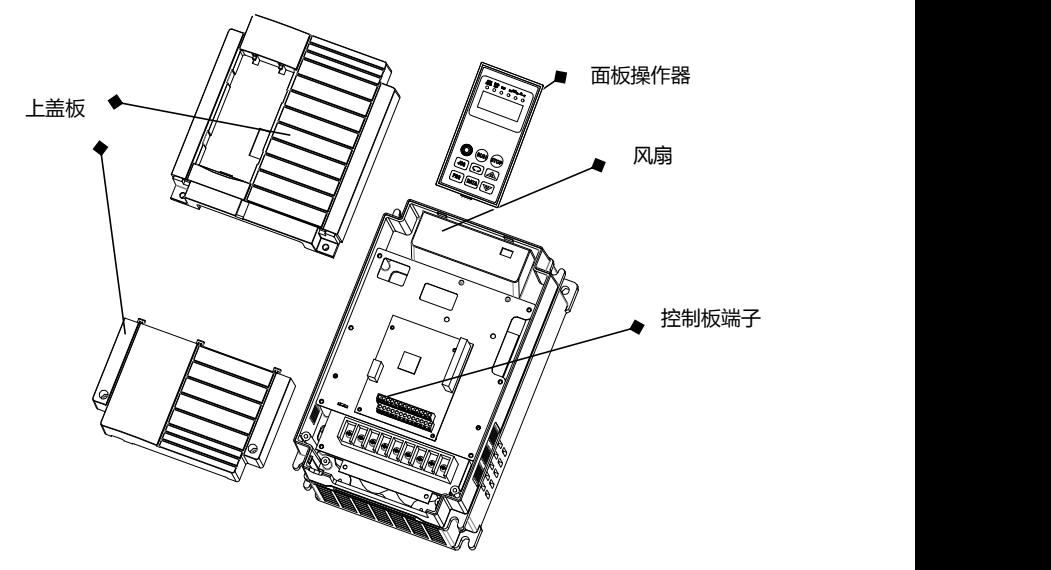

图 2-3 驱动器外形尺寸示意图

## <span id="page-11-1"></span>2.6 产品外型尺寸图

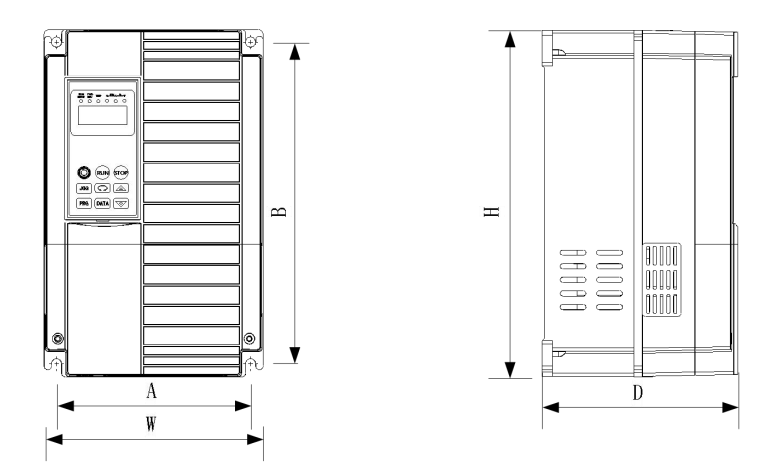

图 2-4 驱动器外形尺寸示意图

## 2.6.1 机械参数

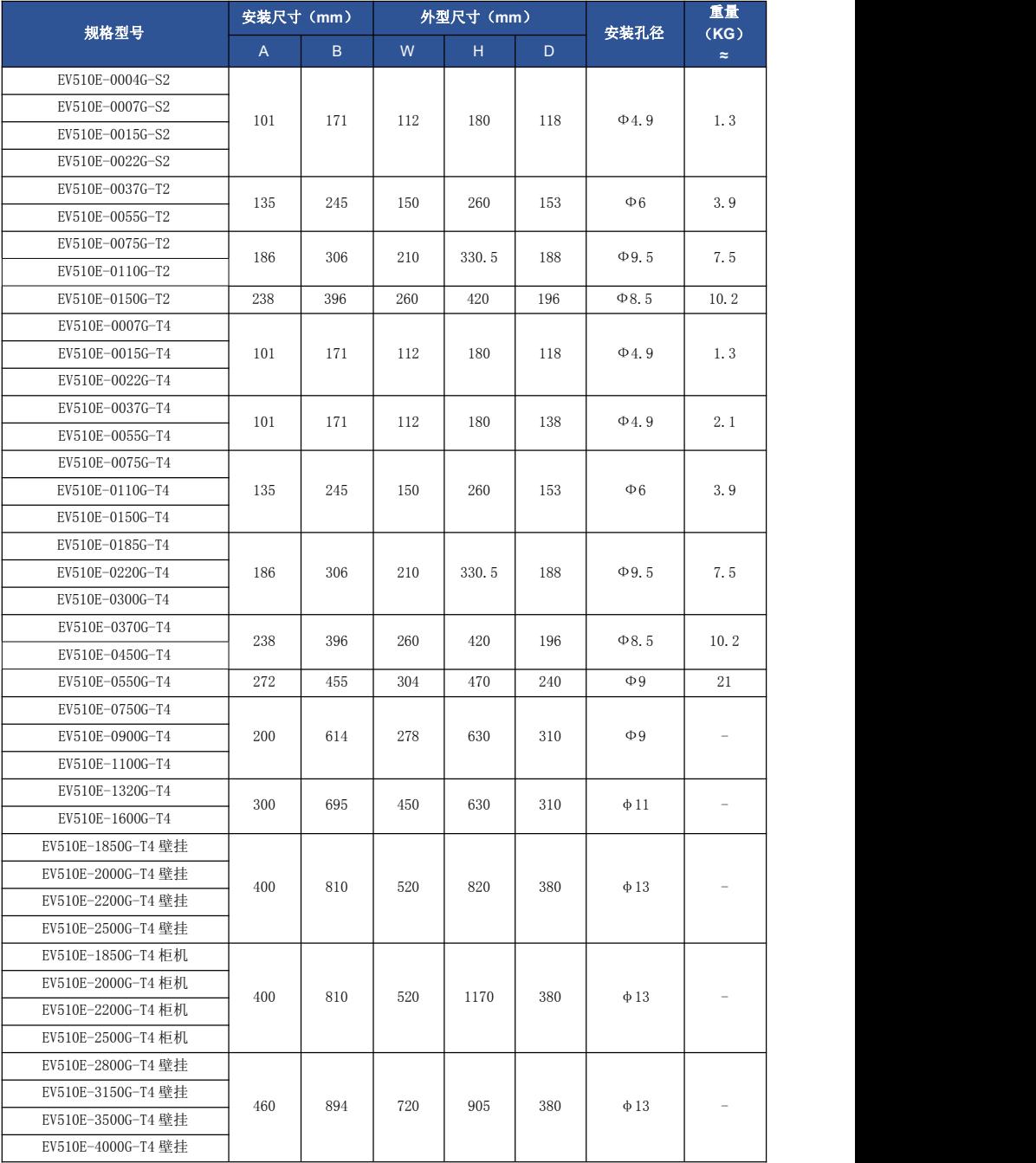

#### EV510E 同步电机驱动器使用手册 第二章 第二章 产品信息 あいしゃ こうきょう しょうかん しょうかん まんこう かいりょう まんこう かいりょう

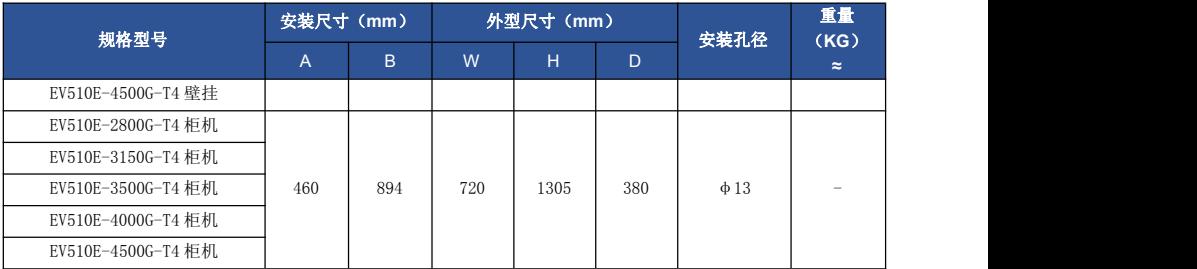

#### 2.6.2 操作面板的外形

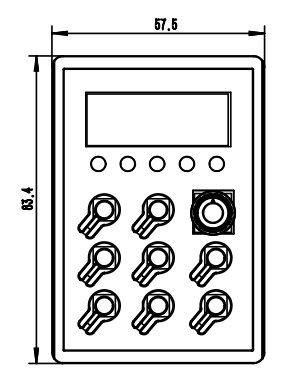

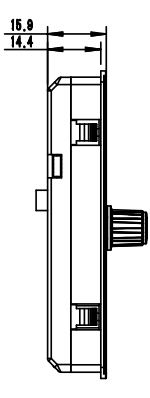

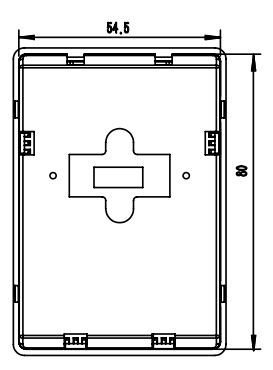

#### 图 2-5 键盘操作器外形及安装尺寸图

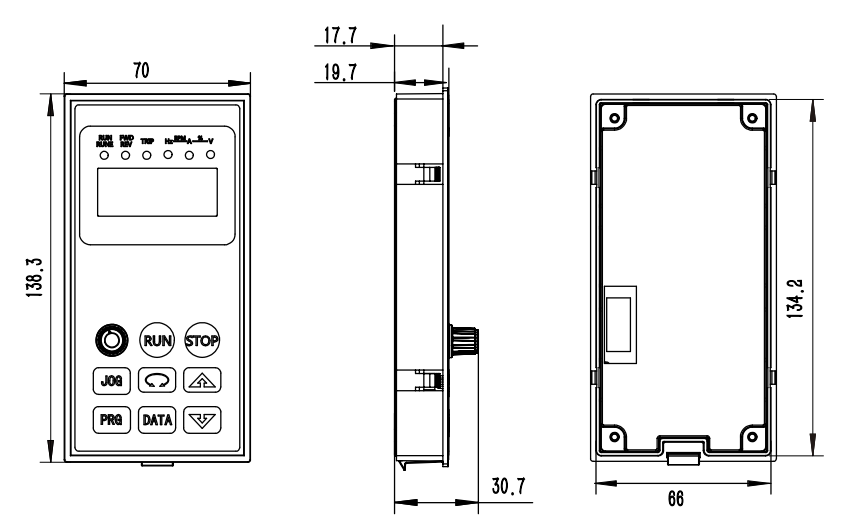

图 2-6 键盘操作器外形及安装尺寸图

#### <span id="page-14-0"></span>2.7 驱动器的日常保养与维护

#### 2.7.1 日常保养

由于环境的温度、湿度、粉尘及振动的影响,会导致驱动器内部的器件老化,导致驱动器潜在的 故障发生或降低了驱动器的使用寿命。因此,有必要对驱动器实施日常和定期的保养及维护。

日常检查项目:

- 1) 电机运行中声音是否发生异常变化
- 2) 电机运行中是否产生了振动
- 3) 驱动器安装环境是否发生变化
- 4) 驱动器散热风扇是否正常工作
- 5) 驱动器是否过热

日常清洁:

- 1) 应始终保持驱动器处于清洁状态
- 2) 有效清除驱动器上表面积尘,防止积尘进入驱动器内部。特别是金属粉尘
- 3) 有效清除驱动器散热风扇的油污

#### 2.7.2 定期检查

请定期对运行中难以检查的地方检查。 定期检查项目:

- 1) 检查风道,并定期清洁
- 2) 检查螺丝是否有松动
- 3) 检查驱动器受到腐蚀
- 4) 检查接线端子是否有拉弧痕迹
- 5) 主回路绝缘测试

提醒: 在用兆欧表(请用直流 500V 兆欧表)测量电机绝缘电阻时, 要将主回路线与驱动器脱开。 不要用绝缘电阻表测试控制回路绝缘。不必进行高压测试(出厂时已完成)。

#### 2.7.3 驱动器易损件更换

驱动器易损件主要有冷却风扇和滤波用电解电容器,其寿命与使用的环境及保养状况密切相关。 一般寿命时间为:

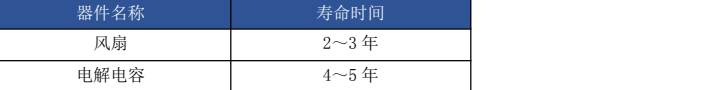

用户可以根据运行时间确定更换年限。

1) 冷却风扇

可能损坏原因:轴承磨损、叶片老化。

判别标准:风扇叶片等是否有裂缝,开机时声音是否有异常振动声。

2) 滤波电解电容

可能损坏原因:输入电源品质差、环境温度较高,频繁的负载跳变、电解质老化。 判别标准: 有无液体漏出,安全阀是否已凸出,静电电容的测定,绝缘电阻的测定。

#### 2.7.4 驱动器的存贮

用户购买驱动器后,暂时存贮和长期存贮必须注意以下几点:

1)存储时尽量按原包装装入本公司的包装箱内。

2)长时间存放会导致电解电容的劣化,必须保证在 2 年之内通一次电, 通电时间至少 5 小时,输入 电压必须用调压器缓缓升高至额定值。

## <span id="page-15-0"></span>2.8 制动组件选型指南

(\*):表 2-1 是指导数据,用户可根据实际情况选择不同的电阻阻值和功率,(但阻值一定不 能小于表中推荐值,功率可以大)。制动电阻的选择需要根据实际应用系统中电机发电的功率来确 定,与系统惯性、减速时间、位能负载的能量等都有关系,需要客户根据实际情况选择。系统的惯量 越大、需要的减速时间越短、制动得越频繁,则制动电阻需要选择功率越大、阻值越小。

#### 2.8.1 阻值的选择

制动时,电机的再生能量几乎全部消耗在制动电阻上。 可根据公式: R=U\*U/Pb

公式中 U----系统稳定制动的制动电压

Pb----制动功率

(不同的系统也不一样,对于 380VAC 系统一般取 700V)

#### 2.8.2 制动电阻的功率选择

理论上制动电阻的功率和制动功率一致,但是考虑到降额为 70%。

- 可根据公式:
- 0.7\*Pr=Pb\*D

Pr----电阻的功率

D----制动频度(再生过程占整个工作过程的比例)

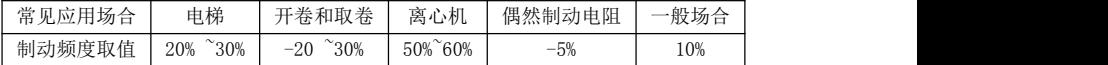

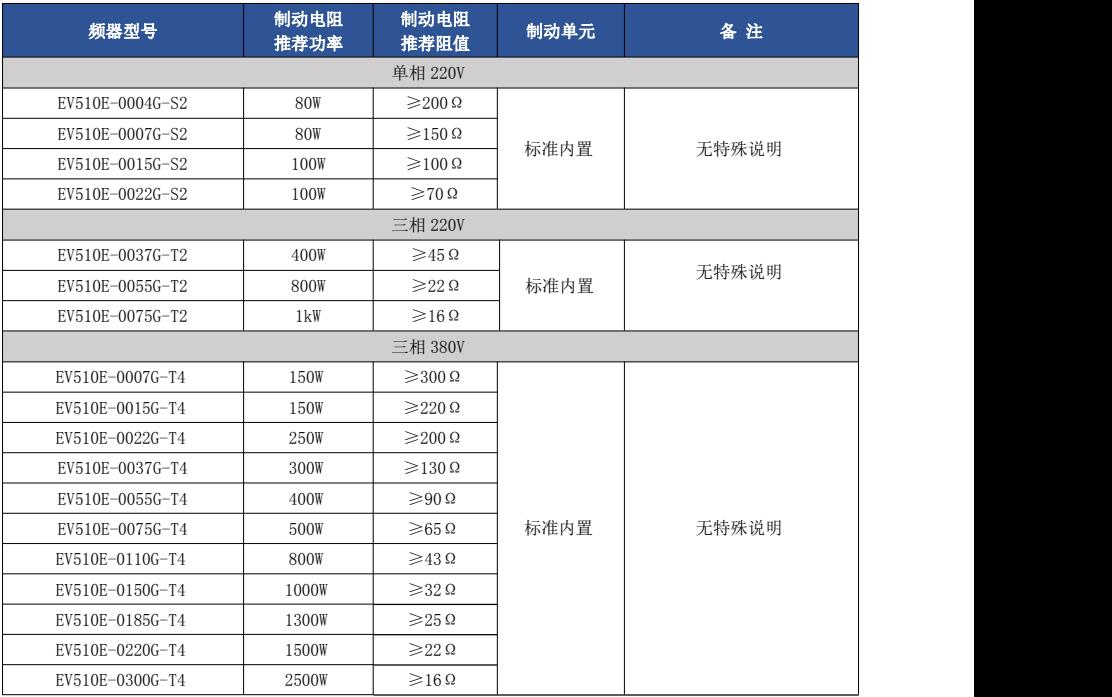

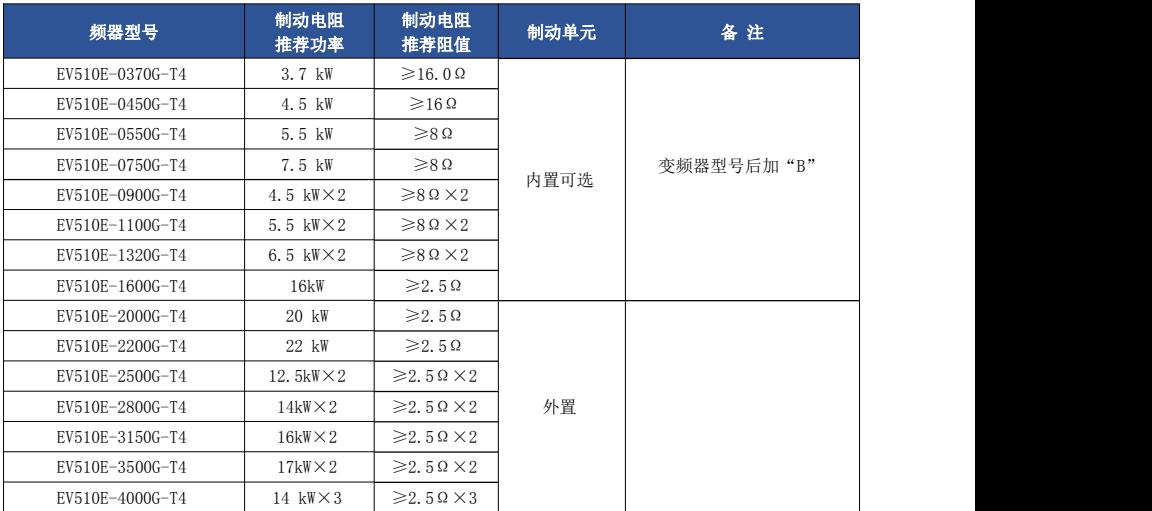

注: ×2 表示两个制动单元带各自的制动电阻并联使用, ×3 意义同×2。

## <span id="page-17-0"></span>第三章 机械与电气安装

#### <span id="page-17-1"></span>3.1 机械安装

#### 3.1.1 安装环境:

1) 环境温度:周围环境温度对驱动器寿命有很大影响,不允许驱动器的运行环境温度超过允许温度 范围 (-10℃~40℃)。

2) 将驱动器装于阻燃物体的表面,并用螺丝垂直安装在安装支座上。驱动器工作时易产生大量热 量,周围要有足够空间散热。

3) 请安装在不易振动的地方。振动应不大于 0.6G。特别注意远离冲床等设备。

- 4) 避免装于阳光直射、潮湿、有水珠的地方。
- 5) 避免装于空气中有腐蚀性、易燃性、易爆性气体的场所。
- 6) 避免装在有油污、多灰尘、多金属粉尘的场所。

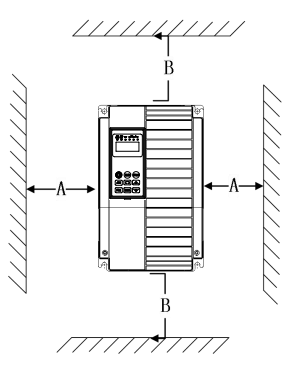

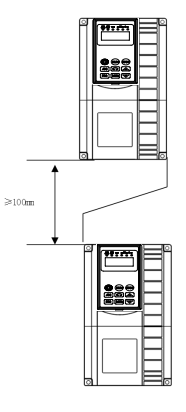

单体安装图

上下安装图 图 3-1 EV510E 安装示意图

单体安装时: 当驱动器功率不大于 22kW 时可以不考虑 A 尺寸。当大于 22kW 时 A 应该大于 50mm。上下安装时:当驱动器上下安装时请安装图示的隔热导流板。

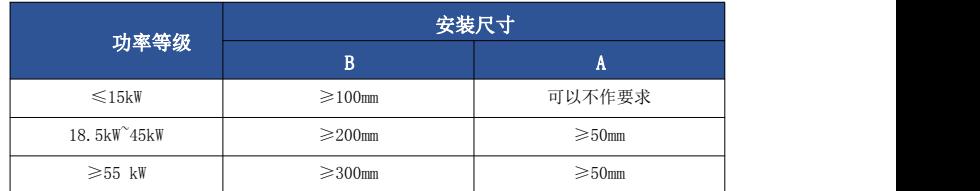

#### 3.1.2 机械安装需要关注的是散热问题。所以请注意以下几点:

1) 请垂直安装驱动器,便于热量向上散发。但不能倒置。若柜内有较多驱动器时,最好是 并排安装。在需要上下安装的场合,请参考图 3-1 的示意,安装隔热导流板。

2) 安装空间遵照图 3-1 所示,保证驱动器的散热空间。但布置时请考虑柜内其它器件的散 热情况。

3) 安装支架一定是阻燃材质。

4) 对于有金属粉尘应用场合,建议采用散热器柜外安装方式。此时全密封的柜内空间要尽 可能大。

## <span id="page-18-0"></span>3.2 电气安装

## 3.2.1 外围电气元件选型指导

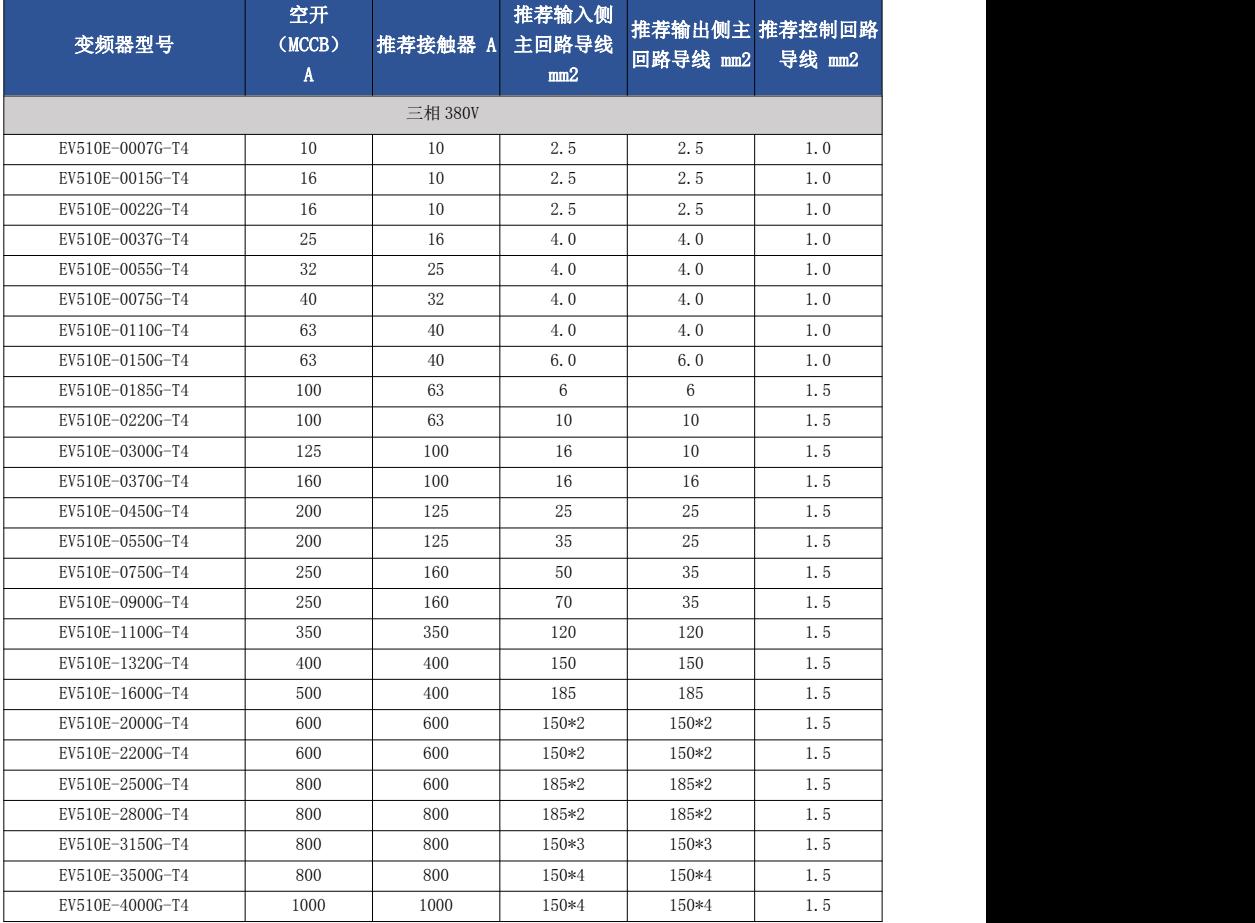

## 3.2.2 与外围器件连

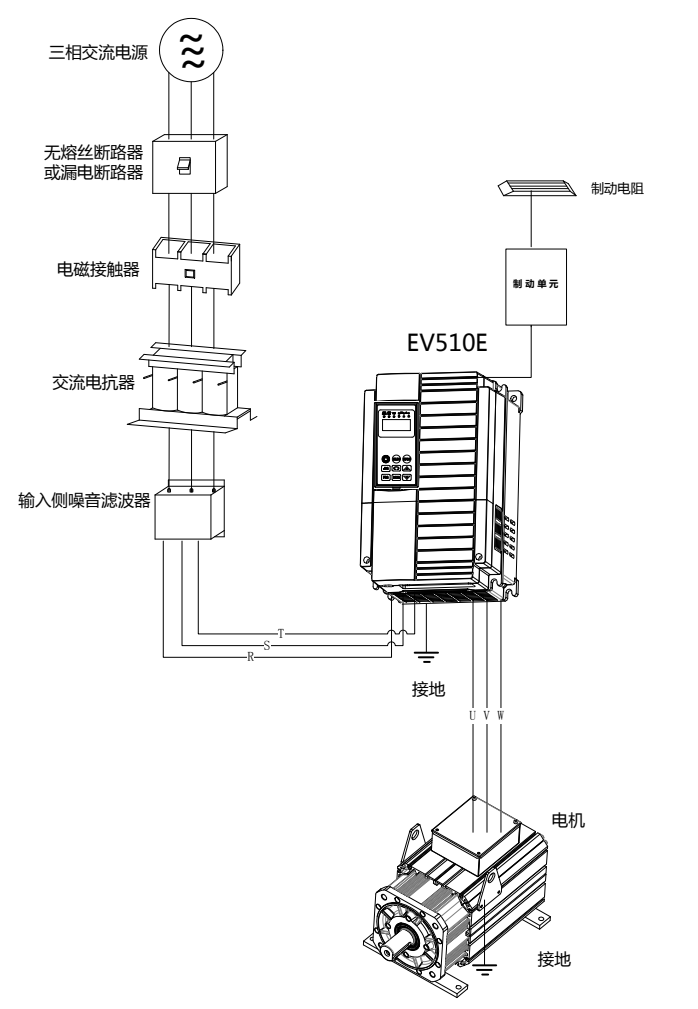

图 3-2 与外围器件连接示意图

## 3.2.3 外围电气元件的使用说明

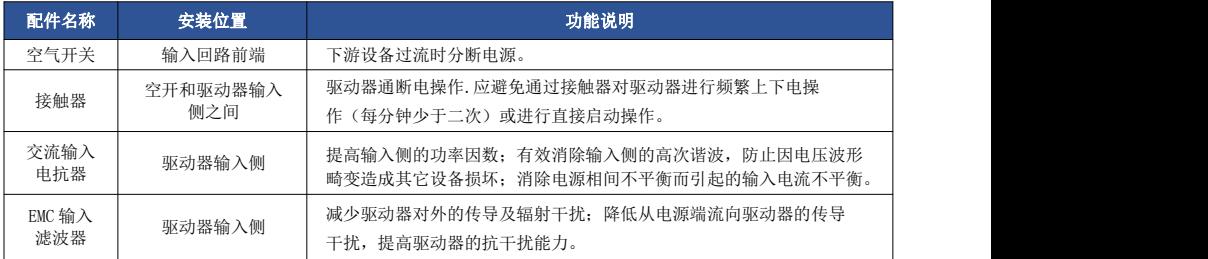

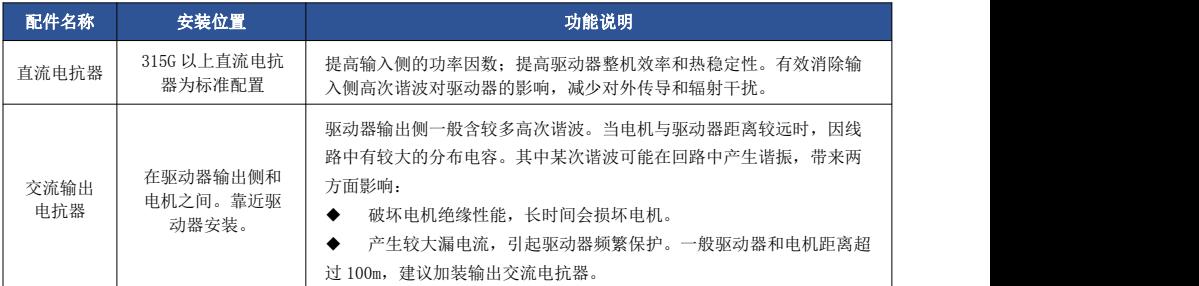

## <span id="page-20-0"></span>3.3 接线端子图

3.3.1 主回路端子台说明

#### a) 0.4KW-2.2KW 单相 220V 变频器主回路端子台配线图

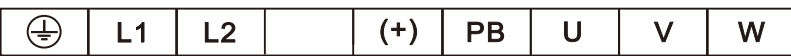

#### b) 0.75KW-5.5KW 变频器主回路端子台配线图

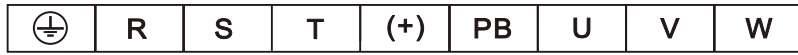

#### c) 7.5KW-18.5KW 变频器主回路端子台配线图

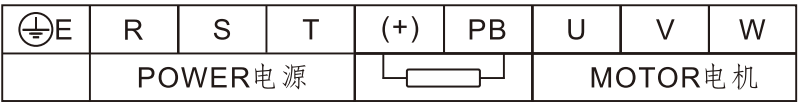

#### d) 22KW-30KW 变频器主回路端子台配线图

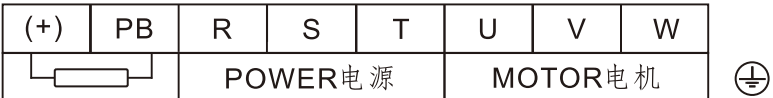

#### e) 37KW-45KW 变频器主回路端子台配线图

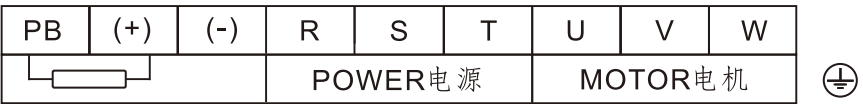

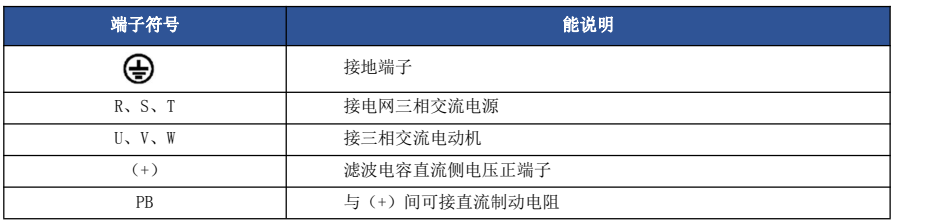

#### 3.3.2 控制回路的端子

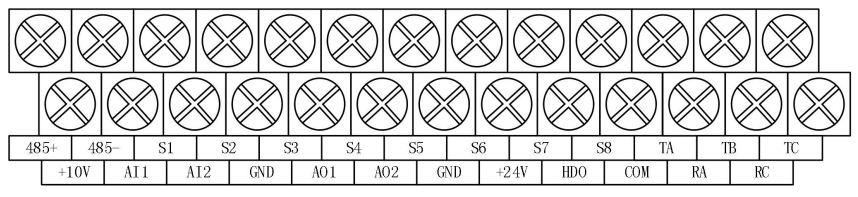

图3-4 控制回路接线端子图

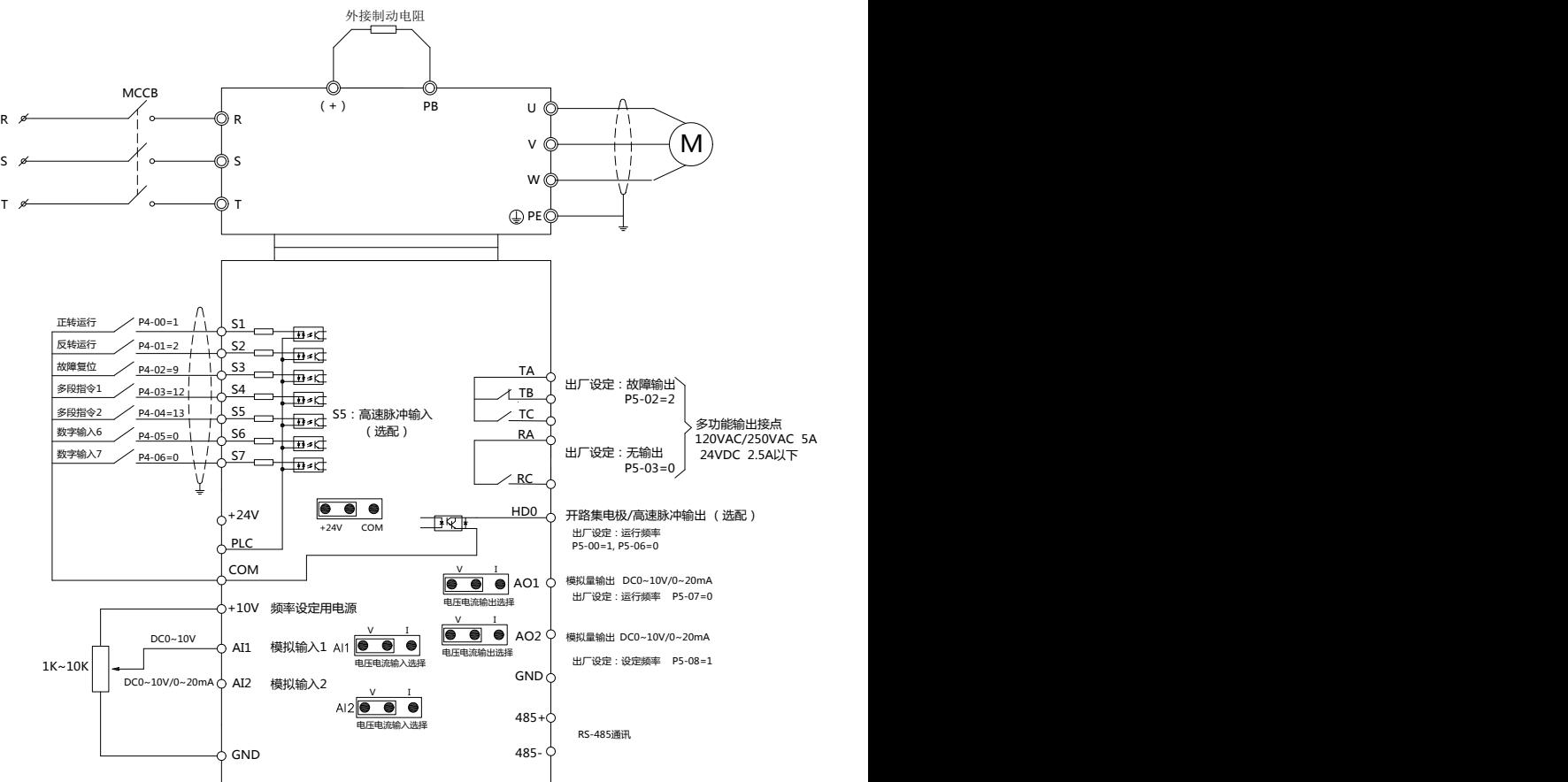

图 3-5 标准接线图

<span id="page-21-0"></span>3.4 标准接线图

## 3.4.1 控制板端子分部

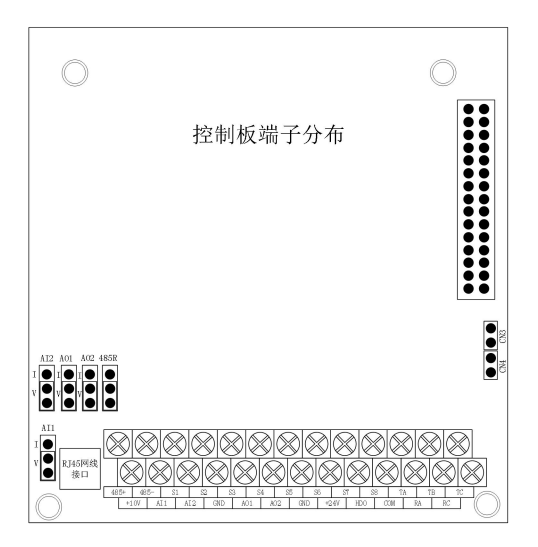

图 3-6 控制端子分布图

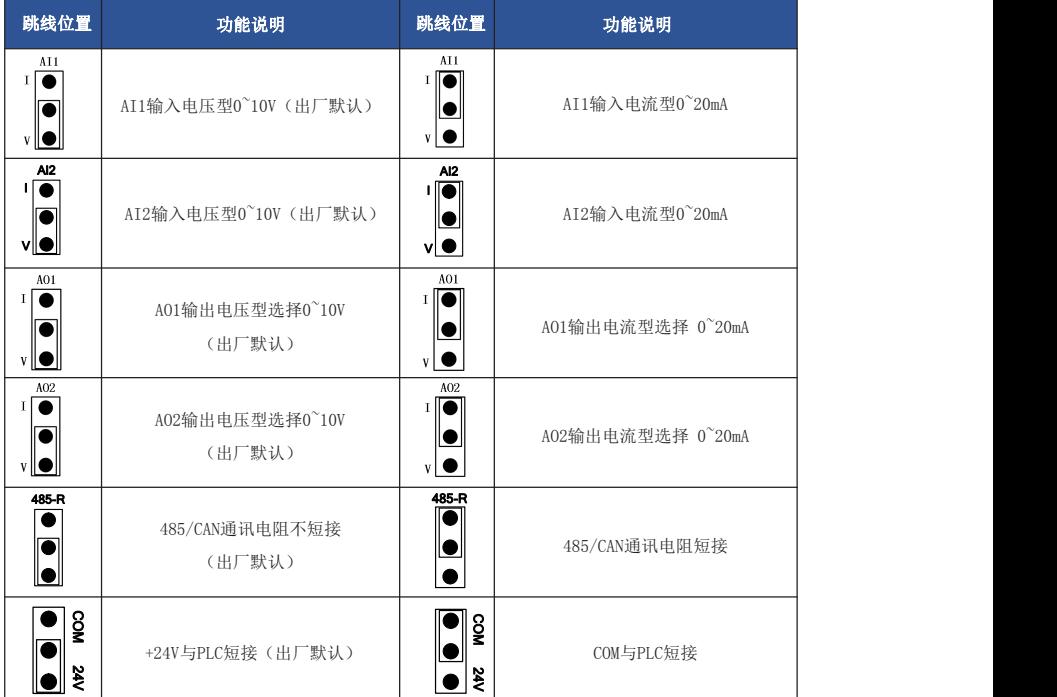

## 3.4.2 控制板端子说明

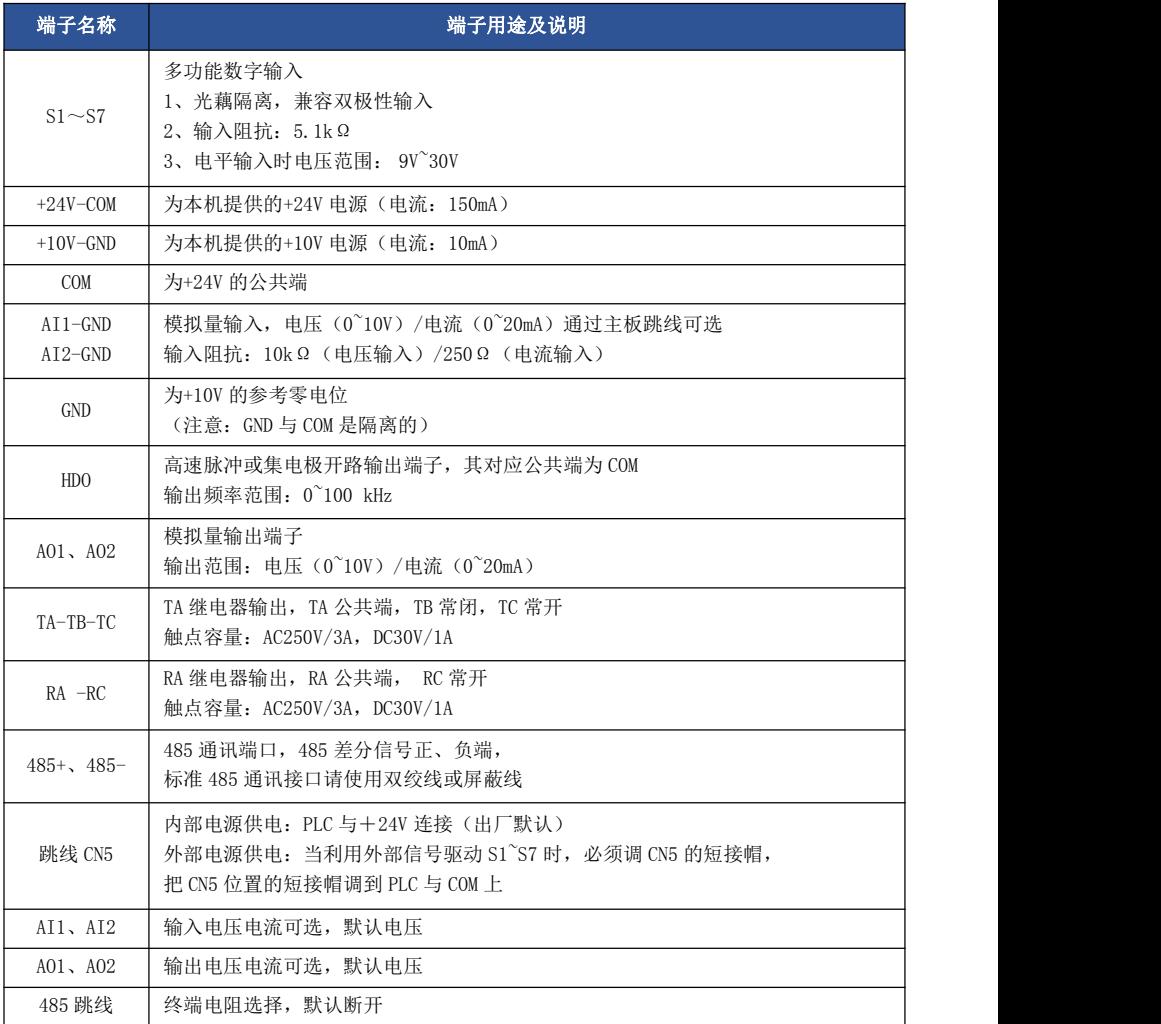

## <span id="page-24-0"></span>第四章 操作显示与应用举例

## <span id="page-24-1"></span>4.1 操作与显示界面介绍

## 4.1.1 面板示意图

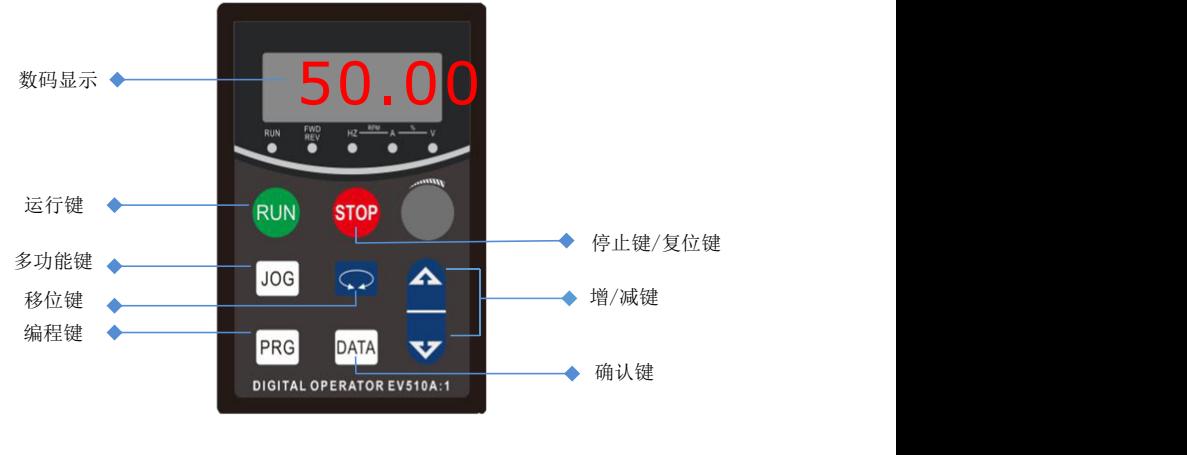

图 4-1 操作面板示意图

#### 4.1.2 按键功能说明

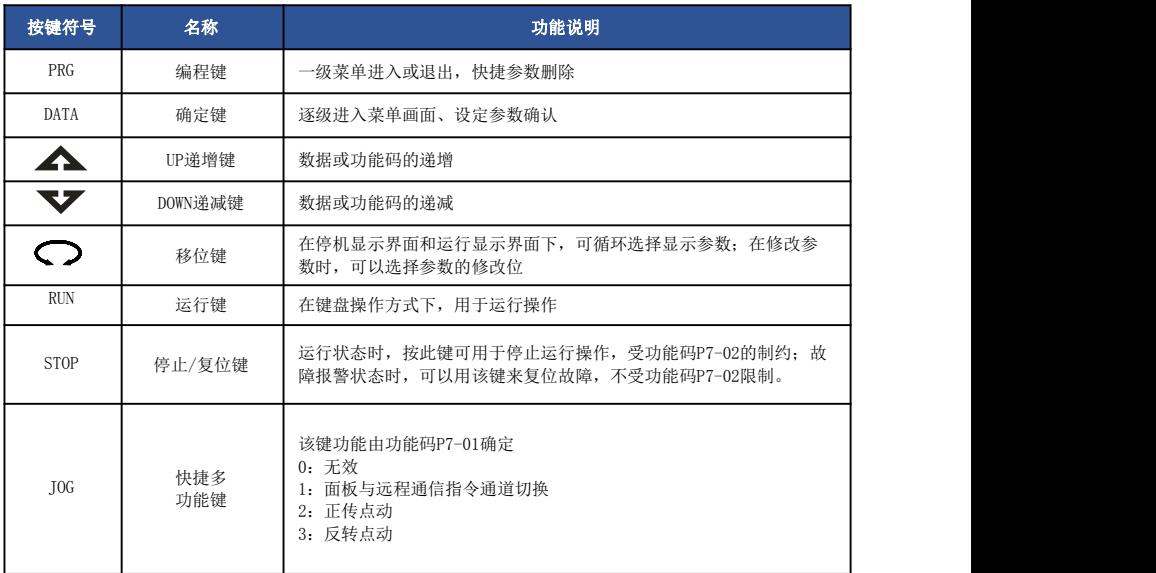

#### 4.1.3 指示灯说明

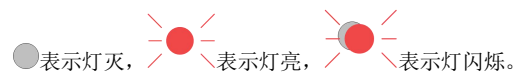

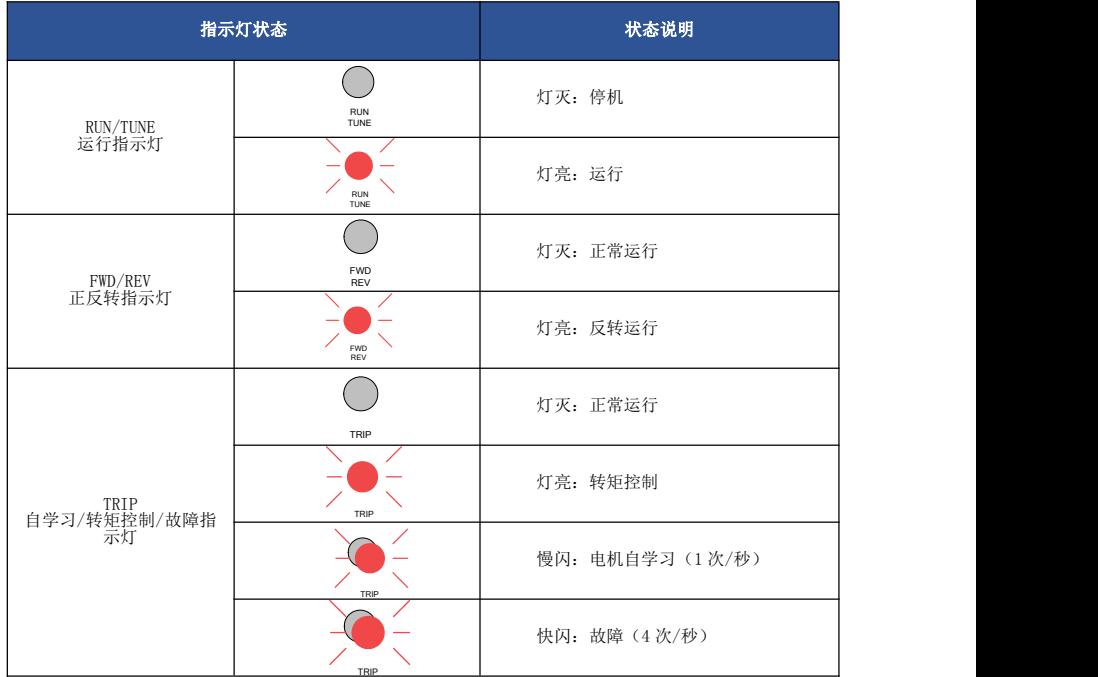

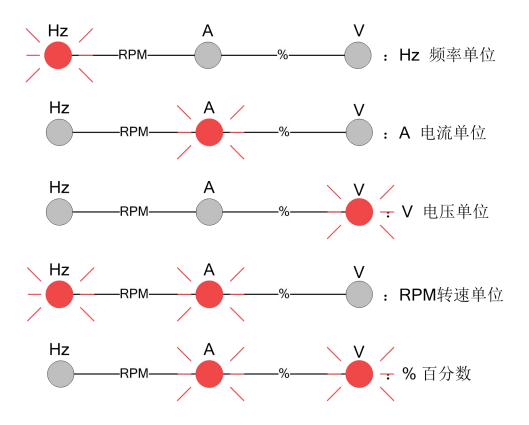

## <span id="page-26-0"></span>4.2 功能码查看、修改方法说明

EV510E 驱动器的操作面板采用三级菜单结构进行参数设置等操作。 三级菜单分别为: 功能参数 组(Ⅰ级菜单)→功能码(Ⅱ级菜单)→功能码设定值(Ⅲ级菜单)。 操作流程如图 4-2 所示。

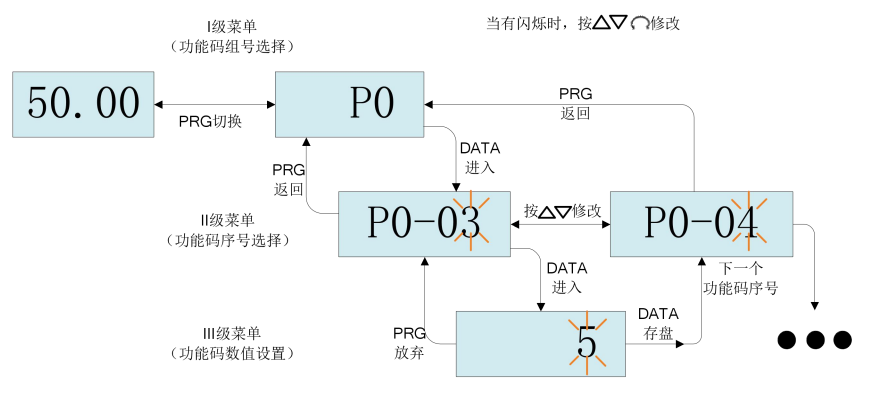

图 4-2 三级菜单操作流程图

储参数,并返回到当前功能码。 4.2.1.驱动器调试总流程图

说明:在三级菜单操作时,可按 PRG 键或 ENTER 键返回二级菜单。两者的区别是:ENTER 键将 设定参数保存后返回二级菜单,并自动转移到下一个功能码;而按 PRG 键则直返回二级菜单,不存

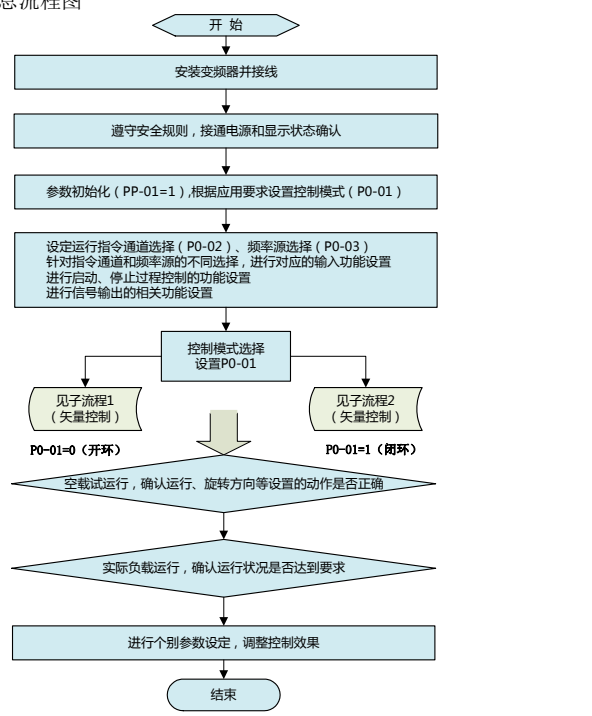

#### 4.2.2 驱动器调试子流程图 1

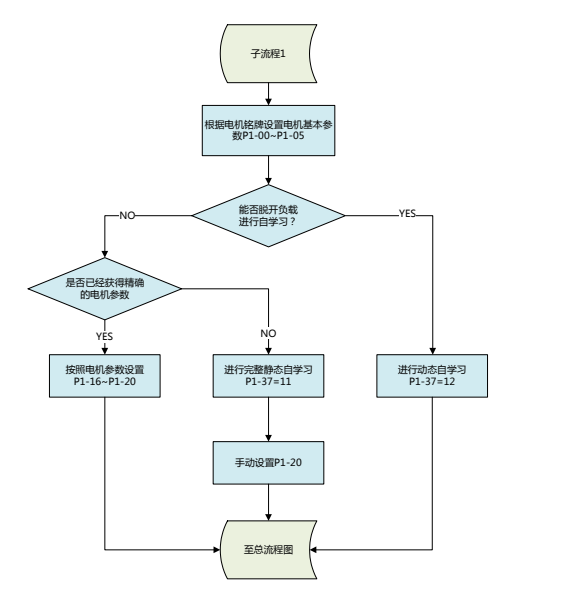

4.2.3.驱动器调试子流程图 2

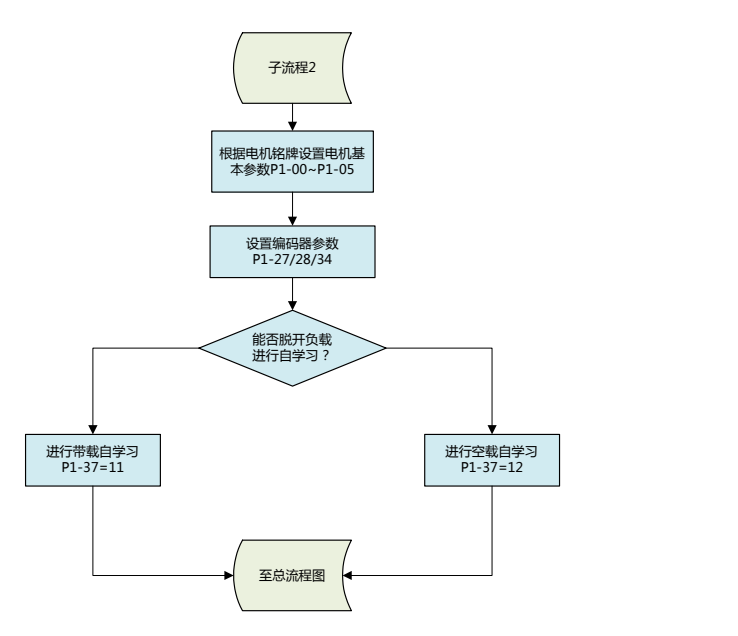

## <span id="page-28-0"></span>4.3 电机参数自学习

让驱动器获得被控电机内部电气参数的方法有:空载动态自学习、带载静态自学习、手动输入 电机参数等方式。

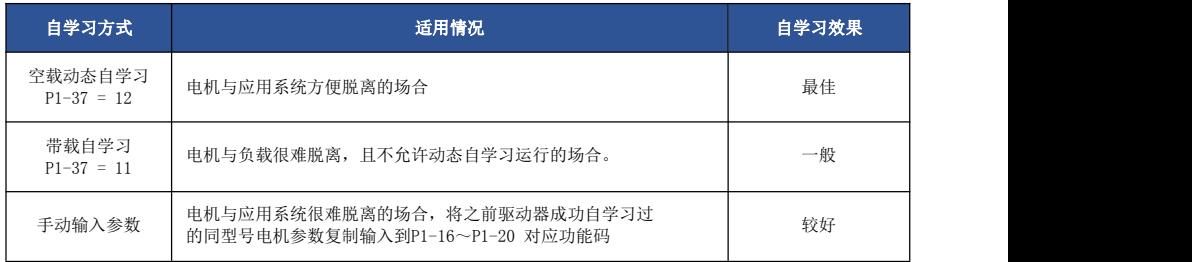

电机参数自动自学习步骤如下:

以下以默认电机1 的参数自学习方法为例进行讲解,电机2 的自学习方法与之相同,只是功能 码号要作针对性的改变。

第一步:如果是电机可和负载完全脱开,在断电的情况下,从机械上将电机与负载部分脱离, 让电机能空载自由转动。

第二步: 上电后, 首先将驱动器命令指今(P0-02) 选择为操作面板命令通道。

第三步: 准确输入电机的铭牌参数(如P1-00 ~ P1-05), 请按电机实际参数输入下面的参数 (根据当前电机选择):

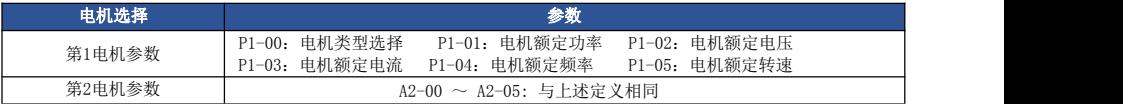

如有编码器,输入编码器参数(P1-27、P1-28)。

第四步: P1-37 (自学习选择, 电机2 则对应为A2-37 功能码)请选择12 (动态完整自学

习),按DATA 键确认,此时,键盘显示TUNE。

然后按键盘面板上RUN 键,驱动器会驱动电机加减速、正反转运行,运行指示灯点亮,自学习 运行持续时间约2 分钟,当上述显示信息消失,退回正常参数显示状态,表示自学习完成。

经过该完整自学习,驱动器会自动算出电机的下列参数:

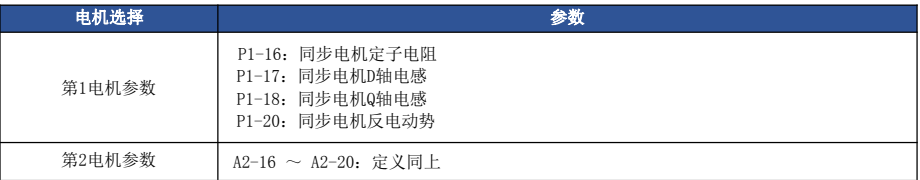

如果电机不可和负载完全脱开,则P1-37(电机2 为A2-37)请选择11(同步电机带载自学 习),然后按键盘面板上RUN 键,开始电机参数的自学习操作。

## <span id="page-29-0"></span>第五章 功能参数表

PP-00 设为非 0 值, 即设置了参数保护密码, 在功能参数模式和用户更改参数模式下, 参数菜单 必须在正确输入密码后才能进入,取消密码,需将 PP-00 设为 0。

用户定制参数模式下的参数菜单不受密码保护。

P 组、A 组是基本功能参数,d 组是监视功能参数。 功能表中符号说明如下:

- "☆": 表示该参数的设定值在驱动器处于停机、运行状态中,均可更改;
- "★": 表示该参数的设定值在驱动器处于运行状态时,不可更改;
- "●" : 表示该参数的数值是实际检测记录值,不能更改;

"\*" : 表示该参数是"厂家参数",仅限于制造厂家设置,禁止用户进行操作。

## <span id="page-29-1"></span>5.1 基本功能参数简表

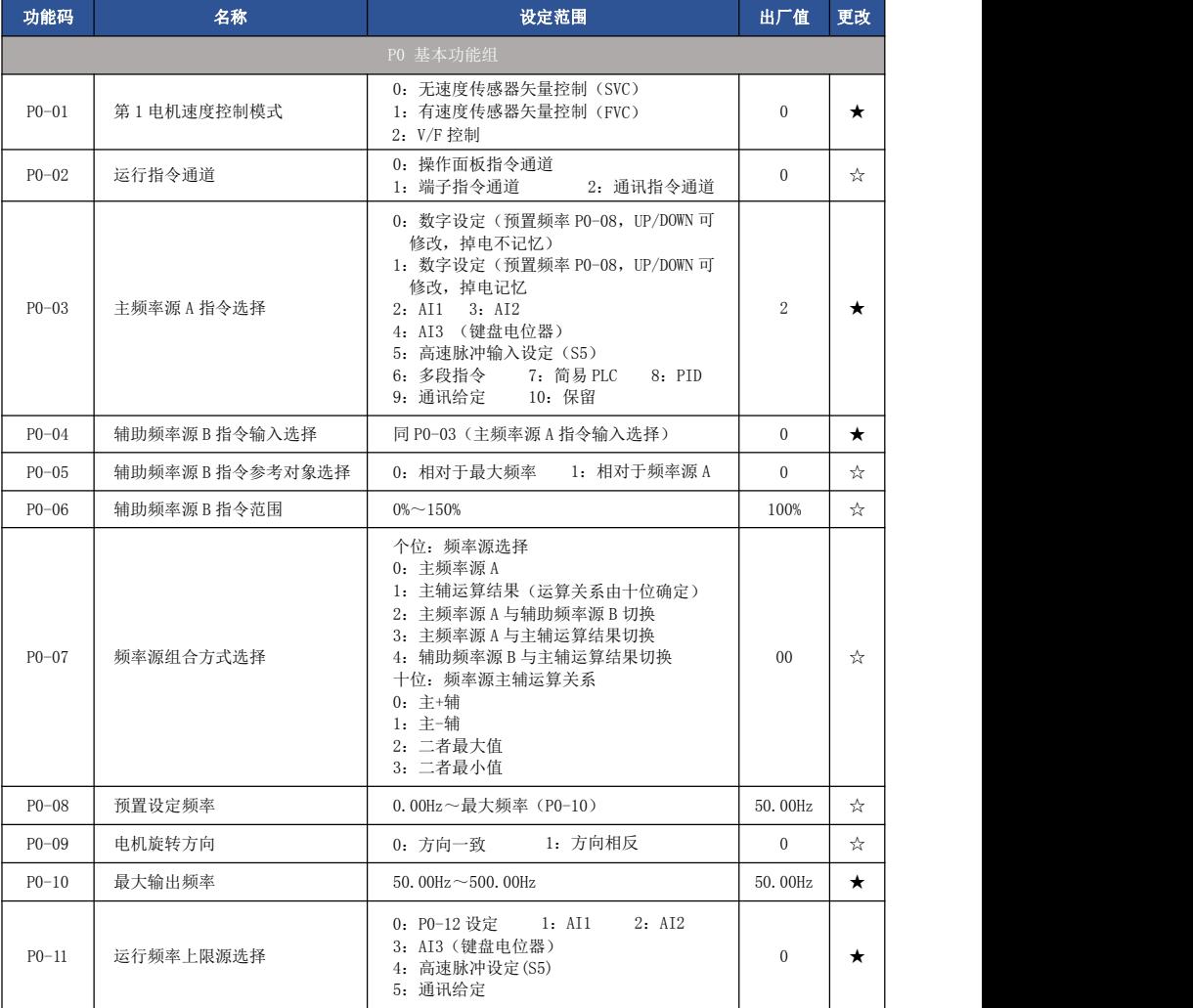

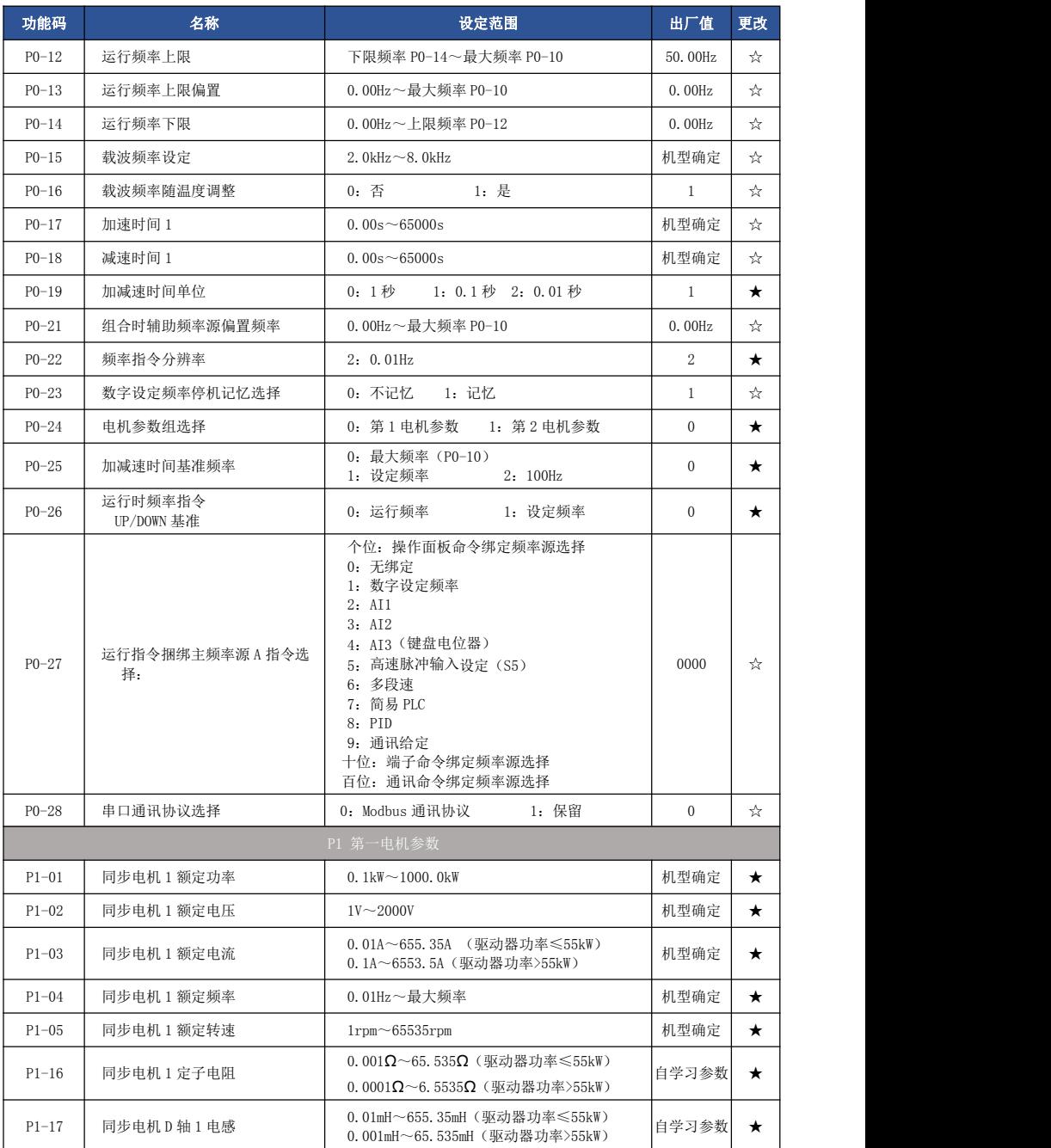

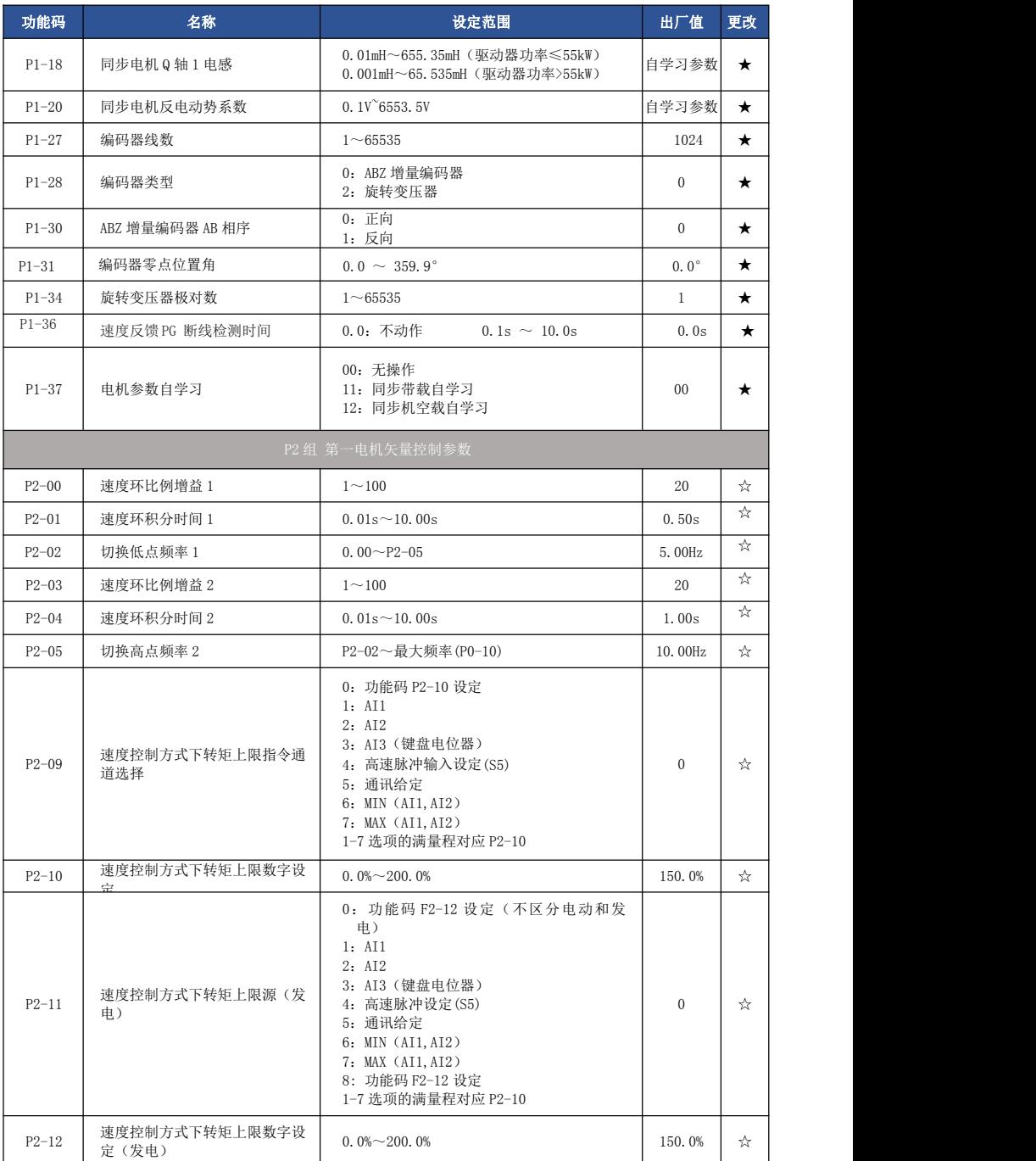

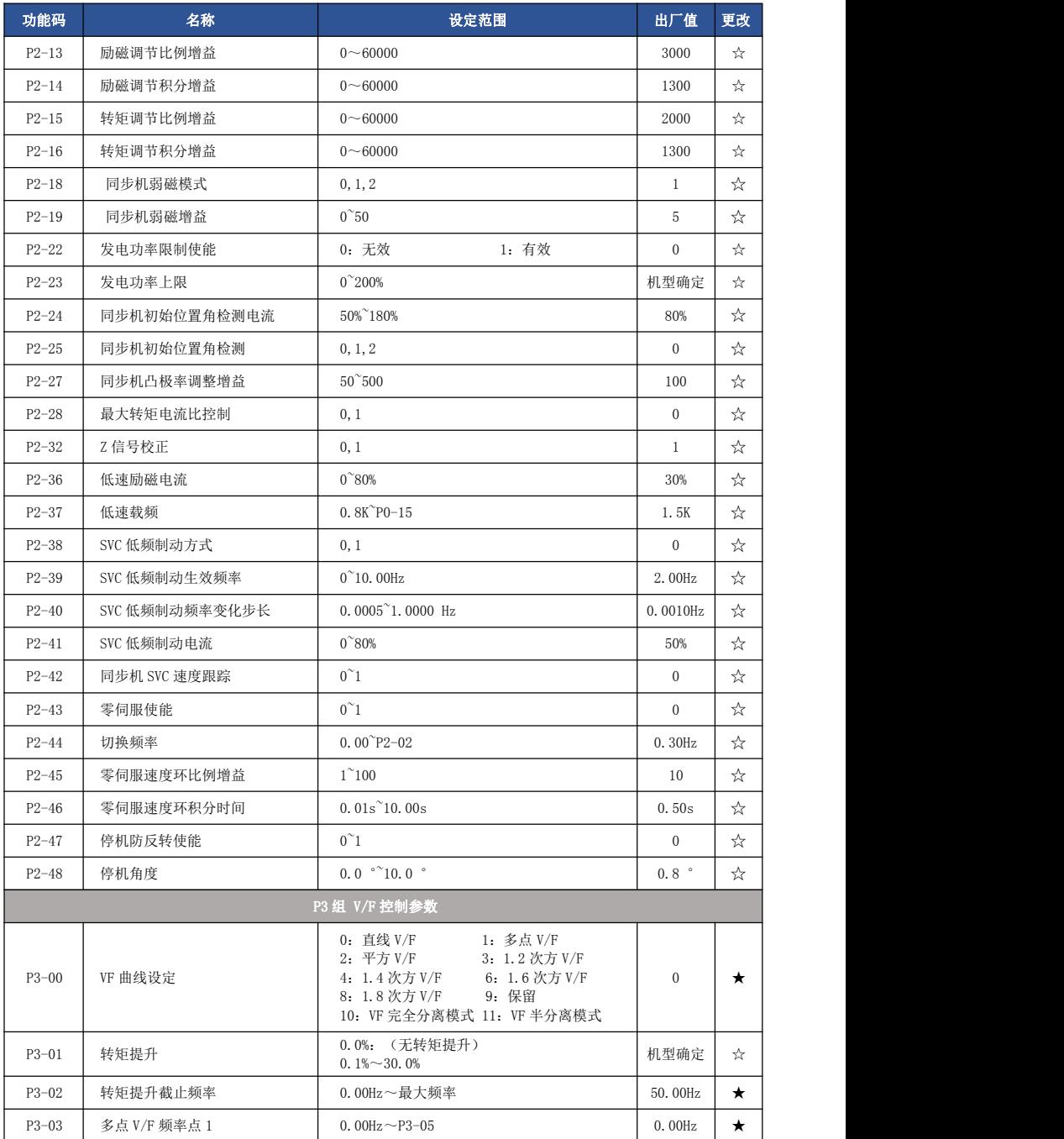

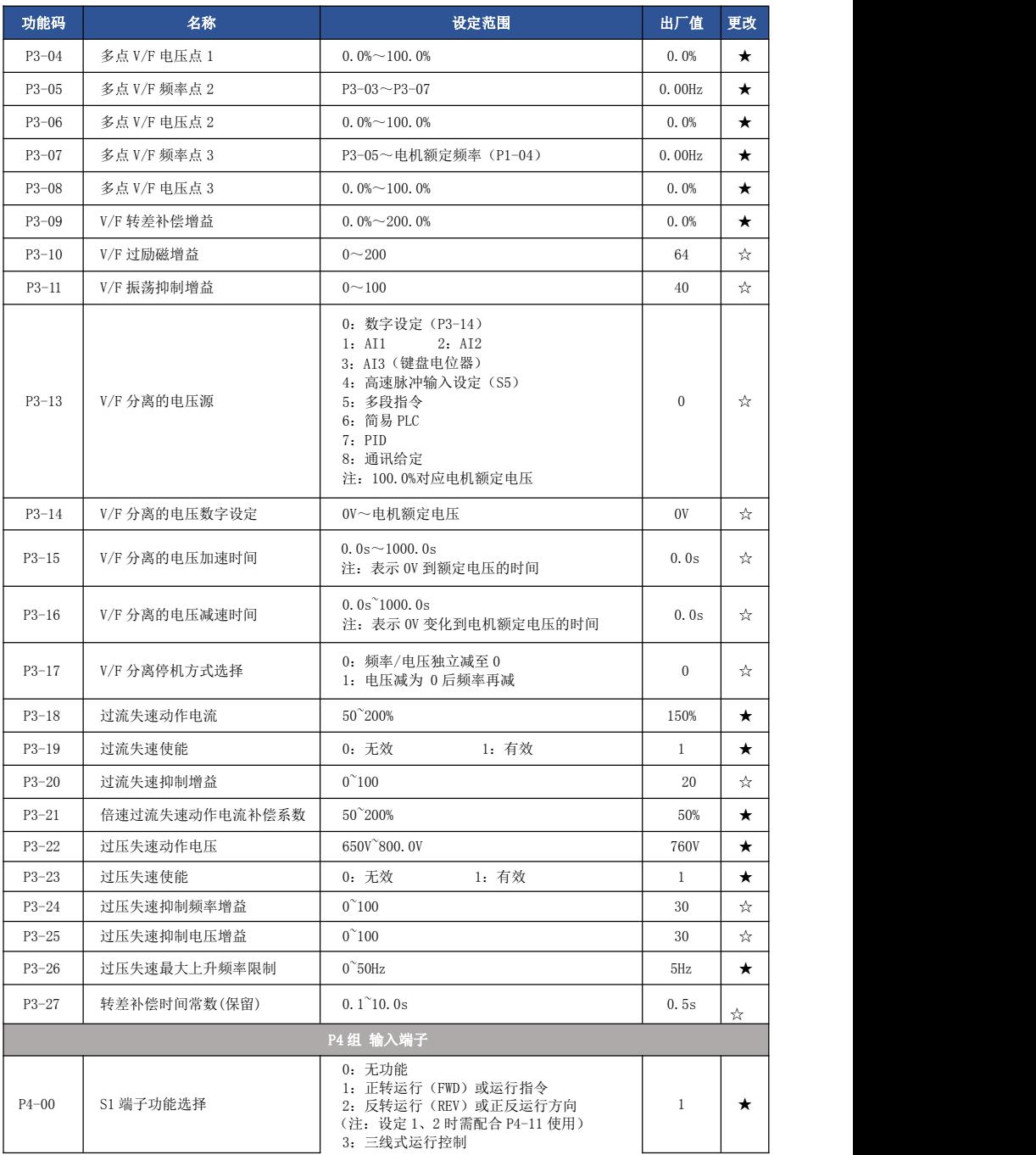

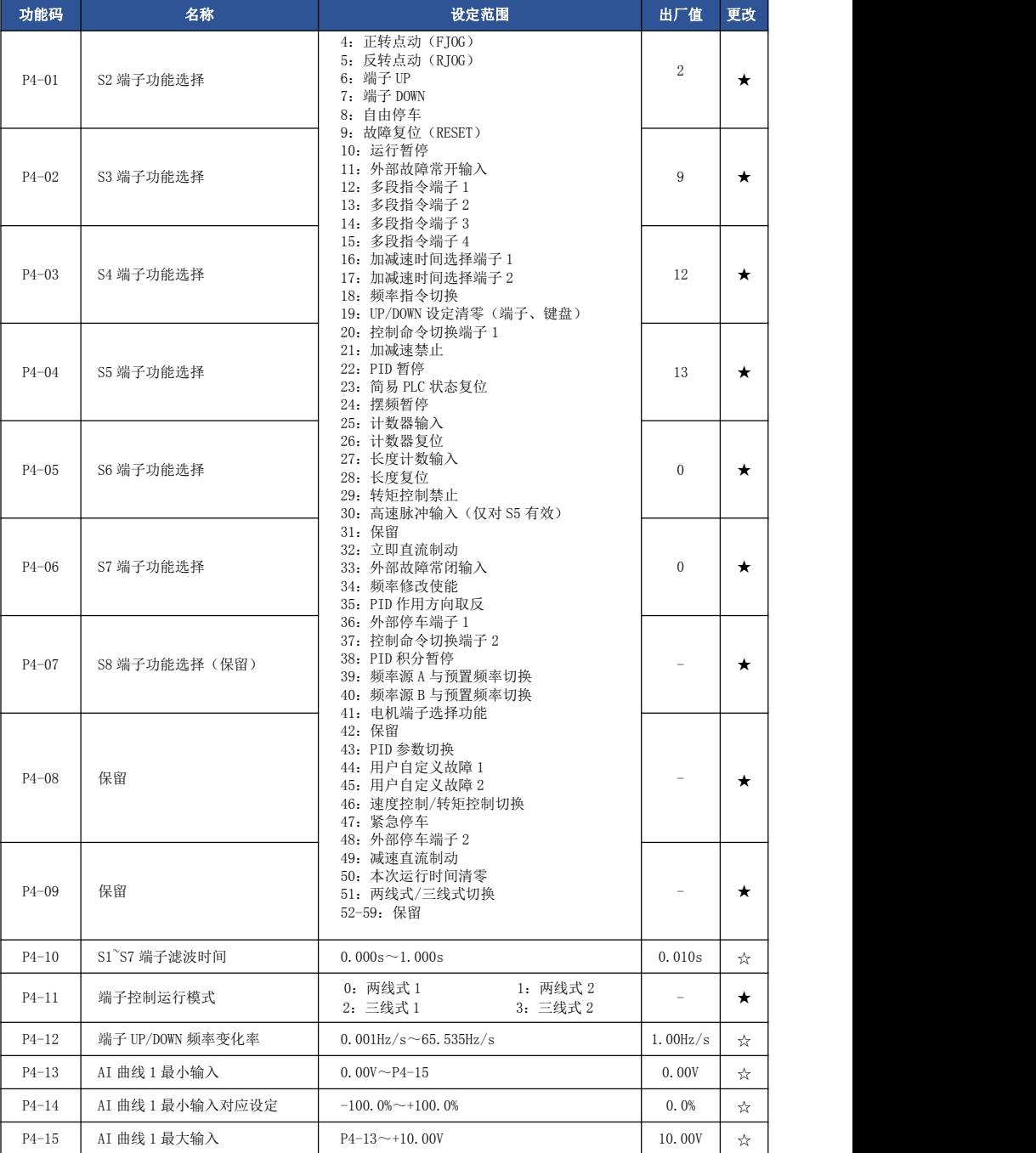

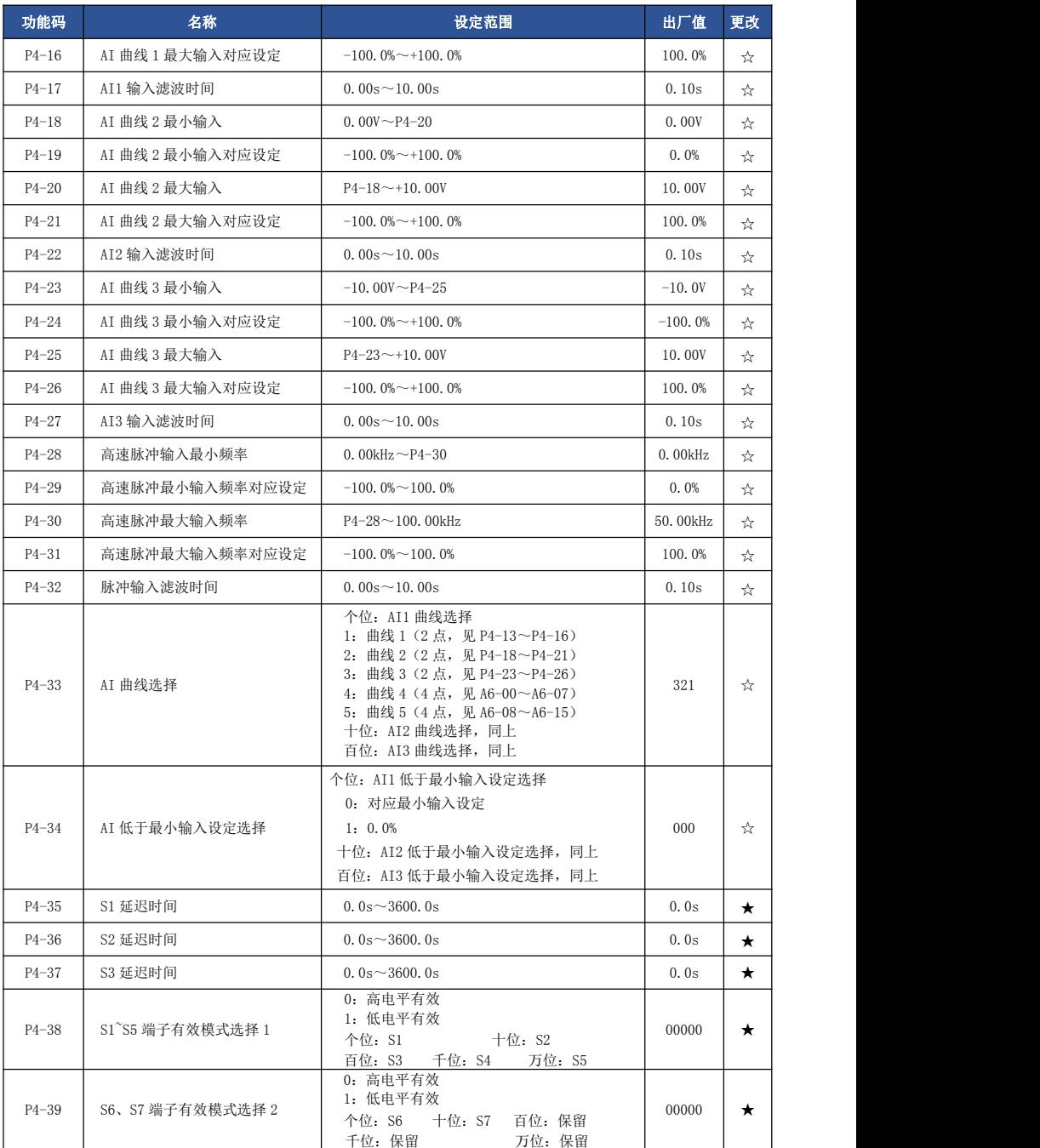
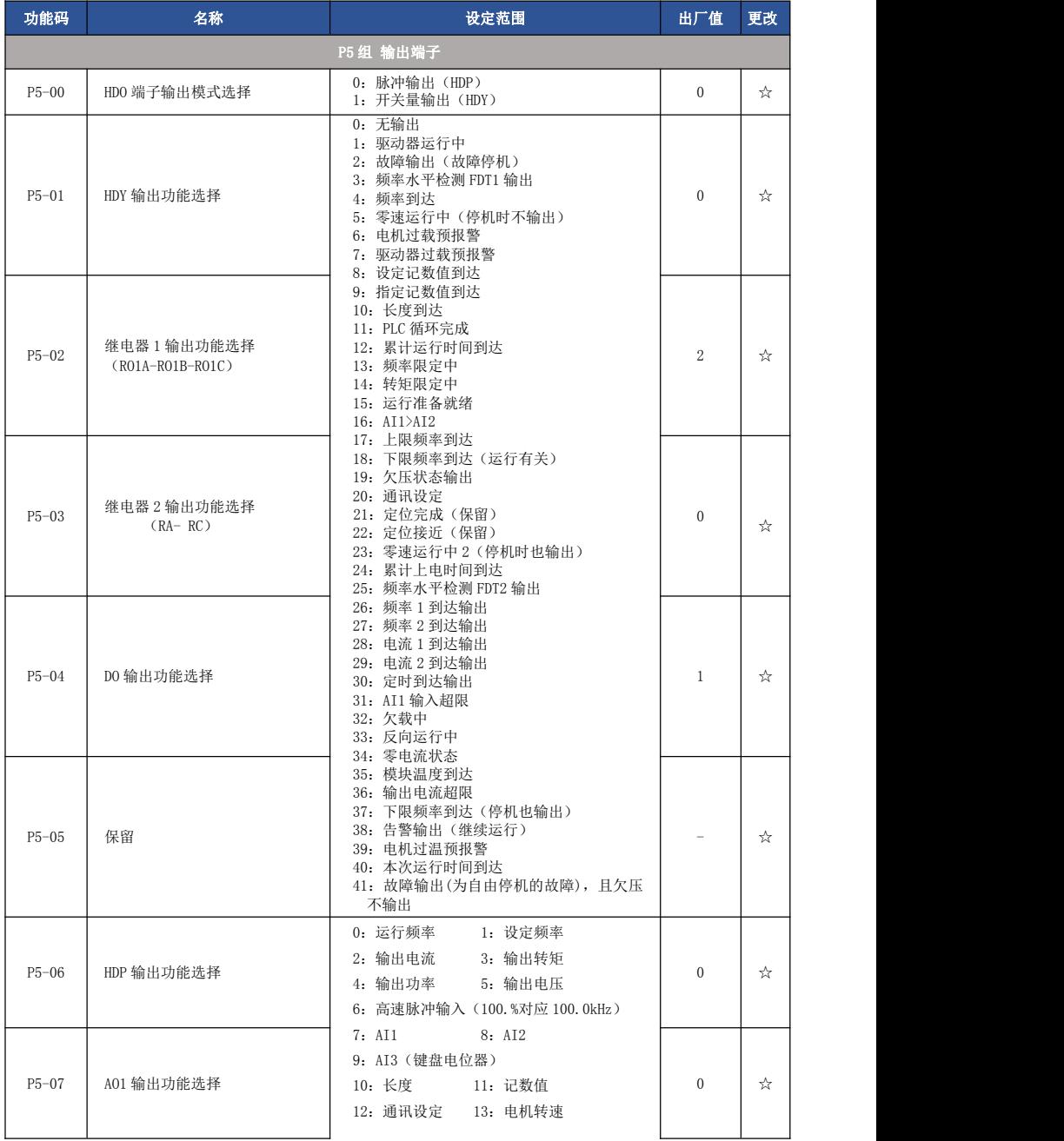

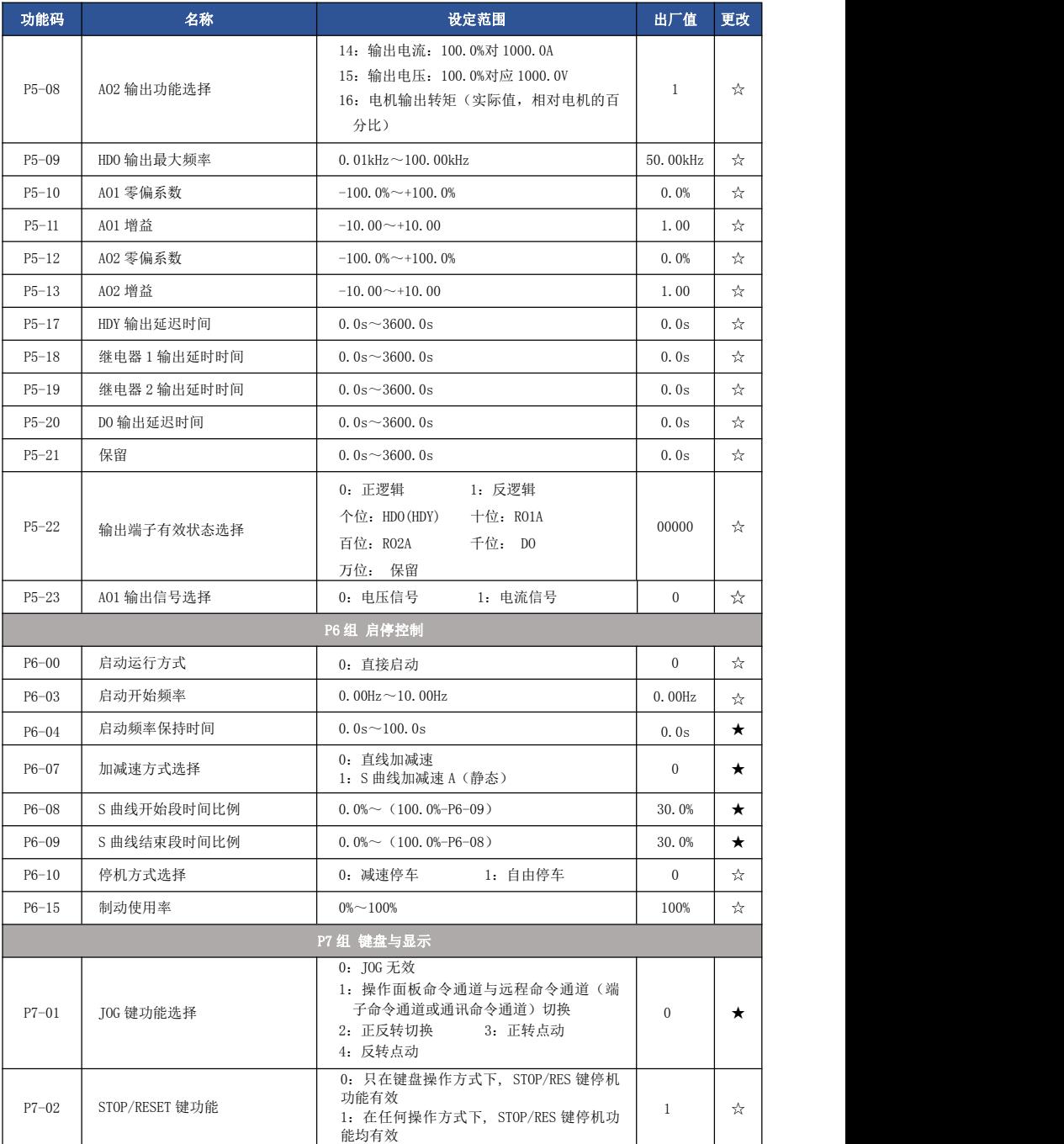

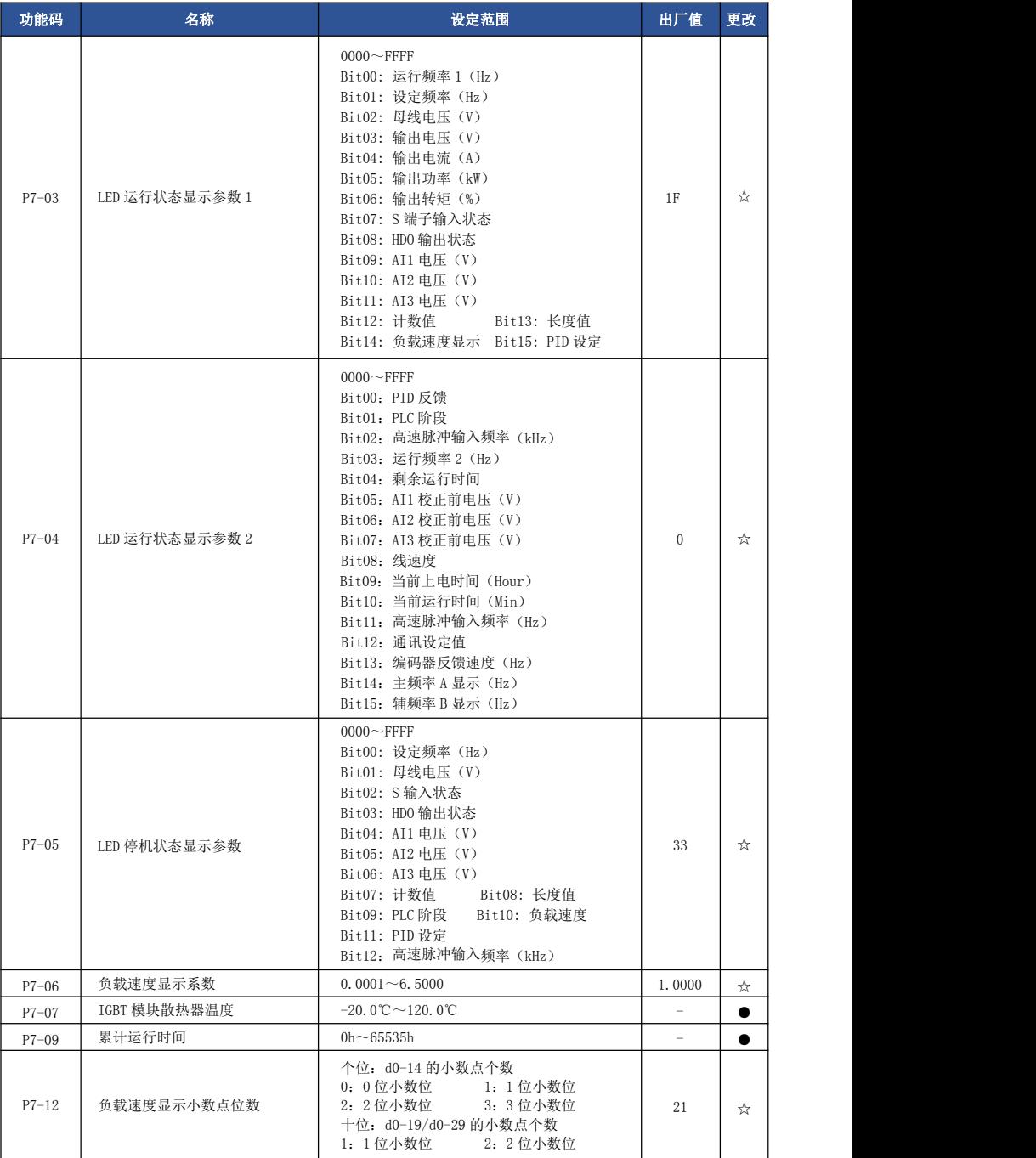

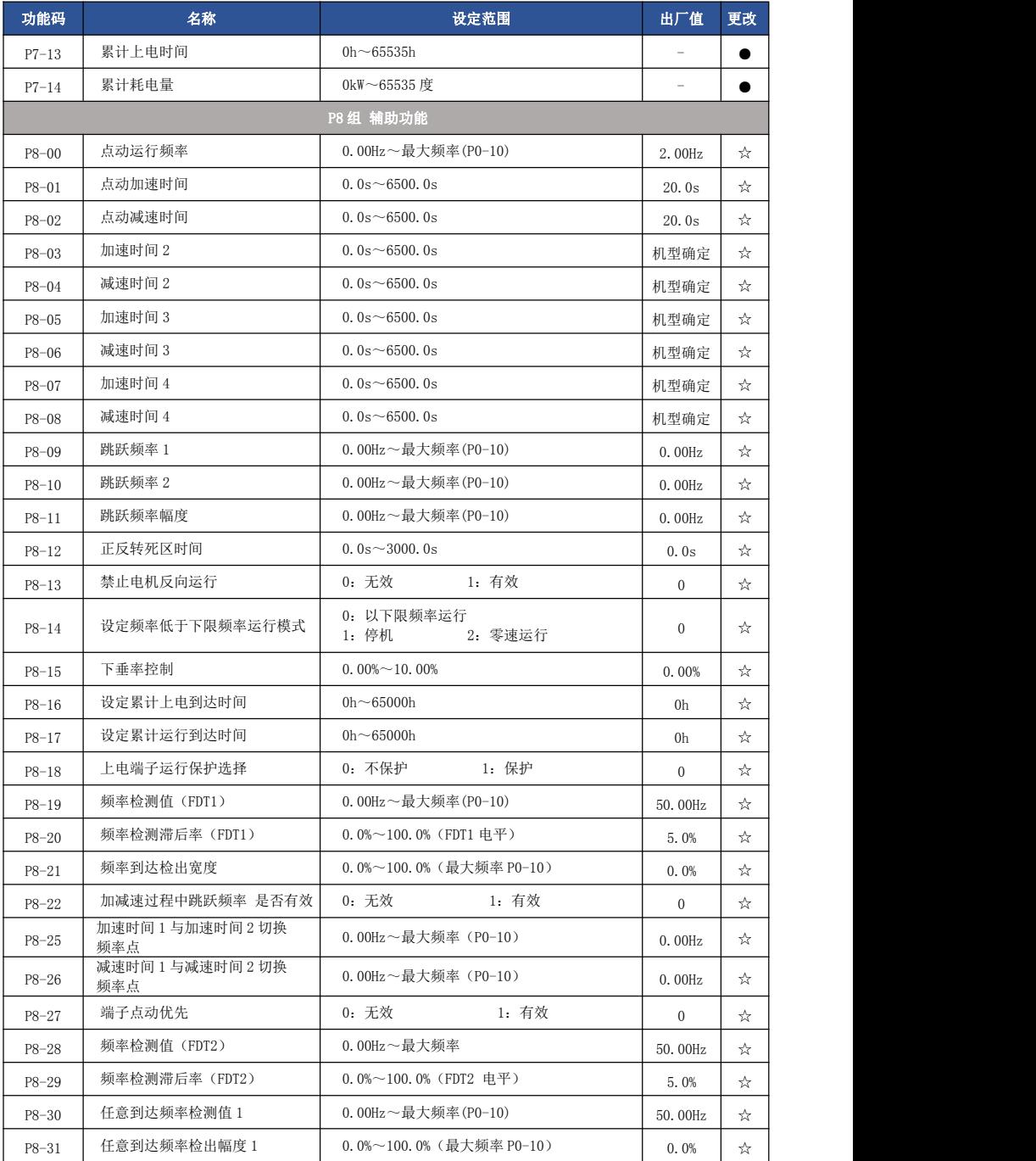

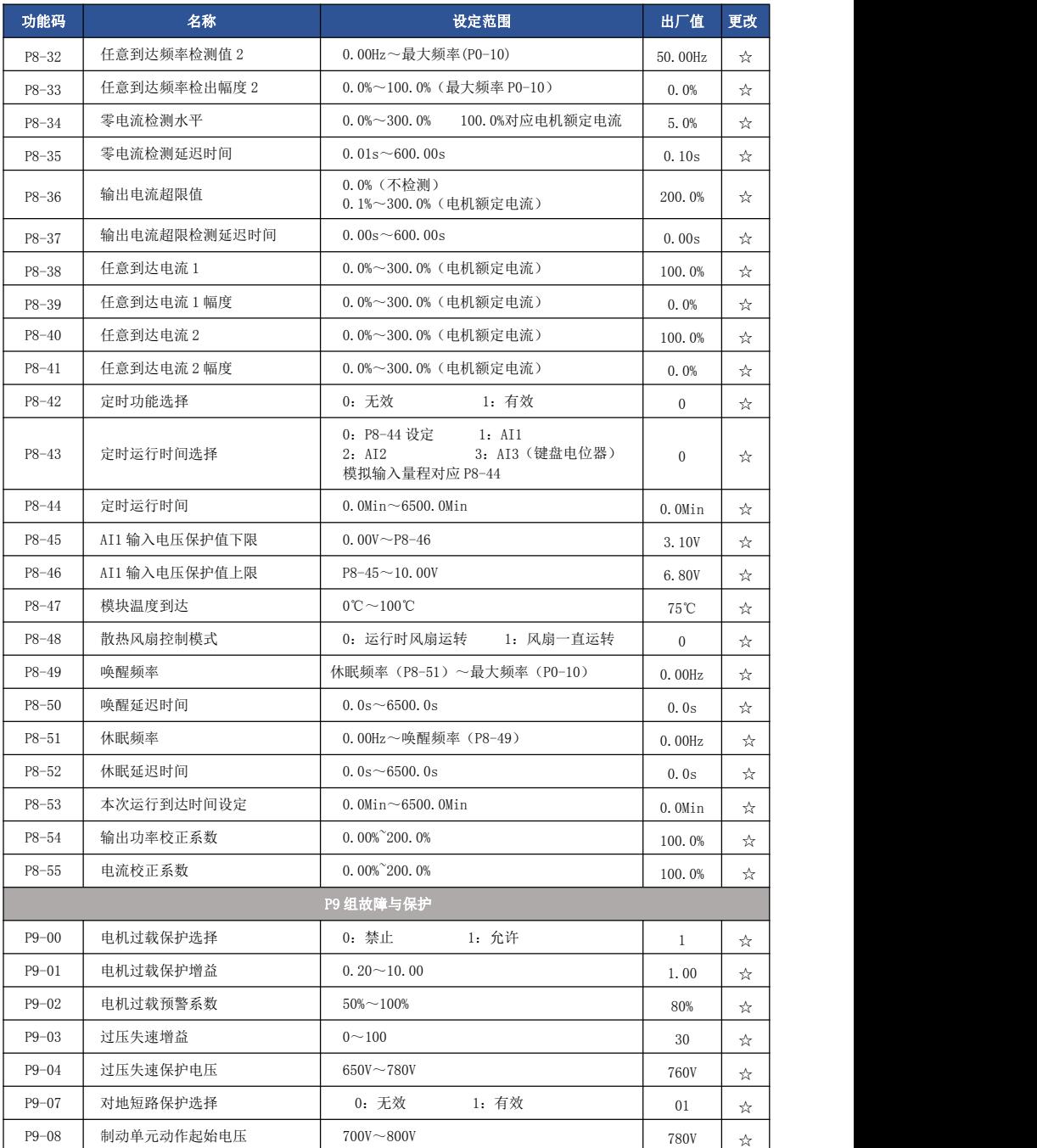

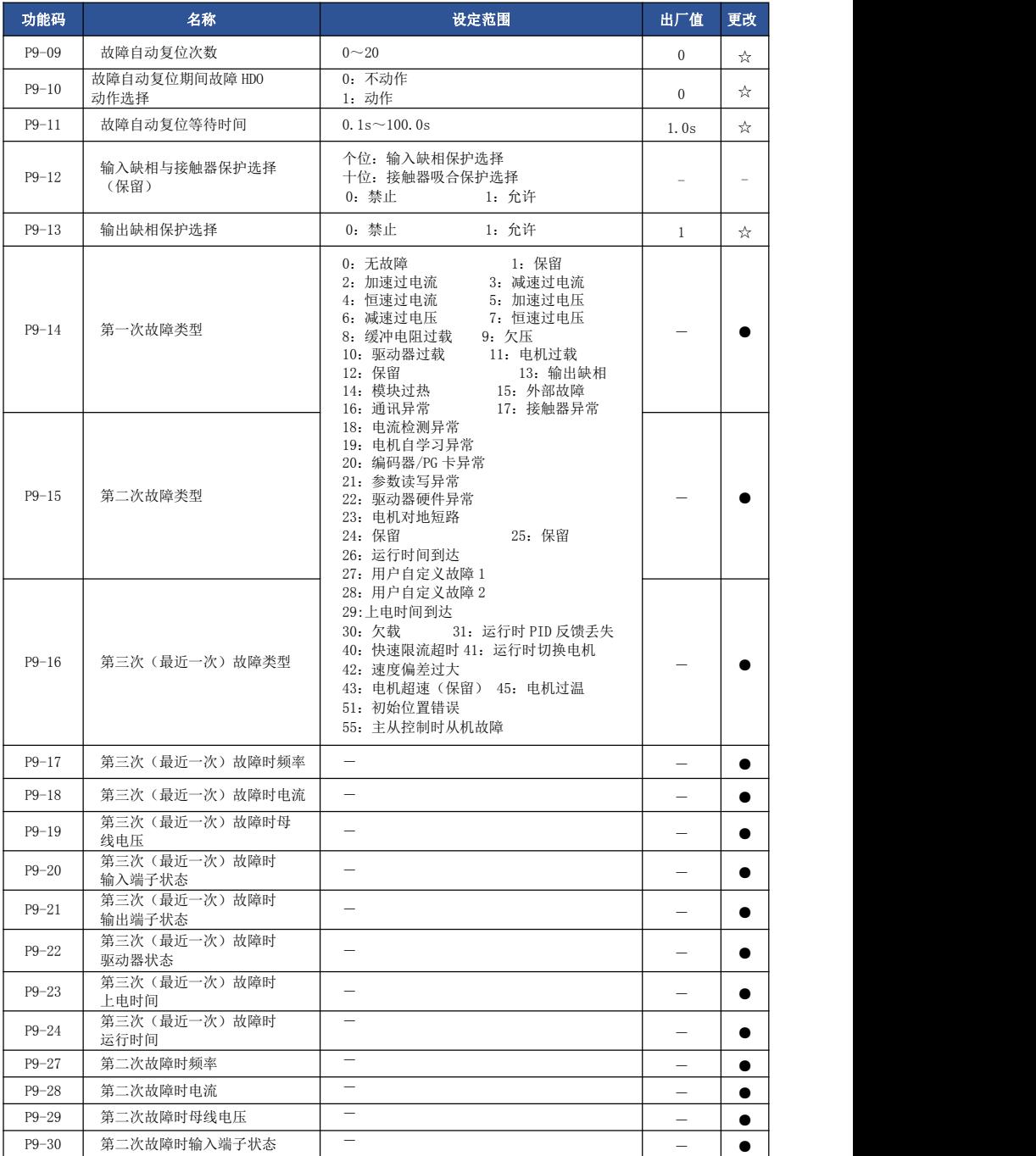

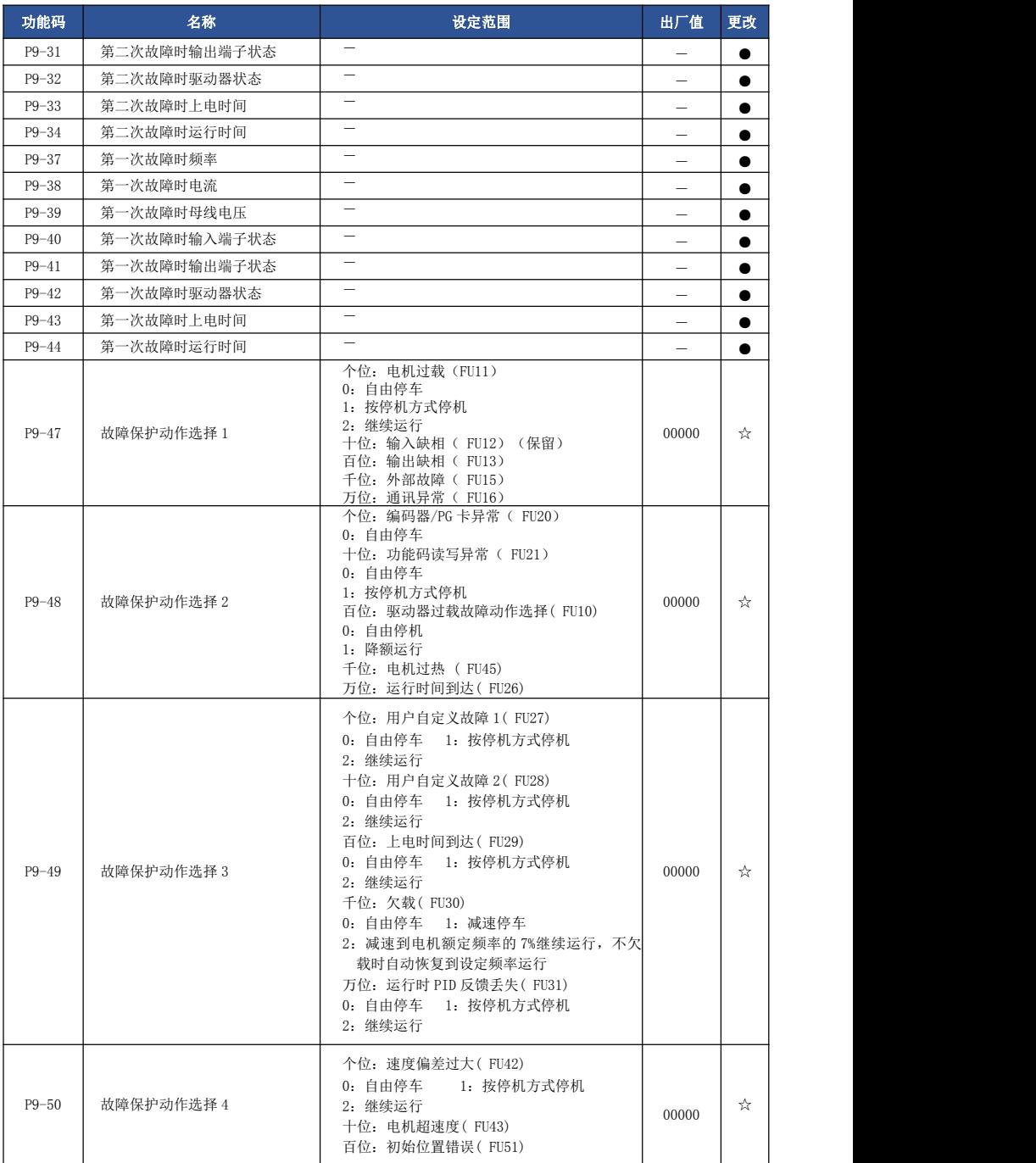

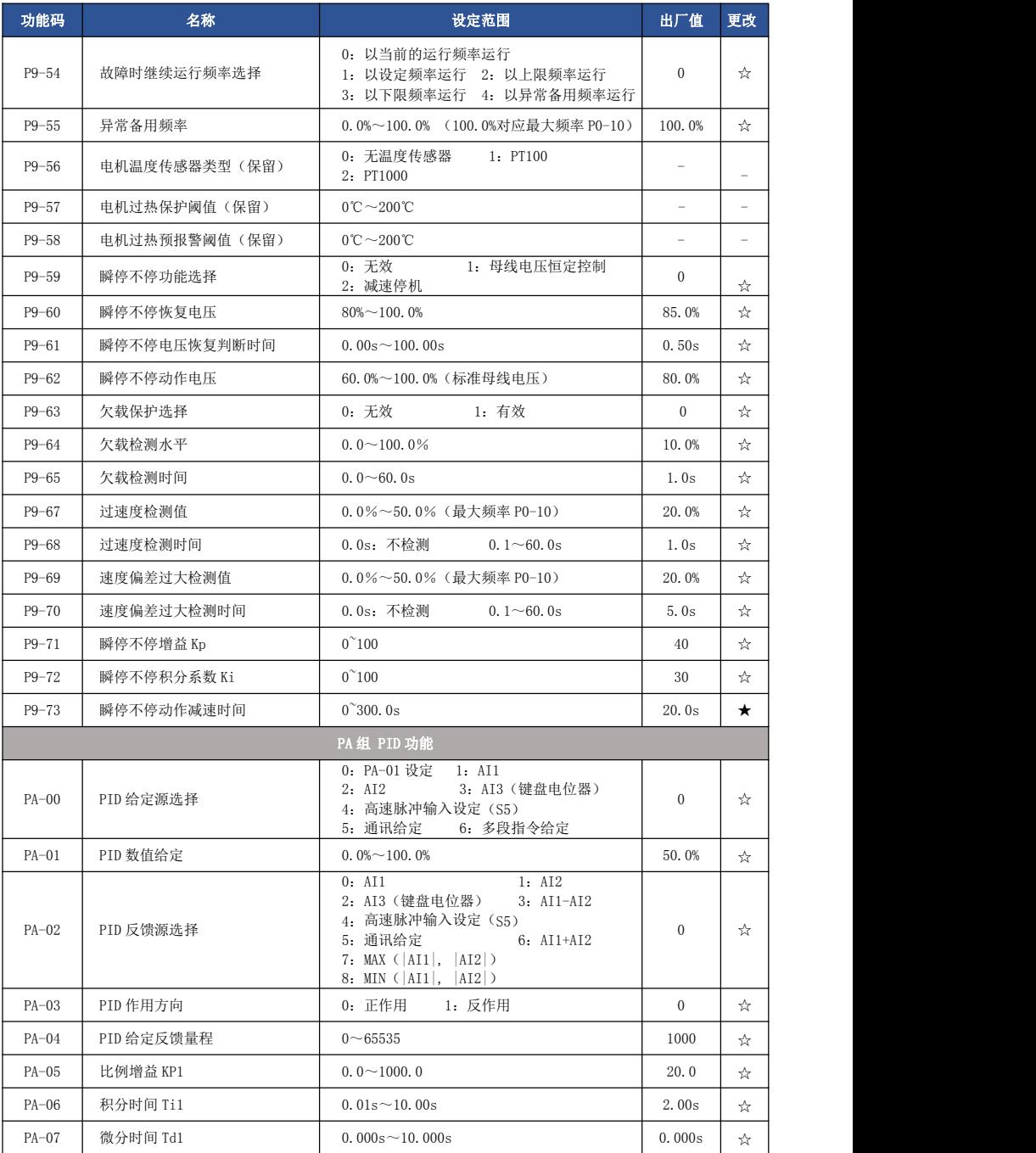

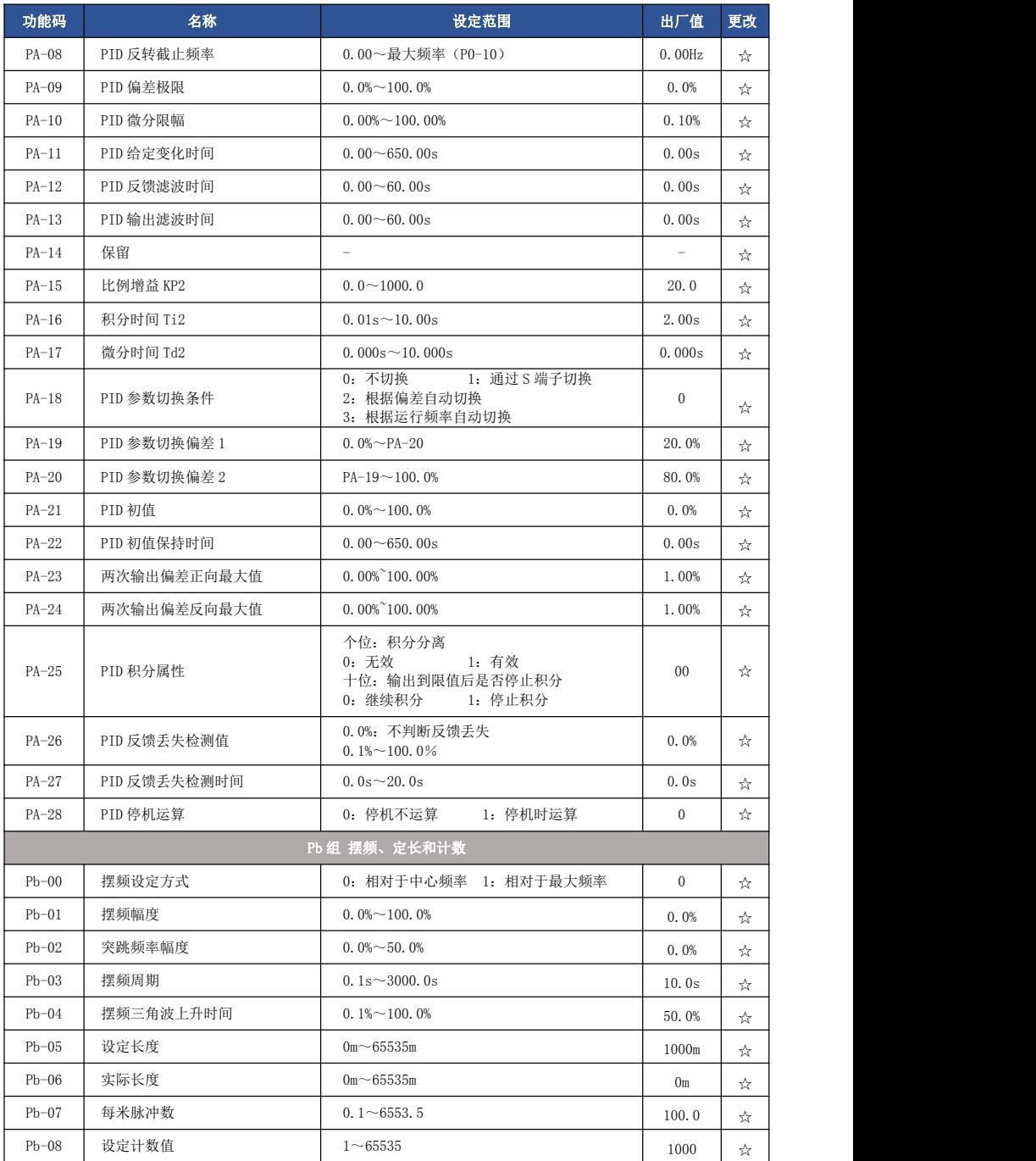

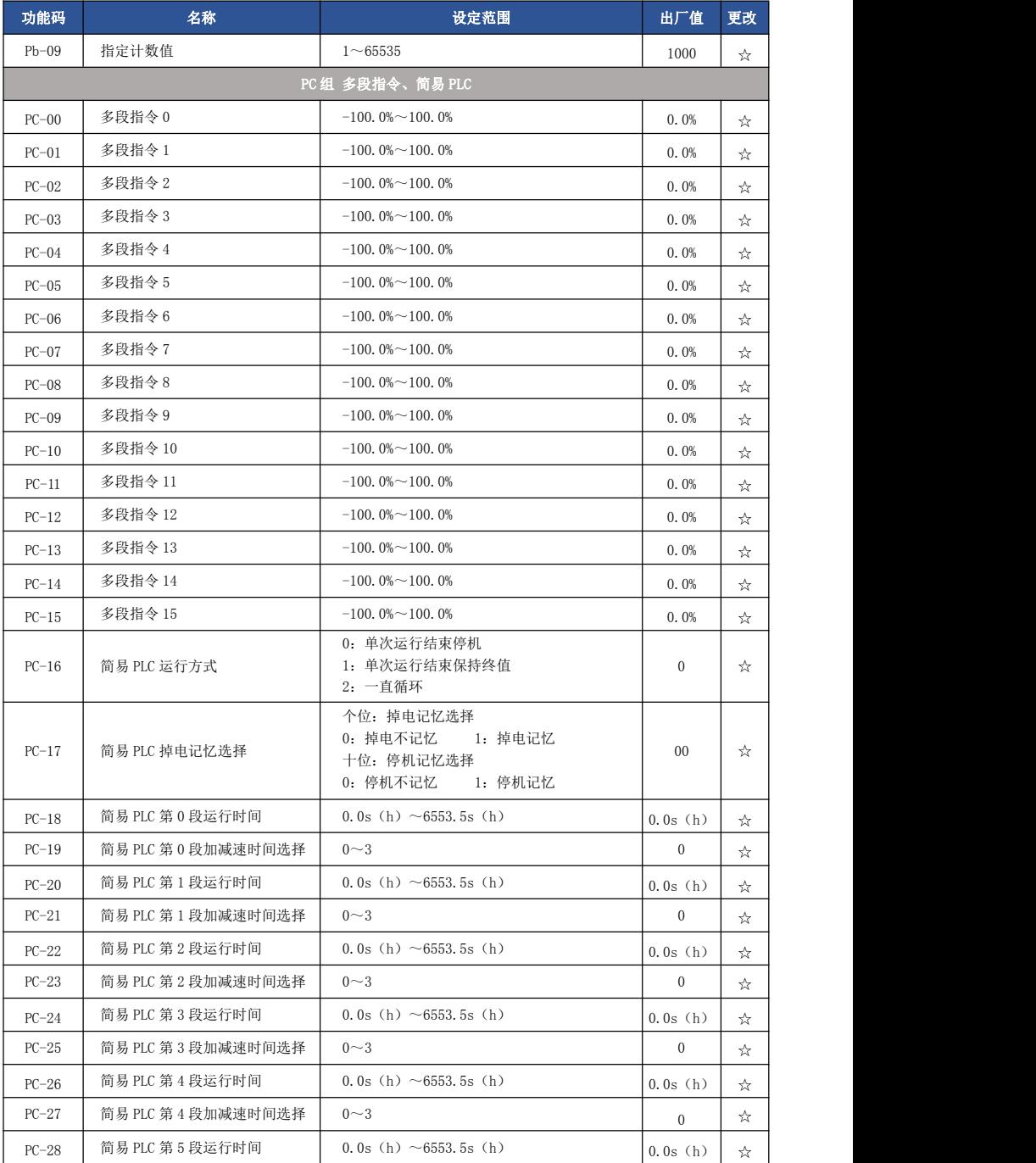

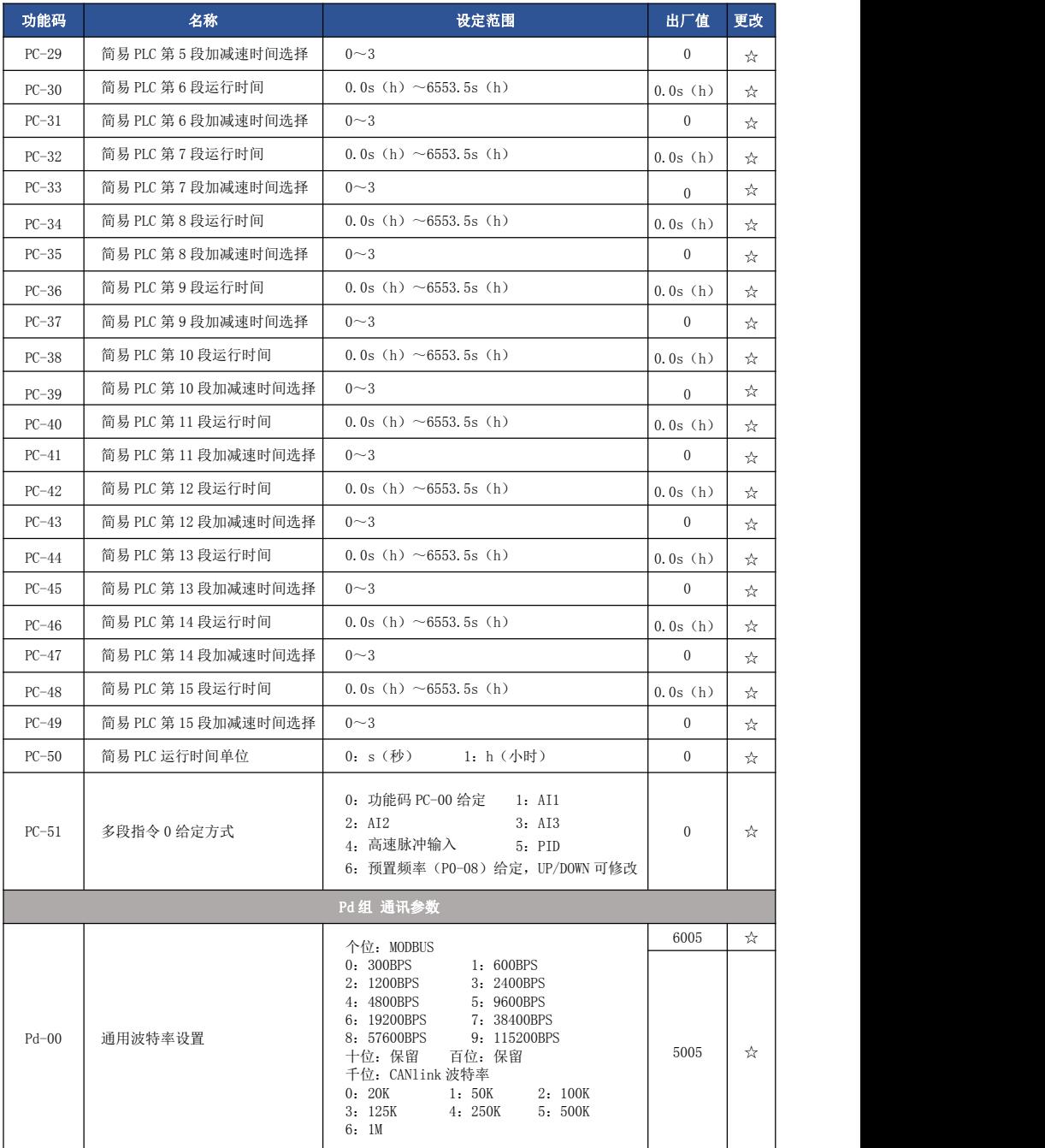

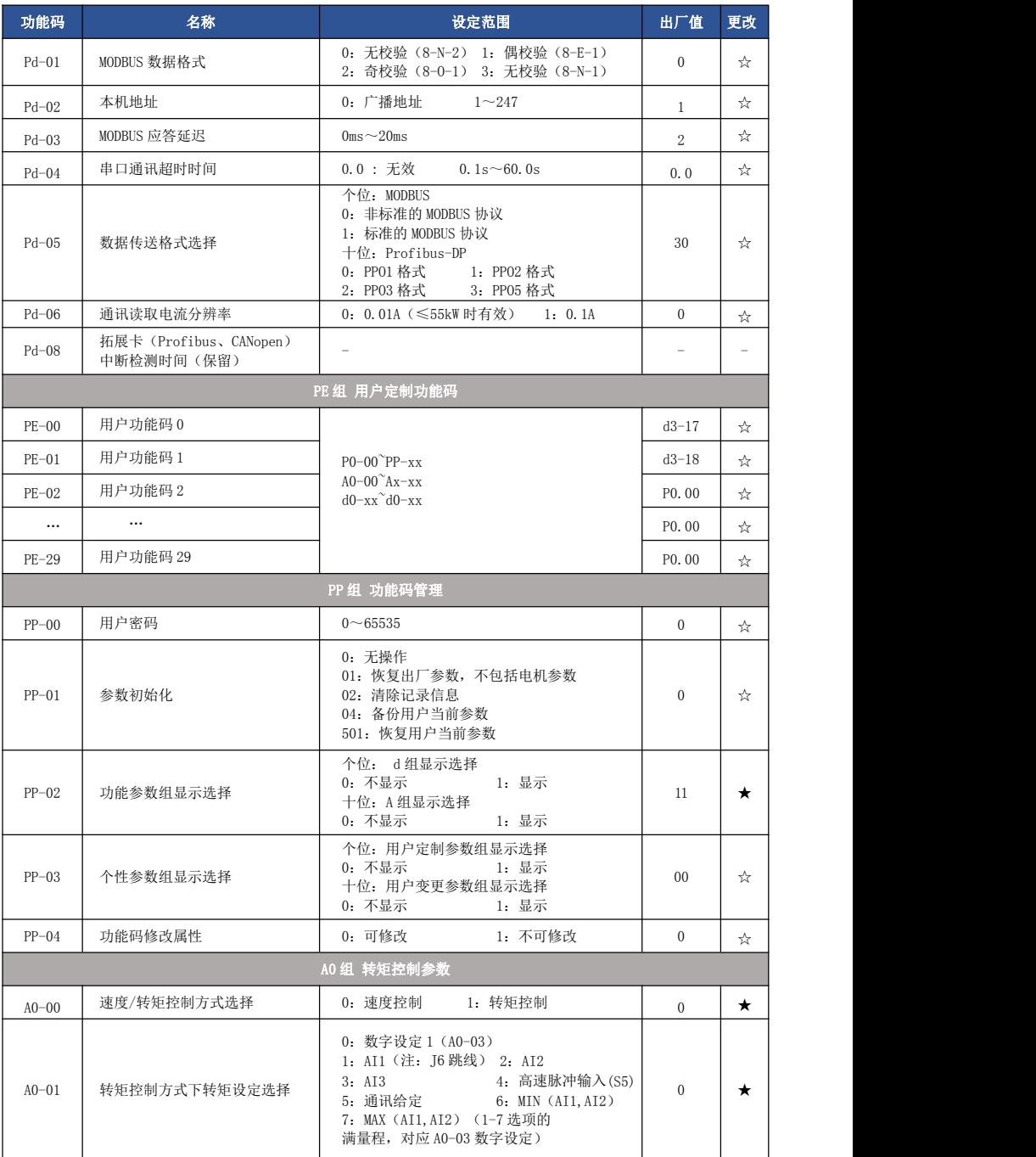

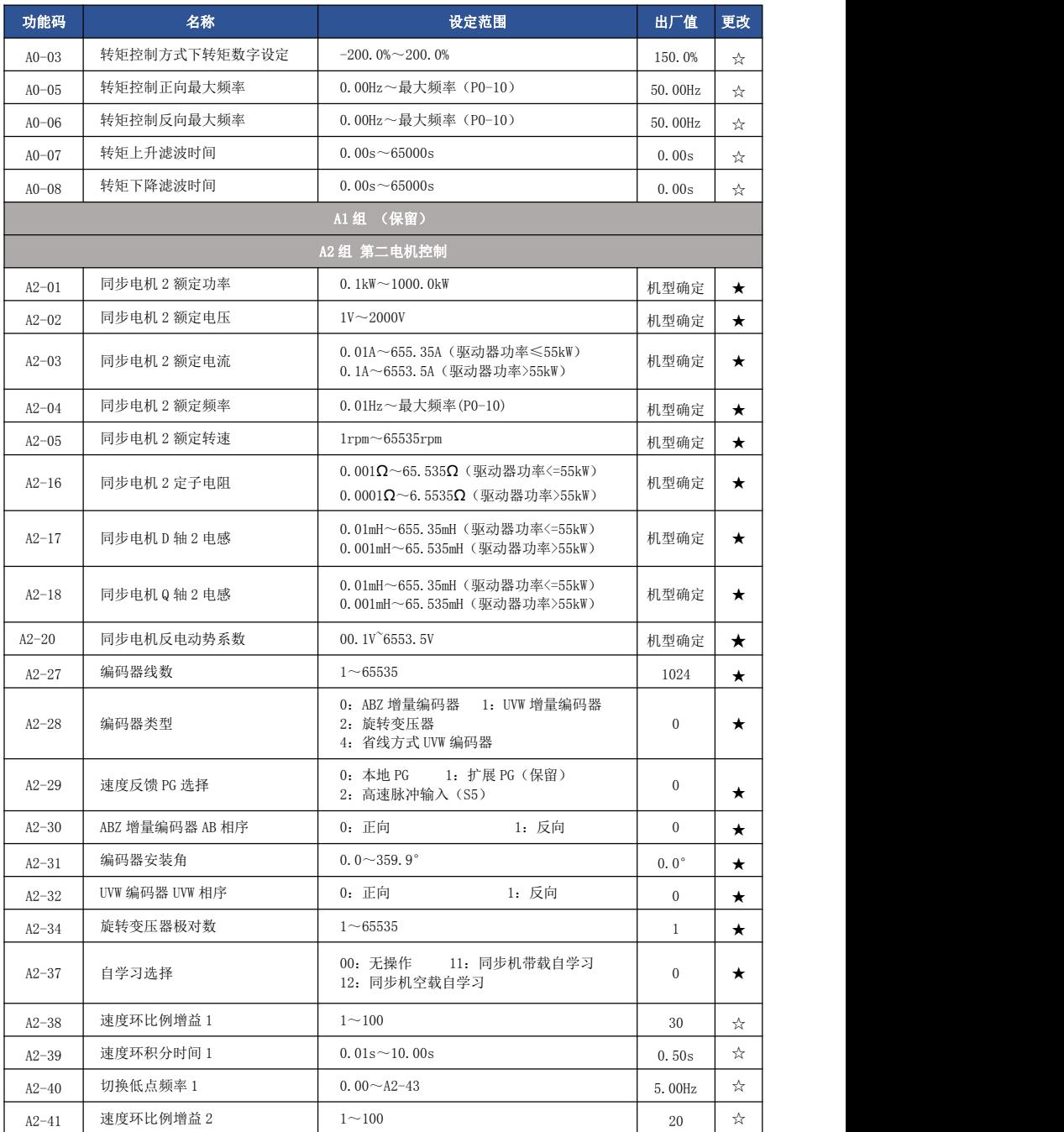

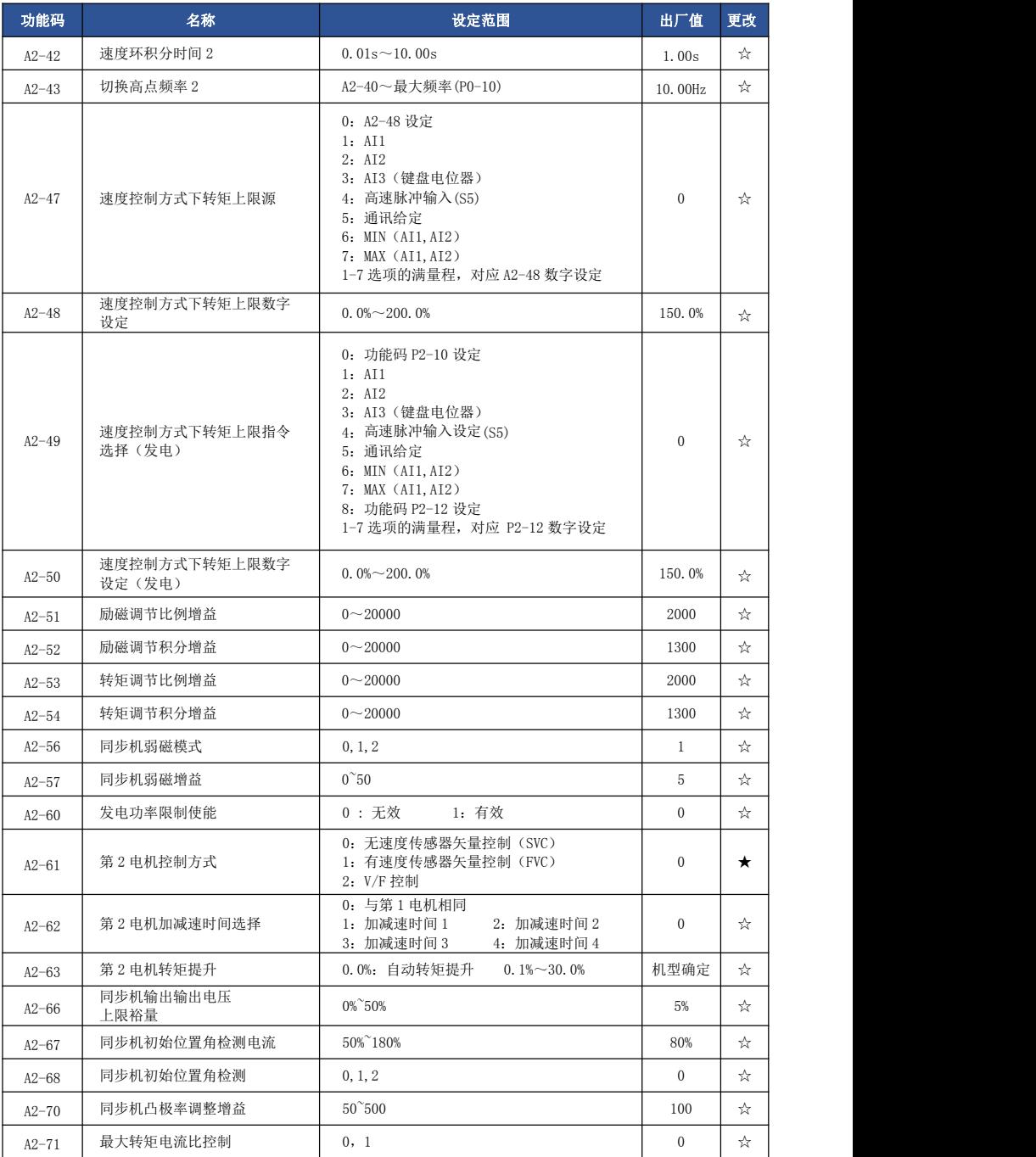

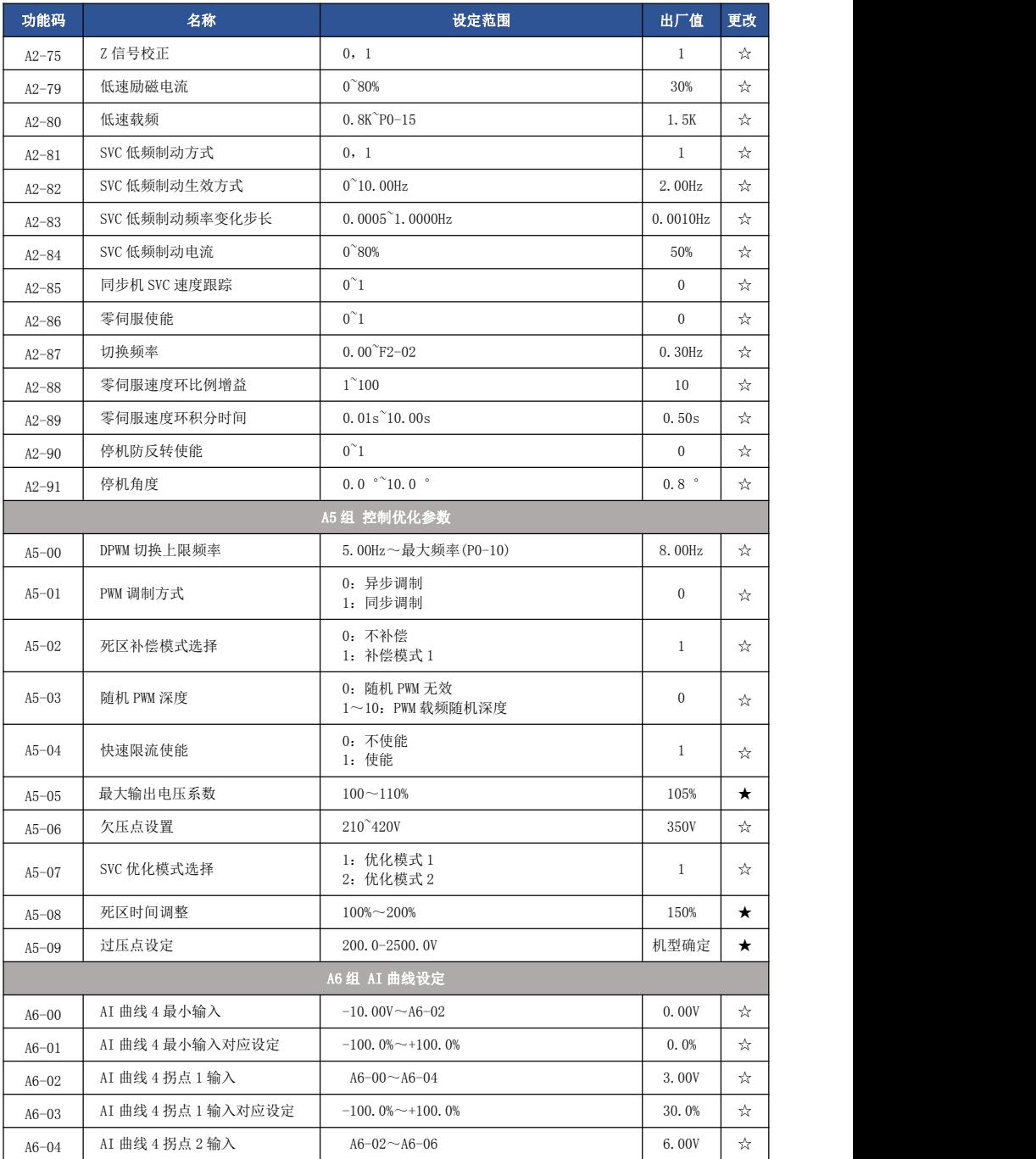

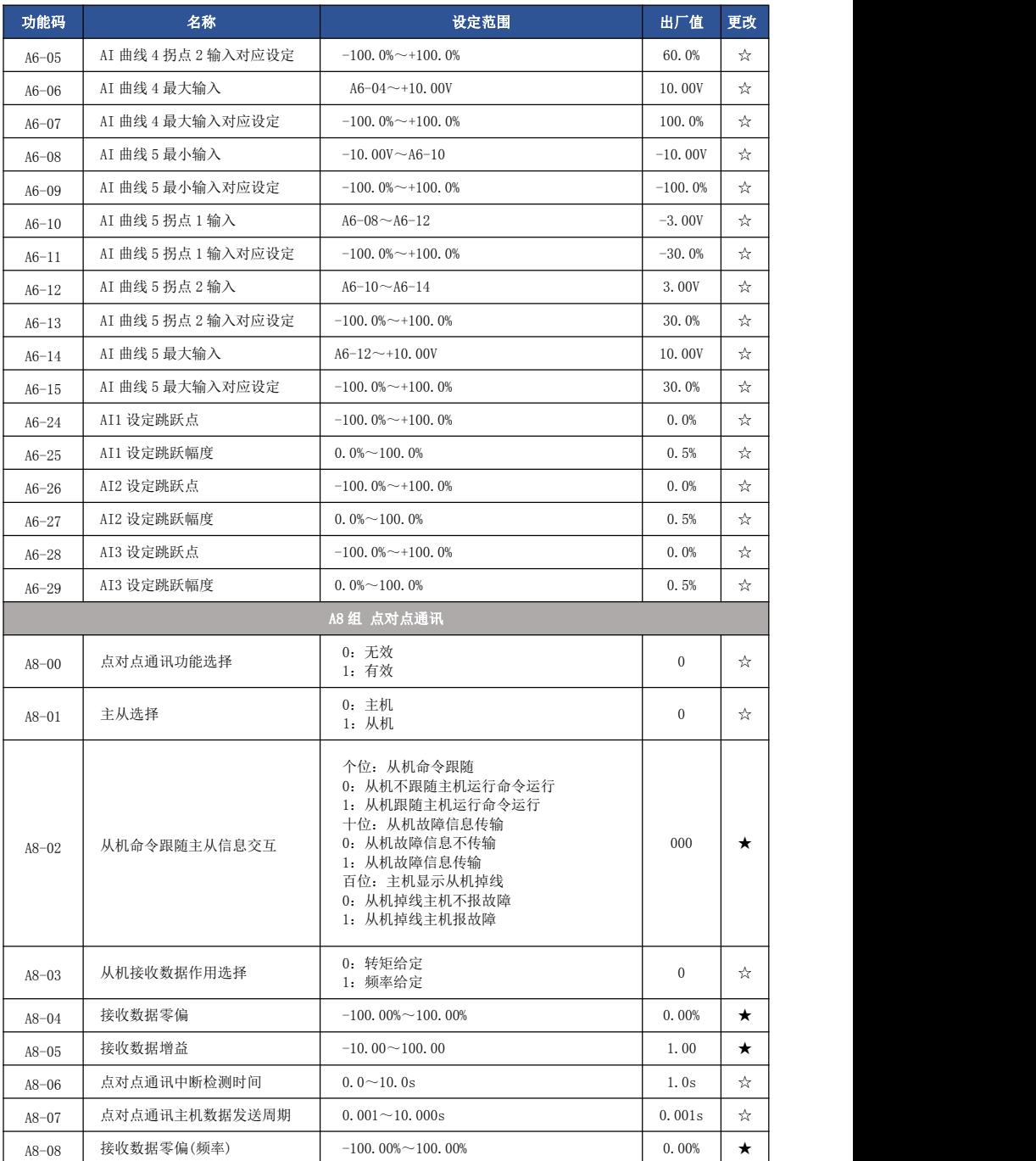

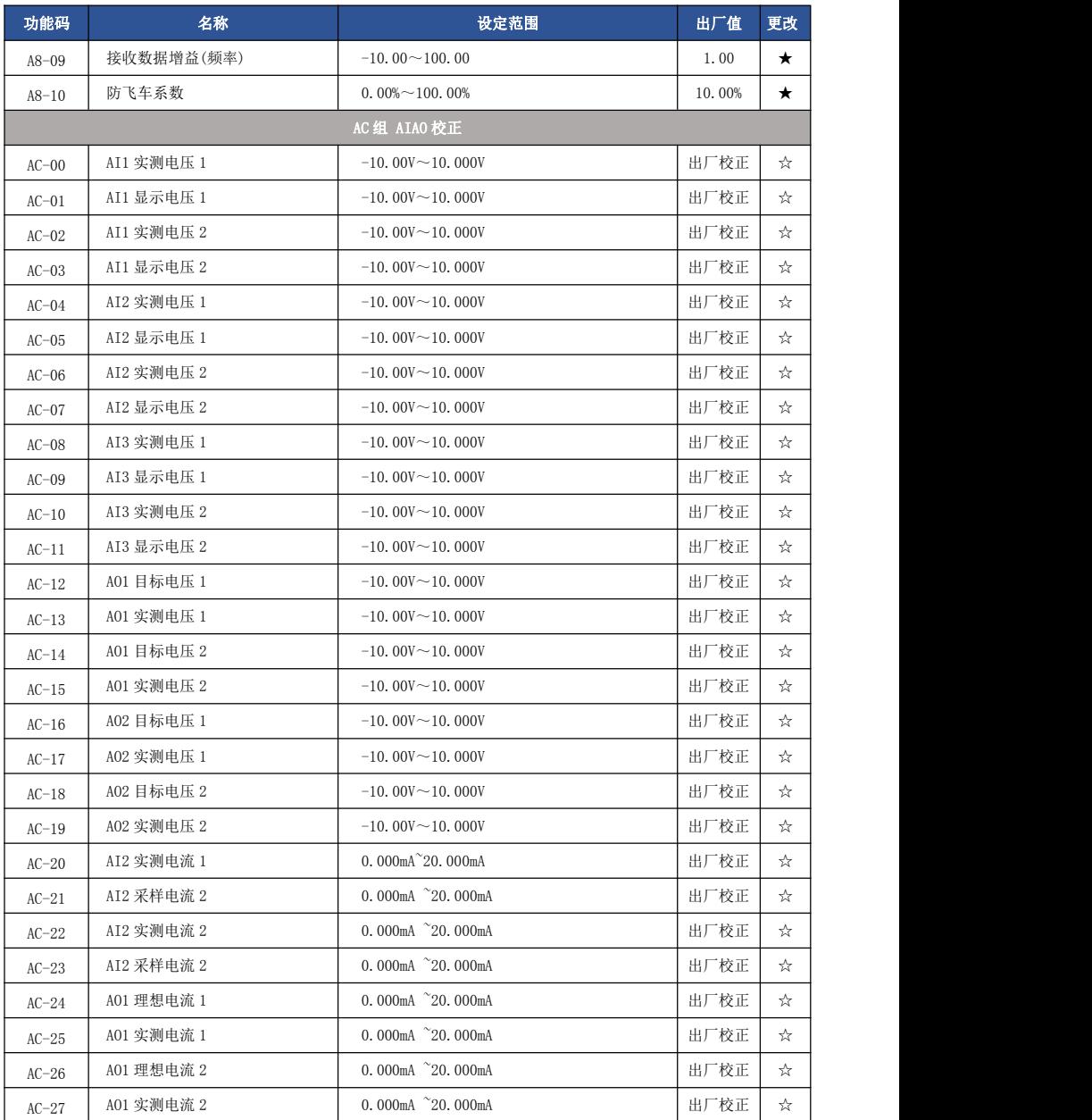

## 5.2 监视参数简表

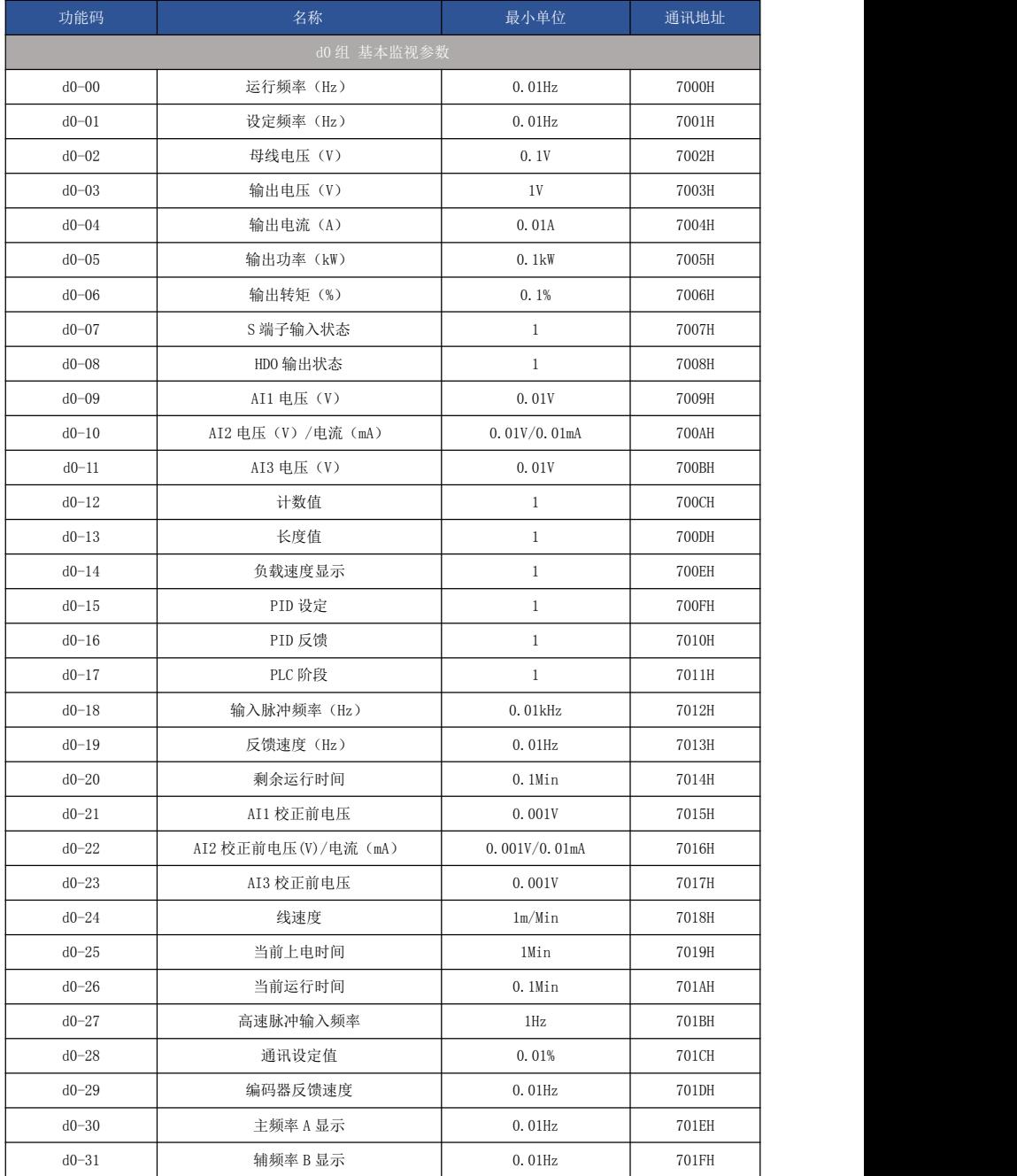

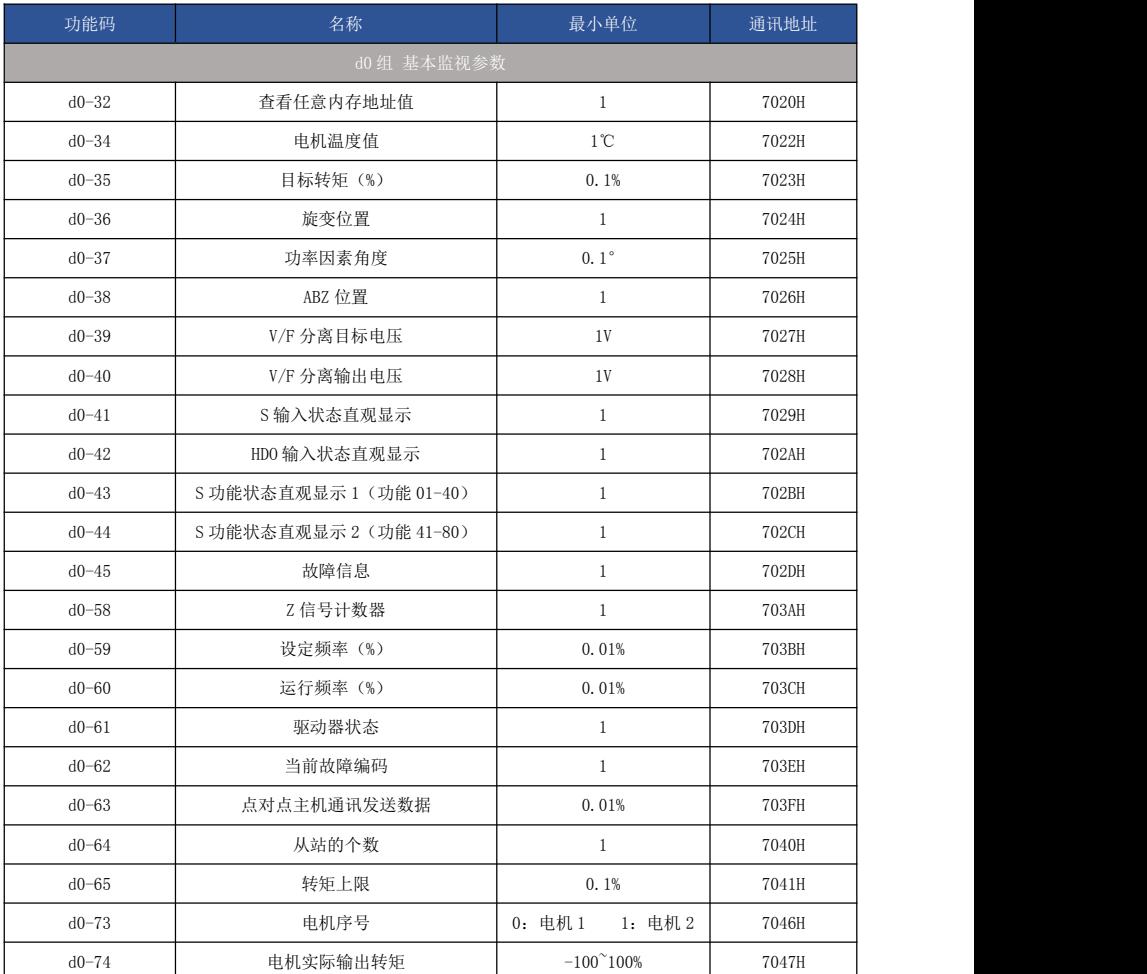

# 第六章 参数说明

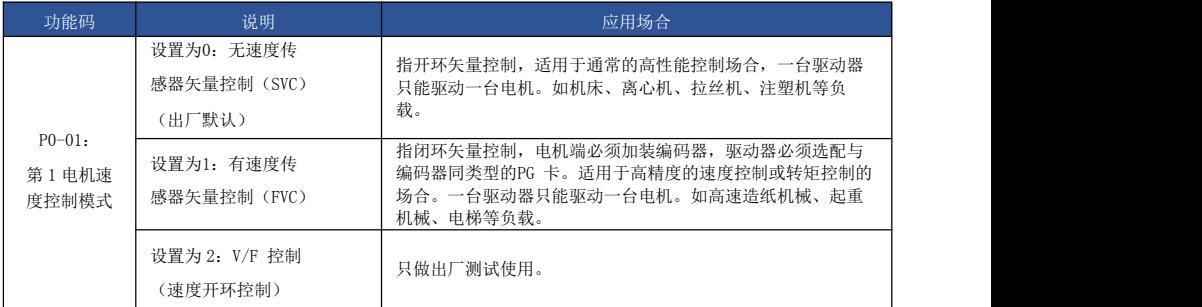

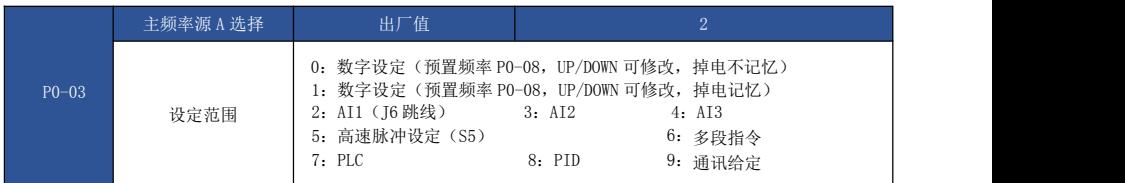

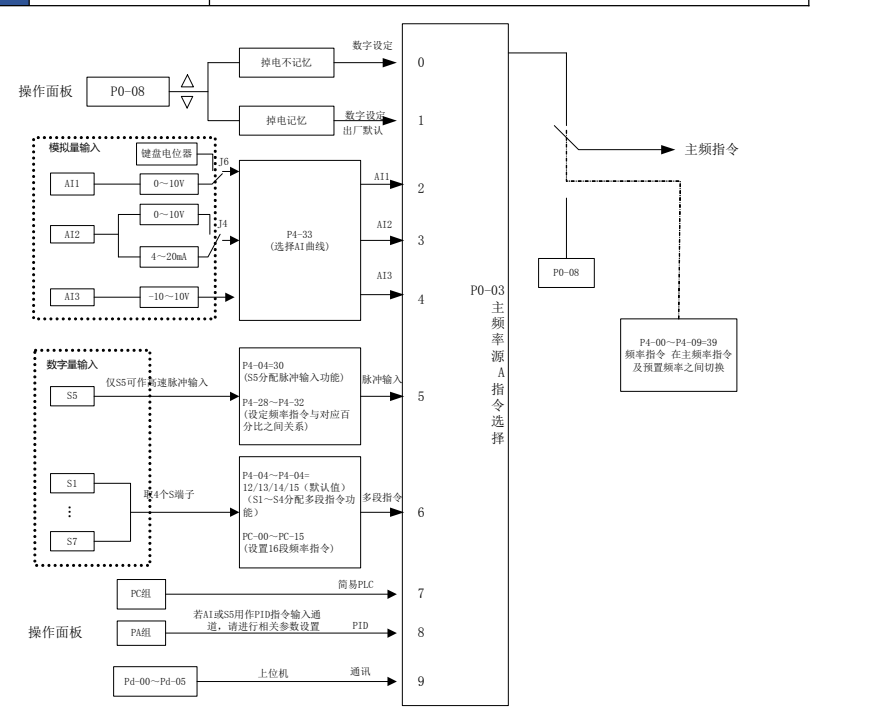

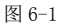

- 56 -

选择驱动器主给定频率的输入通道。共有 10 种主给定频率通道,分别为数字设定(掉电不记 忆)、数字设定(掉电记忆)、AI1、AI2、AI3、高速脉冲设定(S5)、多段指令、PLC、PID、通讯 给定。 需要提醒的是,P0-23 为"数字设定频率停机记忆选择",P0-23 用于选择在驱动器停

机时,频率的修正量是被记忆还是被清零。P0-23 与停机有关,并非与掉电记忆有关,应用中要注 意。

8:PID

选择过程 PID 控制的输出作为运行频率。一般用于现场的工艺闭环控制,例如恒压力闭环控制、 恒张力闭环控制等场合。

应用 PID 作为频率源时,需要设置 PA 组"PID 功能"相关参数。

9:通讯给定

指频率由通讯方式给定

当为点对点通讯从机且接收数据作为频率给定时,使用主机传递数据作为通讯给定值(见 A8 组相 关说明)

否则由上位机通讯地址 0×1000 给定数据,数据格式为-100.00%~100.00%,100.00%是指相对最 大频率 P0-10 的百分比。

EV510E 支持 2 种上位机通讯方式: Modbus、CANlink, 这 2 种通讯不能同时使用。

CANlink 协议始终有效。

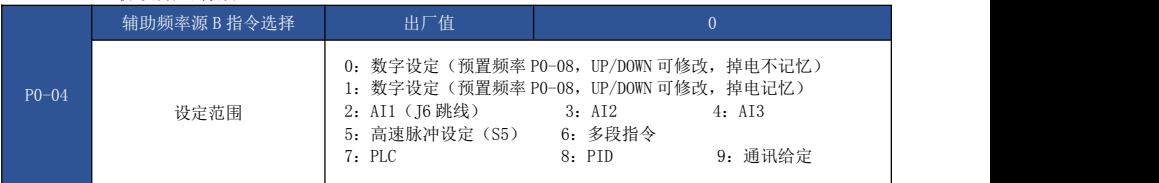

辅助频率源在作为独立的频率给定通道(即频率源选择为 A 到 B 切换)时,其用法与主频率源 A 相同,使用方法可以参考 P0-03 的相关说明。

当辅助频率源用作叠加给定(即主频率源 A 和辅助频率源 B 的复合实现频率给定)时,需要注 意: 2008年10月11日 11:00:00 12:00:00 12:00:00 12:00:00 12:00:00 12:00:00 12:00:00 12:00:00 12:00:00 12:00:00 1

1) 当辅助频率源为数字给定时,预置频率(P0-08)不起作用,用户通过键盘的▲、▼键 (或多功能输入端子的 UP、DOWN)进行的频率调整,直接在主给定频率的基础上调整。

2) 当辅助频率源为模拟输入给定(AI1、AI2、AI3)或脉冲输入给定时,输入设定的 100%,对应辅助频率源范围,可通过 P0-05 和 P0-06 进行设置。

3) 频率源为脉冲输入给定时,与模拟量给定类似。

提示:辅助频率源 B 选择与主频率源 A 选择,不能设置为同一个通道,即 P0-03 与 P0-04 不要设 置为相同的值,否则容易引起混乱。

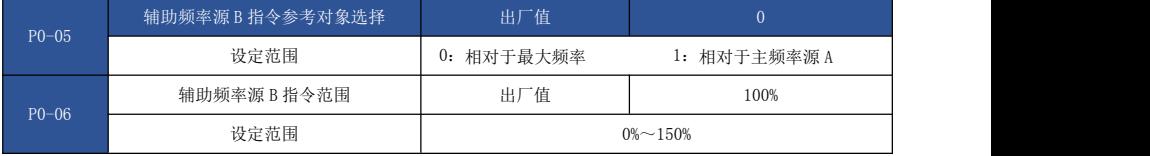

当频率源选择为"频率组合"(即 P0-07=1、3 或 4)时,这两个参数用来确定辅助频率源的调节 范围。P0-05 用于确定辅助频率源范围所对应的对象,可选择相对于最大频率,也可以相对于主频率 源 A,若选择为相对于主频率源,则辅助频率源的范围将随着主频率 A 的变化而变化。

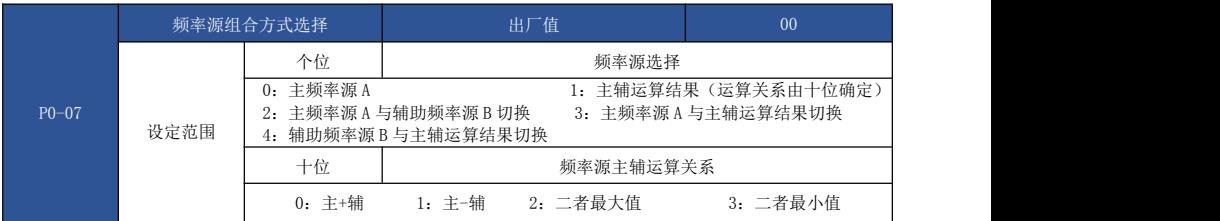

通过该参数选择频率给定通道。通过主频率源 A 和辅助频率源 B 的组合实现频率给定。(图 6-2)

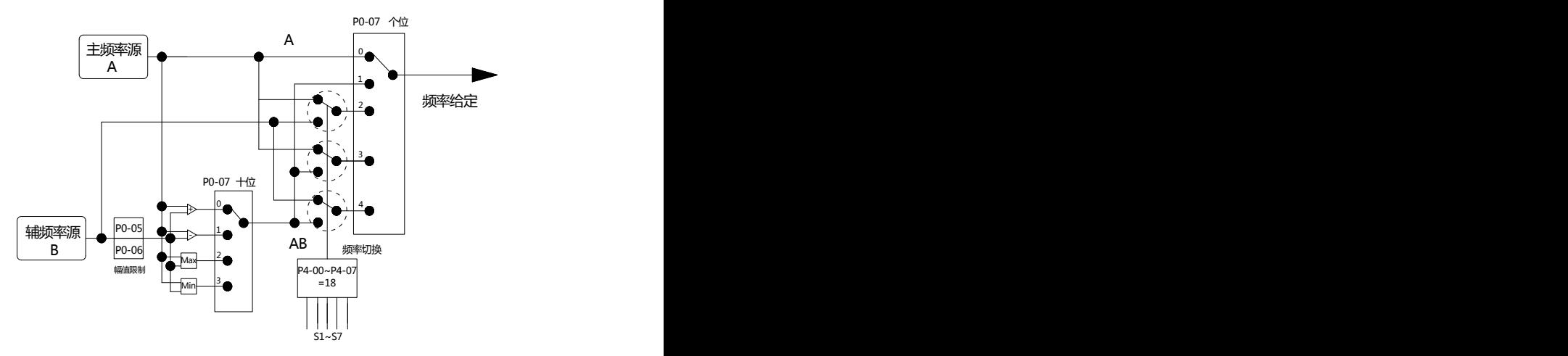

当频率源选择为主辅运算时,可以通过 P0-21 设置偏置频率,在主辅运算结果上叠加偏置频率, 以灵活应对各类需求。

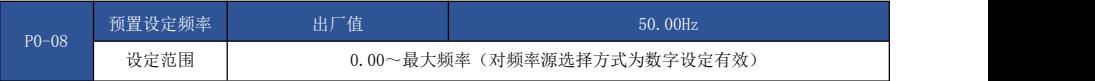

当频率源选择为"数字设定"时,该功能码值为驱动器的频率数字设定初始值。

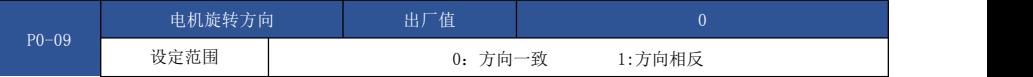

通过更改该功能码,可以不改变电机接线而实现改变电机转向的目的,其作用相当于调整电机 (U、V、W)任意两条线实现电机旋转方向的转换。

注意:参数初始化后电机运行方向会恢复原来的状态。对于系统调试好后严禁更改电机转向的场 合慎用。

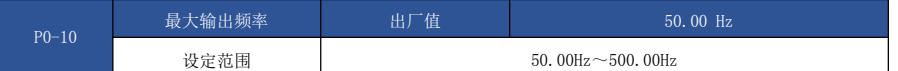

EV510E 中模拟量输入、高速脉冲输入(S5)、多段指令等,作为频率源时各自的 100.0%都是相 对 P0-10 定标的。

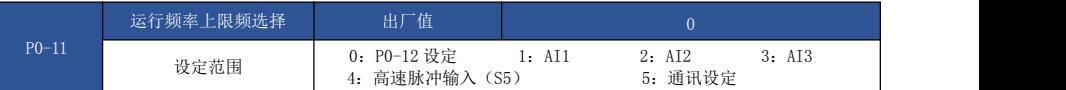

定义上限频率的来源。上限频率可以来自于数字设定(P0-12), 也可来自于模拟量输入、高速 脉冲输入设定或通讯给定。

当使用模拟量(AI1、AI2、AI3)设定、高速脉冲输入设定(S5)或通讯设定时,与主频率源类 似,参见 P0-03 介绍。

例如在卷绕控制现场采用转矩控制方式时,为避免材料断线出现"飞车"现象,可以用模拟量设 定上限频率,当驱动器运行至上限频率值时,驱动器保持在上限频率运行。

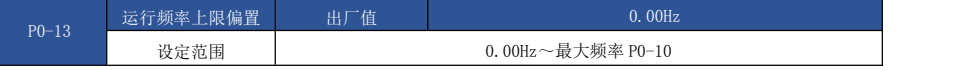

当上限频率为模拟量或高速脉冲设定时,P0-13 作为设定值的偏置量,将该偏置频率与 P0-11 设 定上限频率值叠加,作为最终上限频率的设定值。

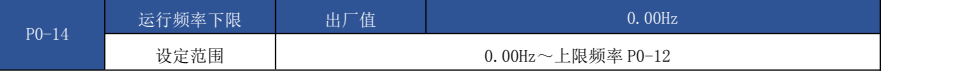

频率指令低于 P0-14 设定的下限频率时,驱动器可以停机、以下限频率运行或者以零速运行,采 用何种运行模式可以通过 P8-14(设定频率低于下限频率运行模式)设置。

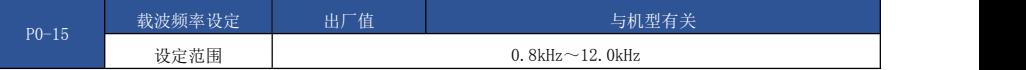

此功能调节驱动器的载波频率。通过调整载波频率可以降低电机噪声,避开机械系统的共振点, 减小线路对地漏电流及减小驱动器产生的干扰。

当载波频率较低时,输出电流高次谐波分量增加,电机损耗增加,电机温升增加。

当载波频率较高时,电机损耗降低,电机温升减小,但驱动器损耗增加,驱动器温升增加,干扰 增加。

调整载波频率会对下列性能产生影响:

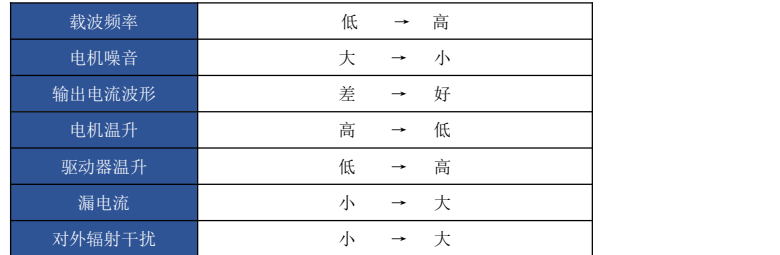

不同功率的驱动器,载波频率的出厂设置是不同的。虽然用户可以根据需要修改,但是需要注 意:若载波频率设置的比出厂值高,会导致驱动器散热器温升提高,此时用户需要对驱动器降额使 用,否则驱动器有过热报警的危险。

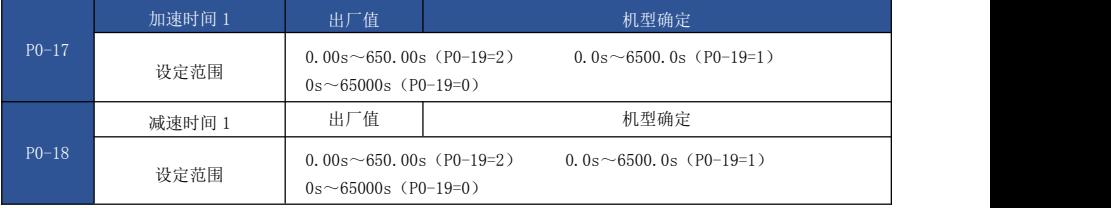

加速时间指驱动器从零频,加速到加减速基准频率(P0-25 确定)所需时间,见图 6-3 中的 t1。 减速时间指驱动器从加减速基准频率(P0-25 确定),减速到零频所需时间,见图 6-3 中的 t2。

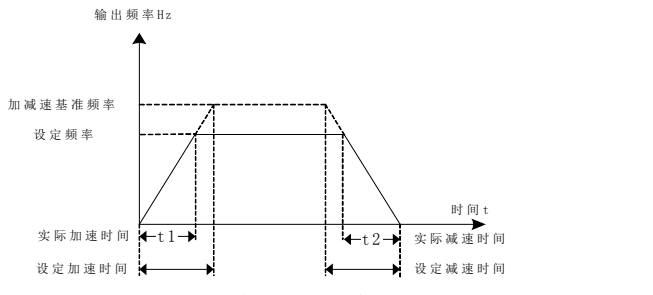

图 6-3 加减速时间示意图

EV510E 提供 4 组加减速时间, 用户可利用数字量输入端子 S 切换选择, 四组加减速时间通过如下 功能码设置:

第一组: P0-17、P0-18; 第二组: P8-03、P8-04; 第三组:P8-05、P8-06; 第四组:P8-07、P8-08。

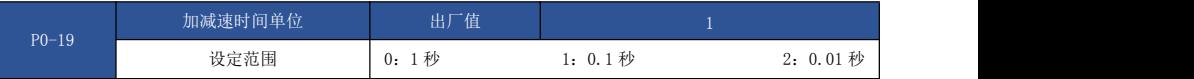

为满足各类现场的需求,EV510E 提供 3 种加减速时间单位,分别为 1 秒、0.1 秒和 0.01 秒。 注意:修改该功能参数时,4 组加减速时间所显示小数点位数会变化,所对应的加减速时间也发 生变化,应用过程中要特别留意。

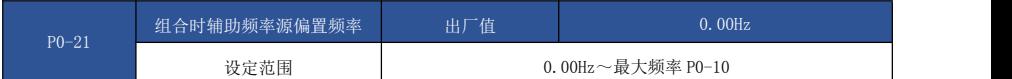

该功能码只在频率源选择为主辅运算时有效。

当频率源为主辅运算时,P0-21 作为偏置频率,与主辅运算结果叠加作为最终频率设定值, 使频 率设定可以更为灵活。

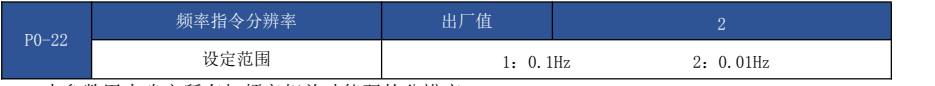

本参数用来确定所有与频率相关功能码的分辨率。

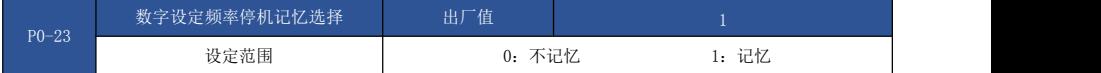

本功能仅对频率源为数字设定时有效。

"不记忆"是指驱动器停机后,数字设定频率值恢复为 P0-08(预置频率)的值,键盘▲、▼ 键 或者端子 UP、DOWN 进行的频率修正被清零。

"记忆"是指驱动器停机后,数字设定频率保留为上次停机时刻的设定频率,键盘▲、▼ 键或 者端子 UP、DOWN 进行的频率修正保持有效。

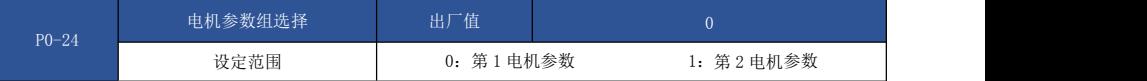

EV510E 支持驱动器分时拖动 2 台电机的应用,2 台电机可以分别设置电机铭牌参数、独立参数自 学习、选择不同控制方式、独立设置与运行性能相关的参数等。

电机参数组 1 对应功能参数组为 P1 组与 P2 组, 电机参数组 2 对应功能参数组 A2 组。 用户通过 P0-24 功能码来选择当前电机参数组,也可以通过数字量输入端子 S 切换电机。当功能 码选择与端子选择矛盾时,以端子选择为准。

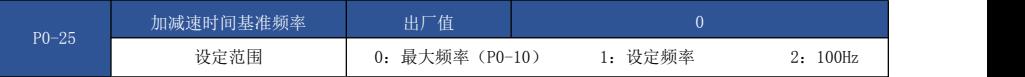

加减速时间,是指从零频到 P0-25 所设定频率之间的加减速时间,图 6-3 为加减速时间示意图。 当 P0-25=1 时,加减速时间与设定频率有关,如果设定频率频繁变化,则电机的加速度是变化 的,应用时需要注意。

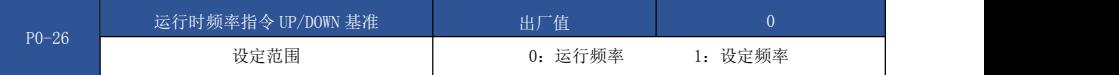

本参数仅当频率源为数字设定时有效。

用来确定键盘的▲、▼键或者端子 UP/DOWN 动作时,采用何种方式修正设定频率, 即目标频率是 在运行频率基础上增减,还是在设定频率基础上增减。

两种设置的区别,在驱动器处于加减速过程时表现明显,即如果驱动器的运行频率与设定频率不 同时,该参数的不同选择差异很大。

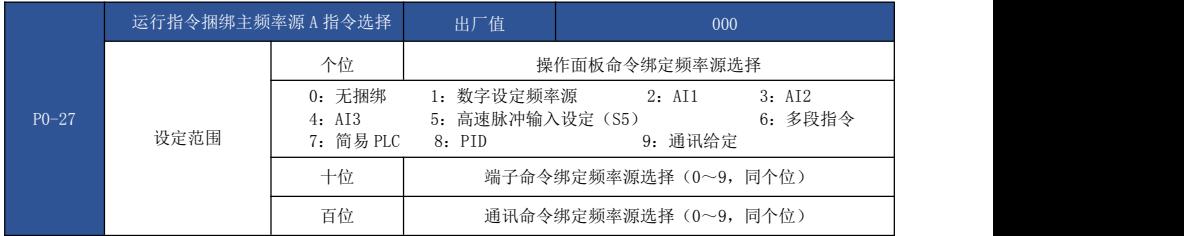

定义三种运行命令通道与九种频率给定通道之间的捆绑组合,方便实现同步切换。 以上频率给定通道的含义与主频率源 A 选择 P0-03 相同,请参见 P0-03 功能码说明。 不同的运行命令通道可捆绑相同的频率给定通道。

当命令源有捆绑的频率源时,该命令源有效期间,P0-03~P0-07 所设定频率源不再起作用。

## P1 组 第一电机参数

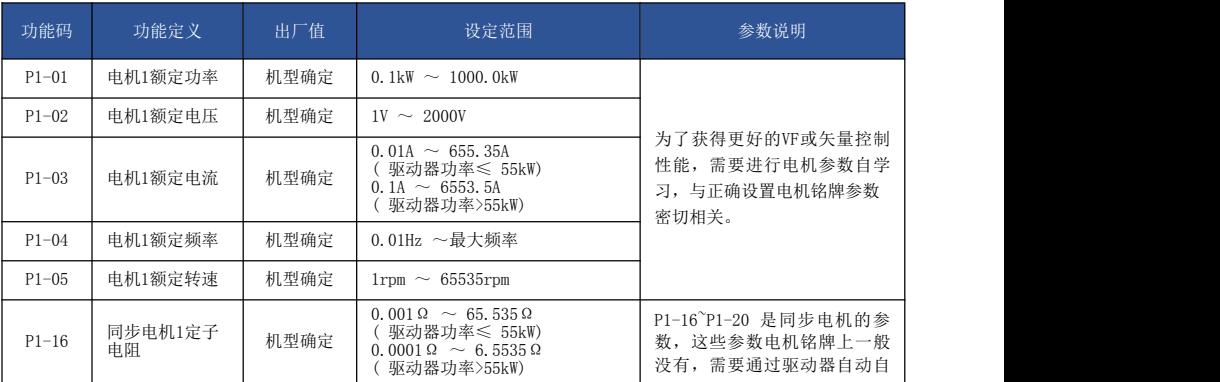

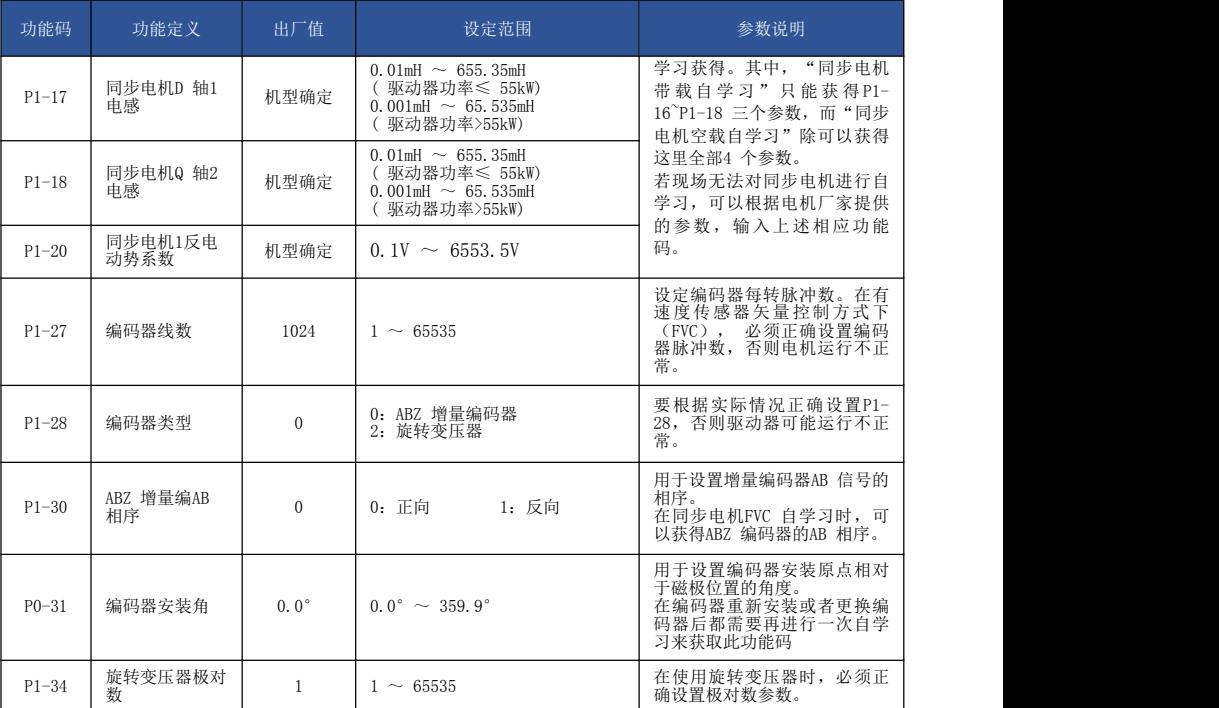

## P2 组 矢量控制参数

P2 组功能码只对矢量控制有效,对 VF 控制无效。

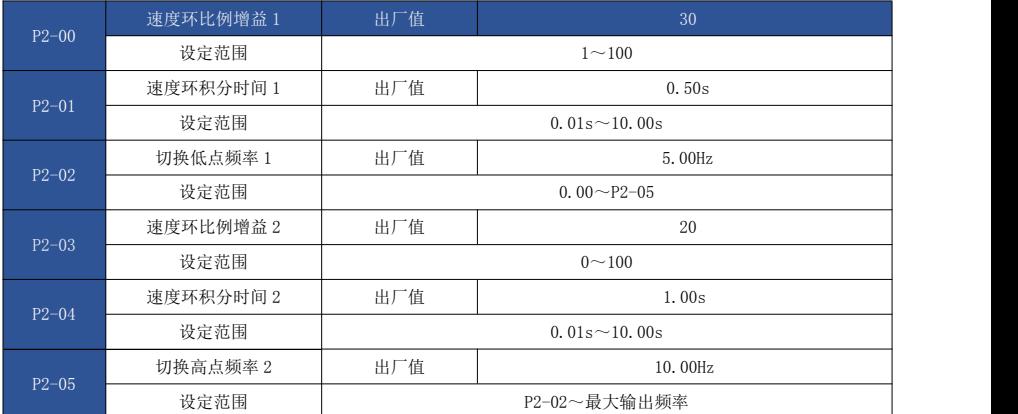

驱动器运行在不同频率下,可以选择不同的速度环 PI 参数。运行频率小于切换频率 1(P2- 02)时,速度环 PI 调节参数为 P2-00 和 P2-01。运行频率大于切换频率 2 时,速度换 PI 调节参数 为 P2-03 和 P2-04。切换频率 1 和切换频率 2 之间的速度环 PI 参数, 为两组 PI 参数线性切换, 如 图 6-4 所示:

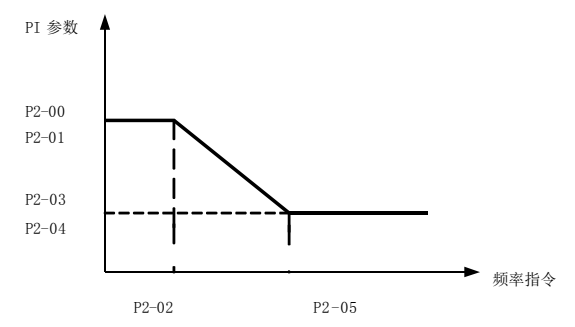

图 6-4 PI 参数示意图

通过设定速度调节器的比例系数和积分时间,可以调节矢量控制的速度动态响应特性。

增加比例增益,减小积分时间,均可加快速度环的动态响应。但是比例增益过大或积分时间过 小均可能使系统产生振荡。建议调节方法为:

如果出厂参数不能满足要求,则在出厂值参数基础上进行微调,先增大比例增益,保证系统不 振荡;然后减小积分时间,使系统既有较快的响应特性,超调又较小。

注意:如 PI 参数设置不当,可能会导致速度超调过大。甚至在超调回落时生过电压故障。

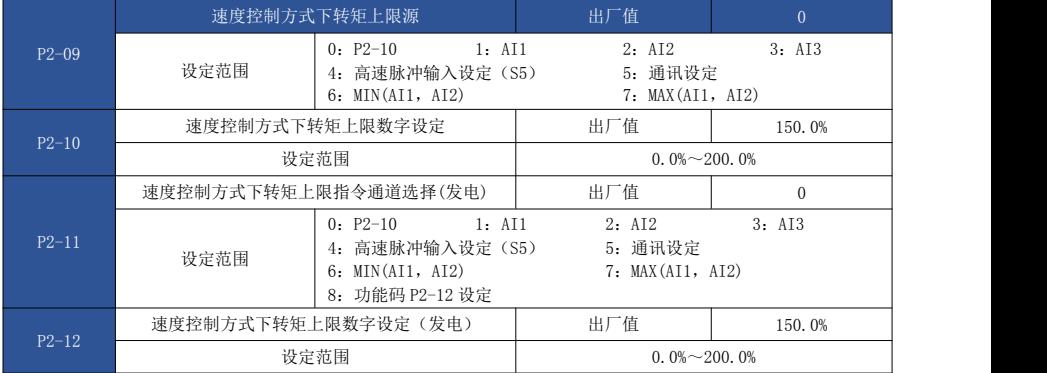

在速度控制模式下,驱动器输出转矩的最大值,由转矩上限源控制。

P2-09 用于选择转矩上限的设定源,当通过模拟量、高速脉冲、通讯设定时相应设定的 100%对 应 P2-10,而 P2-10 的 100%为驱动器额定电流。

AI1、AI2、AI3 设定见 P4 组 AI 曲线相关介绍(通过 P4-33 选择各自曲线)。

高速脉冲见 P4-28~P4-32 介绍。选择为通讯设定时, 如果当前为点对点通讯从机且接收数据作 为转矩给定时,则直接由主机发送转矩数字设定, 见 A8 组点对点通讯介绍;否则, 则由上位机通过 通讯地址 0×1000 写入 100.00%~100.00%的数据,其中 100.00%对应 P2-10。

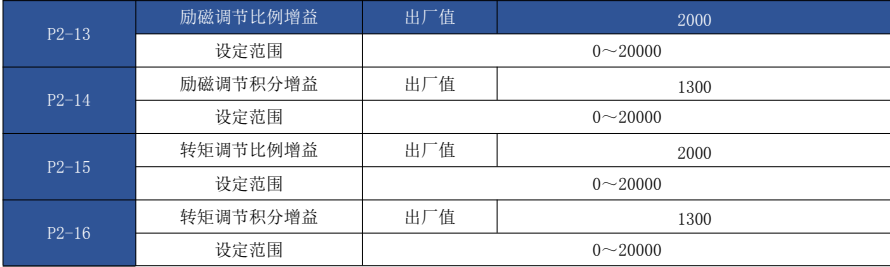

矢量控制电流环 PI 调节参数,该参数在异步机完整自学习后会自动获得,一般不需要修改。

**需要提醒的是,** 电流环的积分调节器, 不是采用积分时间作为量纲, 而是直接设置积分增 益。 电流环 PI 增益设置过大,可能导致整个控制环路振荡,故当电流振荡或者转矩波动较大时,可以手 动减小此处的 PI 比例增益或者积分增益。

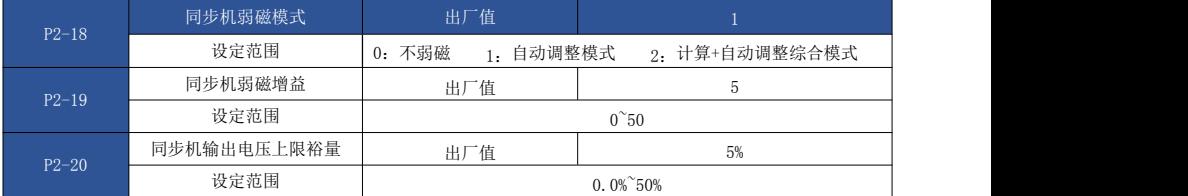

此组参数用于同步机弱磁控制。

1) P2-18=0 不弱磁

同步机不进行弱磁控制,此时电机转速能够达到的最大值和驱动器母线电压有关,优点是没有 弱磁电流,输出电流较小,缺点是运行频率无法达到设定频率,如果客户希望达到更高的转速需开 启弱磁功能。

2) P2-18=1 自动调整模式

这种弱磁方式简单可靠,速度越高弱磁电流越大,达到电机额定电流时便不允许再升速了,否 则长时间运行会报过载,需要快速弱磁的场合可以适当增大同步机弱磁系数 P2-19, 但是 P2-19 过大 会引起电流的不稳定。

3) P2-18=2 计算+ 自动调整综合模式

计算+ 自动调整综合法的弱磁电流调整速度较快,在自动调整无法满足需求的场合可设置成此模 式,但是该模式依赖电机参数值,稳定性不如方式 1。

进入弱磁后如果希望输出电压更高,从而使弱磁电流更小可以适当减小同步机输出电压饱和 P2-23,但是 P2-23 过小会使输出电压更容易饱和从而影响控制性能。

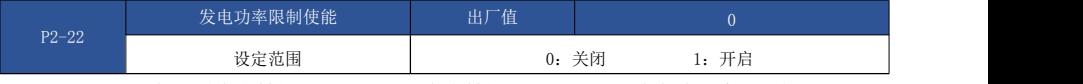

当 P2-22 设为 1 时发电转矩上限 P2-12 和发电转矩上限源 P2-11 才生效, 默认状态下不区分 发电和电动转矩, 其上限都是 P2-10。

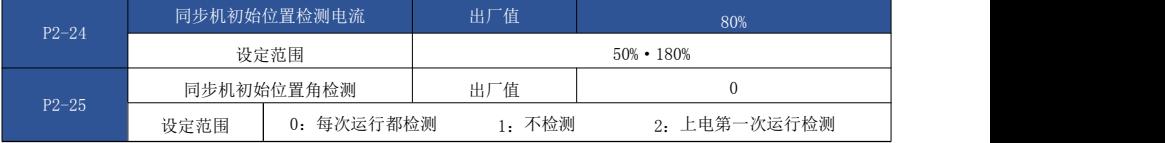

初始位置角检测一般是对 SVC 使用的,其优点是启动时不会出现反转,缺点是有一定的响声, 对于启动时不允许反转且停车后电机转子位置会有变化的场合 P2-25 必须设为 0, 其他情况下可设 为 1 或者 2。

FVC 只有在 ABZ 编码器情况下且是上电第一次运行才检测,建议不修改,否则可能会存在飞车 的风险。

通过 P2-24 可以设置检测的电流值, 电流越小检测时发出的声音也就越小。

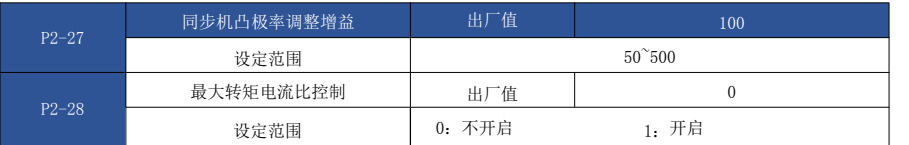

这组功能码只在 PVC 控制且电机为凸机永磁同步电机时才有效,所谓凸机永磁同步电机一般是 插入式永磁同步电机,判断依据为 P1-18/P1-17>1.5,确认为凸机电机后,将 P2-28 设为 1, 在同样负载下输出电流会变小,如果将 P2-28 设为 1 后,同样负载下输出电流没有减小甚至增加时 可以调节 P2-27,调节 P2-27 直到输出电流最小即可。

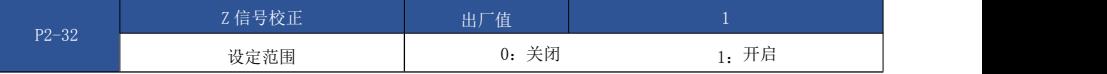

此功能码只在编码器为增量式编码器才有意义,默认开启 Z 信号校正,可以消除累积位置偏 差,如果有些场合对编码器 Z 信号的干扰比较大反而会引起飞车或者电机出力变差,严重时甚至可 能会报 FU20 编码器故障,此时可以将 P2-32 设为 0 取消 Z 信号校正, 取消 Z 信号校正后虽然不 会再报 FU20, 但是如果 AB 信号由于外界干扰(一般来讲 Z 信号更易受到干扰)或者其他原因存在 累积误差,最后可能会飞车,最佳的解决方案是采用将编码器线和动力线分开,排除干扰源以及增 加编码器磁环等方式来减少对编码器信号的干扰。

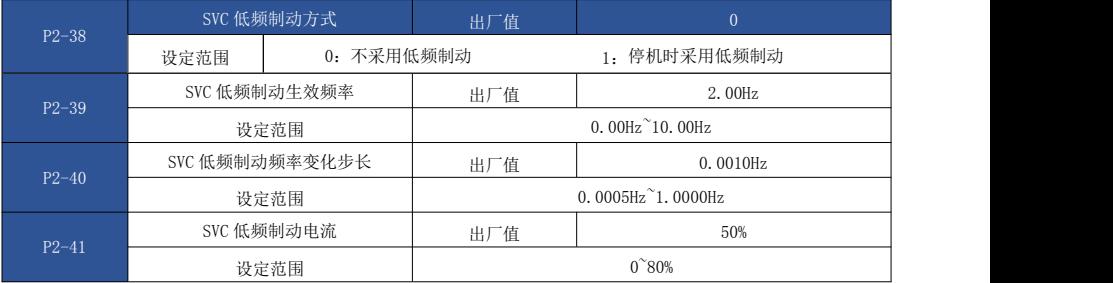

这组功能码用于 SVC 低频制动。

在需要电机停机不能有细小反转的场合,可选择采用低频制动,和异步机的直流制动效果类 似。P2-38=1 目状态是减速停机时,一旦运行频率低于 P2-39, 便会采用低频制动, 防止电机停机 时反转。

### P3 组 V/F 控制参数

本组功能码仅对 V/F 控制有效,对矢量控制无效。同步机一般不使用 VF 控制,VF 只在出厂调 试时使用。

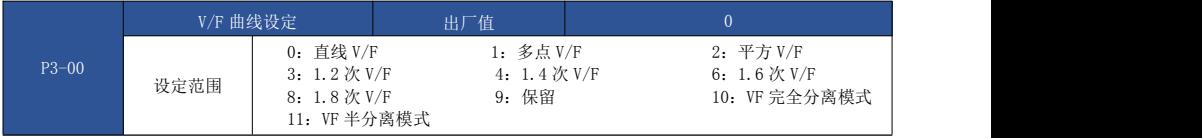

- 0:直线 V/F。适合于普通恒转矩负载。
- > 1: 多点 V/F。适合脱水机、离心机等特殊负载。此时通过设置 P3-03 下3-08 参数, 可以 获得任意的 VF 关系曲线。
- 2:平方 V/F。适合于风机、水泵等离心负载。
- 3~8:介于直线 VF 与平方 VF 之间的 VF 关系曲线。
- 10:VF 完全分离模式。此时驱动器的输出频率与输出电压相互独立,输出频率由频率源 确定,而输出电压由 P3-13 (VF 分离电压源)确定。
- VF 完全分离模式,一般应用在感应加热、逆变电源、力矩电机控制等场合。
- 11:VF 半分离模式。

这种情况下 V 与 F 是成比例的, 但是比例关系可以通过电压源 P3-13 设置, 目 V 与 F 的关系也 与 P1 组的电机额定电压与额定频率有关。假设电压源输入为 X(X 为 0~100%的值), 则驱动器输出 电压 V 与频率 F 的关系为:V/F=2 \* X \* (电机额定电压)/(电机额定频率)

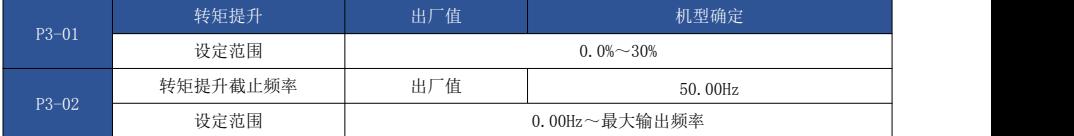

为了补偿 V/F 控制低频转矩特性,对低频时驱动器输出电压做一些提升补偿。

但是转矩提升设置过大,电机容易过热,驱动器容易过流。

当负载较重而电机启动力矩不够时,建议增大此参数。在负荷较轻时可减小转矩提升。

当转矩提升设置为 0.0 时,驱动器为自动转矩提升,此时驱动器根据电机定子电阻等参数自动 计算需要的转矩提升值。

转矩提升转矩截止频率:在此频率之下,转矩提升转矩有效,超过此设定频率,转矩提升失效, 具体见图 6-5 说明。

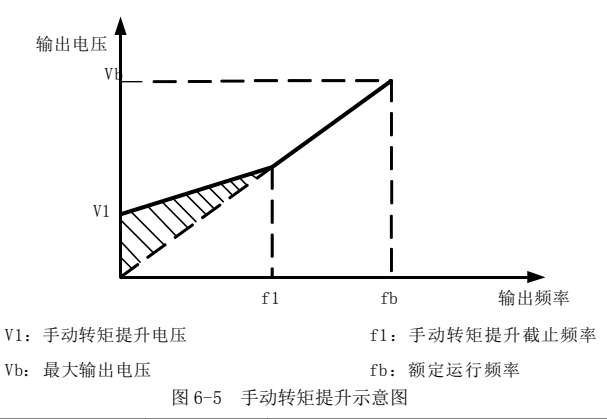

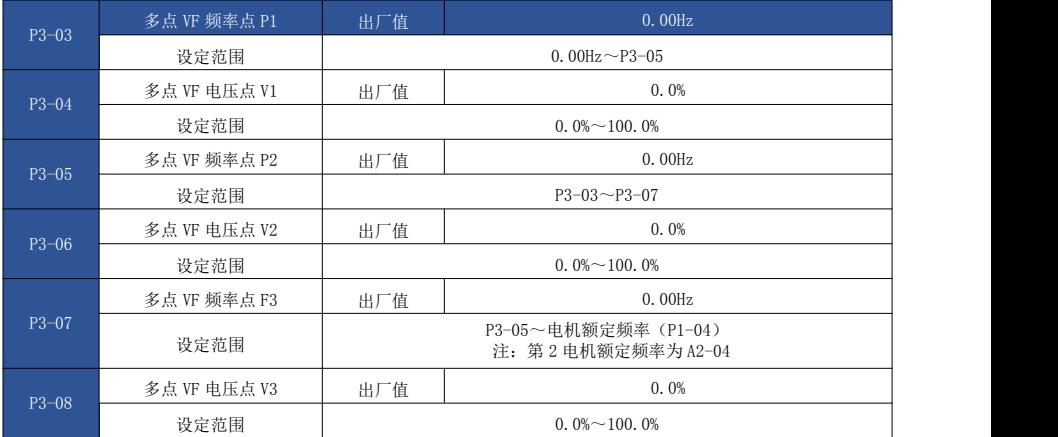

P3-03~P3-08 六个参数定义多段 V/F 曲线。多点 V/F 的曲线要根据电机的负载特性来设定, 需 要注意的是,三个电压点和频率点的关系必须满足:V1<V2<V3,F1<F2<F3。

图 6-6 为多点 VF 曲线的设定示意图。

低频时电压设定过高可能会造成电机过热甚至烧毁,驱动器可能会过流失速或过电流保护。

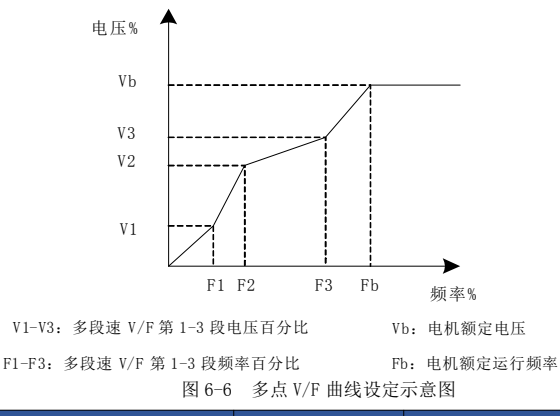

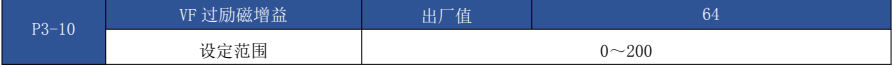

在驱动器减速过程中,过励磁控制可以抑制母线电压上升,避免出现过压故障。过励磁增益越 大,抑制效果越强。

对驱动器减速过程容易过压报警的场合,需要提高过励磁增益。但过励磁增益过大,容易导致 输出电流增大,需要在应用中权衡。

对惯量很小的场合, 电机减速中不会出现电压上升, 则建议设置过励磁增益为 0; 对有制动电 阻的场合,也建议过励磁增益设置为 0。

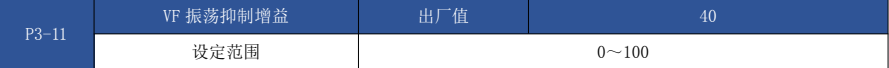

该增益的选择方法是在有效抑制振荡的前提下尽量取小,以免对 VF 运行产生不利的影响。在电 机无振荡现象时请选择该增益为 0。只有在电机明显振荡时,才需适当增加该增益,增益越大,则对 振荡的抑制越明显。

使用抑制振荡功能时,要求电机额定电流及空载电流参数要准确,否则 VF 振荡抑制效果不好。

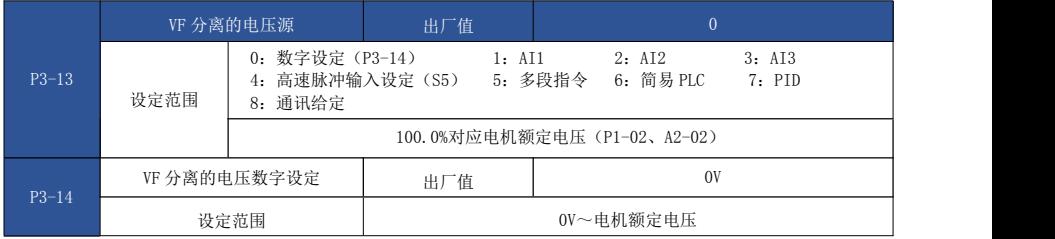

VF 分离一般应用在感应加热、逆变电源及力矩电机控制等场合。

在选择 VF 分离控制时, 输出电压可以通过功能码 P3-14 设定, 也可来自于模拟量、多段指令、 PLC、PID 或通讯给定。当用非数字设定时,各设定的 100%对应电机额定电压,当模拟量等输出设定 的百分比为负数时,则以设定的绝对值作为有效设定值。

> 0: 数字设定 (P3-14)

电压由 P3-14 直接设置。

> 1: AI1 2: AI2 3: AI3

电压由模拟量输入端子来确定。

4、高速脉冲设定(S5)

电压给定通过端子脉冲来给定。

脉冲给定信号规格:电压范围 9V~30V、频率范围 0kHz~100kHz。

5、多段指令

电压源为多段指令时,要设置 P4 组及 PC 组参数,来确定给定信号和给定电压的对应关系。

6、简易 PLC

电压源为简易 PLC 时,需要设置 PC 组参数来确定给定输出电压。

 $> 7.$  PID

根据 PID 闭环产生输出电压。具体内容参见 PA 组 PID 介绍。

8、通讯给定

指电压由上位机通过通讯方式给定。

VF 分离电压源选择与频率源选择使用方式类似,参见 P0-03 主频率源选择介绍。其中,各类选 择对应设定的 100.0%,是指电压额定电压(取对应设定值得绝对值)。

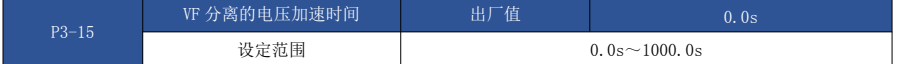

VF 分离上升时间指输出电压由 0V 变化到电机额定电压所需时间。如图 6-7 所示:

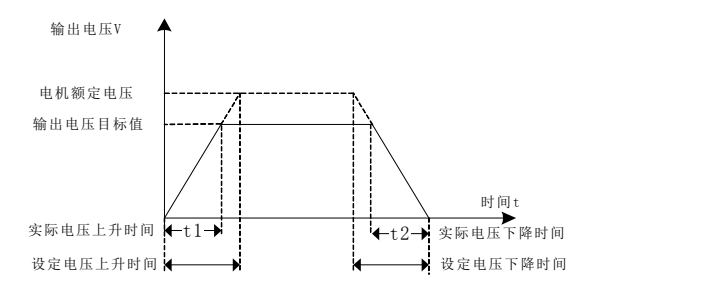

图 6-7 V/F 分离示意图

### P4 组 输入端子

EV510E 系列驱动器标配 7 个多功能数字输入端子(其中 S5 可以用作高速脉冲输入端子),3 个 模拟量输入端子,2 个继电器输出,一个光耦集电极输出。

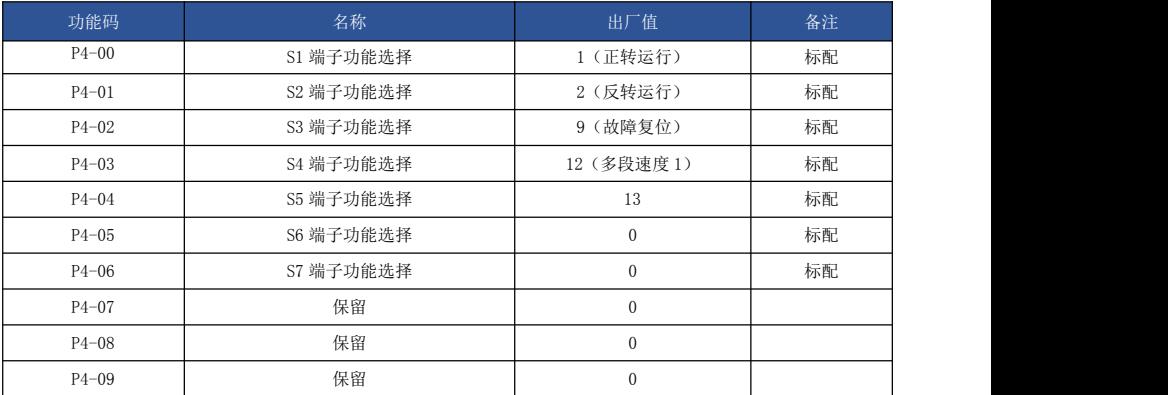

这些参数用于设定数字多功能输入端子的功能,可以选择的功能如下表所示:

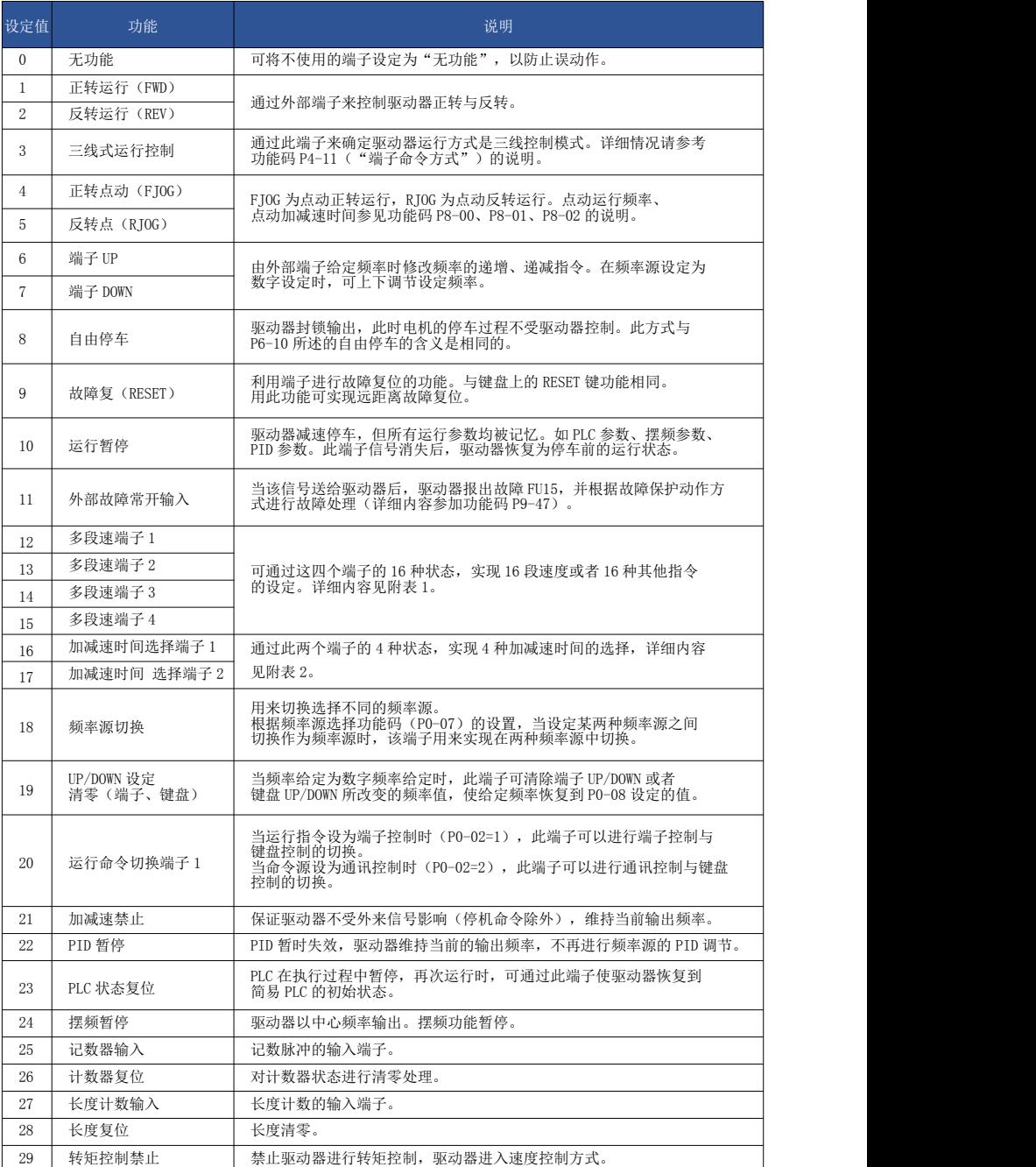

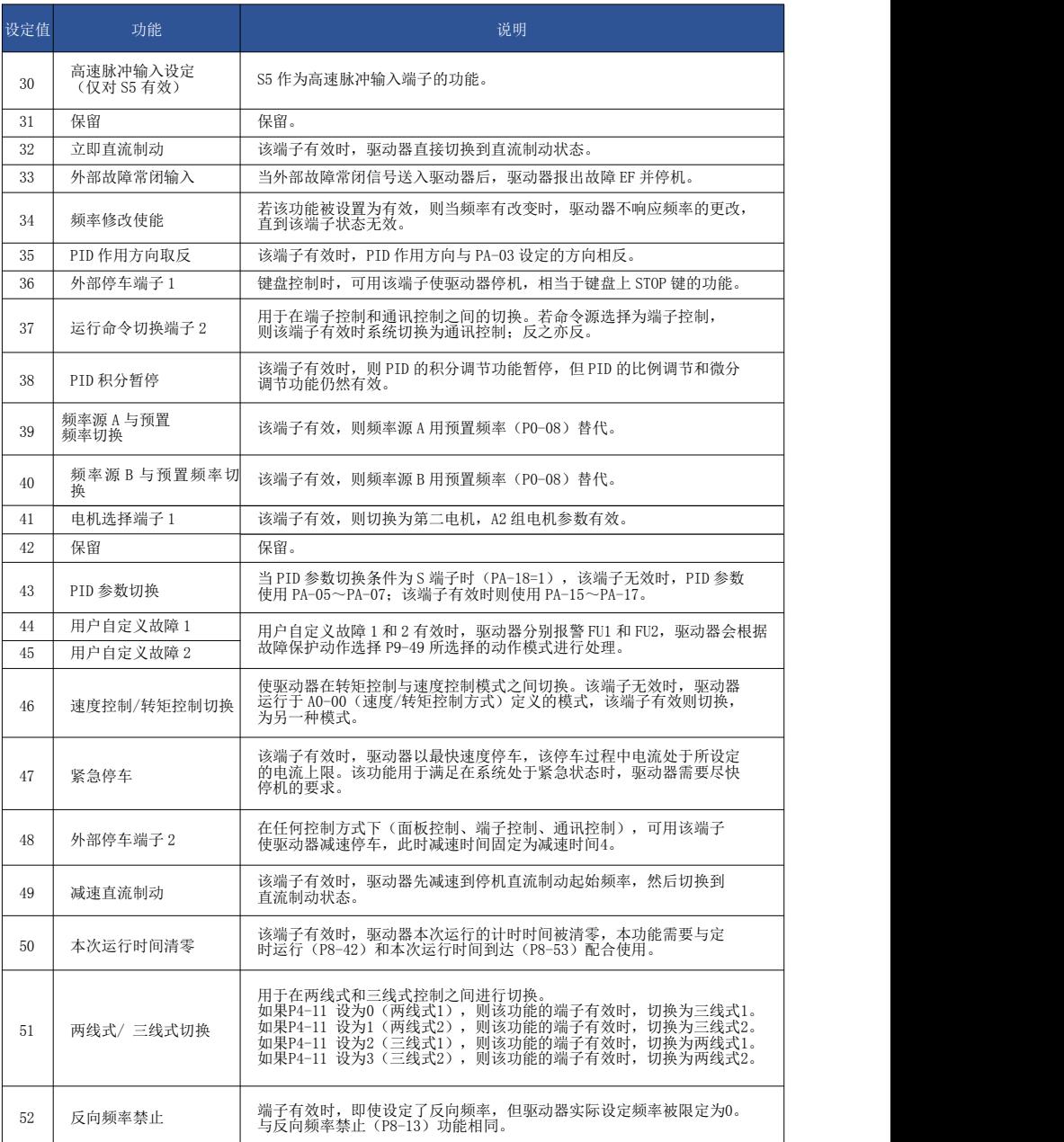

#### 附表 1 多段指令功能说明

4个多段指令端子,可以组合为 16 种状态,这 16 各状态对应 16 个指令设定值。具体如表 1 所 示: ファイル アイスト アイスト アイスト アイスト しんしょう しょうしょう

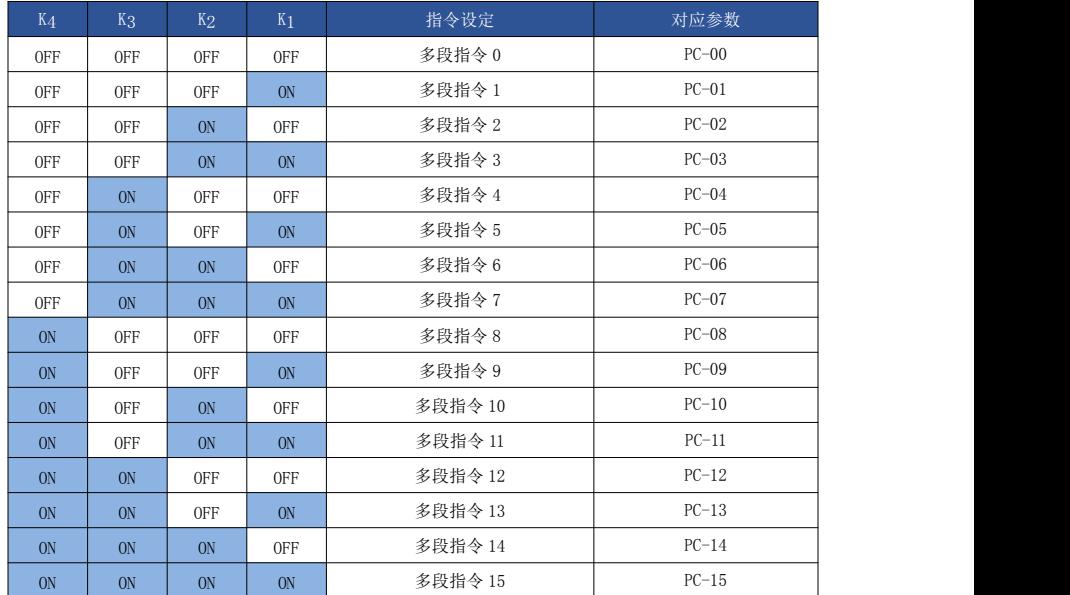

当频率源选择为多段速时,功能码 PC-00 PC-15 的 100.0%,对应最大频率 P0-10。

多段指令除作为多段速功能外,还可以作为 PID 的给定源,或者作为 VF 分离控制的电压源 等,以满足需要在不同给定值之间切换的需求。

### 附表 2 加减速时间选择端子功能说明

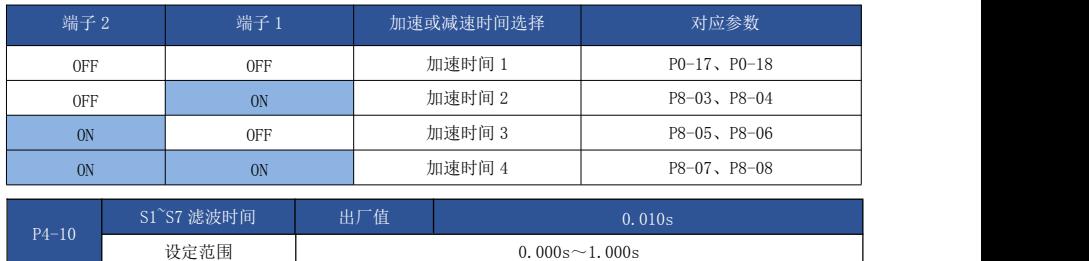

设置 S1~S7 端子状态的软件滤波时间。若使用场合输入端子易受干扰而引起误动作,可将此参数 增大,以增强则抗干扰能力。但是该滤波时间增大会引起 S 端子的响应变慢。

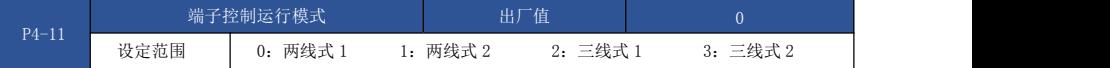

该参数定义了通过外部端子控制驱动器运行的四种不同方式。

注:为方便说明,下面任意选取 S1~S10 的多功能输入端子中的 S1、S2、S2 三个端子作为外部 端子。即通过设定 P4-00~P4-02 的值来选择 S1、S2、S2 三个端子的功能,详细功能定义见 P4- 00~P4-09 的设定范围。

0:两线式模式 1:此模式为最常使用的两线模式。由端子 S1、S2 来决定电机的正、反转运行。 功能设定如下:

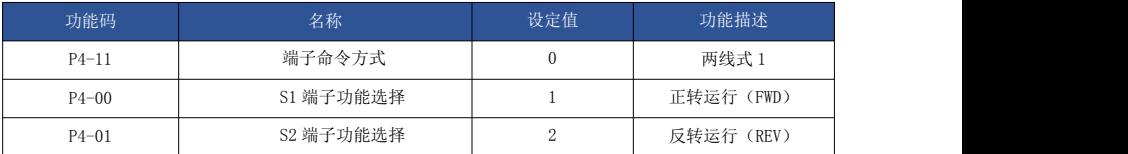

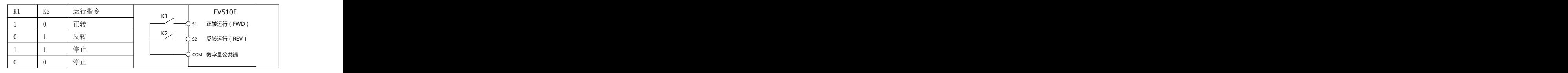

#### 图 6-8 两线式模式 1

如上图所示,该控制模式下,K1 闭合,驱动器正转运行。K2 闭合反转,K1、K2 同时闭合或者 断开,驱动器停止运转。

1: 两线式模式 2: 用此模式时 S1 端子功能为运行使能端子,而 S2 端子功能确定运行方向。 功能设定如下:

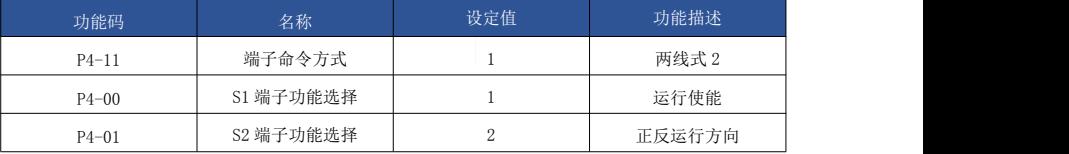

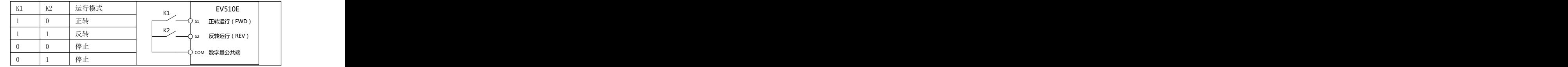

#### 图 6-9 两线式模式 2

如上图所示,该控制模式在 K1 闭合状态下,K2 断开驱动器正转。K2 闭合驱动器反转; K1 断 开,驱动器停止运转。

2: 三线式控制模式 1: 此模式 S3 为使能端子, 方向分别由 S1、S2 控制。

#### 功能设定如下:

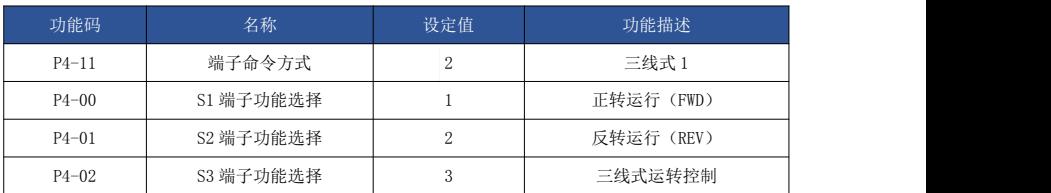
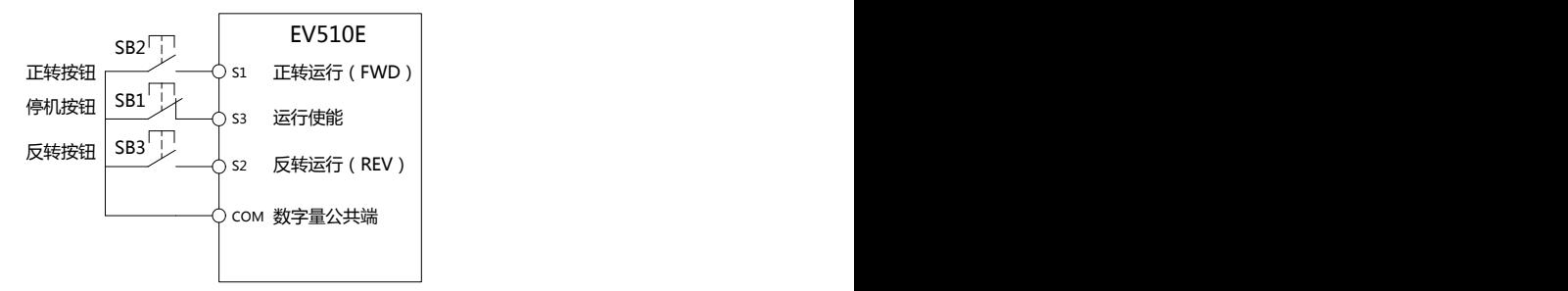

#### 图 6-10 三线式控制模式 1

如上图所示,该控制模式在 SB1 按钮闭合状态下,按下 SB2 按钮驱动器正转,按下 SB3 按钮驱 动器反转, SB1 按钮断开瞬间驱动器停机。正常启动和运行中, 必需保持 SB1 按钮闭合状态, SB2、 SB3 按钮的命令则在闭合动作沿即生效,驱动器的运行状态以该 3 个按钮最后的按键动作为准。

3: 三线式控制模式 2: 此模式的 S3 为使能端子, 运行命令由 S1 来给出, 方向由 S2 的状态来 决定。

功能设定如下:

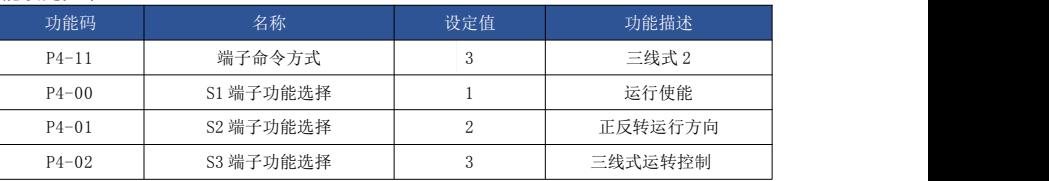

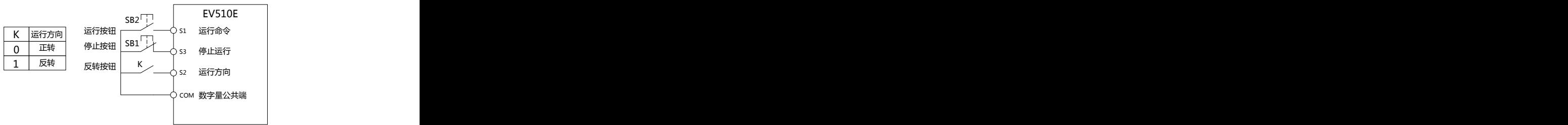

#### 图 6-11 三线式控制模式 2

如上图所示,该控制模式在 SB1 按钮闭合状态下,按下 SB2 按钮驱动器运行,K 断开驱动器正 转, K 闭合驱动器反转, SB1 按钮断开瞬间驱动器停机。正常启动和运行中, 必需保持 SB1 按钮闭合 状态,SB2 按钮的命令则在闭合动作沿即生效。

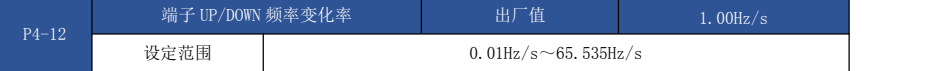

用于设置端子 UP/DOWN 调整设定频率时,频率变化的速度,即每秒钟频率的变化量。

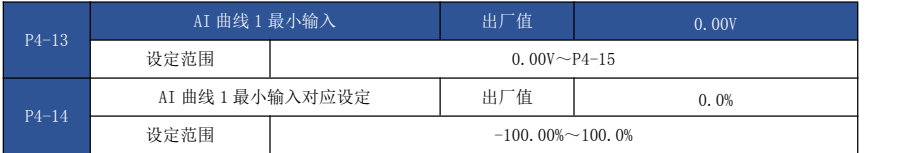

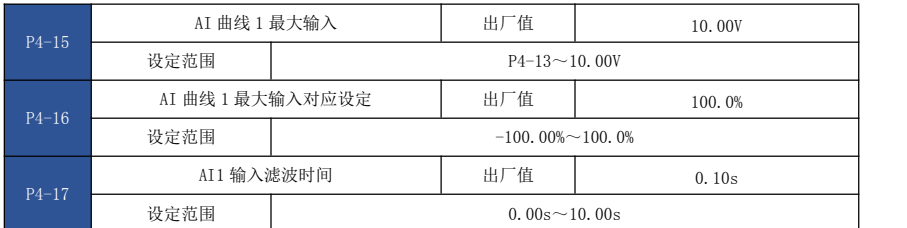

上述功能码用于设置,模拟量输入电压与其代表的设定值之间的关系。

当模拟量输入的电压大于所设定的"最大输入" (P4-15)时, 则模拟量电压按照"最大输入" 计算;同理,当模拟输入电压小于所设定的"最小输入"(P4-13)时,则根据"AI 低于最小输入设 定选择" (P4-34)的设置,以最小输入或者 0.0%计算。

当模拟输入为电流输入时,1mA 电流相当于 0.5V 电压。

AI1 输入滤波时间,用于设置 AI1 的软件滤波时间,当现场模拟量容易被干扰时,请加大滤波 时间,以使检测的模拟量趋于稳定,但是滤波时间越大则对模拟量检测的响应速度变慢,如何设置 需要根据实际应用情况权衡。

在不同的应用场合,模拟设定的 100.0%所对应标称值的含义有所不同,具体请参考各应用部分 的说明。

以下几个图例为两种典型设定的情况:

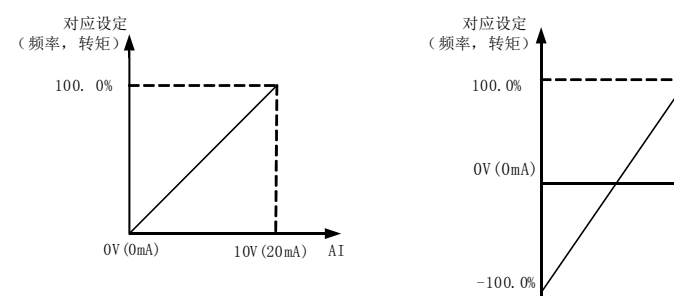

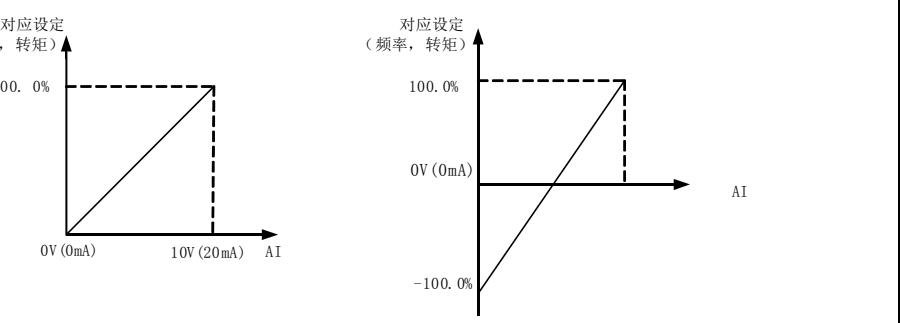

图 6-12 模拟给定与设定量的对应关系

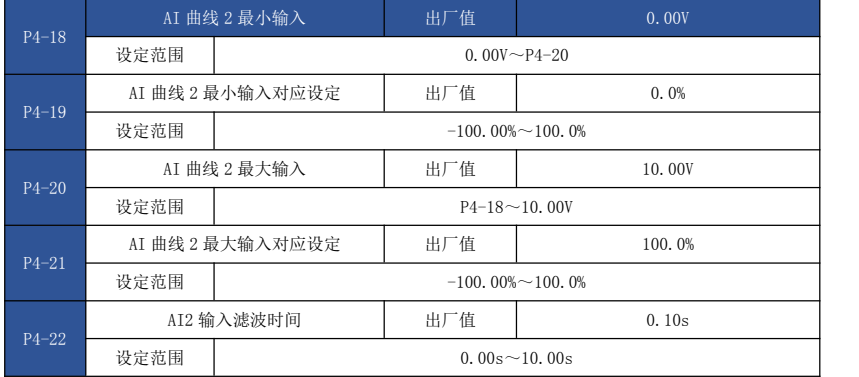

曲线 2 的功能及使用方法,请参照曲线 1 的说明。

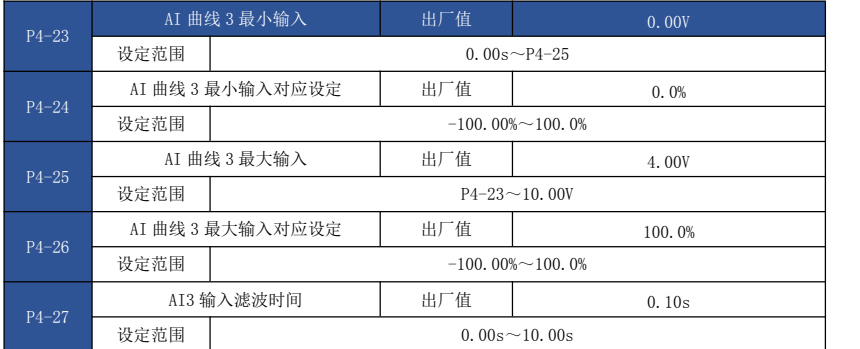

曲线 3 的功能及使用方法,请参照曲线 1 的说明。

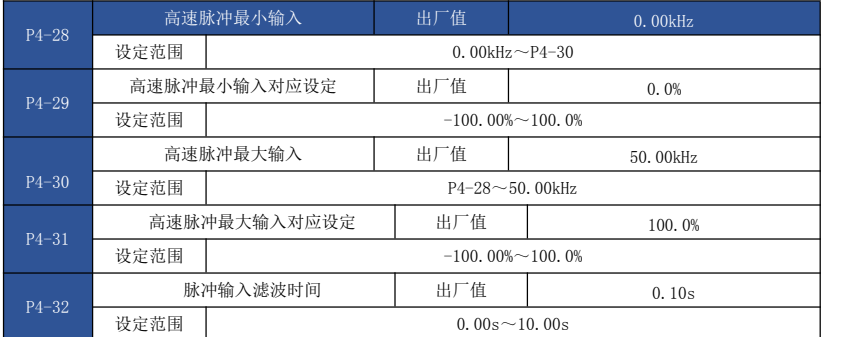

此组功能码用于设置,S5 脉冲频率与对应设定之间的关系。

脉冲频率只能通过 S5 通道输入驱动器。

该组功能的应用与曲线 1 类似,请参考曲线 1 的说明。

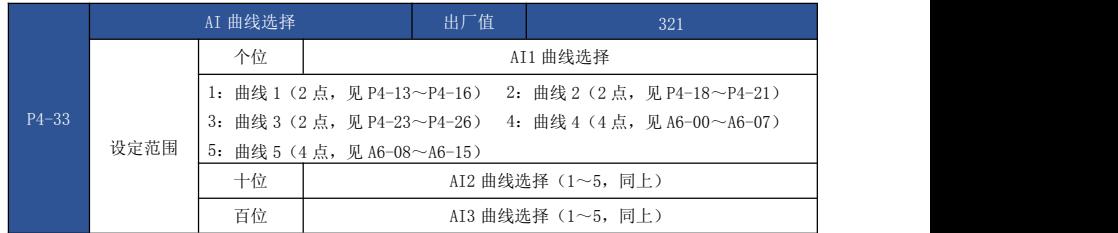

该功能码的个位、十位、百位分别用于选择,模拟量输入 AI1、AI2、AI3 对应的设定曲线。3 各模拟量输入可以分别选择 5 种曲线中的任意一个。

曲线 1、曲线 2、曲线 3 均为 2 点曲线,在 P4 组功能码中设置,而曲线 4 与曲线 5 均为 4 点曲 线,需要在 A6 组功能码中设置。

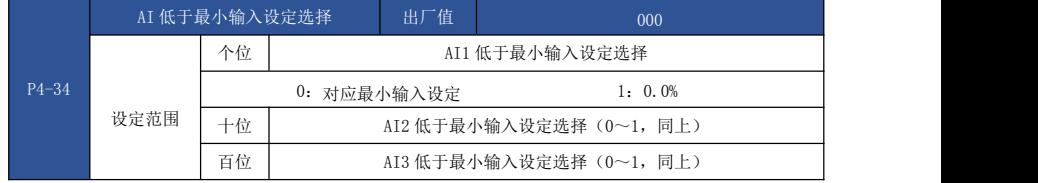

该功能码用于设置,当模拟量输入的电压小于所设定的"最小输入"时,模拟量所对应的设 定 如何确定。

该功能码的个位、十位、百位,分别对应模拟量输入 AI1、AI2、AI3。

若选择为 0, 则当 AI 输入低于"最小输入"时, 则该模拟量对应的设定, 为功能码确定的曲线 "最小输入对应设定"(P4-14、P4-19、P4-24)。

若选择为 1, 则当 AI 输入低于最小输入时, 则该模拟量对应的设定为 0.0%。

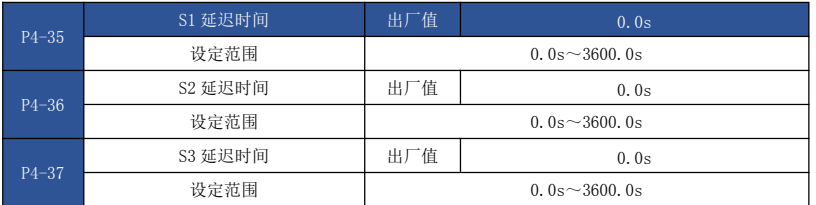

用于设置 S 端子状态发生变化时, 驱动器对该变化进行的延时时间。

目前仅仅 S1、S2、S3 具备设置延迟时间的功能。

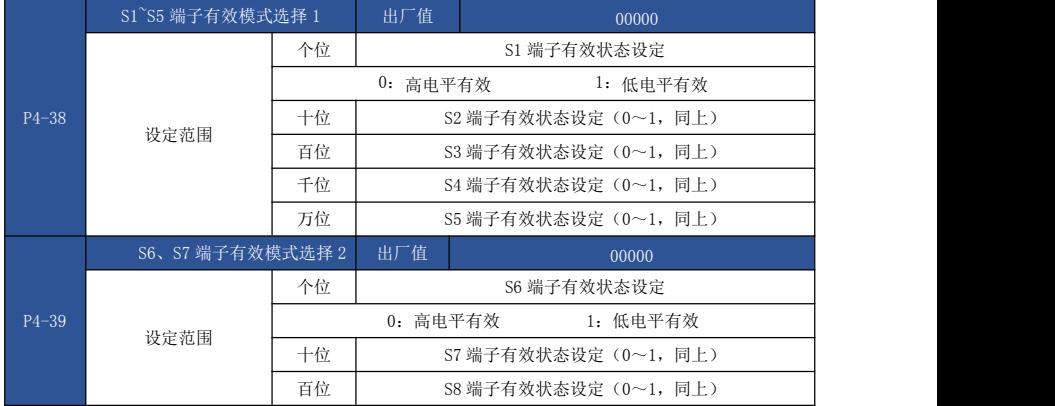

用于设置数字量输入端子的有效状态模式。

选择为高电平有效时,相应的 S 端子与 COM 连通时有效, 断开无效。 选择为低电平有效时,相应的 S 端子与 COM 连通时无效,断开有效。

#### P5 组 输出端子

EV510E 系列驱动器标配 2 个多功能模拟量输出端子,1 个多功能数字量输出端子,2 个多功能 继电器输出端子,1 个 HDO 端子(可选择作为高速脉冲输出端子,也可选择作为集电极开路的开关量 输出)。

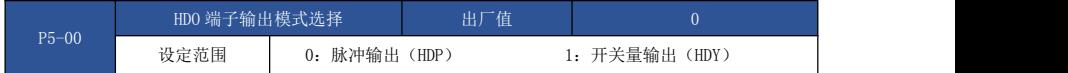

HDO 端子是可编程的复用端子,可作为高速脉冲输出端子,也可以作为集电极开路 的开关量输 出端子。

作为脉冲输出时,输出脉冲的最高频率为 100kHz,相关功能参见 P5-06 说明。

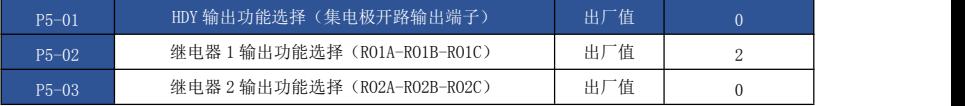

#### 多功能输出端子功能说明如下:

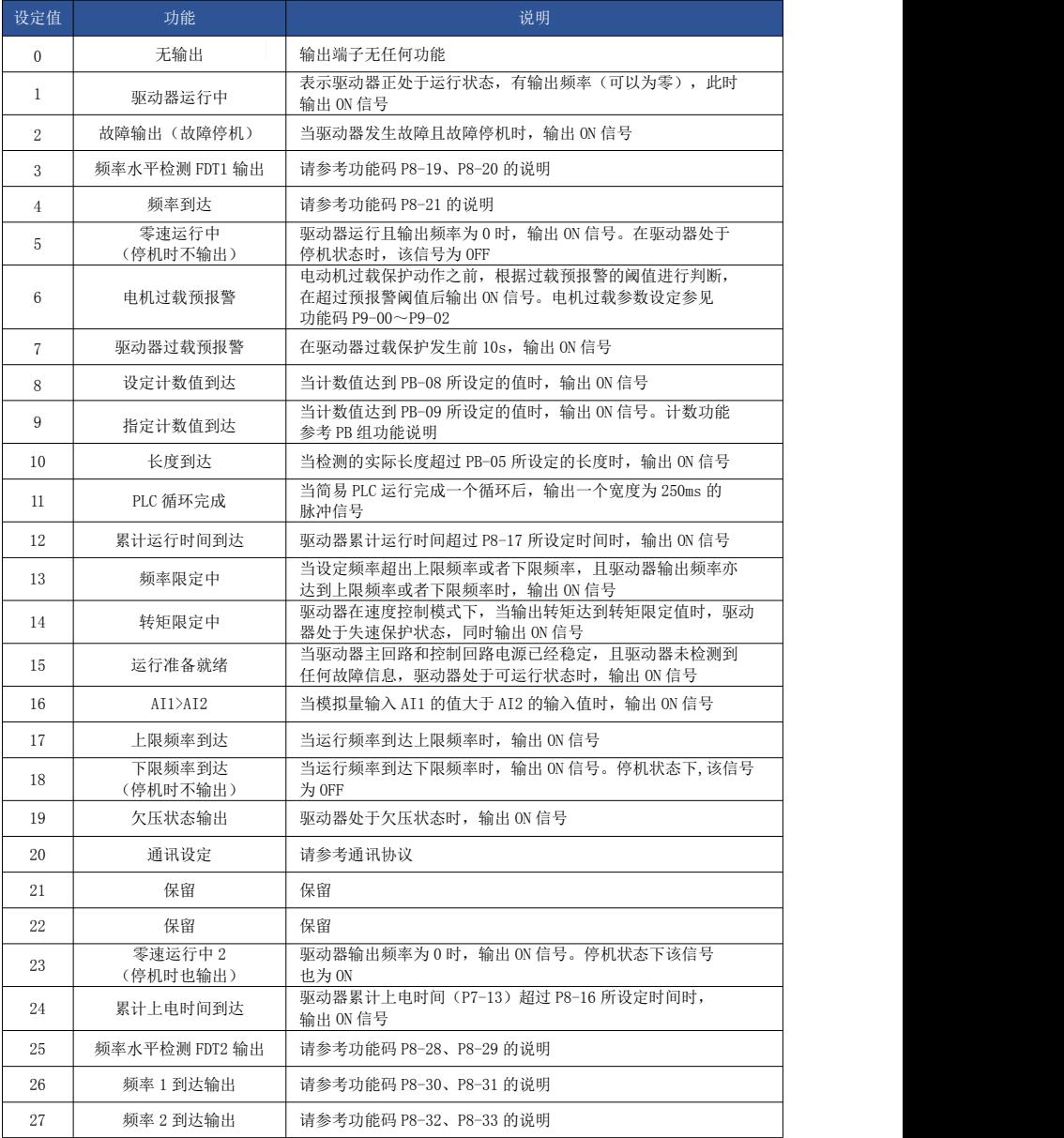

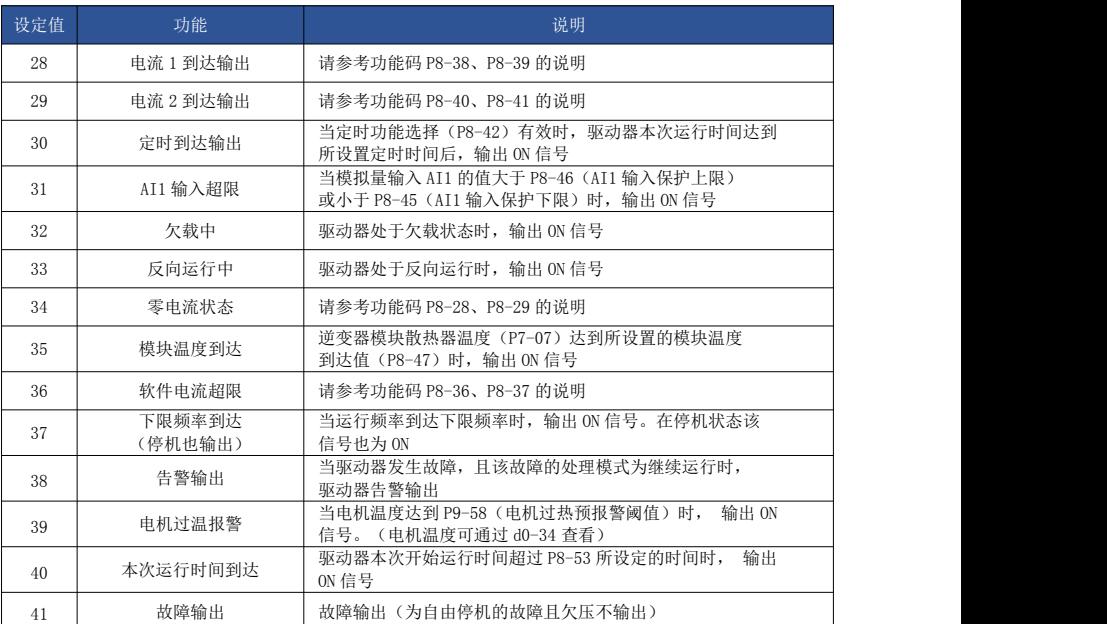

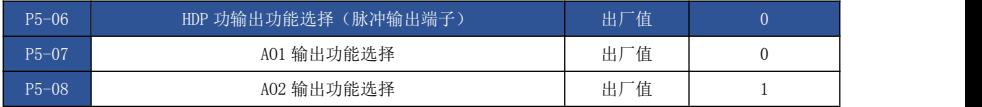

HDP 端子输出脉冲频率范围为 0.01KHz ~ P5-09 (HDO 输出最大频率),P5-09 可以在 0.01kHz~100.00kHz 之间设置。

模拟量输出 A01 和 A02 输出范围为  $0$ V $\sim$ 10V , 或者 0mA $\sim$ 20mA。

脉冲输出或者模拟量输出的范围,与相应功能的定标关系如下表所示:

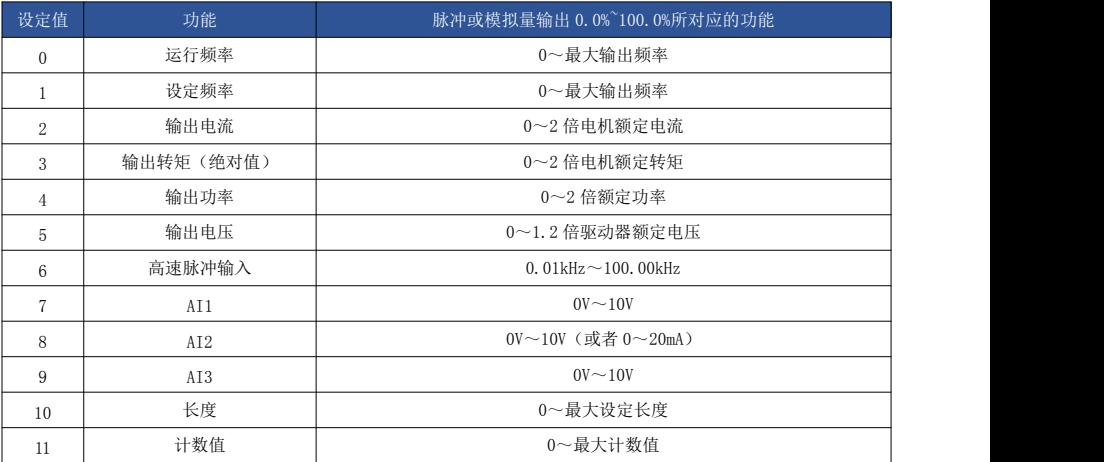

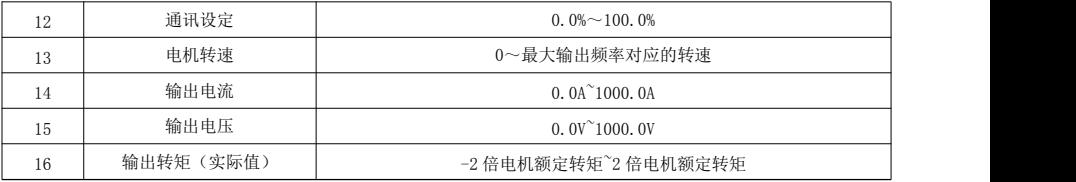

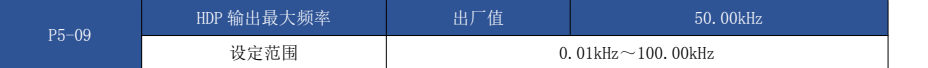

当 HDO 端子选择作为脉冲输出时,该功能码用于选择输出脉冲的最大频率值。

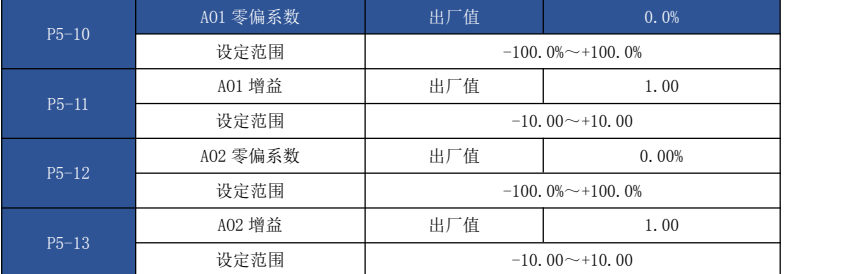

上述功能码一般用于修正模拟输出的零漂及输出幅值的偏差。也可以用于自定义所需要的 AO 输出曲线。

若零偏用"b"表示, 增益用 k 表示, 实际输出用 Y 表示, 标准输出用 X 表示, 则实际输出为:  $Y=kX+b$ .

其中, A01、A02 的零偏系数 100%对应 10V (或者 20mA), 标准输出是指在无零偏及增益修正 下,输出  $0V\sim10V$  (或者  $0mA\sim20mA$ )对应模拟输出表示的量。

例如:若模拟输出内容为运行频率,希望在频率为 0 时输出 8V,频率为最大频率时输出 3V, 则增益应设为"-0.50",零偏应设为"80%"。

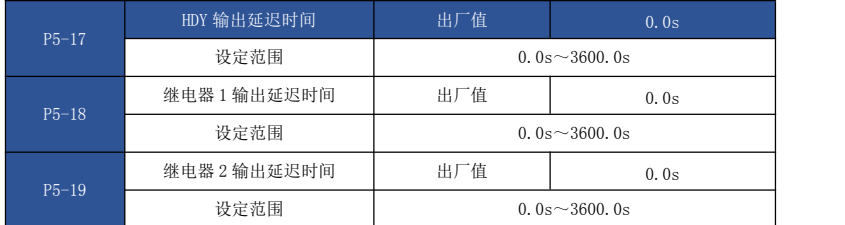

设置输出端子 HDY、继电器 1、继电器 2, 从状态发生改变到实际输出产生变化的延时时间。

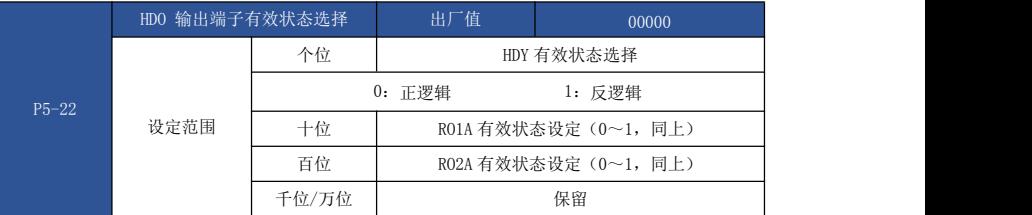

定义输出端子 HDO、继电器 1、继电器 2 的输出逻辑。

0:正逻辑,数字量输出端子和相应的公共端连通为有效状态,断开为无效状态;

1:反逻辑,数字量输出端子和相应的公共端连通为无效状态,断开为有效状态。

## P6 组 启停控制

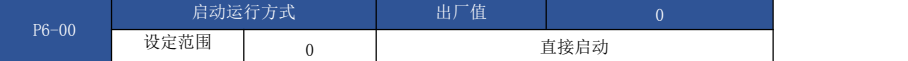

> 0: 直接启动

驱动器从启动频率开始运行。

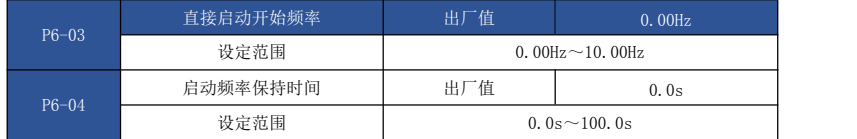

为保证启动时的电机转矩,请设定合适的启动频率。为使电机启动时充分建立磁通,需要启动 频率保持一定时间。

启动频率 P6-03 不受下限频率限制。但是设定目标频率小于启动频率时,驱动器不启动,处于 待机状态。

正反转切换过程中,启动频率保持时间不起作用。

启动频率保持时间不包含在加速时间内,但包含在简易 PLC 的运行时间里。

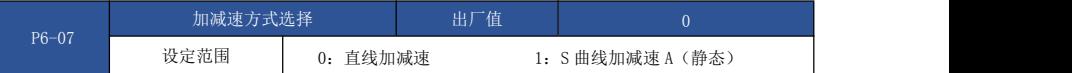

选择驱动器在启、停动作过程中频率变化的方式。

> 0. 直线加减速

输出频率按照直线递增或递减。EV510E 提供4 种加减速时间。可通过多功能数字输入端子  $(P4-00 \sim P4-08)$  进行选择。

1:S 曲线加减速 A(静态)

输出频率按照 S 曲线递增或递减。S 曲线在要求平缓启动或停机的场所使用,如电梯、输送带 等。功能码 P6-08 和 P6-09 分别定义了 S 曲线加减速的起始段和结束段的时间比例。

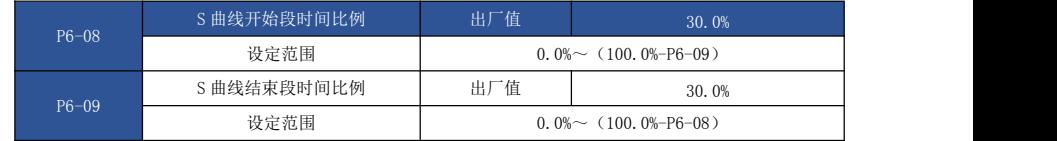

功能码 P6-08 和 P6-09 分别定义了,S 曲线加减速 A 的起始段和结束段时间比例,两个功能码 要满足: P6-08 + P6-09 ≤ 100.0%。

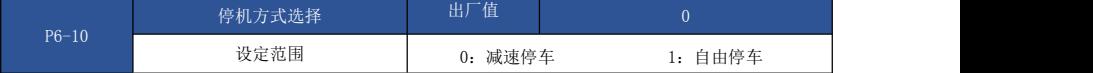

0:减速停车

停机命令有效后,驱动器按照减速时间降低输出频率,频率降为 0 后停机。

1:自由停车

停机命令有效后,驱动器立即终止输出,此时电机按照机械惯性自由停车。

# P7 组 键盘与显示

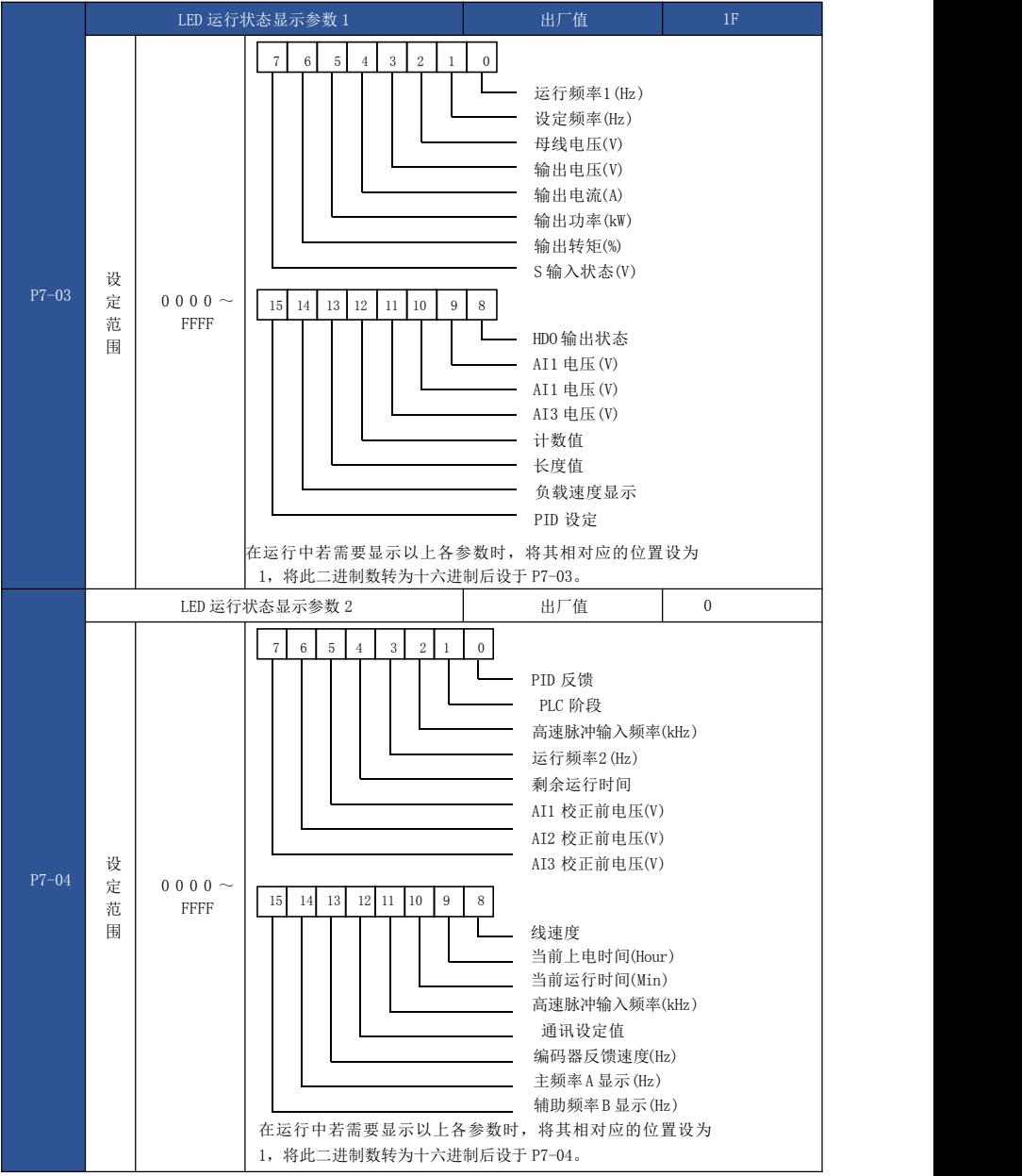

运行显示参数,用来设置驱动器处于运行状态时可查看的参数。

最多可供查看的状态参数为 32 个,根据 P7-03、P7-04 参数值各二进制位,来选择需要显示 的状态参数,显示顺序从 P7-03 最低位开始。

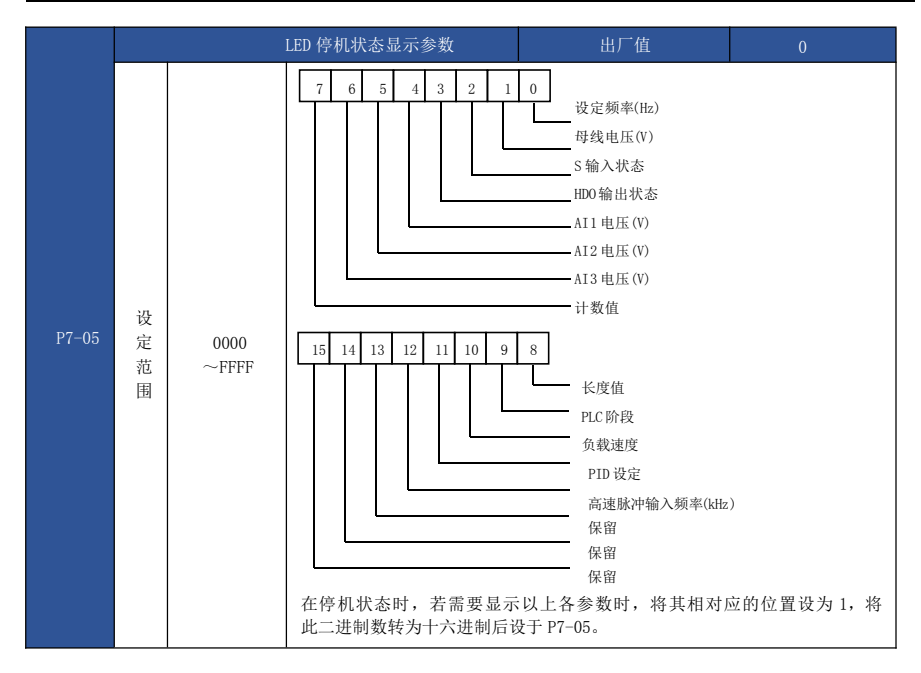

# P8 组 辅助功能

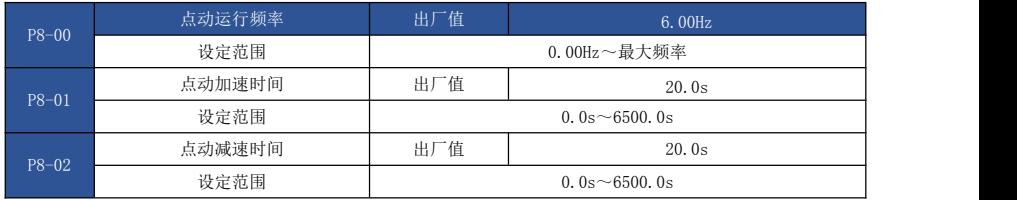

定义点动时驱动器的给定频率及加减速时间。点动运行时,启动方式固定为直接启动方式(P6- 00=0),停机方式固定为减速停机(P6-10=0)。

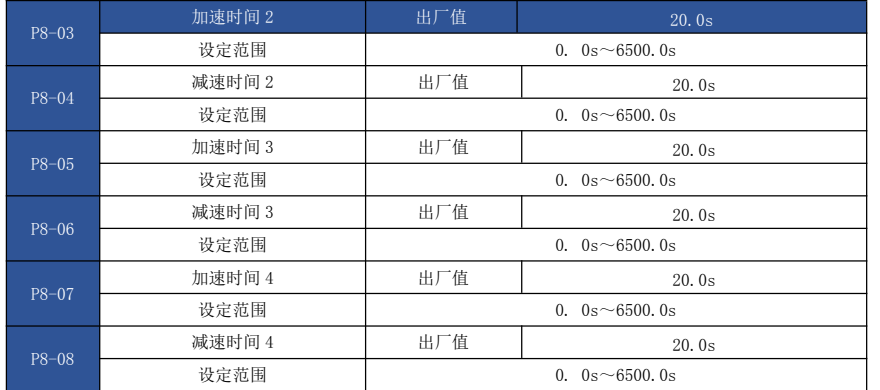

EV510E 提供 4 组加减速时间,分别为 P0-17、P0-18 及上述 3 组加减速时间。

4 组加减速时间的定义完全相同,请参考 P0-17 和 P0-18 相关说明。

通过多功能数字输入端子 S 的不同组合,可以切换选择 4 组加减速时间,具体使用方法请参考 功能码 P4-01~P4-05 中的相关说明。

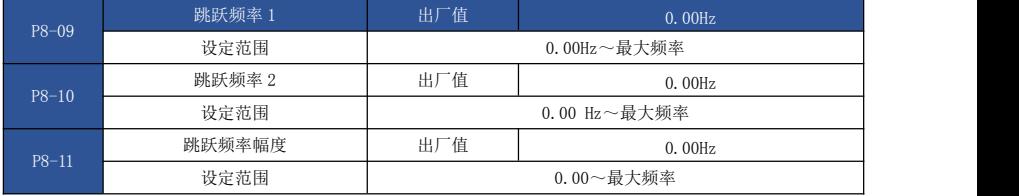

当设定频率在跳跃频率范围内时,实际运行频率将会运行在离设定频率较近的跳跃频率。通过 设置跳跃频率,可以使驱动器避开负载的机械共振点。

EV510E 可设置两个跳跃频率点,若将两个跳跃频率均设为 0,则跳跃频率功能取消。 跳跃频率 及跳跃频率幅度的原理示意,请参考图 6-14。

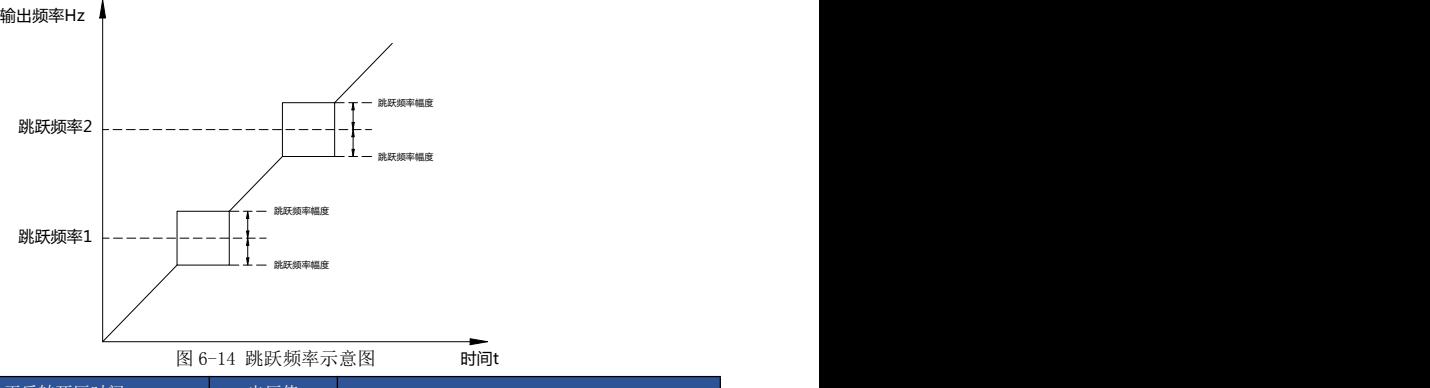

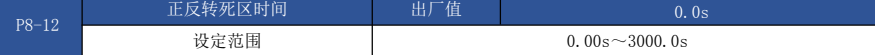

设定驱动器正反转过渡过程中, 在输出 OHz 处的过渡时间, 如图 6-15 所示:

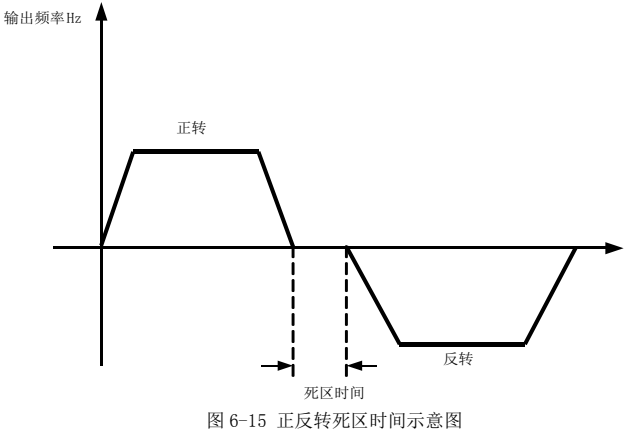

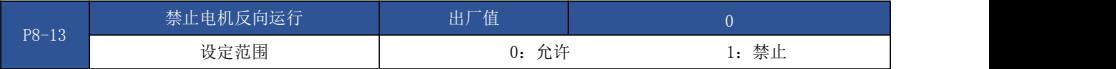

通过该参数设置驱动器是否允许运行反转状态,在不允许电机反转的场合,要设置 P8-13=1。

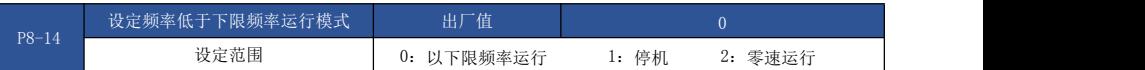

当设定频率低于下限频率时,驱动器的运行状态可以通过该参数选择。EV510E 提供三种运行模 式,满足各种应用需求。

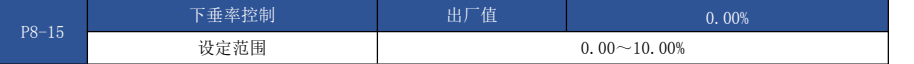

该功能一般用于多台电机拖动同一个负载时的负荷分配。

下垂控制是指随着负载增加,使驱动器输出频率下降,这样多台电机拖动同一负载时,负载中 的电机输出频率下降的更多,从而可以降低该电机的负荷,实现多台电机的负荷均匀。

该参数是指驱动器在输出额定负载时,输出的频率下降值。

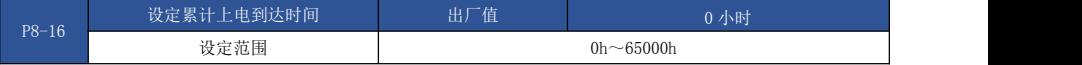

当累计上电时间(P7-13)到达 P8-16 所设定的上电时间时,驱动器多功能数字 HDO 输出 ON 信 号。下面举例说明其应用:

设置累计上电到达时间 100 小时:P8-16=100。

则当累积上电时间到达 100 小时后,驱动器故障输出 FU29。

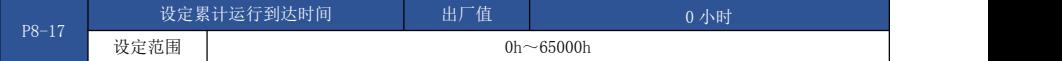

用于设置驱动器的运行时间。

当累计运行时间(P7-09)到达此设定运行时间后,驱动器多功能数字 HDO 输出 ON 信号。

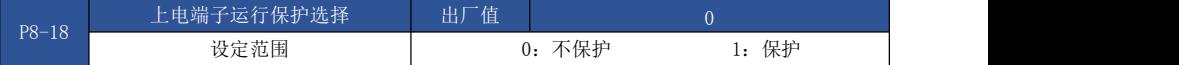

此参数涉及驱动器的安全保护功能。

若该参数设置为 1,如果驱动器上电时刻运行命令有效(例如端子运行命令上电前为闭合状 态),则驱动器不响应运行命令,必须先将运行命令撤除一次,运行命令再次有效后驱动器才响  $\overline{\mathbf{M}}$ .

另外,若该参数设置为 1,如果驱动器故障复位时刻运行命令有效,驱动器也不响应运行命 令,必须先将运行命令撤除才能消除运行保护状态。

设置该参数为 1, 可以防止在不知情的情况下,发生上电时或者故障复位时, 电机响应运行命 令而造成的危险。

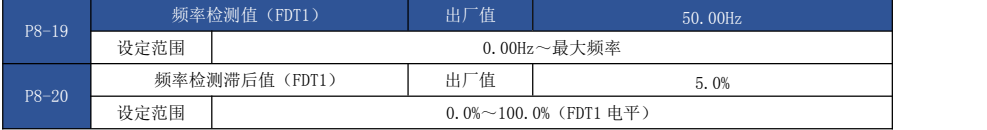

当运行频率高于频率检测值时,驱动器多功能输出 HDO 输出 ON 信号,而频率低于检测值一定频 率值后,HDO 输出 ON 信号取消。

上述参数用于设定输出频率的检测值,及输出动作解除的滞后值。其中 P8-20 是滞后频率相对 于频率检测值 P8-19 的百分比。图 6-16 为 FDT 功能的示意图。

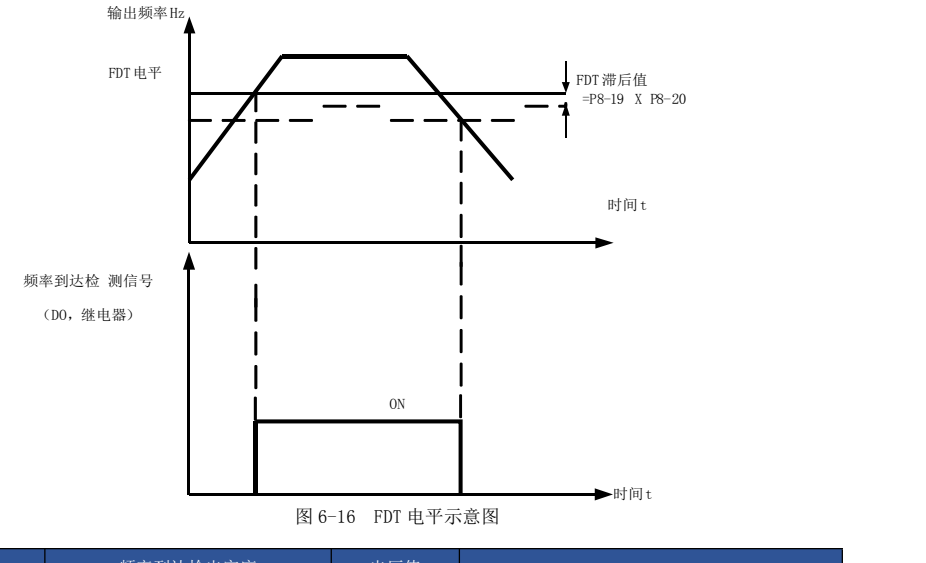

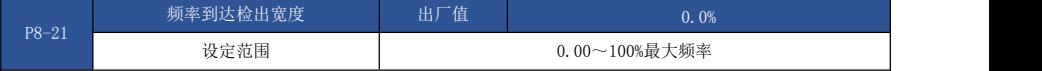

驱动器的的运行频率,处于目标频率一定范围时,驱动器多功能 HDO 输出 ON 信号。

该参数用于设定频率到达的检测范围,该参数是相对于最大频率的百分比。图 6-17 为频率到达 的示意图。

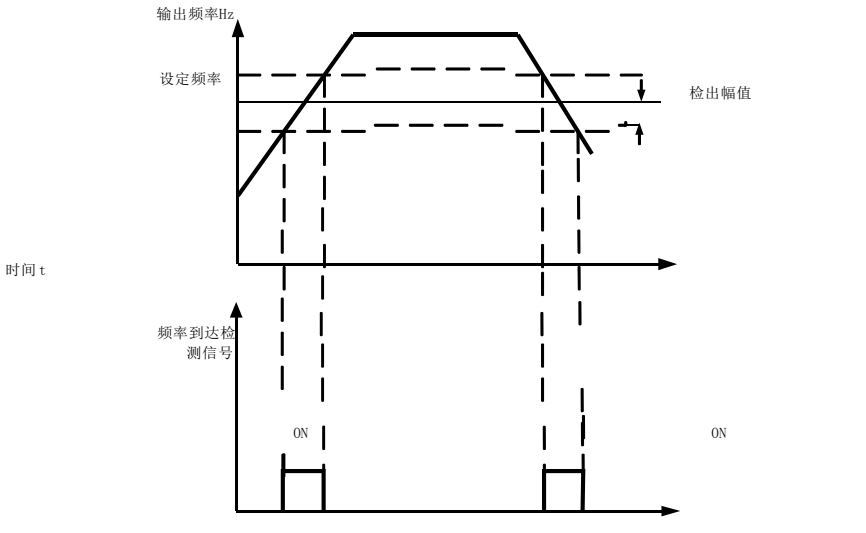

图 6-17 频率到达检出幅值示意图

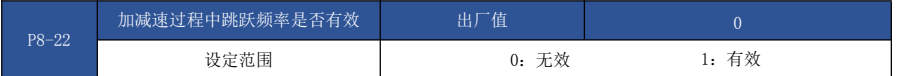

该功能码用于设置,在加减速过程中,跳跃频率是否有效。

设定为有效时,当运行频率在跳跃频率范围时,实际运行频率会跳过设定的跳跃频率边界。图 6-18 为加减速过程中跳跃频率有效的示意图。

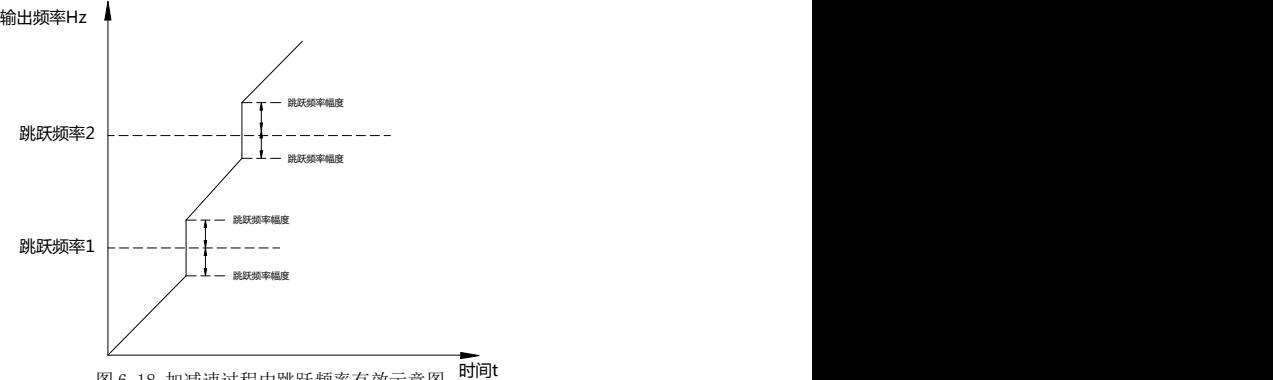

图 6-18 加减速过程中跳跃频率有效示意图

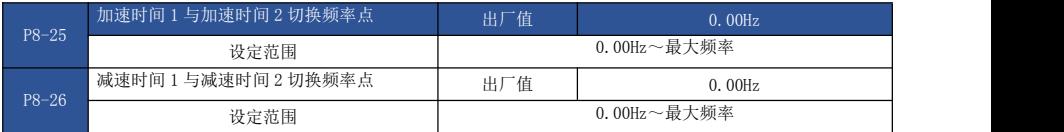

该功能在电机选择为电机 1. 且未通过 S 端子切换选择加减速时间时有效。用于在驱动器运行 过程中,不通过 S 端子而是根据运行频率范围,自行选择不同加减速时间。

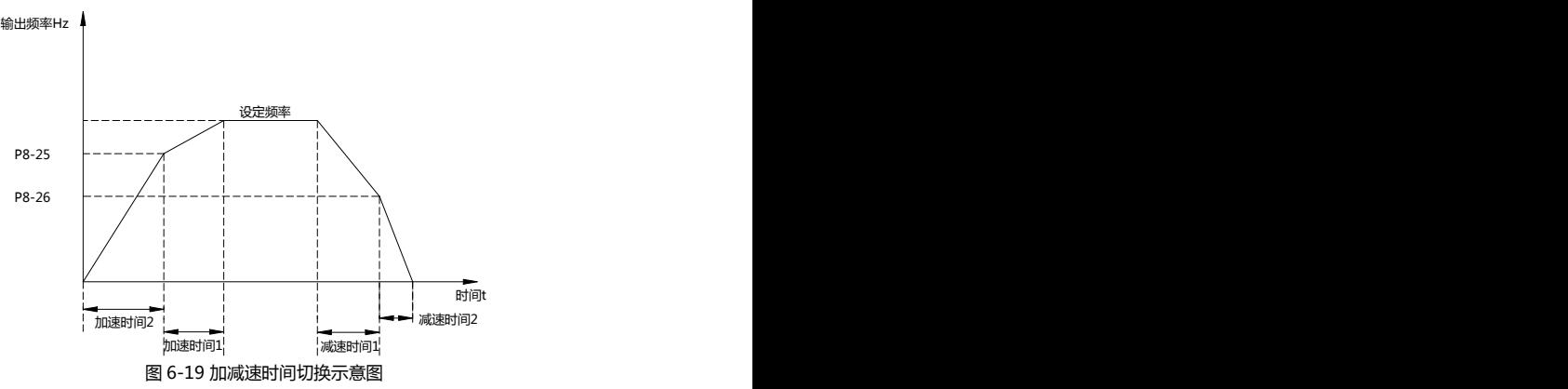

在加速过程中,如果运行频率小于 P8-25 则选择加速时间 2; 如果运行频率大于 P8-25 则选择 加速时间 1;在减速过程中,如果运行频率大于 P8-26 则选择减速时间 1,如果运行频率小于 P8-26 则选择减速时间 2。

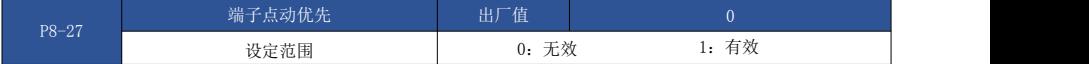

该参数用于设置,是否端子点动功能的优先级最高。

当端子点动优先有效时,若运行过程中出现端子点动命令,则驱动器切换为端子点动运行状 态。

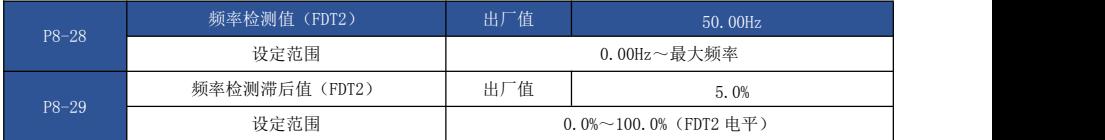

该频率检测功能与 FDT1 的功能完全相同,请参考 FDT1 的相关说明, 即功能码 P8-19、P8-20 的 说明。

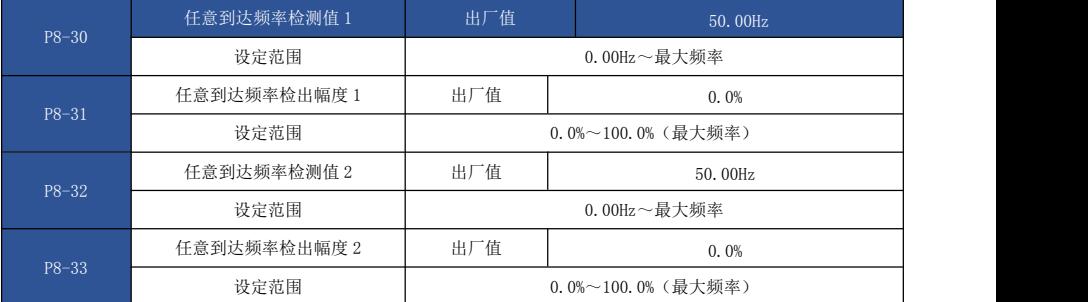

当驱动器的输出频率,在任意到达频率检测值的正负检出幅度范围内时,多功能 DO 输出 ON 信 号。

EV510E 提供两组任意到达频率检出参数,分别设置频率值及频率检测范围。图 6-20 为该功能 的示意图。

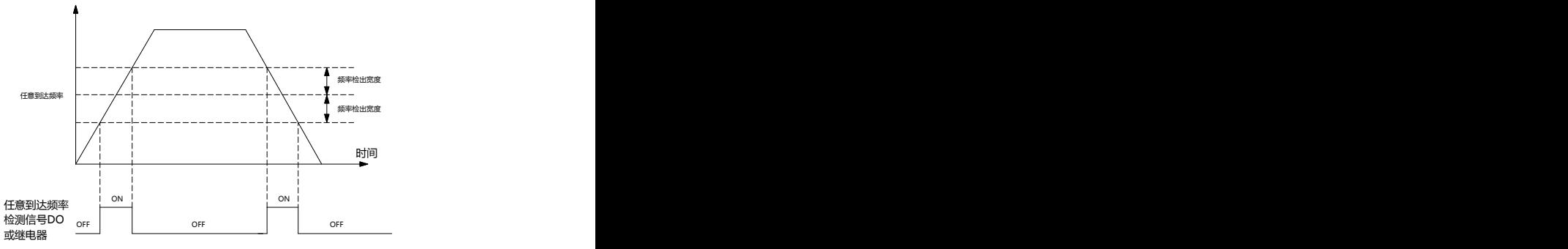

图 6-20 任意到达频率检测示意图

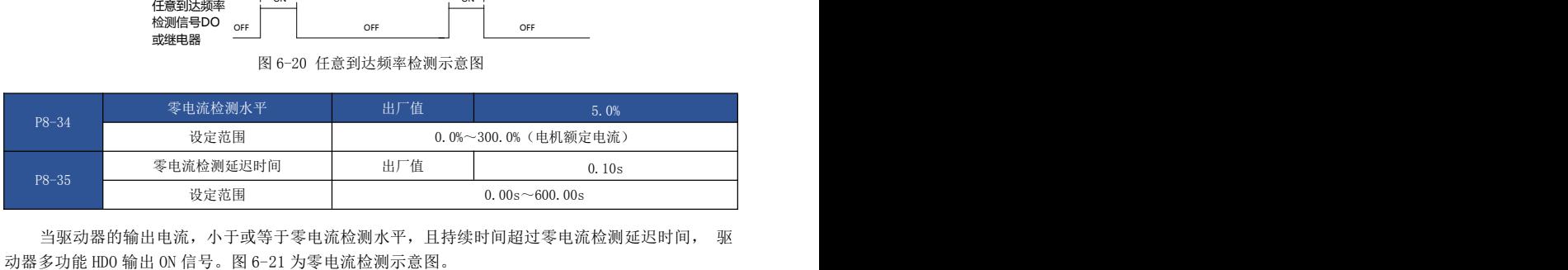

当驱动器的输出电流,小于或等于零电流检测水平,且持续时间超过零电流检测延迟时间, 驱

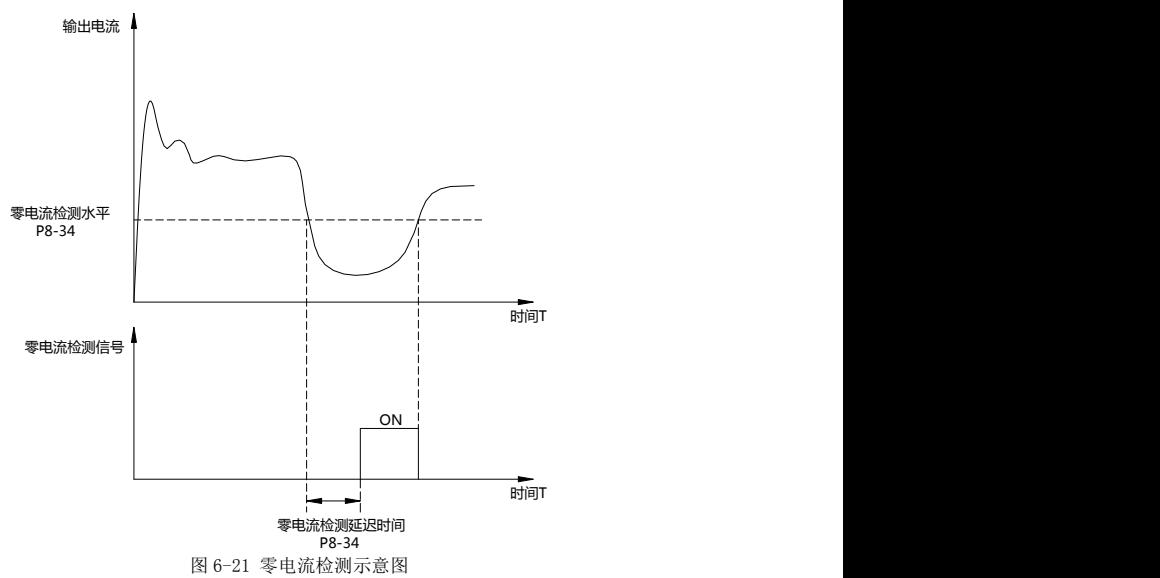

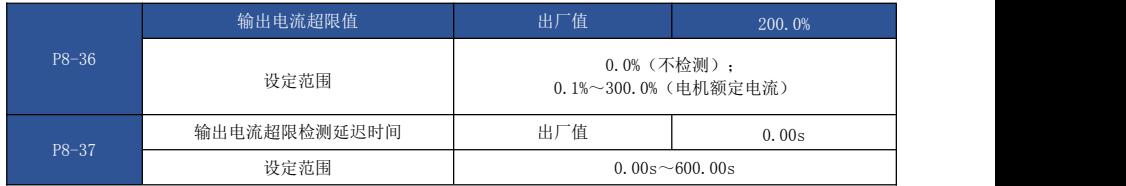

当驱动器的输出电流大于或超限检测点,且持续时间超过软件过流点检测延迟时间,驱动器 多功能 HDO 输出 ON 信号, 图 6-22 为输出电流超限功能示意图。

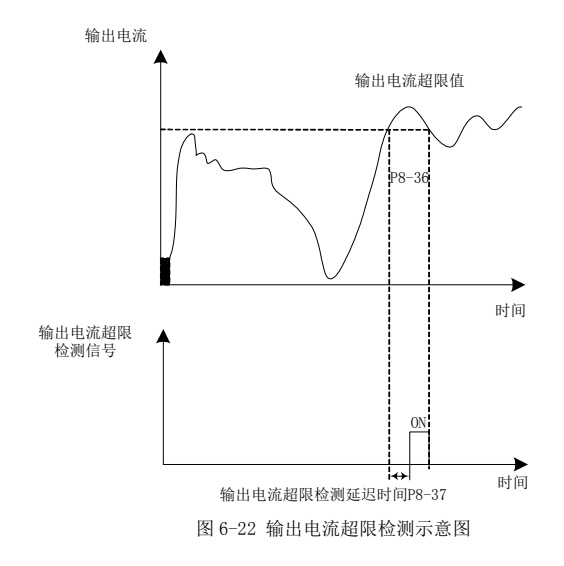

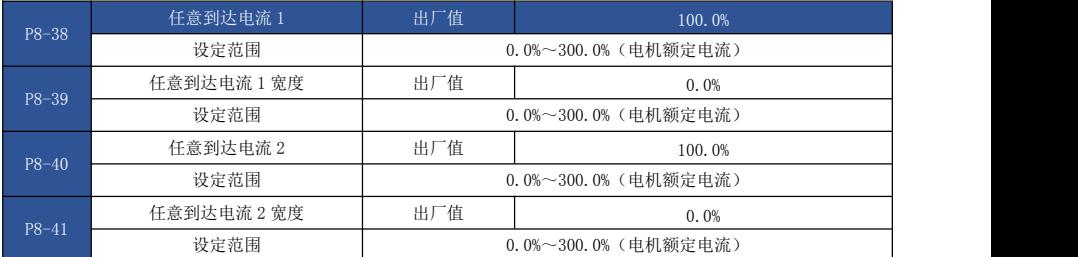

当驱动器的输出电流,在设定任意到达电流的正负检出宽度内时,驱动器多功能 HDO 输出 ON 信 号。EV510E 提供两组任意到达电流及检出宽度参数, 图 6-23 为功能示意图。

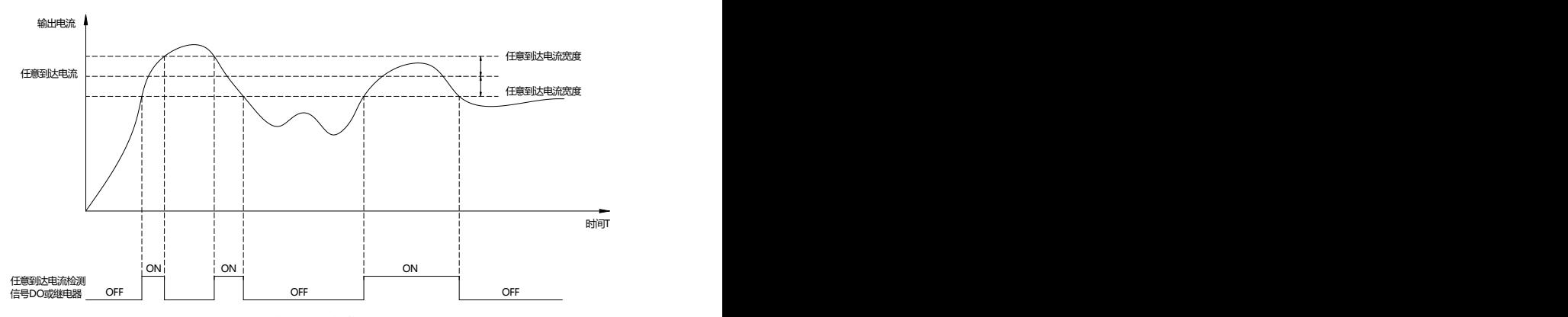

图 6-23 任意到达电流检测示意图

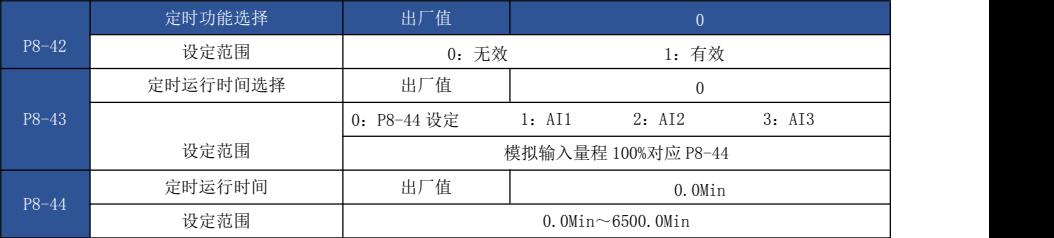

该组参数用来完成驱动器定时运行功能。

P8-42 定时功能选择有效时,驱动器启动时开始计时,到达设定定时运行时间后,驱动器自动 停机, 同时多功能 HDO 输出 ON 信号。

驱动器每次启动时,都从 0 开始计时,定时剩余运行时间可通过 d0-20 查看。

定时运行时间由 P8-43、P8-44 设置,时间单位为分钟。

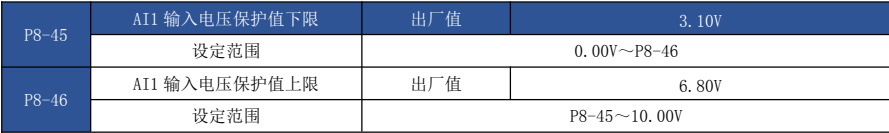

当模拟量输入 AI1 的值大于 P8-46, 或 AI1 输入小于 P8-45 时, 驱动器多功能 HDO 输出"AI1 输 入超限"ON 信号,用于指示 AI1 的输入电压是否在设定范围内。

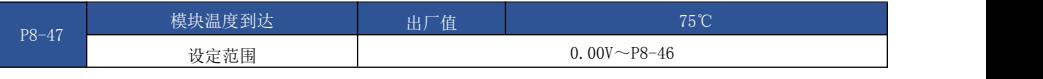

逆变器散热器温度达到该温度时,驱动器多功能 HDO 输出"模块温度到达"ON 信号。

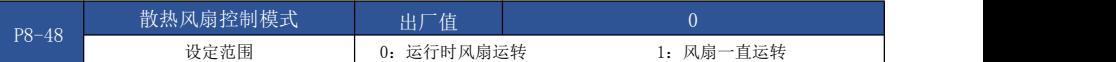

用于选择散热风扇的动作模式, 选择为 0 时, 驱动器在运行状态下风扇运转, 停机状态下如果 散热器温度高于 40 度则风扇运转,停机状态下散热器低于 40 度时风扇不运转。

选择为1时,风扇在上电后一致运转。

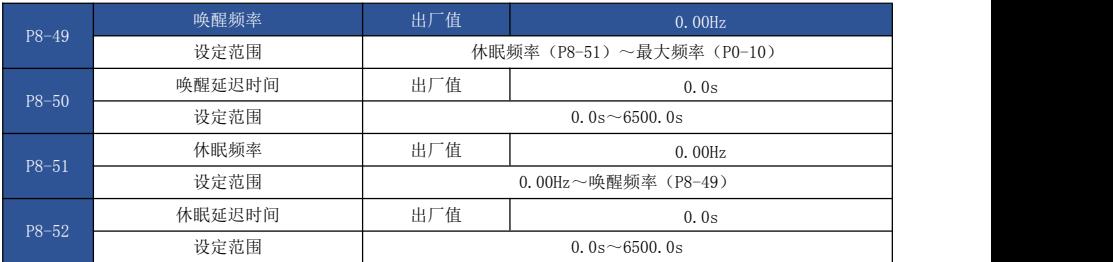

这组参数用于实现供水应用中的休眠和唤醒功能。

驱动器运行过程中, 当设定频率小于等于 P8-51 休眠频率时, 经过 P8-52 延迟时间后, 驱动器 进入休眠状态,并自动停机。

若驱动器处于休眠状态,且当前运行命令有效,则当设定频率大于等于 P8-49 唤醒频率时,经 过时间 P8-50 延迟时间后,驱动器开始启动。

一般情况下,请设置唤醒频率大于等于休眠频率。设定唤醒频率和休眠频率均为 0.00Hz, 则休 眠和唤醒功能无效。

在启用休眠功能时,若频率源使用 PID,则休眠状态 PID 是否运算,受功能码 PA-28 的影响, 此时必须选择 PID 停机时运算(PA-28=1)。

### P9 组 故障与保护

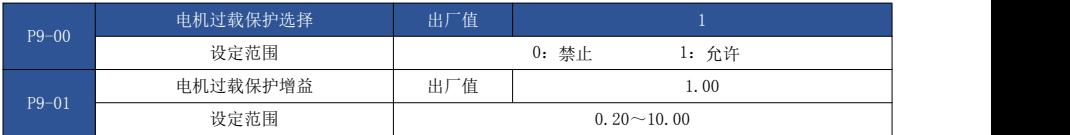

P9-00=0:无电机过载保护功能,可能存在电机过热损坏的危险,建议驱动器与电机之间加热继 电器;

P9-00=1:此时驱动器根据电机过载保护的反时限曲线,判断电机是否过载。

电机过载保护的反时限曲线为: 220%×(P9-01)×电机额定电流,持续 1 分钟则报警电机过 载故障: 150%×(P9-01)×电机额定电流, 持续 60 分钟则报警电机过载。

用户需要根据电机的实际过载能力,正确设置 P9-01 的值,该参数设置过大容易导致电机过热 损坏而驱动器未报警的危险!

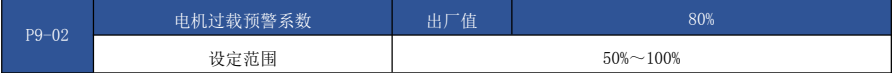

此功能用于在电机过载故障保护前,通过 HDO 给控制系统一个预警信号。该预警系数用于确 定,在电机过载保护前多大程度进行预警。该值越大则预警提前量越小。

当驱动器输出电流累积量,大于过载反时限曲线与 P9-02 乘积后,驱动器多功能数字 HDO 输出 "电机过载预报警"ON 信号。

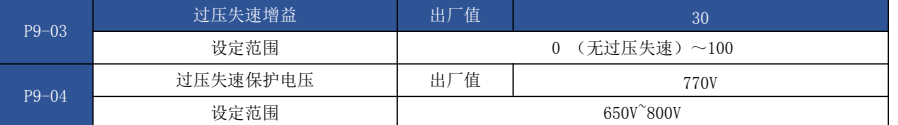

P9-03 功能等同于 P3-24, 将会跟随 P3-24 一起变化。P9-04 功能等同于 P3-22。

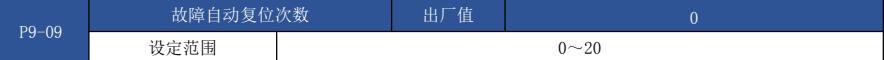

当驱动器选择故障自动复位时,用来设定可自动复位的次数,超过后,驱动器保持故障状态。

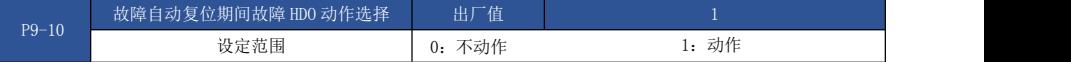

如果驱动器设置了故障自动复位功能,则在故障自动复位期间,故障 HDO 是否动作,可以通过 P9-10 设置。

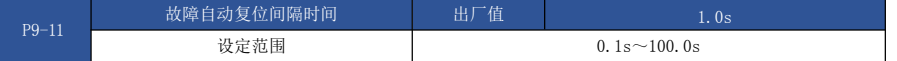

自驱动器故障报警,到自动故障复位之间的等待时间。

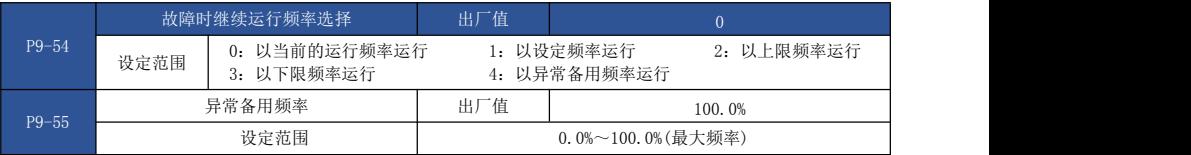

当驱动器运行过程中产生故障,且该故障的处理方式设置为继续运行时,驱动器显示 A\*\*,并 以 P9-54 确定的频率运行。

当选择异常备用频率运行时,P9-55 所设置的数值,是相对于最大频率的百分比。

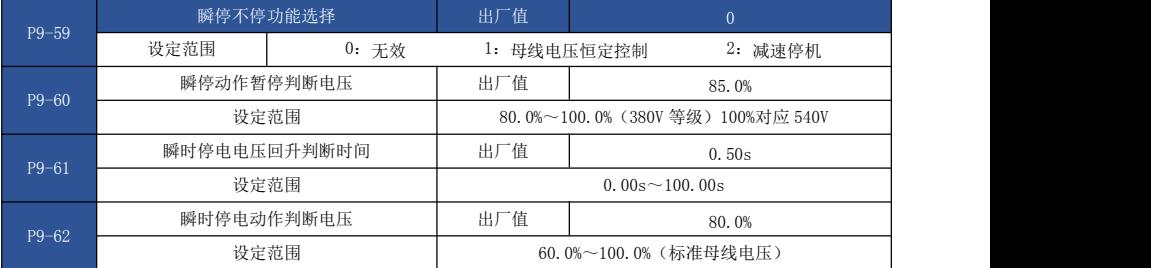

此功能是指,在瞬间停电或电压突然降低时,驱动器通过降低输出转速,将负载回馈能量补偿 驱动器直流母线电压的降低,以维持驱动器继续运行。

若 P9-59=1 时, 在瞬间停电或电压突然降低时, 驱动器减速, 当母线电压恢复正常时, 驱动器 正常加速到设定频率运行。判断母线电压恢复正常的依据是母线电压正常且持续时间超过 P9-61 设 定时间。若 P9-59=2 时, 在瞬间停电或电压突然降低时, 驱动器减速直到停机。

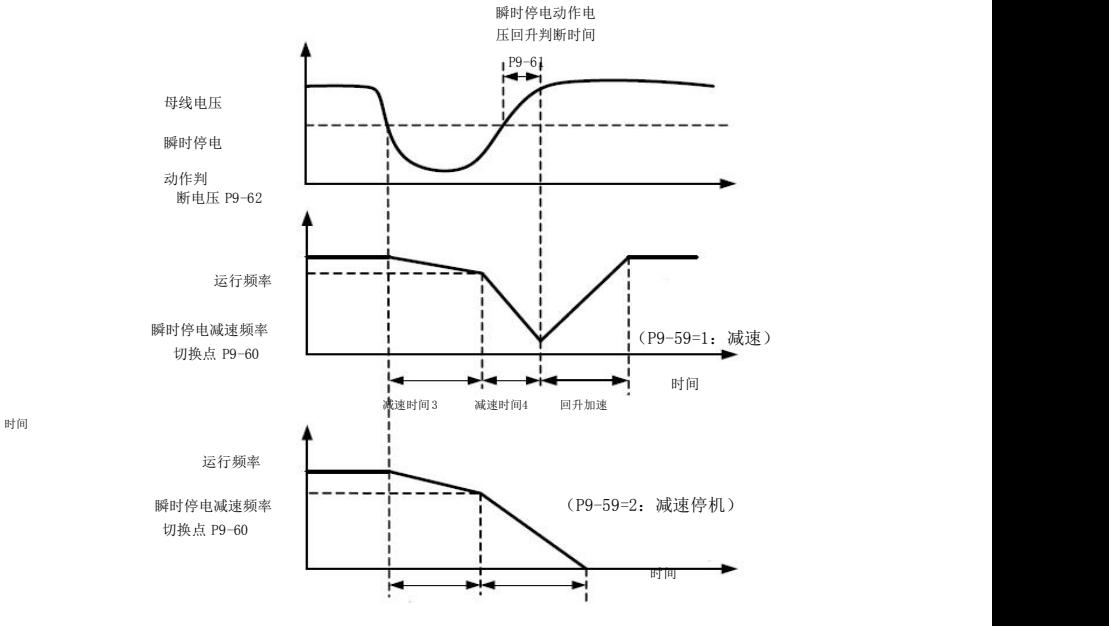

减速时间 3 速时间 4

图 6-24 瞬时停电动作示意图

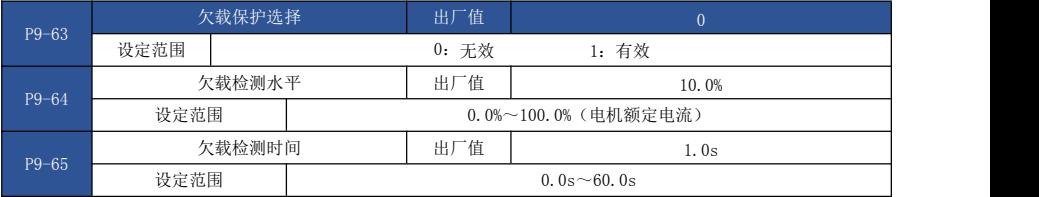

如果欠载保护功能有效,则当驱动器输出电流小于欠载检测水平 P9-64,且持续时间大于欠载 检测时间 P9-65 时,驱动器只想欠载保护动作(欠载动作由 P9-49 选择,默认自由停车)。在欠载 保护期间,如果负载恢复,则驱动器自动恢复为按设定频率运行。

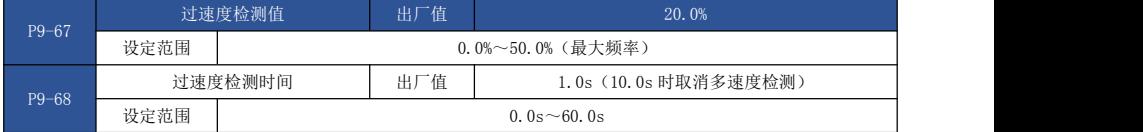

此功能只在驱动器运行在有速度传感器矢量控制时有效。

当驱动器检测到电机的实际转速超过设定频率,超出值大于过速度检测值 P9-67,且持续时间 大于过速度检测时间 P9-68 时,驱动器故障报警 FU43,并根据故障保护动作方式处理。当过速度检 测时间为 0.0s 时, 取消过速度故障检测。

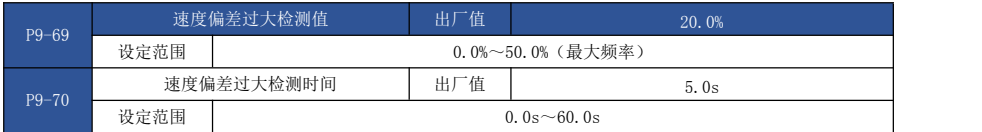

此功能只在驱动器运行在有速度传感器矢量控制时有效。

当驱动器检测到电机的实际转速与设定频率出现偏差,偏差量大于速度偏差过大检测值 P9- 69, 且持续时间大于速度偏差过大检测时间 P9-70 时, 驱动器故障报警 FU43, 并根据故障保护动作 方式处理。

当速度偏差过大检测时间为 0.0s 时, 取消速度偏差过大故障检测。

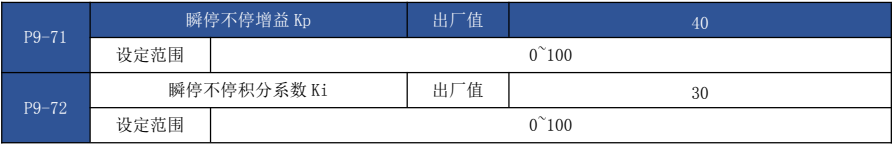

只对"母线电压恒定控制 P9-59=1"有效,如果瞬停不停容易欠压加大 Kp 和 Ki.

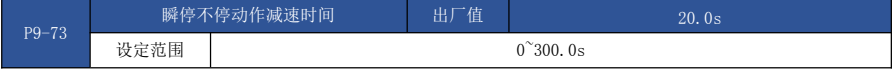

只对"减速停机 P9-59=2"模式有效。

# PA 组 过程控制 PID 功能

PID 控制是过程控制的一种常用方法,通过对被控量反馈信号与目标信号的差量进行比例、积 分、微分运算,通过调整驱动器的输出频率,构成闭环系统,使被控量稳定在目标值。

适用于流量控制、压力控制及温度控制等过程控制场合,图 6-25 为过程 PID 的控制原理框图。

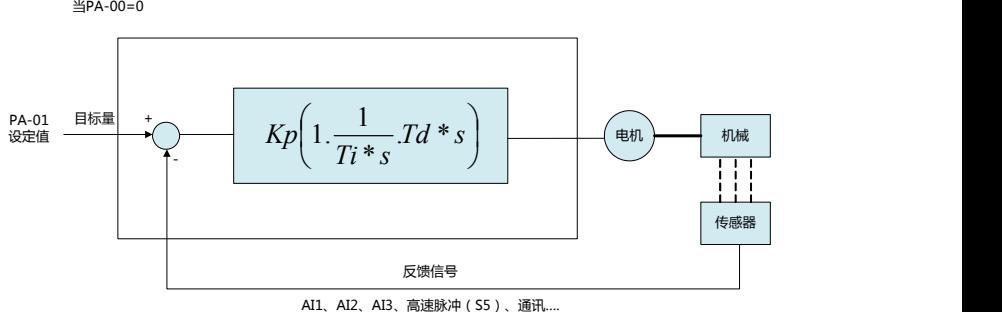

图 6-25 过程 PID 原理框图

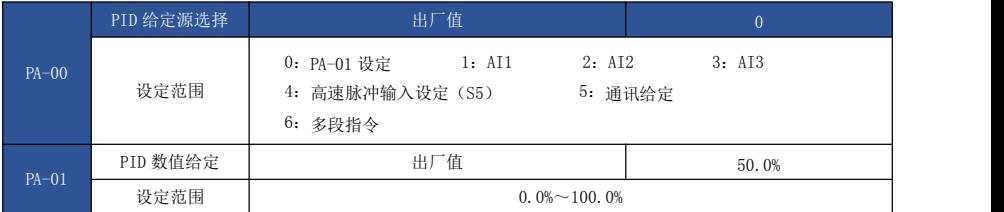

此参数用于选择过程 PID 的目标量给定通道。

过程 PID 的设定目标量为相对值,设定范围为 0.0%~100.0%。同样 PID 的反馈量也是相对量, PID 的作用就是使这两个相对量相同。

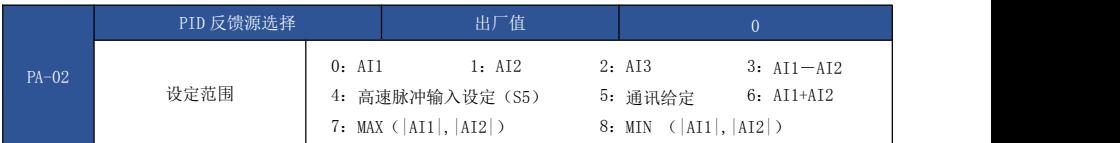

此参数用于选择过程 PID 的反馈信号通道。

过程 PID 的反馈量也为相对值,设定范围为 0.0%~100.0%。

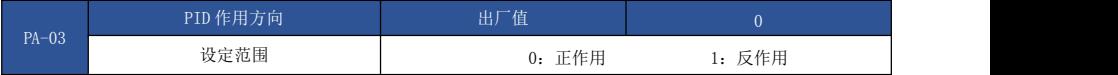

正作用:当 PID 的反馈信号小于给定量时,驱动器输出频率上升。如收卷的张力控制场合。 反作用:当 PID 的反馈信号小于给定量时,驱动器输出频率下降。如放卷的张力控制场合。该 功能受多功能端子 PID 作用方向取反(功能 35) 的影响, 使用中需要注意。

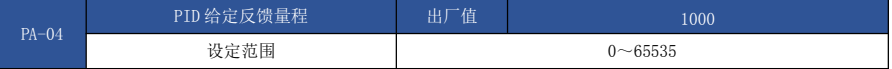

PID 给定反馈量程是无量纲单位,用于 PID 给定显示 d0-15 与 PID 反馈显示 d0-16。 PID 的给定反馈的相对值 100.0%,对应给定反馈量程 PA-04。例如如果 PA-40 设置为 2000, 则当 PID 给定 100.0%时,PID 给定显示 d0-15 为 2000。

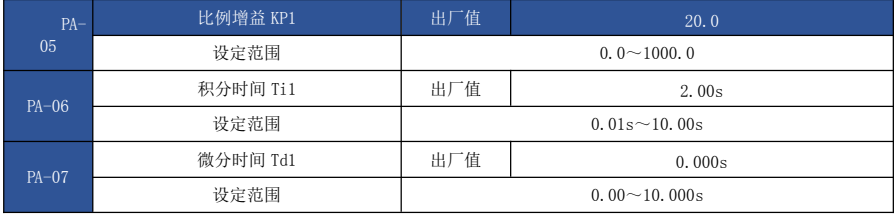

比例增益 KP1:

决定整个 PID 调节器的调节强度,KP1 越大调节强度越大。该参数 100。0 表示当 PID 反馈量和 给定量的偏差为 100.0%时,PID 调节器对输出频率指令的调节幅度为最大频率。

 **>** 积分时间 Ti1:

决定 PID 调节器积分调节的强度。积分时间越短调节强度越大。积分时间是指当 PID 反馈量和 给定量的偏差为100.0%时,积分调节器经过该时间连续调整,调整量达到最大频率。

微分时间 Td1:

决定 PID 调节器对偏差变化率调节的强度。微分时间越长调节强度越大。微分时间是指当反馈 量在该时间内变化 100.0%,微分调节器的调整量为最大频率。

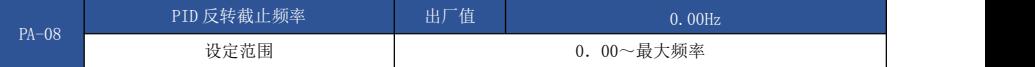

有些情况下,只有当 PID 输出频率为负值(即驱动器反转)时,PID 才有可能把给定量与反馈 量控制到相同的状态, 但是过高的反转频率对有些场合是不允许的, PA-08 用来确定反转频率上限。

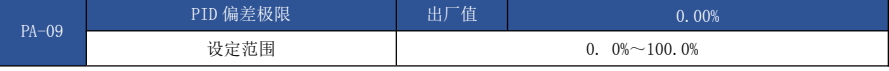

当 PID 给定量与反馈量之间的偏差小于 PA-09 时,PID 停止调节动作。这样,给定与反馈的偏 差较小时输出频率稳定不变,对有些闭环控制场合很有效。

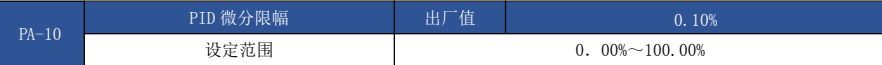

PID 调节器中, 微分的作用是比较敏感的, 很容易造成系统振荡, 为此, 一般都把 PID 微分的 作用限制在一个较小范围,PA-10 是用来设置 PID 微分输出的范围。

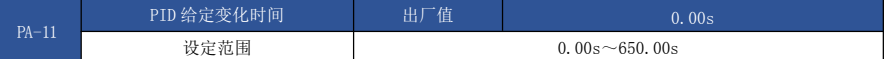

PID 给定变化时间,指 PID 给定值由 0.0%变化到 100.0%所需时间。

当 PID 给定发生变化时,PID 给定值按照给定变化时间线性变化,降低给定发生突变对系统造 成的不利影响。

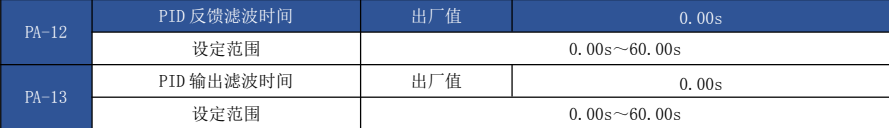

PA-12 用于对 PID 反馈量讲行滤波,该滤波有利于降低反馈量被干扰的影响, 但是会带来过程 闭环系统的响应性能。

PA-13 用于对 PID 输出频率进行滤波,该滤波会减弱驱动器输出频率的突变,但是同样会带来 过程闭环系统的响应性能。

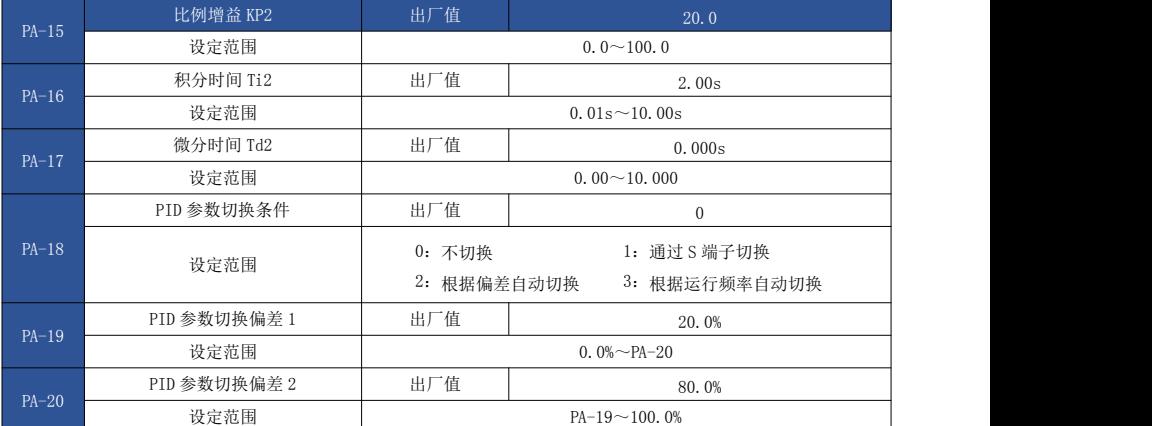

在某些应用场合,一组 PID 参数不能满足整个运行过程的需求,需要不同情况下采用不同 PID 参数。

这组功能码用于两组 PID 参数切换的。其中调节器参数 PA-15~PA-17 的设置方式,与参数 PA-05~PA-07 类似。

两组 PID 参数可以通过多功能数字 S 端子切换, 也可以根据 PID 的偏差自动切换。

选择为多功能 S 端子切换时, 多功能端子功能选择要设置为 43 (PID 参数切换端子), 当该端 子无效时选择参数组 1(PA-05~PA-07),端子有效时选择参数组 2(PA-15~PA-17)。

选择为自动切换时, 给定与反馈之间偏差绝对值小于 PID 参数切换偏差 1 PA-19 时, PID 参数 选择参数组 1。给定与反馈之间偏差绝对值大于 PID 切换偏差 2 PA-20 时,PID 参数选择选择参数组 2。给定与反馈之间偏差处于切换偏差 1 和切换偏差 2 之间时,PID 参数为两组 PID 参数线性插补 值,如图 6-26 所示。

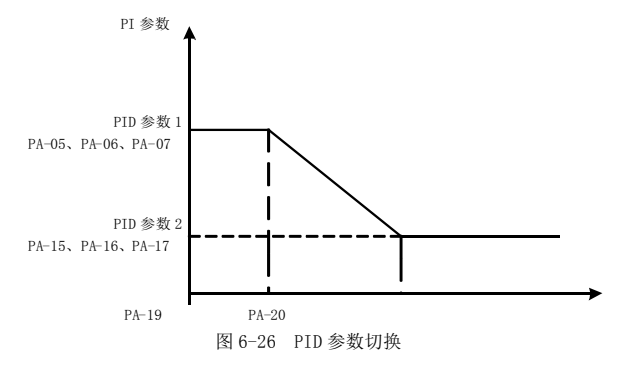

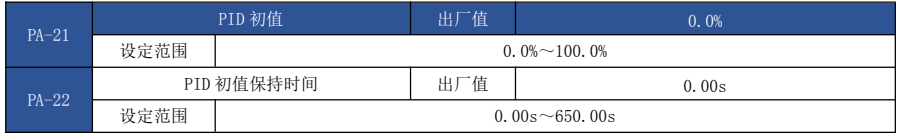

驱动器启动时,PID 输出固定为 PID 初值 PA-21,持续 PID 初值保持时间 PA-22 后, PID 才开始 闭环调节运算。图 6-27 为 PID 初值的功能示意图。

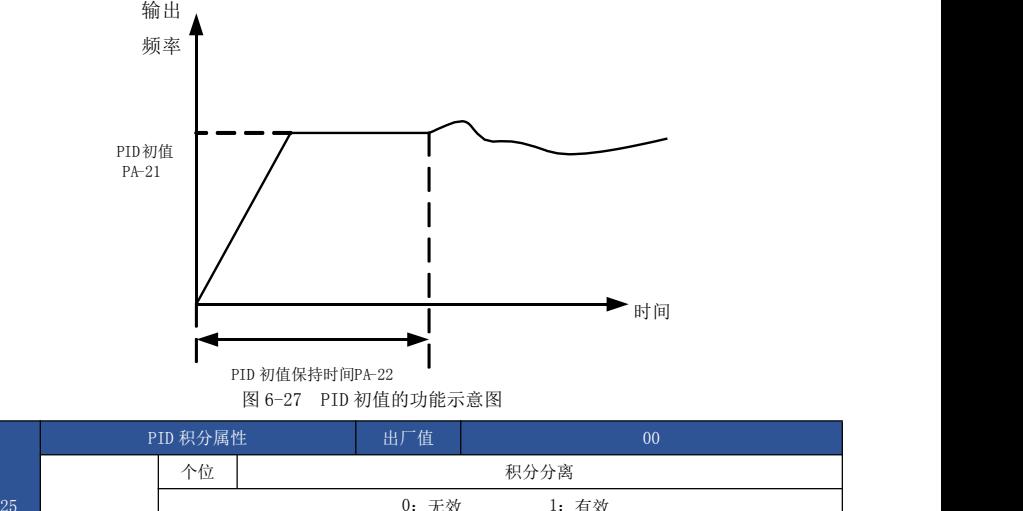

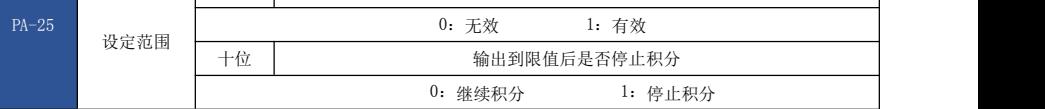

积分分离:

若设置积分分离有效,则当多功能数字 S 积分暂停(功能 22)有效时,PID 的积分 PID 积分停 止运算,此时 PID 仅比例和微分作用有效。

在积分分离选择为无效时, 无论多功能数字 S 是否有效, 积分分离都无效。

输出到限值后是否停止积分:

在 PID 运算输出到达最大值或最小值后,可以选择是否停止积分作用。若选择为停止积分,则 此时 PID 积分停止计算,这可能有助于降低 PID 的超调量。

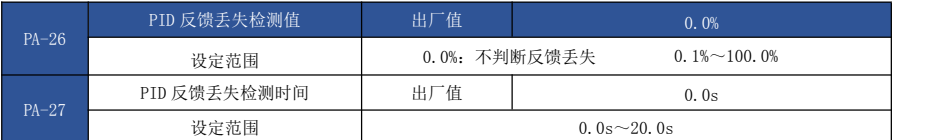

此功能码用来判断 PID 反馈是否丢失。

当 PID 反馈量小于反馈丢失检测值 PA-26,且持续时间超过 PID 反馈丢失检测时间 PA-27 后, 驱动器报警故障 FU31,并根据所选择故障处理方式处理。

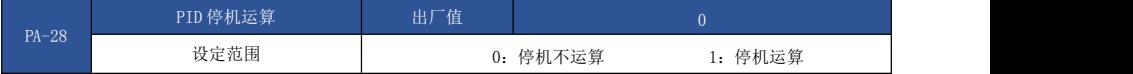

用于选择 PID 停机状态下,PID 是否继续运算。一般应用场合,在停机状态下 PID 应该停止运 算。

#### PB 组 摆频、定长和计数

摆频功能适用于纺织、化纤等行业,以及需要横动、卷绕功能的场合。

摆频功能是指驱动器输出频率,以设定频率为中心进行上下摆动,运行频率在时间轴的轨迹。 如图 6-28 所示, 其中摆动幅度由 PB-00 和 PB-01 设定, 当 PB-01 设为 0 时摆幅为 0, 此时摆频 不起作用。

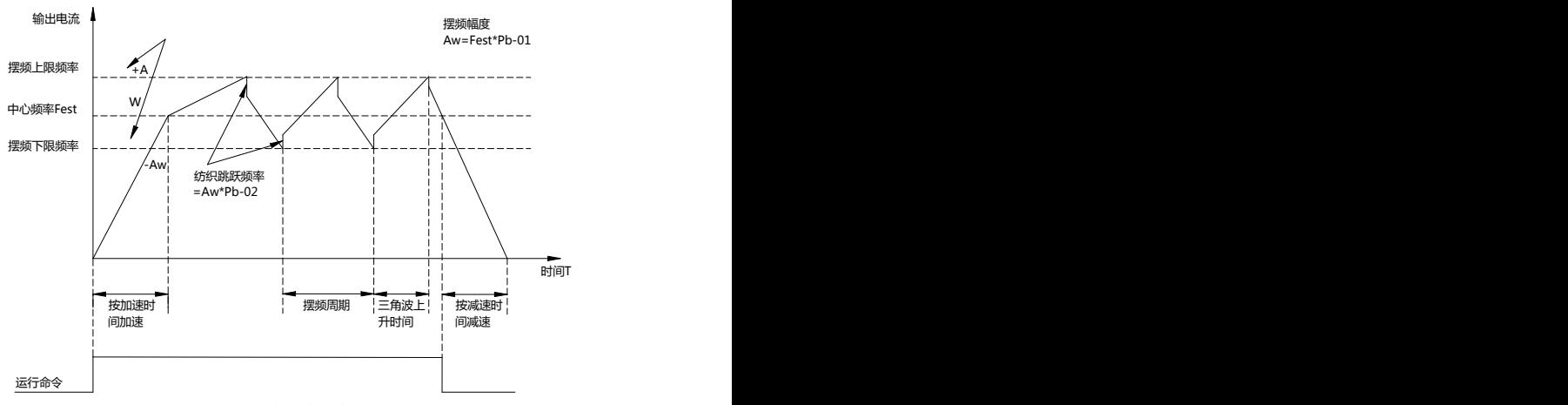

#### 图 6-28 摆频工作示意图

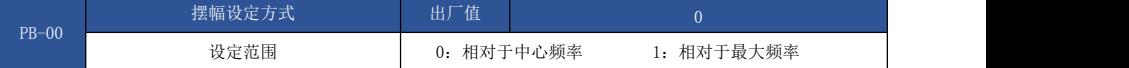

通过此参数来确定摆幅的基准量。

- 0:相对中心频率(P0-07 频率源),为变摆幅系统。摆幅随中心频率(设定频率)的变 化而变化。
- 1:相对最大频率(P0-10),为定摆幅系统,摆幅固定。

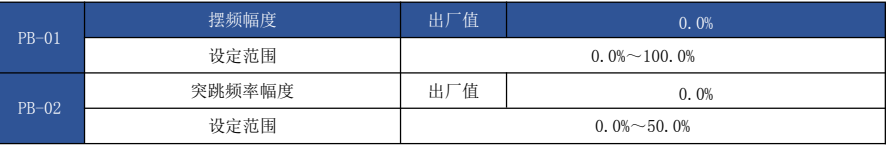

通过此参数来确定摆幅值及突跳频率的值。

当设置摆幅相对于中心频率(PB-00=0)时,摆幅 AW=频率源 P0-07×摆幅幅度 PB-01。当设置 摆幅相对于最大频率(PB-00=1)时,摆幅 AW=最大频率 P0-10×摆幅幅度 PB-01。

突跳频率幅度为摆频运行时,突跳频率相对于摆幅的频率百分比,即:突调频率=摆幅 AW×突 跳频率幅度 PB-02。如选择摆幅相对于中心频率(PB-00=0),突调频率是变化值。如选择摆幅相对 于最大频率(PB-00=1),突调频率是固定值。

摆频运行频率,受上限频率和下限频率的约束。

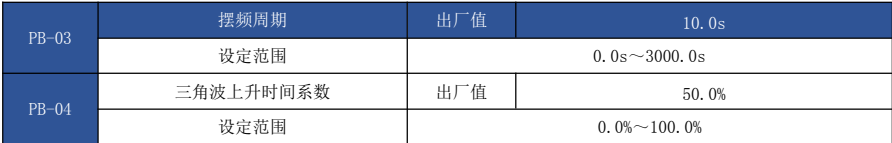

摆频周期:一个完整的摆频周期的时间值。

三角波上升时间系数 PB-04,是三角波上升时间相对摆频周期 PB-03 的时间百分比。 三角波上 升时间=摆频周期 PB-03×三角波上升时间系数 PB-04, 单位为秒。

三角波下降时间=摆频周期 PB-03×(1-三角波上升时间系数 PB-04),单位为秒。

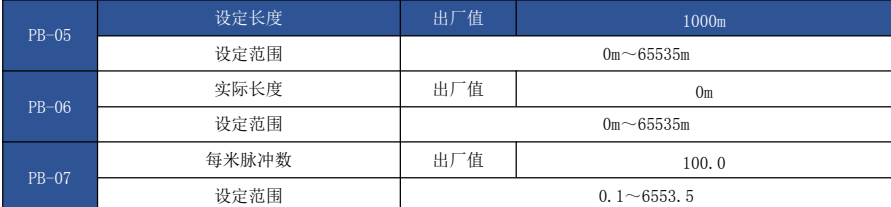

上述功能码用于定长控制。

长度信息需要通过多功能数字输入端子采集,端子采样的脉冲个数与每米脉冲数 PB-07 相除, 可计算得到实际长度 PB-06。当实际长度大于设定长度 PB-05 时, 多功能数字 HDO 输出 "长度到 达"ON 信号。

定长控制过程中,可以通过多功能 S 端子,进行长度复位操作(S 功能选择为 28),具体请参  $\#$  P4-00<sup> $\degree$ </sup>P4-09。

应用中需要将相应的输入端子功能设为"长度计数输入"(功能 27),在脉冲频率较高时,必 须使用 S5 端口。

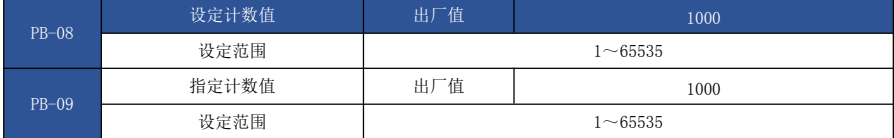

计数值需要通过多功能数字输入端子采集。应用中需要将相应的输入端子功能设为"计数器 输 入"(功能 25), 在脉冲频率较高时, 必须使用 S5 端口。

当计数值到达设定计数值 PB-08 时, 多功能数字 HDO 输出"设定计数值到达"ON 信号,随后计 数器停止计数。

当计数值到达指定计数值 PB-09 时, 多功能数字 HDO 输出"指定计数值到达"ON 信号, 此时计 数器继续计数,直到"设定计数值"时计数器才停止。

指定计数值 PB-09 不应大于设定计数值 PB-08。图 6-29 为设定计数值到达及指定计数值到达功 能的示意图。

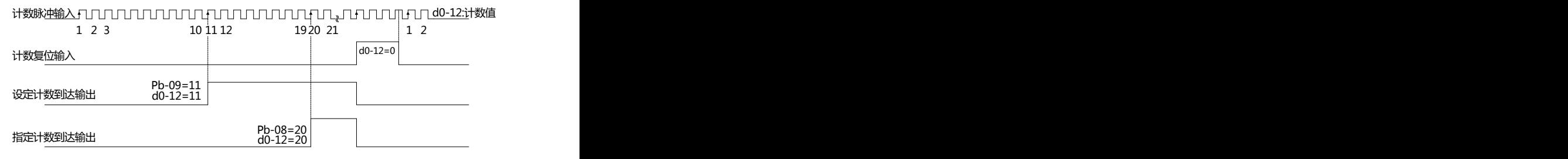

图 6-29 设定计数值给定和指定计数值给定示意图

### PC 组 多段指令及简易 PLC 功能

EV510E 的多段指令,比通常的多段速具有更丰富的功用,除实现多段速功能外,还可以作为 VF 分离的电压源,以及过程 PID 的给定源。为此,多段指令的量纲为相对值。

简易 PLC 功能不同于 EV510E 的用户可编程功能,简易 PLC 只能完成对多段指令的简单组合运 行。而用户可编程功能要更丰富和实用,请参考 A7 组相关说明。

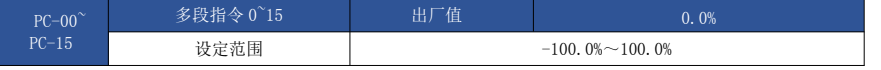

多段指令可以用在三个场合:作为频率源、作为 VF 分离的电压源、作为过程 PID 的设定源。

三种应用场合下,多段指令的量纲为相对值,范围-100.0%~100.0%,当作为频率源时其为相对 最大频率的百分比;作为 VF 分离电压源时,为相对于电机额定电压的百分比;而由于 PID 给定本来 为相对值,多段指令作为 PID 设定源不需要量纲转换。

多段指今需要根据多功能数字 S 的不同状态, 讲行切换选择, 具体请参考 P4 组相关说明。

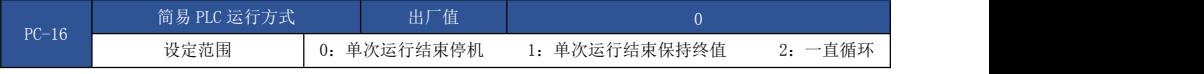

简易 PLC 功能有两个作用:作为频率源或者作为 VF 分离的电压源。

图 6-30 是简易 PLC 作为频率源时的示意图。简易 PLC 作为频率源时,PC-00~PC-15 的正负决 定了运行方向,若为负值则表示驱动器反方向运行。

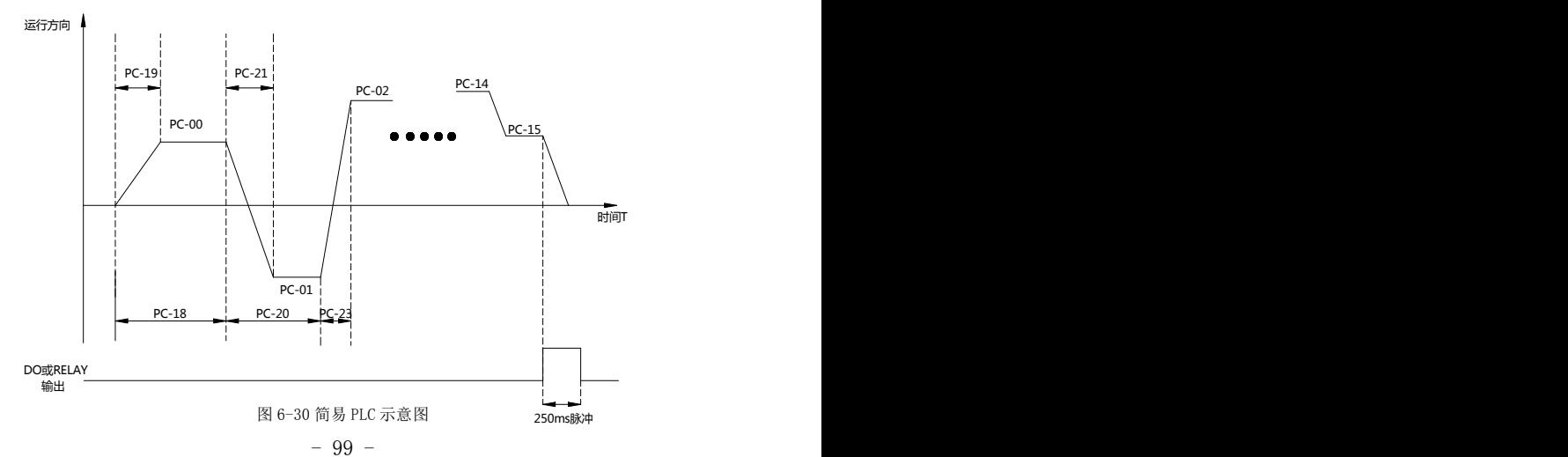

作为频率源时,PLC 有三种运行方式,作为 VF 分离电压源时不具有这三种方式。其中:

> 0: 单次运行结束停机

驱动器完成一个单循环后自动停机,需要再次给出运行命令才能启动。

> 1: 单次运行结束保持终值

驱动器完成一个单循环后,自动保持最后一段的运行频率和方向。

> 2: 一直循环

驱动器完成一个循环后,自动开始进行下一个循环,直到有停机命令时停止。

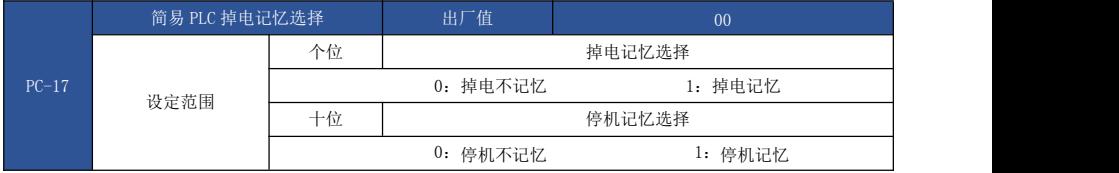

PLC 掉电记忆是指记忆掉电前 PLC 的运行阶段及运行频率,下次上电时从记忆阶段继续运行。 选择不记忆,则每次上电都重新开始 PLC 过程。

PLC 停机记忆是停机时记录前一次 PLC 的运行阶段及运行频率,下次运行时从记忆阶段继续运 行。选择不记忆,则每次启动都重新开始 PLC 过程。

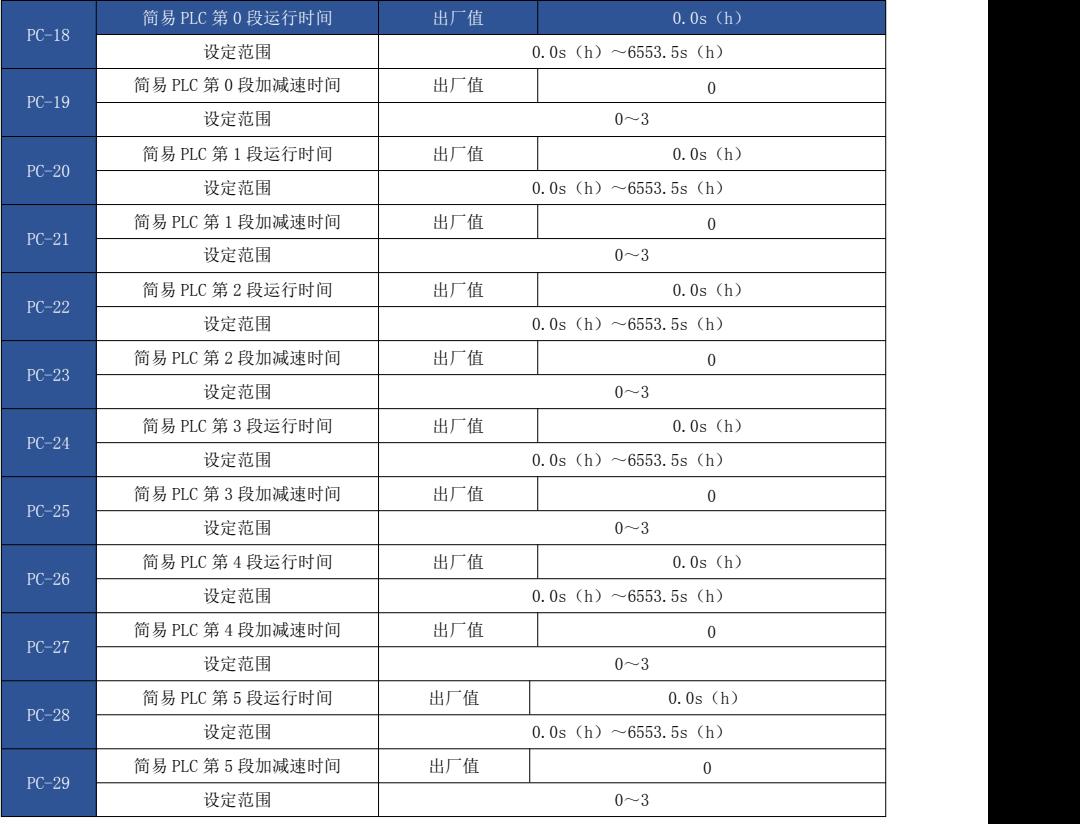

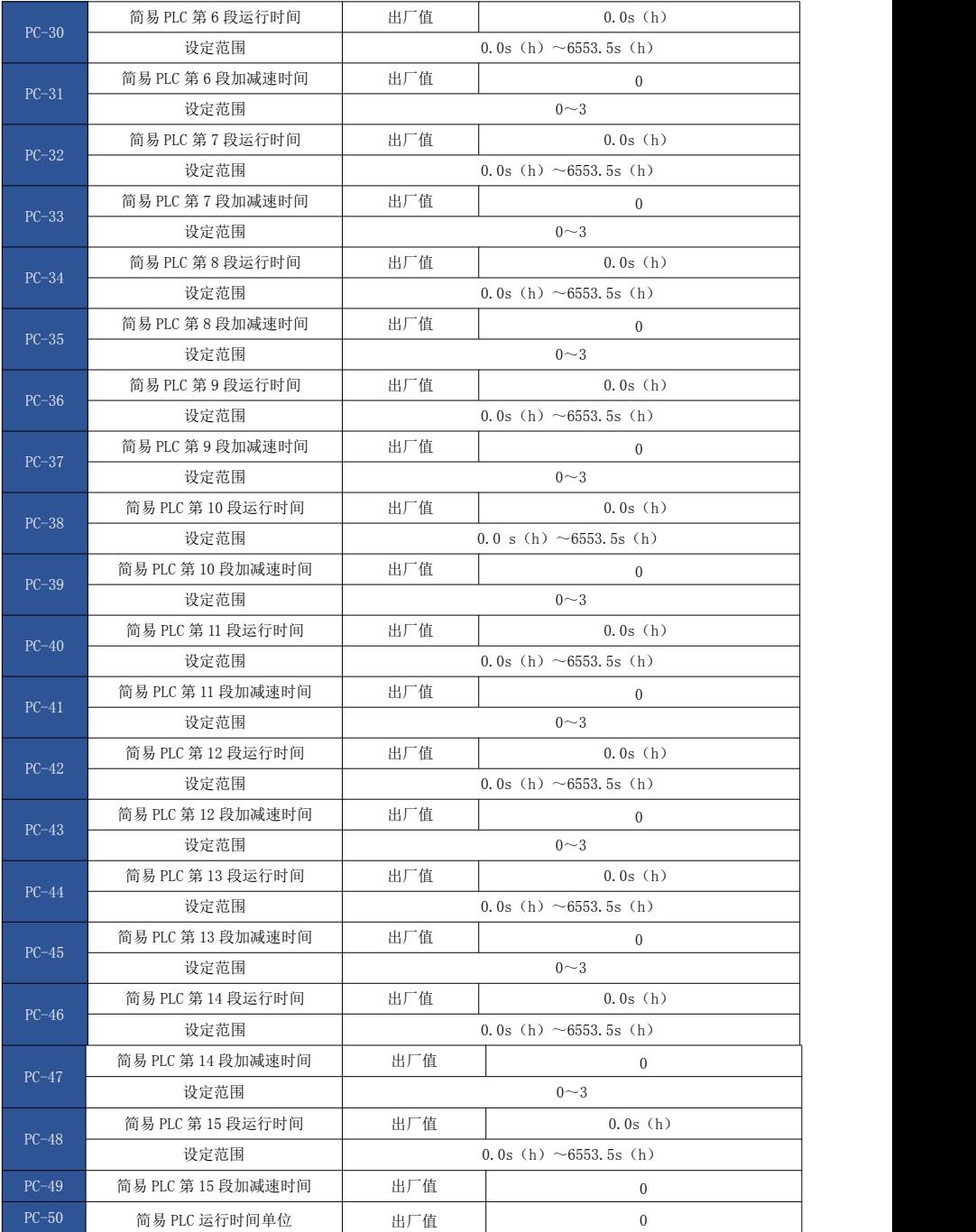

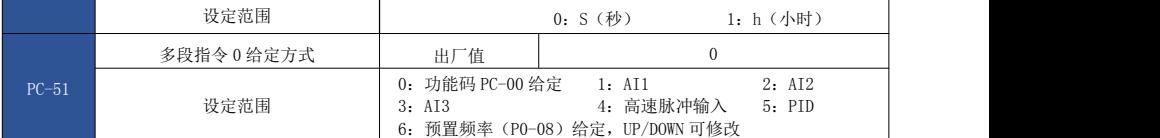

此参数决定多段指令 0 的给定通道。

多段指令 0 除可以选择 PC-00 外,还有多种其他选项,方便在多短指令与其他给定方式之间切 换。在多段指令作为频率源或者简易 PLC 作为频率源时,均可容易实现两种频率源的切换。

#### Pd 组 通讯参数

请参考《通讯协议》

## PP 组 用户密码

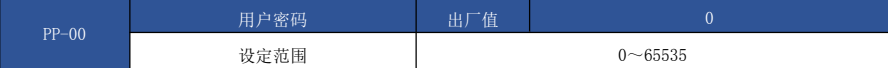

PP-00 设定任意一个非零的数字, 则密码保护功能生效。下次进入菜单时, 必须正确输入密 码,否则不能查看和修改功能参数,请牢记所设置的用户密码。

设置 PP-00 为 00000, 则清除所设置的用户密码, 使密码保护功能无效。

## A0 组 转矩控制和限定参数

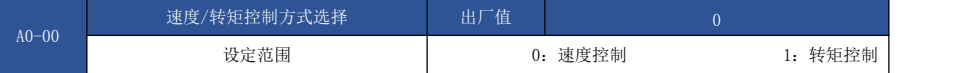

用于选择驱动器控制方式: 速度控制或者转矩控制。

EV510E 的多功能数字 S 端子,具备两个与转矩控制相关的功能:转矩控制禁止(功能 29)、 速度控制/转矩控制切换(功能 46)。这两个端子要跟 A0-00 配合使用,实现速度与转矩控制的切 换。

当速度控制/转矩控制切换端子无效时,控制方式由 A0-00 确定,若速度控制/转矩控制切换有 效, 则控制方式相当于 A0-00 的值取反。

无论如何,当转矩控制禁止端子有效时,驱动器固定为速度控制方式。

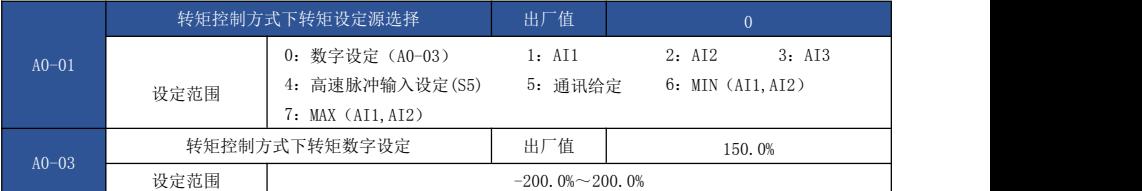

A0-01 用于选择转矩设定源,共有 8 种转矩设定方式。

转矩设定采用相对值,100.0%对应驱动器额定转矩。设定范围-200.0%~200.0%,表明变频器最 大转矩为 2 倍驱动器额定转矩。

当转矩给定为正时,驱动器正转运行;

当转矩给定为负时,驱动器反转运行。

各项转矩设定源描述如下:

0:数字设定(A0-03)

指目标转矩直接使用 A0-03 设定值。

 $\geq$  1: AT1

 $2. A12$ 

 $23.413$ 

指目标转矩由模拟量输入端子来确定。EV510E 控制板提供 3 个模拟量输入端子 (AI1,AI2,AI3)。其中:

AI1 为 0V~10V 电压型输入,通过 J6 跳线选择面板电位器或外部电位器;

 $A$ T2 可为 0V~10V 电压输入, 也可为 4mA~20mA 电流输入, 由控制板上 T4 跳线选择;

AI3 为-10V~10V 电压型输入;

AI1、AI2、AI3 的输入电压值,与目标转矩的对应关系曲线,用户可以通过 P4-33 自由选择。

EV510E 提供 5 组对应关系曲线,其中 3 组曲线为直线关系(2 点对应关系),2 组曲线为 4 点 对应关系的任意曲线,用户可以通过 P4-13~P4-27 功能码及 A6 组功能码进行设置。

功能码 P4-33 用于设置 AI1~AI3 三路模拟量输入,分别选择 5 组曲线中的哪一组。

AI 作为频率给定时,电压、电流输入对应设定的 100.0%,是指相对转矩数字设定 A0-03 的百分 比。

> 4. 高速脉冲设定 (S5)

目标转矩给定通过端子 S5 高速脉冲来给定。

脉冲给定信号规格:电压范围 9V~30V、频率范围 0kHz~100kHz。脉冲给定只能从多功能输入 端子 S5 输入

S5 端子输入脉冲频率与对应设定的关系,通过 P4-28~P4-31 进行设置,该对应关系为 2 点的 直线对应关系,脉冲输入所对应设定的 100.0%,是指相对转矩数字 A0-03 的百分比。

5:通讯给定

指目标转矩邮通讯方式给定。

当为点对点通讯从机且接收数据作为转矩给定时,使用主机传递数据作为通讯给定值(见 A8 组 相关说明)。否则由上位机通过通讯地址 0×1000 给定数据,数据格式为-100.00%~ 100.00%,100.00%是指相对转矩数字设定 A0-03 的百分比。

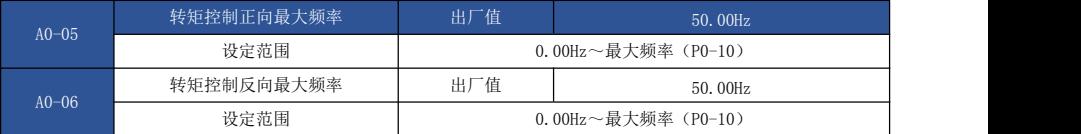

用于设置转矩控制方式下,驱动器的正向或反向最大运行频率。

当驱动器转矩控制时,如果负载转矩小于电机输出转矩,则电机转速会不断上升,为防止机械 系统出现飞车等事故,必须限制转矩控制时的电机最高转速。

如果需要实现动态连续更改转矩控制最大频率,可以采用控制上限频率的方式实现。

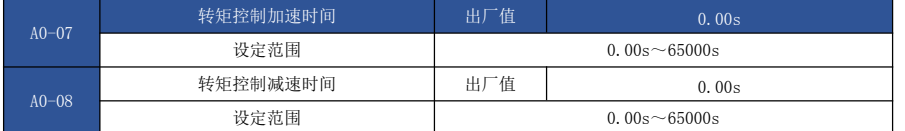

转矩控制方式下,电机输出转矩与负载转矩的差值,决定电机及负载的速度变化率,所以,电机 转速有可能快速变化,造成噪音或机械应力过大等问题。通过设置转矩控制加减速时间,可以使电 机转速平缓变化。

但是对需要转矩快速响应的场合,需要设置转矩控制加减速时间为 0.00s。

例如: 两个电机硬连接拖动同一负载, 为确保负荷均匀分配, 设置一台驱动器为主机, 采用速 度控制方式,另一台驱动器为从机并采用转矩控制,主机的实际输出转矩作为从机的转矩指令,此 时从机的转矩需要快速跟随主机,那么从机的转矩控制加减速时间为 0.00s。

#### A2 组 第 2 电机参数

EV510E 可以在 2 个电机间切换运行, 2 个电机可以分别设置电机铭牌参数、可以分别进行电机 参数自学习、可以分别选择 VF 控制或矢量控制、可以分别设置编码器相关参数、可以单独设置与 VF 控制或矢量控制性能相关的参数。

A2 组功能码对应电机 2. 其内容定义和使用方法均与第 1 电机的相关参数一致,这里就不再重 复说明了,用户可以参考第 1 电机相关参数说明。

### A5 组 控制优化参数

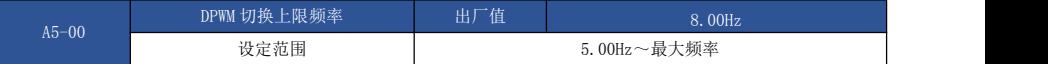

只对 VF 控制有效。

异步机 VF 运行时的发波方式确定,低于此数值为 7 段式连续调制方式,相反则为 5 段断续调制 方式。为 7 段式连续调制时驱动器的开关损耗较大,但带来的电流纹波较小;5 段断续调制方式下开 关损耗较小,电流纹波较大;但在高频率时可能导致电机运行的不稳定性,一般不需要修改。

关于 VF 运行不稳定性请参考功能码 P3-11,关于驱动器损耗和温升请参考功能码 P0-15。

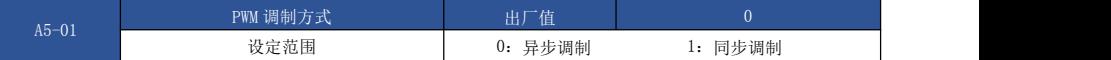

只对 VF 控制有效。

同步调制,指载波频率随输出频率变换而线性变化,保证两者的比值(载波比)不变,一般在 输出频率较高时使用,有利于输出电压质量。

在较低输出频率时(100Hz 以下),一般不需要同步调制,因为此时载波频率与输出频率的比 值比较高,异步调制优势更明显一些。

运行频率高于 85Hz 时,同步调制才生效,该频率以下固定为异步调制方式。

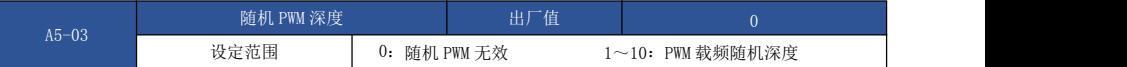

设置随机 PWM,可以把单调刺耳的电机声音变得较为柔和,并能有利于减小对外的电磁干扰。 当设置随机 PWM 深度为 0 时, 随机 PWM 无效。调整随机 PWM 不同深度将得到不同的效果。

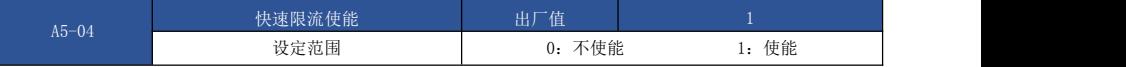

启用快速限流功能,能最大限度的减小驱动器出现过流故障,保证驱动器不间断运行。

若驱动器长时间持续处于快速限流状态,驱动器有可能出现过热等损坏,这种情况是不允许 的,所以驱动器长时间快速限流时将报警故障 FU40,表示驱动器过载并需要停机。

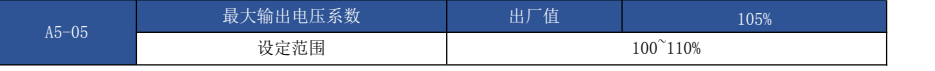

最大输出电压系数表示驱动器最大输出电压的提升能力,一般不需要修改。

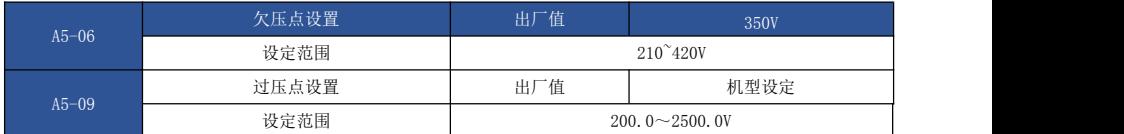

欠压点设置用于设置驱动器欠压故障 FU09 的电压值,不同电压等级的驱动器 100.0%,对应不 同的电压点;过压点用于设置驱动器过压故障的电压值, 对应值如下:

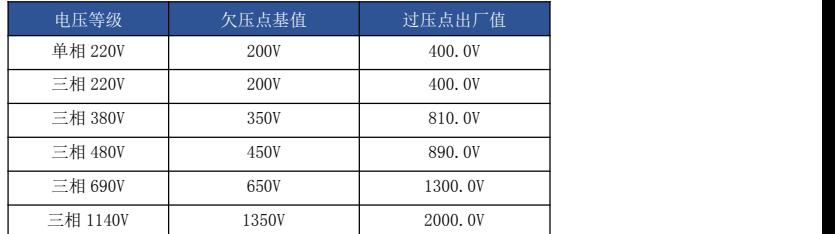

注:出厂值同时也为驱动器内部过压保护的上限值,仅当 A5-09 设定值小于各电压等级出厂值 时,该参数设置才生效。高于出厂值 ,以出厂值为准。

# A6 组 AI 曲线设定

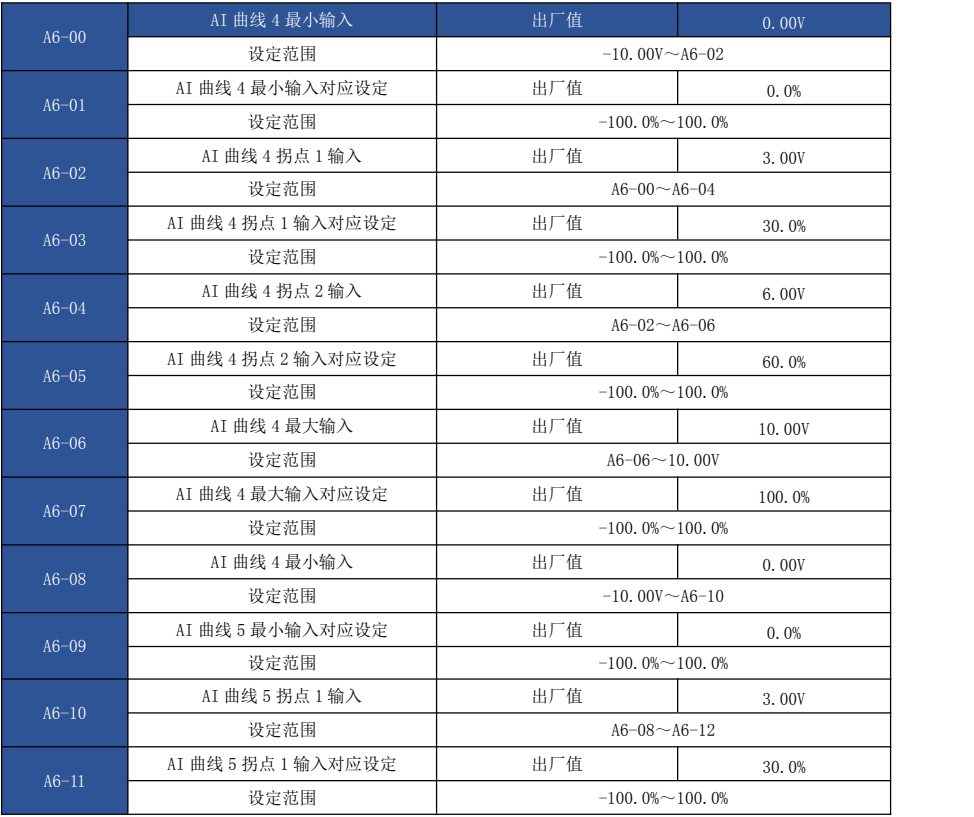

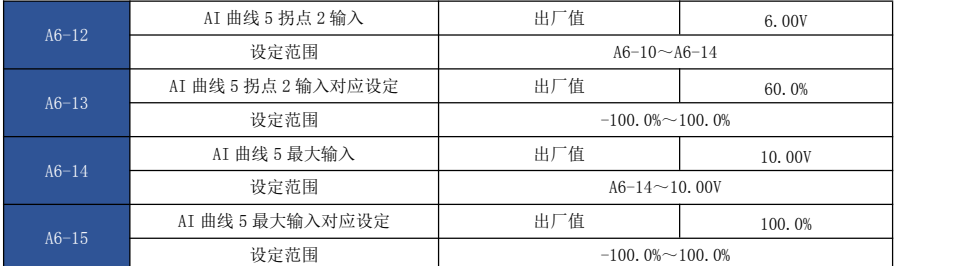

曲线 4 和曲线 5 的功能与曲线 1 的曲线 3 类似,但是曲线 1 的曲线 3 为直线,而曲线 4 和曲线 5 为 4 点曲线,可以实现更为灵活的对应关系。图 6-31 为曲线 4 曲线 5 的示意图。

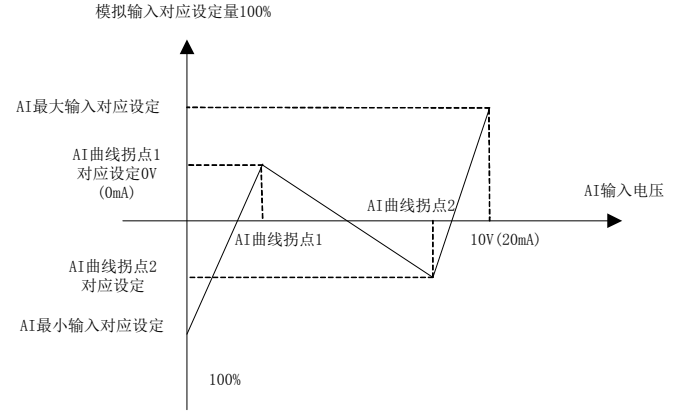

图 6-31 曲线 4 和曲线 5 示意图

曲线 4 与曲线 5 设置时需注意,曲线的最小输入电压、拐点 1 电压、拐点 2 电压、最大电压必 须依次增大。AI 曲线选择 P4-33,用于确定模拟量输入 AI1~AI3 如何在 5 条曲线中选择。

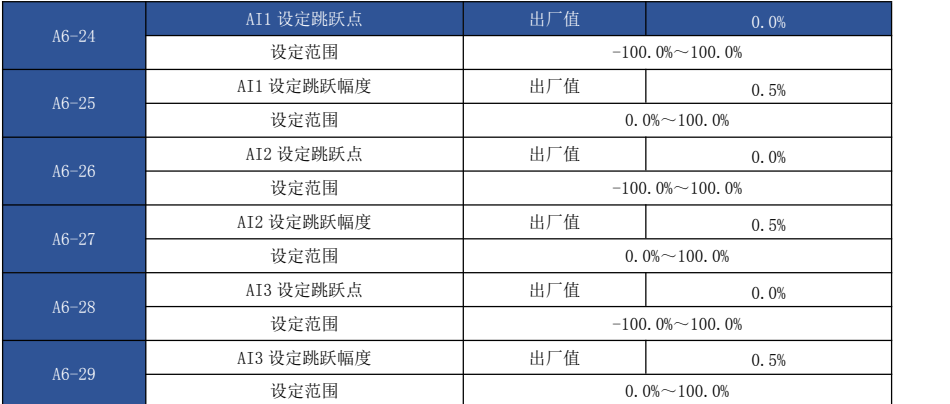

EV510E 的模拟量输入 AI1 AI3, 均具备设定值跳跃功能。

跳跃功能是指,当模拟量对应设定在跳跃点上下区间变化时,将模拟量对应设定值固定为跳跃

点的值。

例如: フィング スタックス しゅうしょう しんしゃく しゅうしょく しゅうしょく

模拟量输入 AI1 的电压在 5.00V 上下波动, 波动范围为 4.90V~5.10V, AI1 的最小输入 0.00V 对 应 0.0%,最大输入 10.00V 对应 100.%,那么检测到的 AI1 对应设定在 49.0%~51.0%之间波动。

设置 AI1 设定跳跃点 A6-24 为 50.0%,设置 AI1 设定跳跃幅度 A6-25 为 1.0%, 则上述 AI1 输入 时,经过跳跃功能处理后,得到的 AI1 输入对应设定固定为 50.0%,AI1 被转变为一个稳定的输入, 消除了波动。

## A8 组 点对点通讯

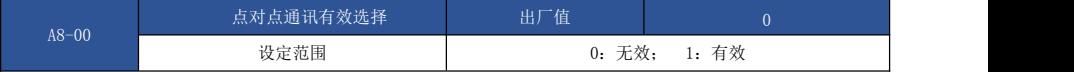

选择点对点通讯功能是否有效。

点对点通讯指两台或多台 EV510E 驱动器之间的直接数据通讯,采用 CANlink 来实现。用来实现 一台主机根据自身频率或转矩信号对一台或多台从机目标频率和目标转矩的给定。

多台驱动器 CANlink 卡相连时,末端驱动器的 CANlink 卡应接通终端电阻,接通方式见附录描 述。当点对点通讯有效时,此时主机和从机的 CANlink 通讯地址为内部自动匹配,无需专门设置。点 对点通讯速率通过 Pd-00 设定。

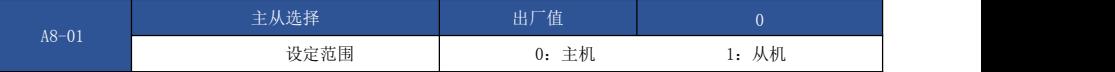

用来选择驱动器为主机还是从机点对点通讯时,仅仅需要设定 CANlink 通讯波特率,通讯地址 根据当前为主机或从机自动分配。

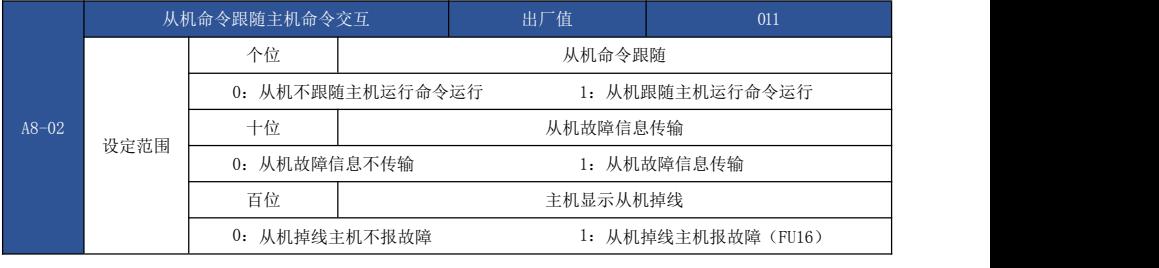

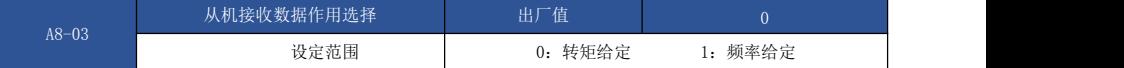

从机接收主机发送值后的使用方式,可以选择作为从机的转矩给定或频率给定。

从机接收数据作为转矩给定或频率给定时,分别需要将频率源或转矩源设定为通讯给定,当为 点对点通讯从机且接收数据作用为转矩给定时,需要用户设定转矩来源为通讯,此时点对点通讯从机 接收数据 100.00%是指相对 200.0%转矩给定的百分比,与 A0-03 无关。

在从机零偏为 0.00%,增益为 1.00 的情况下,相当于直接将主机的输出转矩作为从机的目标转 矩。

当为点对点通讯从机且数据作用为频率给定时,需要用户设定频率来源为通讯,此时点对点通 讯从机接收数据 100.00%是指相对最大频率 P0-10 的百分比。

例如,需要实现负荷均衡的场合,可以按如下方式实现:

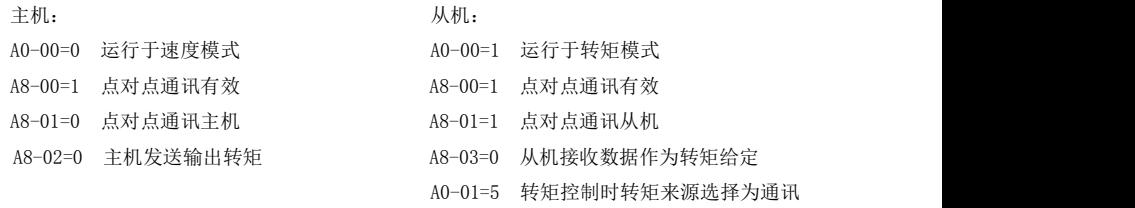

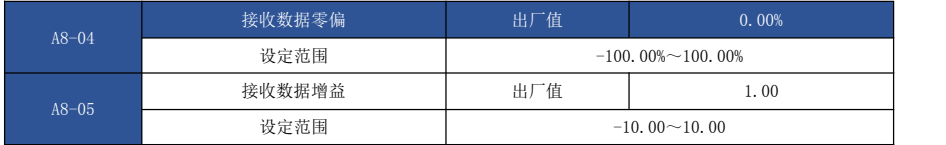

上述 2 个功能参数主要是对接收数据进行修正,用于用户自定义主机和从机之间的频率或 转矩指令的关系。若零偏用 b 表示,增益用 k 表示,从机接收的数据用 x 表示,实际使用的数据用 Y 表示, 则实际使用的数据 y=kx+b, 范围为-100.00%~100.00%。

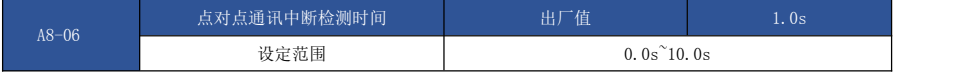

设置点对点通讯的主机或从机通讯中断检测时间,设置为 0 表示不检测。

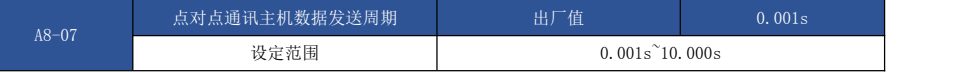

设置点对点通讯时主机发送数据周期。

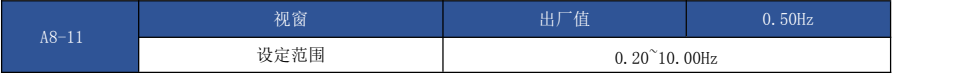

### d0 组 监视参数组

d0 参数组用于监视驱动器运行状态信息,客户可以通过面板查看,以方便现场调试,也可以通 过通讯读取参数组数值,以用于上位机监控。通讯地址为 0×7000~0×7040。

其中, d0-00~d0-31 是 P7-03 和 P7-04 中定义的运行及停机监视参数。

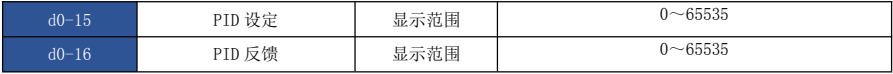

显示 PID 设定值和反馈值,取值格式如下:

PID 设定=PID 设定(百分比) \* PA-04;

PID 反馈=PID 反馈(百分比) \*PA-04。

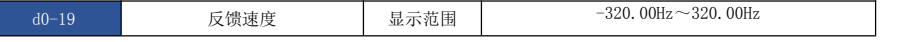

#### 显示驱动器实际输出频率。

当 P0-22 (频率指令分辩率)为 1 时, 显示范围为-3200.00Hz~3200.0Hz;

当 P0-22(频率指令分辩率)为 2 时,显示范围为-320.00Hz~320.00Hz。

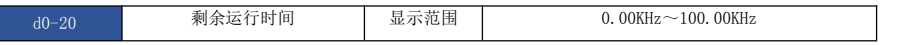

显示定时运行时,剩余运行时间。定时运行介绍见参数 P8-42~P8-44 介绍
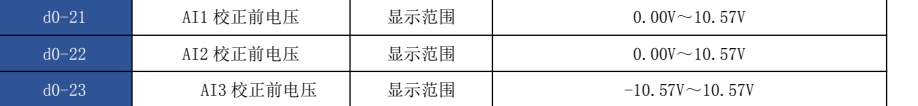

显示模拟输入采样电压实际值。

实际使用的电压经过了线性校正,以使得采样电压与实际输入电压偏差更小。

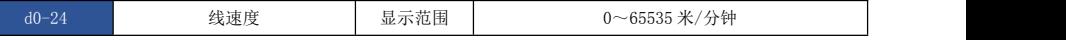

显示 S5 高速脉冲采样的线速度,单位为米/分钟。

根据每分钟实际样脉冲个数和 PB-07(每米脉冲数),计算该线速度值。

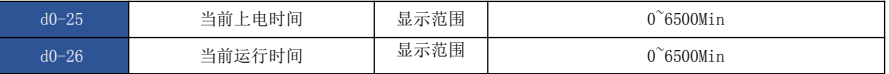

显示当前上电时间与当前运行时间。

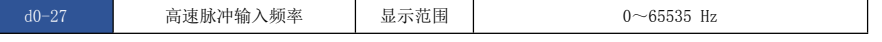

显示 S5 高速脉冲采样频率,单位为 1Hz。与 d0-18 为同一数据,仅仅是显示的单位不同。

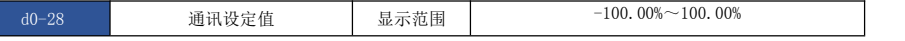

显示通过通讯地址 0×1000 写入的数据。

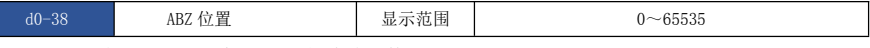

显示当前 ABZ 或 UVW 编码器 AB 相脉冲计数。

该值为 4 倍频后的脉冲个数, 如显示为 4000, 则编码器实际走过的脉冲个数为 4000/4=1000。

当编码器正转时该值自增,当编码器反转时该值自减,自增到 65535 时从 0 重亲开始计数,自 减到 0 时从 65535 重新开始计数。

查看该值可以判断编码器安装是否正常。

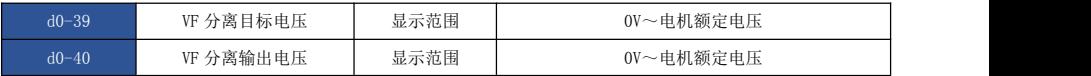

显示运行在 VF 分离状态时,目标输出电压和当前实际输出电压。VF 分离见 P3 组相关介绍。

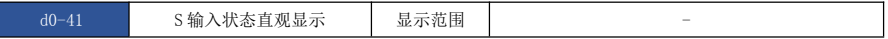

直观显示 S 端子状态, 其显示格式如下:

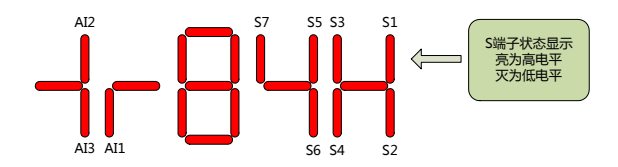

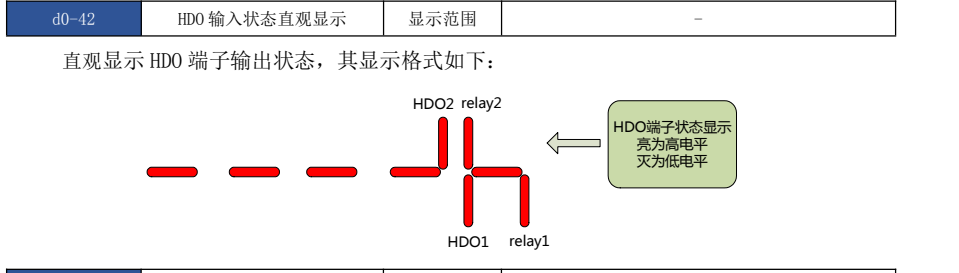

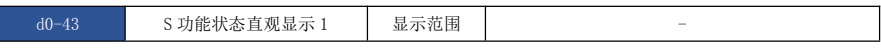

直观显示端子功能 1~40 是否有效。

键盘共有 5 个数码管,每个数码管显示可代表 8 个功能选择。

数码管定义如下:

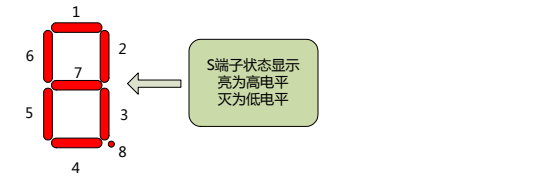

数码管从右到左分别代表功能 1~8、9~16、17~24、25~32、33~40。

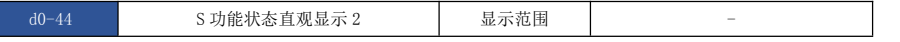

直观显示端子功能 41~59 是否有效。

显示方式 与 d0-43 类似。

数码管从右到左分别代表功能 41~48、49~56、57~59。

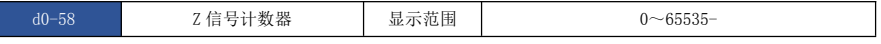

显示当前 ABZ 或 UVW 编码器 Z 相脉冲计数。

当编码器每正转或反转一圈,对应该值加 1 或减 1,查看该值可以检测编码器安装是否正常。

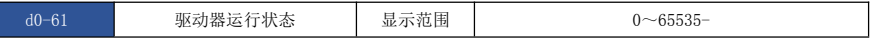

显示驱动器运行状态信息。

数据定义格式如下:

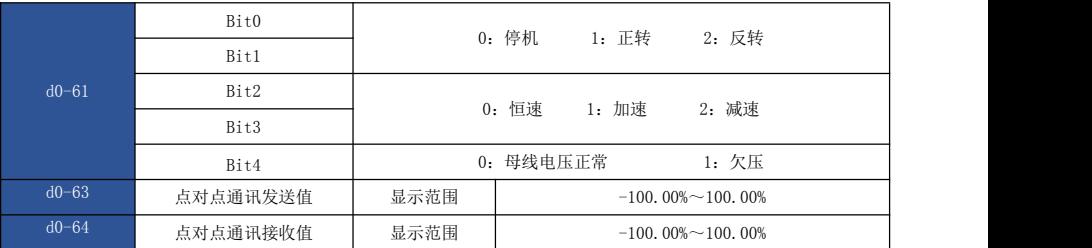

显示点对点通讯有效时通讯数据。d0-63 为主机发送的数据值, d0-64 为从机接收的数据

值。

# 第七章 EMC(电磁兼容性)

## 7.1 常见 EMC 问题解决建议

驱动器产品属于强干扰设备,在使用过程中因为布线、接地等存在问题时,仍然可能出现干扰 现象,当出现与其他设备相互干扰的现象时,还可以采用以下的办法进行整改。

表 7-1 常见 EMC 干扰问题与处理方法

| 干扰类型            | 整改方法                                                                                                    |
|-----------------|----------------------------------------------------------------------------------------------------|
| 漏电保护断路器<br>开关跳闸 | 降低载频:<br>1)<br>减少驱动线长度;<br>2)<br>3) 输入驱动线上加绕磁环(不绕PE线):<br>4) 上电瞬间跳闸的, 需断开输入端较大对地电容; (断开外置或内置滤波<br>器的接地端, 输入端口对地Y 电容的接地端);<br>5) 运行或使能跳闸的, 需在输入端加装漏电流抑制措施(漏电流滤波器、<br>安规电容+ 绕磁环、绕磁环)。 |
| 驱动器运行导致干扰       | 电机外壳连接到驱动器PE 端;<br>1)<br>驱动器PE 端连接电网PE:<br>2)<br>3) 输入电源线加绕磁环;<br>被干扰信号端口加电容或绕磁环;<br>4)<br>5) 设备间增加额外的共地连接。                                                                         |
| 通讯干扰            | 电机外壳连接到驱动器PE 端;<br>1)<br>2) 驱动器PE 端连接电网PE;<br>3) 输入电源线加绕磁环;<br>通讯线源和负载端加匹配电阻;<br>4)<br>5) 通讯线差分线对外加通讯公共地线;<br>通讯线用屏蔽线,屏蔽层接通讯公共地;<br>6)<br>7) 多节点通讯布线需要用菊花链方式, 支线长度小于 30cm。          |
| $I/0$ 干扰        | 低速S 加大电容滤波, 建议最大0.1uF;<br>1)<br>2) AI 加大电容滤波, 建议最大 0.22uF。                                                                                                    |

# 第八章 故障诊断及对策

## 8.1 驱动器试运行前的调整指南

1) 开环矢量控制模式(P0-01=0)(出厂默认)

该控制模式是在电机没有编码器速度反馈的应用场合下,对电机的速度和转矩进行控制。该控 制模式下需要对电机参数进行自学习,完成电机参数的自动整定。

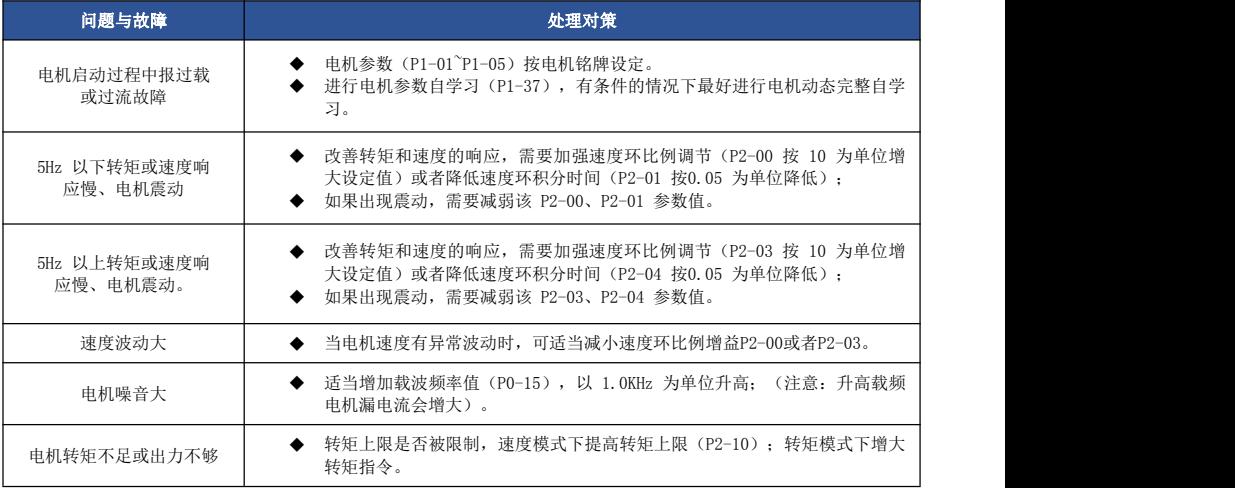

2) 闭环矢量控制模式(P0-01=1)

该模式是在电机有编码器速度反馈应用场合下使用,需要正确设置编码器线数、编码器类型和 信号方向,完成电机参数的自动整定。

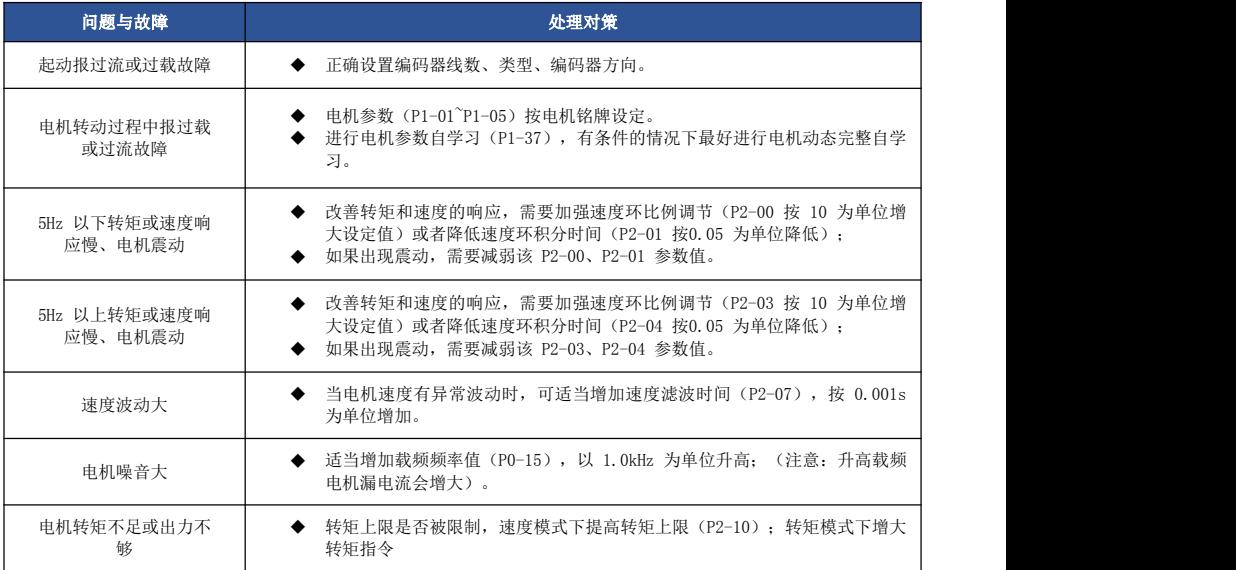

## 8.2 故障报警及对策

驱动器使用过程中可能会遇到下列故障类型情况,请参考下述方法进行简单故障分析:

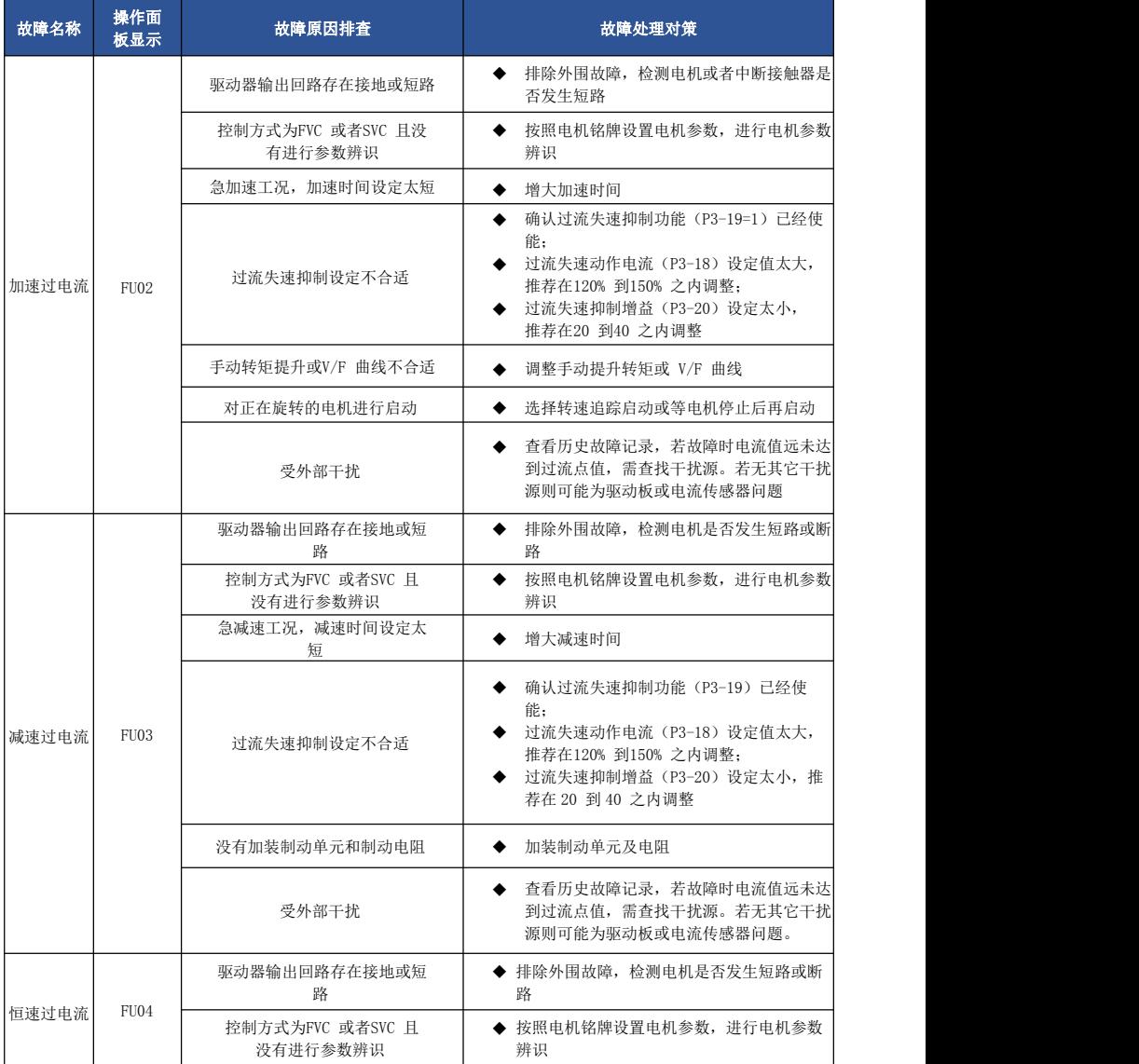

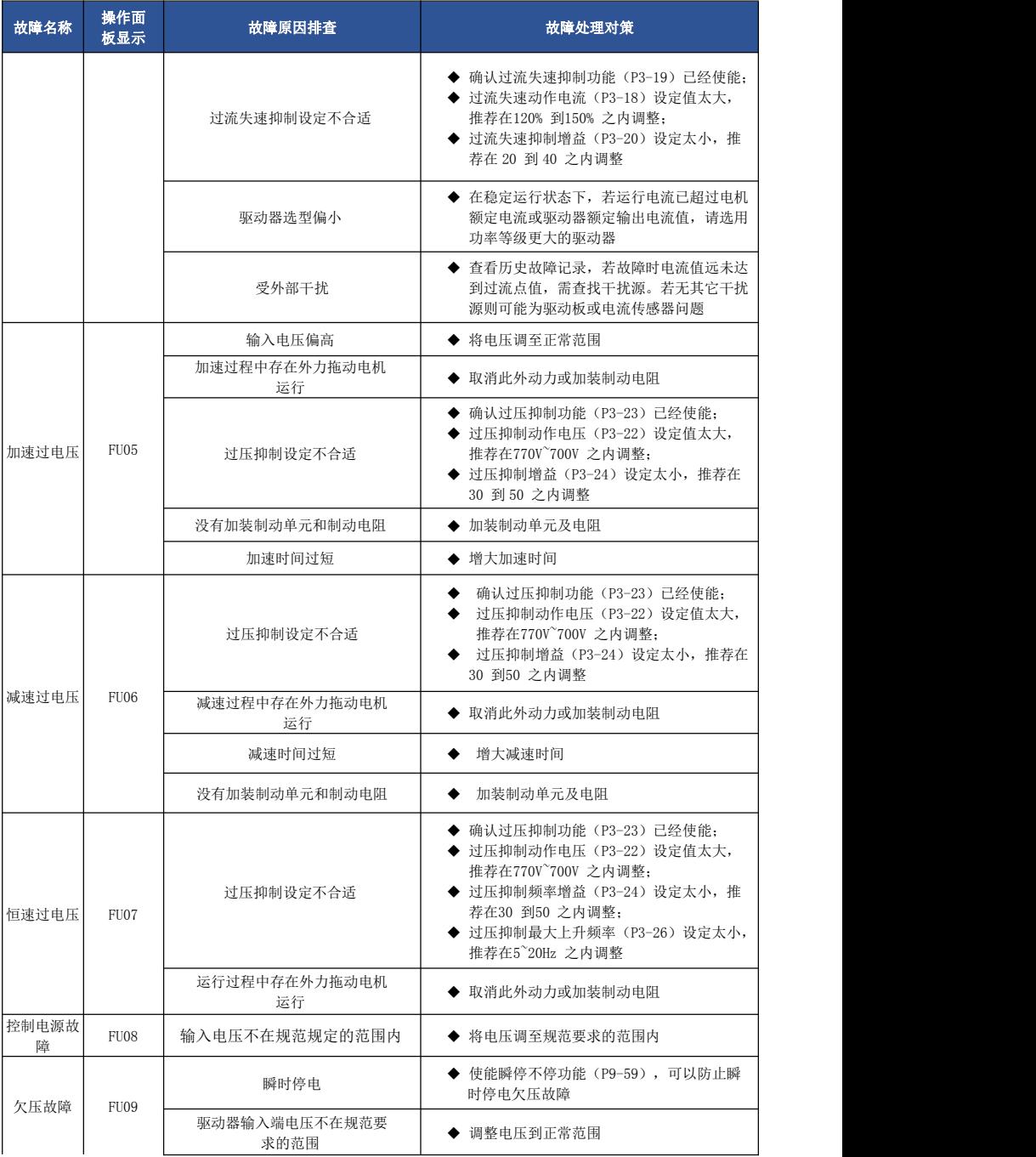

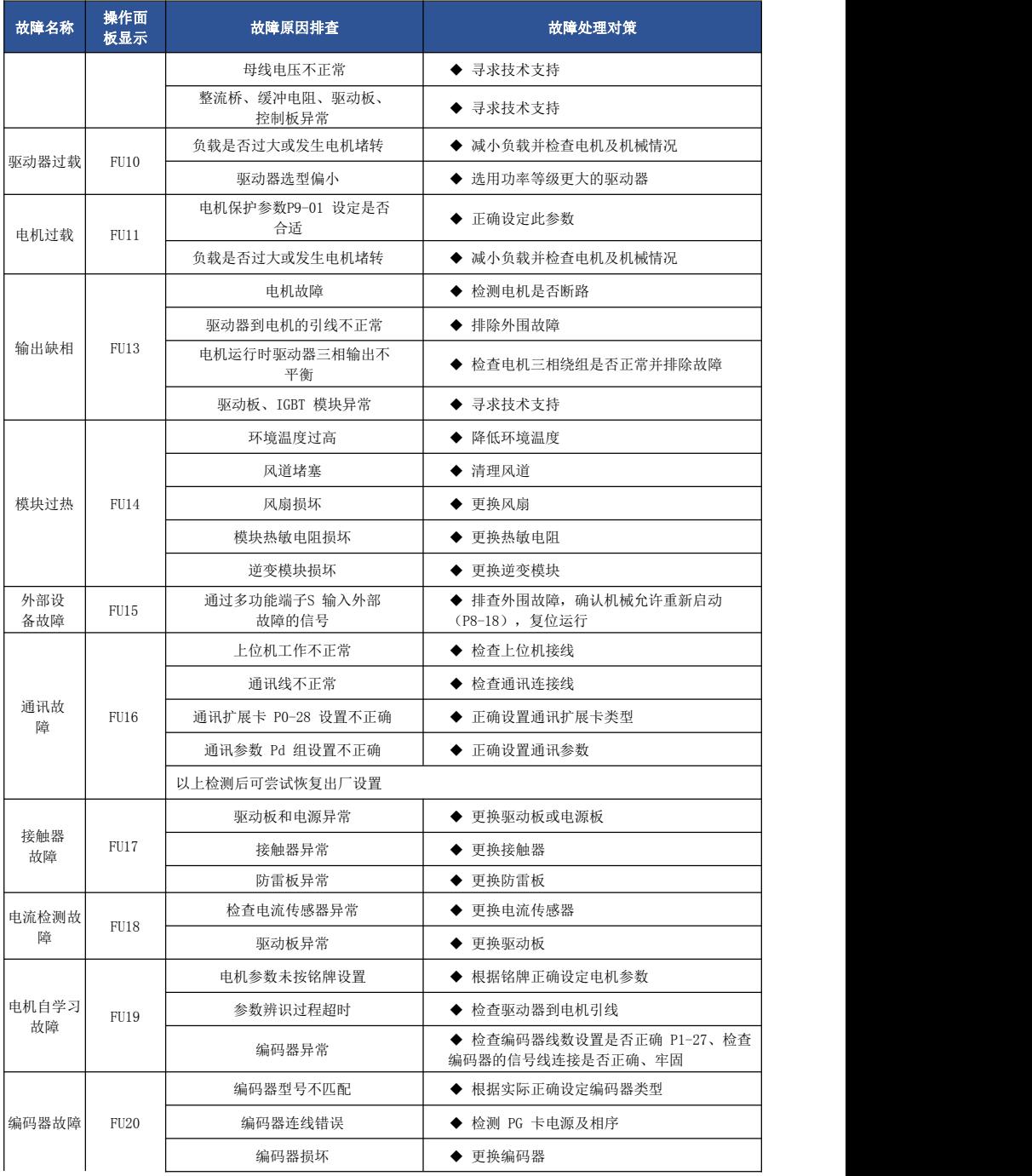

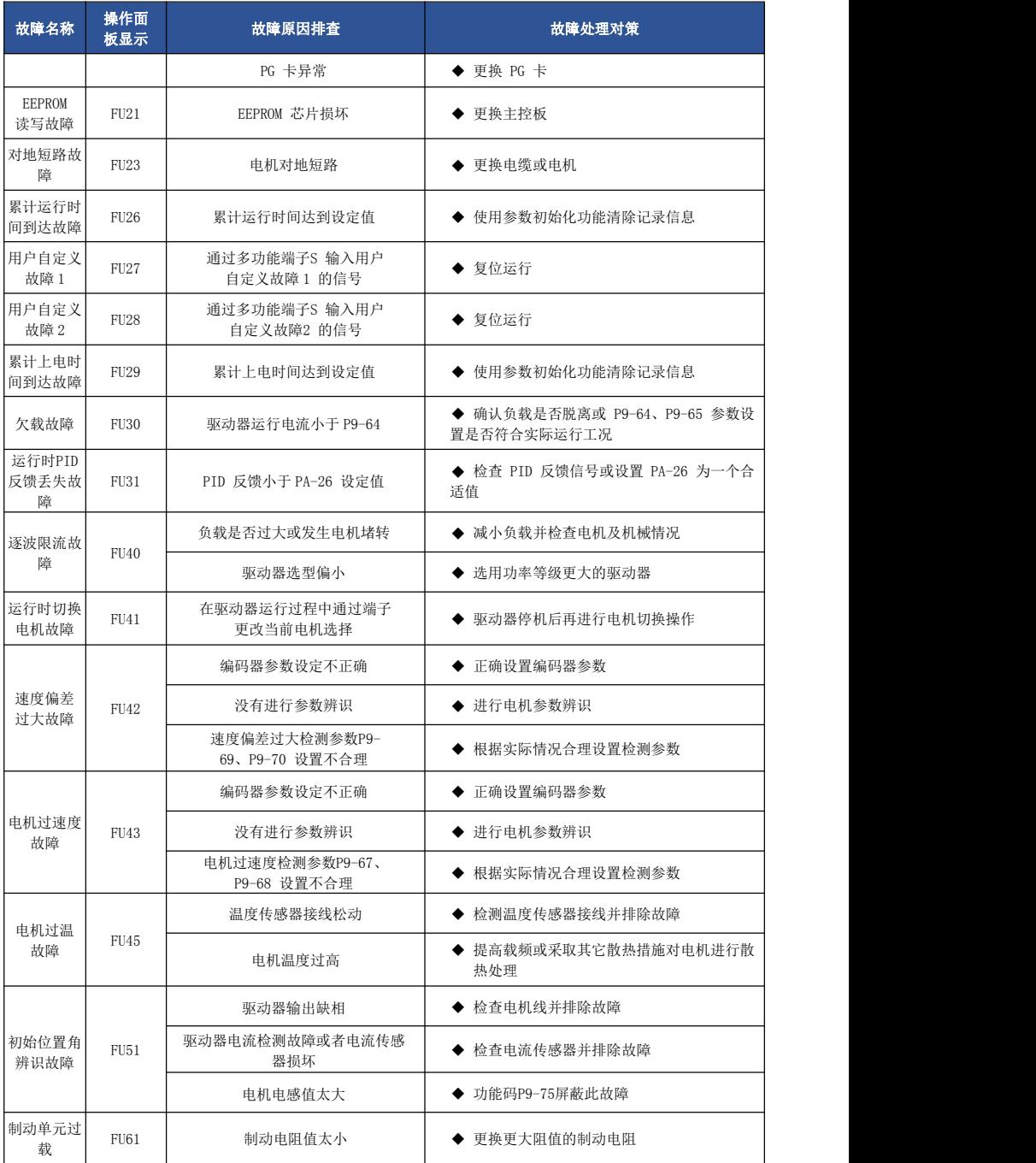

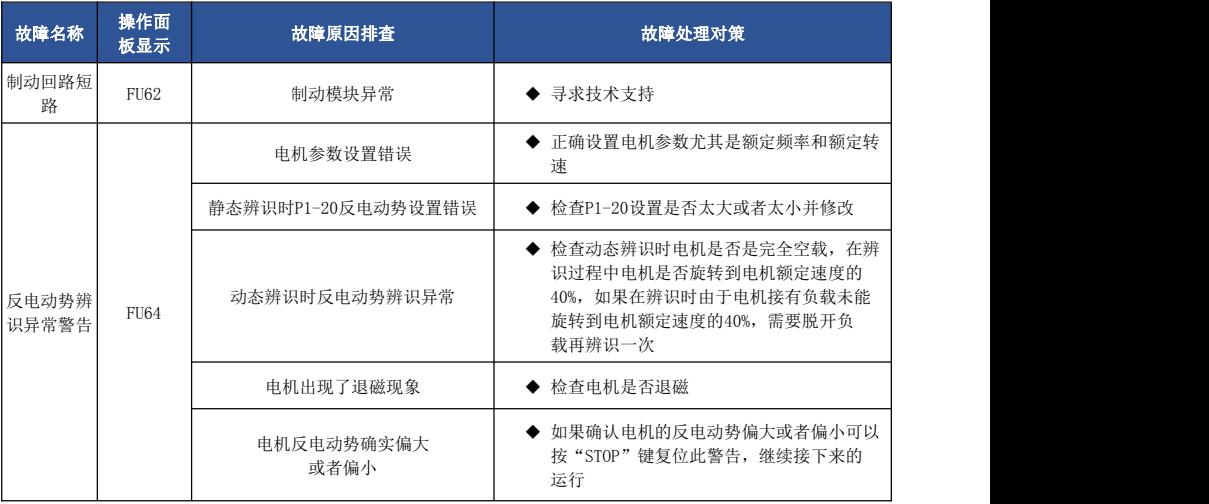

# 8.3 常见故障及其处理方法

驱动器使用过程中可能会遇到下列故障情况,请参考下述方法进行简单故障分析:

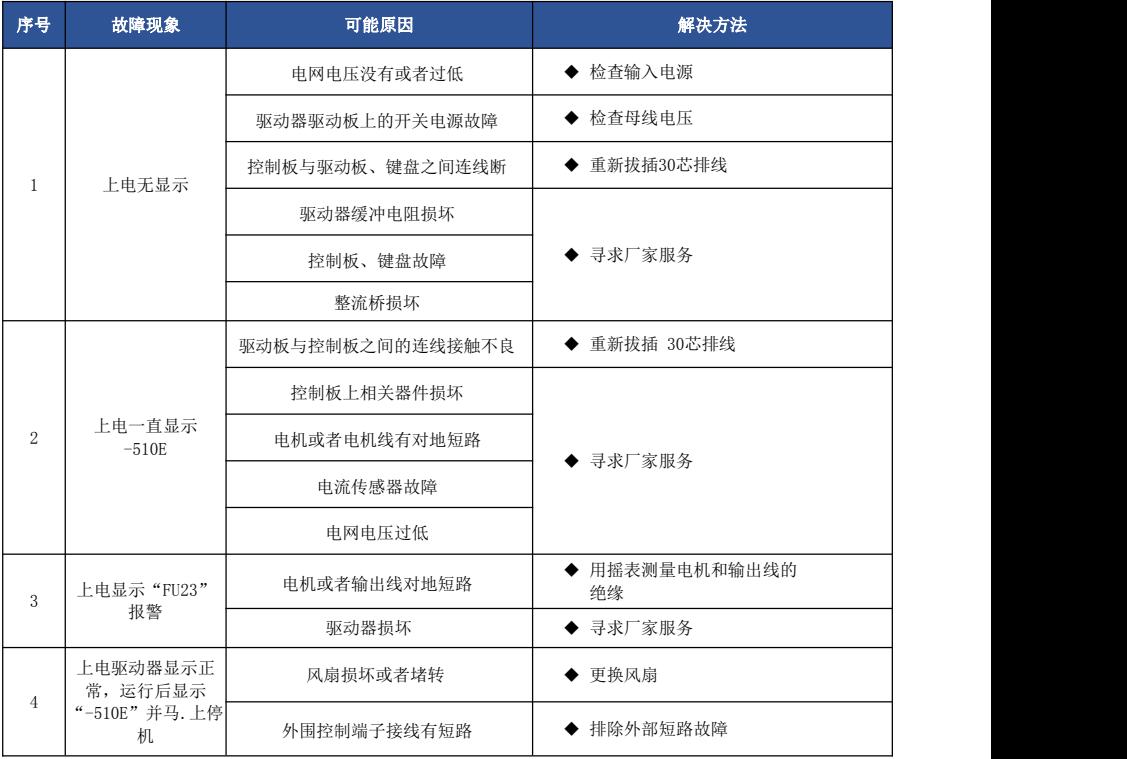

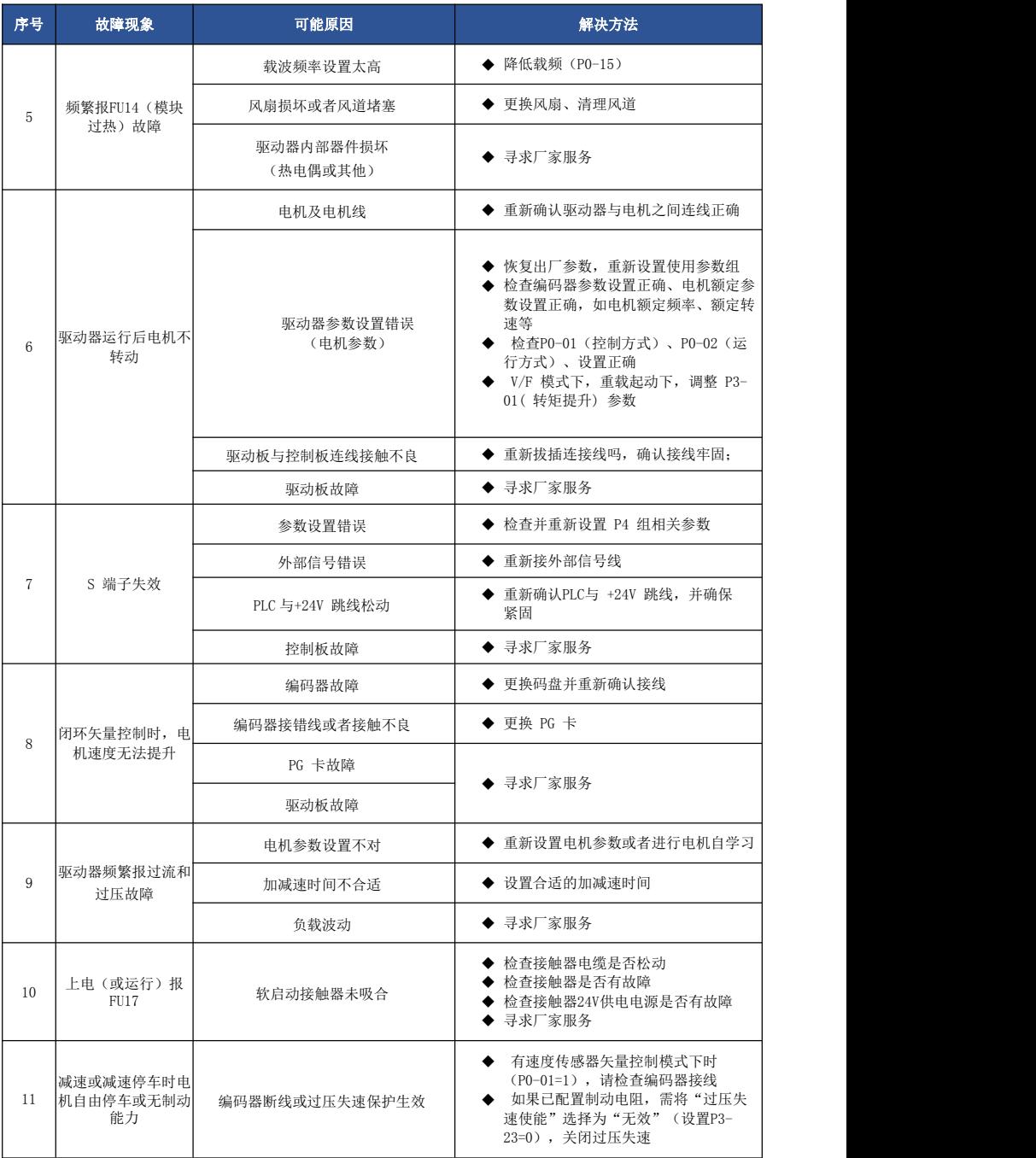

## EV510E 通讯数据地址定义

EV510E 系列驱动器支持 Modbus 通讯协议。

EV510E 通讯数据可分为功能码数据、非功能码数据,后者包括运行命令、运行状态、运行参数、 告警信息等。

#### I.1 EV510E 功能码数据

功能码数据为驱动器的重要设置参数,EV510E 有 P 组和 A 组功能参数,参数群组如下:

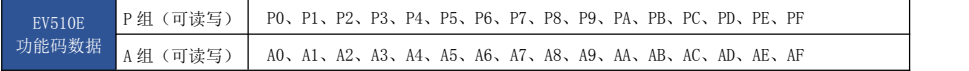

功能码数据通讯地址定义如下:

1、 当为通讯读取功能码数据时

对于 P0-PF、A0-AF 组功能码数据, 其通讯地址高八位直接为功能组编号, 低八位直接为功能码 在功能组中序号,举例如下:

P0-16 功能参数,其通讯地址为 F010H,其中 F0H 代表 P0 组功能参数,10H 代表功能组中序号 16 的十六进制数据格式。

AC-08 功能参数,其通讯地址为 AC08H,其中 ACH 代表 AC 组功能参数,08H 代表功能码在功能组中 序号 8 的十六进制数据格式。

2、 当为通讯写入功能码数据时

对于 P0-PF 组功能码数据,其通讯地址高八位,根据是否写入 EEPROM, 区分为 00-0F 或 P0-PF, 低八位直接为功能码在功能组中序号,举例如下:

写功能在参数 P0-16

不需要写入 EEPROM 时, 其通讯地址为 0010H;

需要写入 EEPROM 时,其通讯地址为 F010H。

对于 A0-AF 组功能码数据, 其通讯地址高八位, 根据是否需要写入 EEPROM, 区分为 10-4F 或 A0-AF,低八位直接为功能码在功能组中序号,举例如下:

写功能参数 AC-08

不需要写入 EEPROM 时, 其通讯地址为 4C08H;

需要写入 EEPROM 时,其通讯地址为 AC08H。

#### I.2 EV510E 非功能码数据

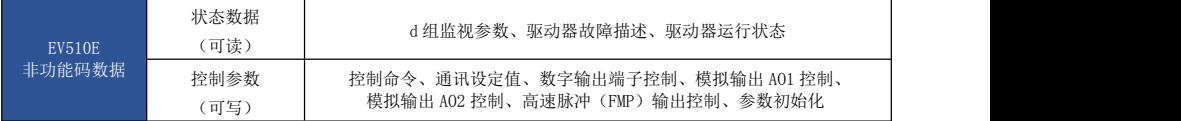

#### 1、 状态数据

状态数据分为 d 组监视参数、驱动器故障描述、驱动器运行状态。

> d组参数监视参数

d 组监视数据描述见第五章、第六章相关描述,其地址定义如下:

d0-dF,其通讯地址高八位为 70~7F,低八位为监视参数在组中的序号,举例如下:

d0-11,其通讯地址为 700BH。

#### 驱动器故障描述

通讯读取驱动器故障时,通讯地址固定为 8000H,上位机通过读取该地址数据,可以获取当前驱动 器故障代码,故障代码描述见第五章 P9-14 功能码中定义。

> 驱动器运行状态

通讯读取驱动器运行状态时,通讯地址因定为 3000H,上位机通过读取该地焉数据,可以获取当前 驱动器运行状态信息, 定义如下:

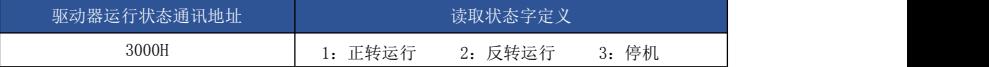

#### 2、 控制参数

控制参数分为控制命令、数字输出端子控制、模拟输出 AO1 控制、模拟输出 AO2 控制、高速脉冲 (FMP)输出控制。

> 控制命令

在 P0-02 (命令源)选择为 2: 通讯控制时, 上位机通过该通讯地址, 可以实现对驱动器的启停等 相关命令控制, 控制命令定义如下:

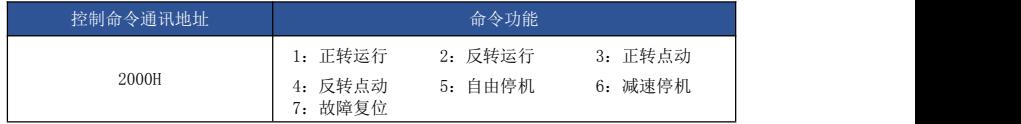

通讯设定值:

通讯设定值主要用户 EV510E 中频率源、转矩上限源、VF 分离电压源、PID 给定源、PID 反馈源等 选择为通讯给定时的给定数据,其通讯地址为 1000H,上位机设定该通讯地址值时,其数据范围为-10000~10000,对应相对给定值-100.00%-100.00%。

数字输出端子控制

当数字输出端子功能选择为 20: 通讯控制时,上位机通过该通讯地址,可以实现对驱动器数字输 出端子的控制,定义如下:

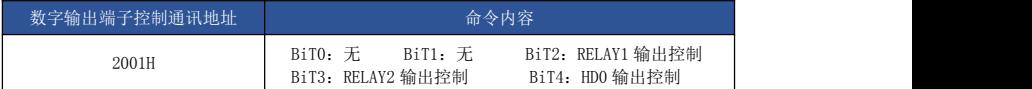

模拟量输出 AO1、AO2,高速脉冲输出 FMP 控制

当模拟量输出 AO1、AO2,高速脉冲输出 FMP 输出功能选择为 12:通讯设定时,上位机通过该通 讯地址,可以实现对驱动器模拟量、高速脉冲输出的控制,定义如下:

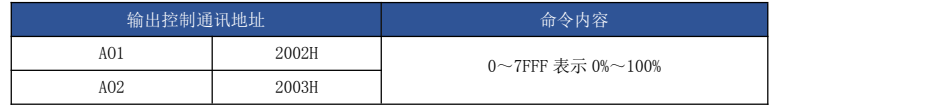

> 参数初始化

当需要通过上位机实现对驱动器的参数初始化操作时,需要使用该功能。

如果 PP-00(用户密码)不为 0, 则首先需要通过进行密码校验,校验通过后, 在 30 秒后,上位机 进行参数初始化操作。

通讯进行用户密码校验的通讯地址为 1F00H,直接将正确的用户密码写入该地址,则可以完成密码 校验。通讯进行参数初始化的地址为 1F01H,其数据内容定义如下:

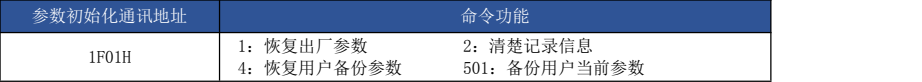

## Modbus 通讯协议

EV510E 系列驱动器提供 RS485 通信接口,并支持 Modbus-RTd 通讯协议。用户可通过计算机或 PLC 实现集中控制,通过该通讯协议设定驱动器运行命令,修改或读取功能码参数,读取驱动器的工 作状态及故障信息等。

#### J.1 协议内容

该串行通信协议定义了串行通信中传输的信息内容及使用格式。其中包括: 主机轮询(或广 播)格式;主机的编码方法,内容包括:要求动作的功能码,传输数据和错误校验等。从机的响应也 是采用相同的结构,内容包括:动作确认,返回数据和错误校验等。如果从机在接收信息时发生错 误,或不能完成主机要求的动作,它将组织一个故障信息作为响应反馈给主机。

#### 应用方式

驱动器接入具备 RS485 总线的"单主多从"PC/PLC 控制网络,作为通讯从机。

#### 总线结构

(1)拓扑结构 单主机多从机系统。网络中每一个通讯设备都有一个唯一的从站地址,其中有 一个设备作为通讯主机(常为平 PC 上位机、PLC、HMI 等),主机发动通讯,对从机进行参数读或写 操作,其它设备在为通讯从机,响应主机对本机的询问或通讯操作。在同一时刻只能有一个设备发送 数据,而其他设备处于接收状态。

从机地址的设定范围为 1~247,0 为广播通信地址。网络中的从机地址必须是唯一的。

(2)通讯传输方式 异步串行,半双工传输方式。数据在串行异步通信过程中,是以报文的形 式,一次发送一帧数据,MODBdS-RTd 协议中约定,当通讯数据线上无数据的空闲时间大于 3.5Byte 的 传输时间,表示新的一个通讯帧的起始。

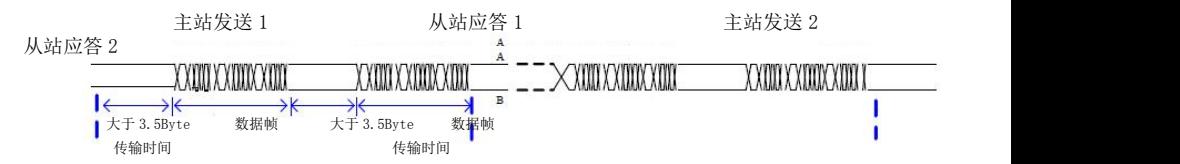

EV510E 系列驱动器内置的通信协议是 Modbus-RTd 从机通信协议,可响应主机的"查询/命 令",或根据主机的"查询/命令"做出相应的动作,并通讯数据应答。

主机可以是指个人计算机(PC),工业控制设备或可编程逻辑控制器(PLC)等,主机既能对某 个从机单独进行通信,也能对所有下位从机发布广播信息。对于主机的单独访问"查询/命令",被 访问从机要返回一个应答帧频;对于主机发出的广播信息,从机无需反馈响应给主机。

#### 通讯资料结构

EV510E 系列驱动器的 Modbus 协议通讯数据格式如下,驱动器只支持 Word 型参数的读或写。对 应的通讯读操作命令为 Ox03;写操作命令为 Ox06,不支持字节或位的读写操作:

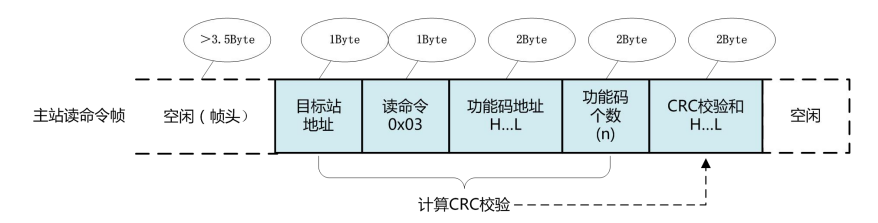

理论上,上位机可以一次读取连续的几个功能码(即其中 n 最大可达 12 个),但要注意不能跨 过本功能码组的最后一个功能码,否则会答复出错。

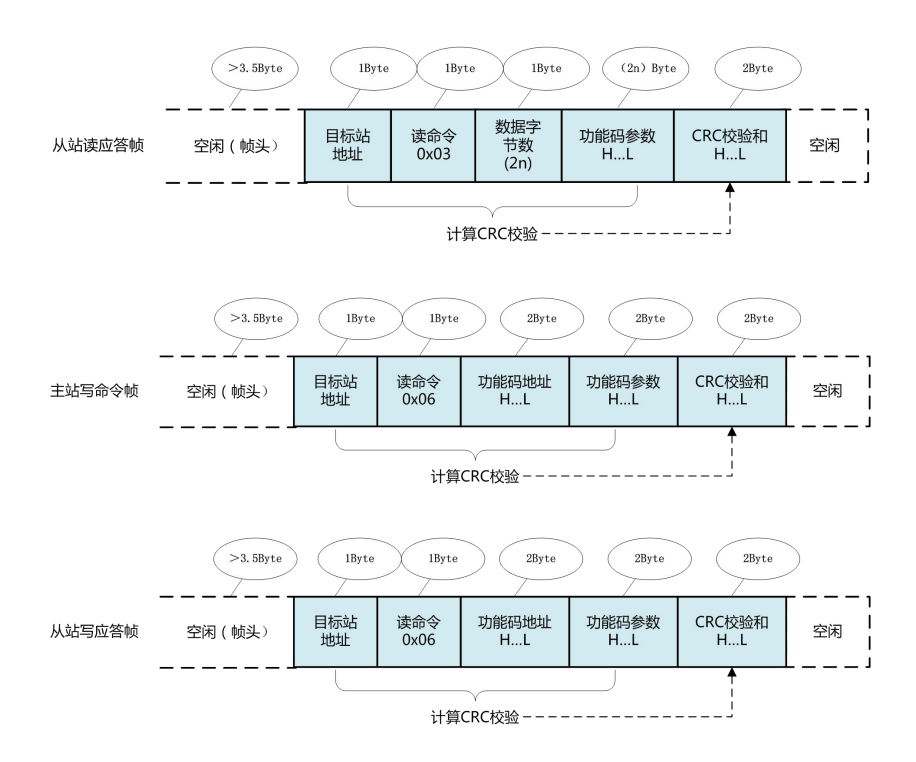

若从机检测到通讯帧错误,或其他原因导致的读写不成功,会答复错误帧。

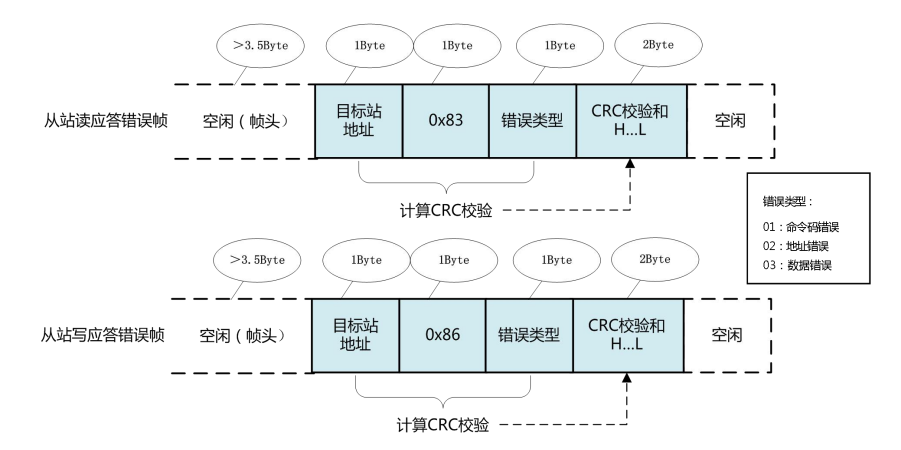

#### 数据帧字段说明:

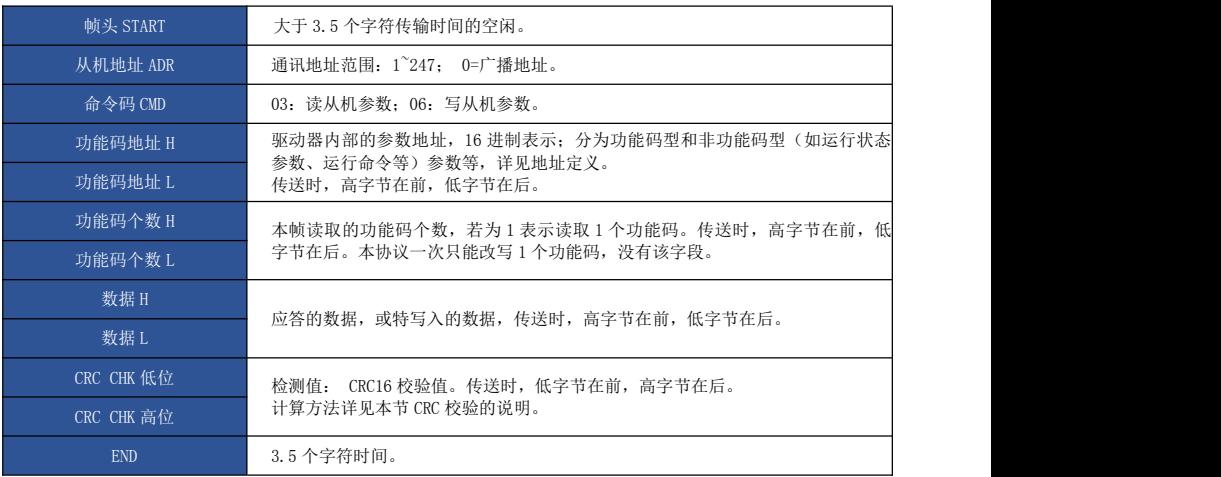

#### CMD 校验方式 :

校验方式——CRC 校验方式: CRC (Cyclical Redundancy Check) 使用 RTd 帧格式, 消息包括 了基于 CRC 方法的错误检测域。CRC 域检测了整个消息的内容。CRC 域是两个字节,包含 16 位的二进 制值。它由传输设备计算后加入到消息中。接收设备重新计算收到消息 CRC,并与接收到的 CRC 域中 的值比较,如果两个 CRC 值不相等,则说明传输有错误。

CRC 是先存入 0xFFFF, 然后调用一个过程将消息中连续的 8 位字节与当前寄存器中的值进行处 理。仅每个字符中的 8Bit 数据对 CRC 有效,起始位和停止位以及奇偶校验位均无效。

CRC 产生过程中,每个 8 位字符都单独和寄存器内容相异或(XOR),结果向最低有效位方向移 动, 最高有效位以 0 填充。LSB 被提取出来检测, 如果 LSB 为 1, 寄存器单独和预置的值相异或, 如 果 LSB 为 0, 则不进行。整个过程要重复 8 次。在最后一位(第 8 位)完成后,下一个 8 位字节又单 独和寄存器的当前值相异或。最终寄存器中的值,是消息中所有的字节都执行之后的 CRC 值。

```
unsigned int crc_chk_value(unsigned char *data_value,unsigned char length)
\{unsigned int crc_value=0xFFFF;
 int i;
   while (length--)\{crc_value^=*data_value++;
     for (i=0:i<8:i++)\{if (crc_value&0x0001)
         \{crc_value = (crc_value > > 1 ) ^{\circ}0xa001;
         }
         else
         \{crc_value=crc_value\gg1;
         }
      }
 }
 return (crc_value);
}
```
#### 通信参数的地址定义

读写功能码参数(有些功能码是不能更改的,只供厂家使用或监视使用): 功能码参数地址标 示规则: 以功能码组号和标号为参数地址表示规则:

高位字节: P0 PF (P 组)、A0 AF (A 组)、70 7F (d 组);

低位字节: 00<sup>~</sup>FF;

例如:若要范围功能码 P3-12,则功能码的访问地址表示为 0×P30C。

注意: PF 组: 既不可读取参数, 也不可更改参数; d 组: 只可读取, 不可更改参数。

有些参数在驱动器处于运行状态时,不可更改;有些参数不论驱动器处于何种状态,均不可更 改;更改功能码参数,还要注意参数的范围,单位,及相关说明。

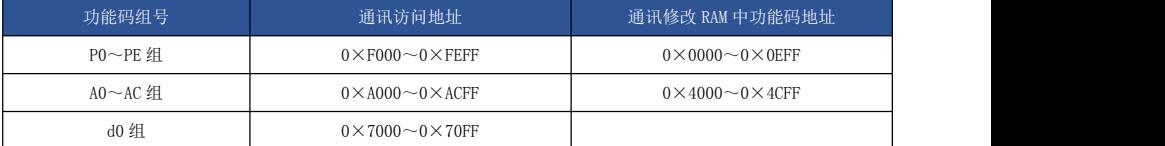

注意,由于 EEPROM 频繁被存储,会减少 EEPROM 的使用寿命,所以,有些功能码在通讯的模式 下,无须存储,只要更改 RAM 中的值就可以了。

如果为 P 组参数,要实现该功能,只要把该功能码地址的高位 F 变成 0 就可以实现。 如果为 A 组参数,要实现该功能,只要把该功能码地址的高位 A 变成 4 就可以实现。 相应功能码地址表示如 下:

高位字节: 00~0F (P 组) 、40~4F (A 组) ; 低位字节:00~FF。 如: 功能码 P3-12 不存储到 EEPROM 中, 地址表示为 030C。 功能码 A0-05 不存储到 EEPROM 中, 地址表示为 4005。 该地址表示只能做写 RAM, 不能做读的动作,读时, 为无效地址。 对于所有参数,也可以使用命令码 07H 来实现该功能。

#### 停机/运行参数部分:

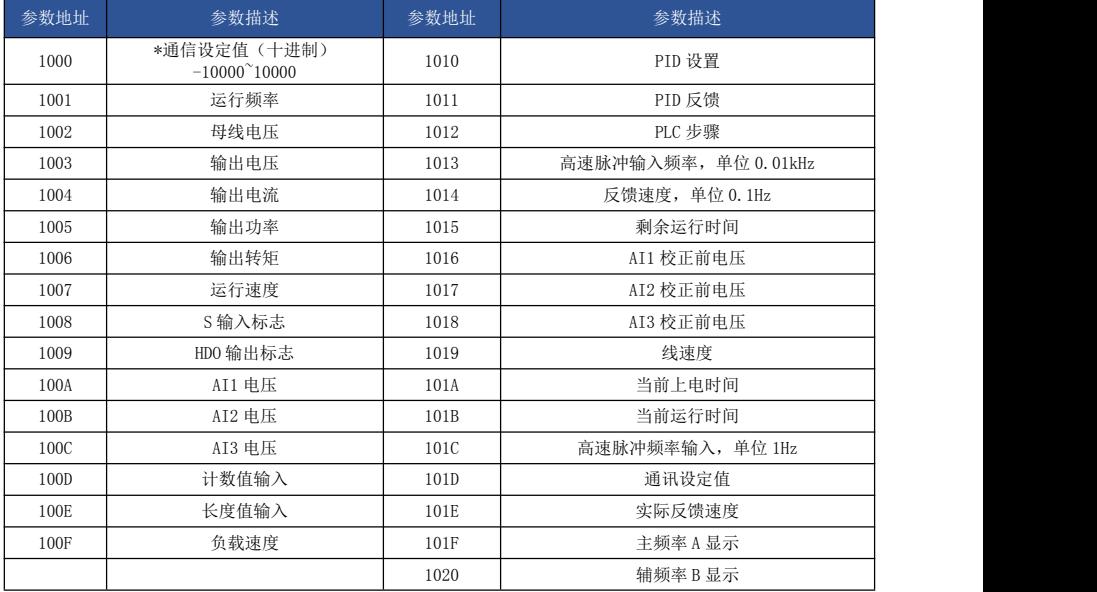

注意:通信设定值是相对值的百分数,10000 对应 100.00%,-10000 对应-100.00%。

对频率量纲的数据,该百分比是相对最大频率(P0-10)的百分数;对转矩量纲的数据,该百分 比是 P2-10、A2-48(转矩上限数字设定,分别对应第一、二电机)。

控制命令输入到驱动器:(只写)

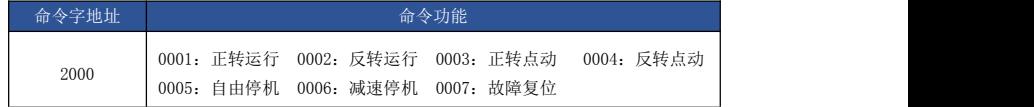

读取驱动器状态:(只读)

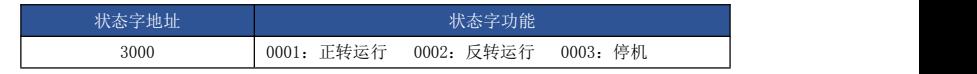

参数锁定密码校验: (如果返回为 8888H, 即表示密码校验通过)

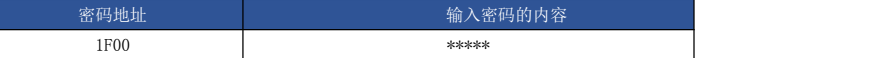

数字输出端子控制: (只写)

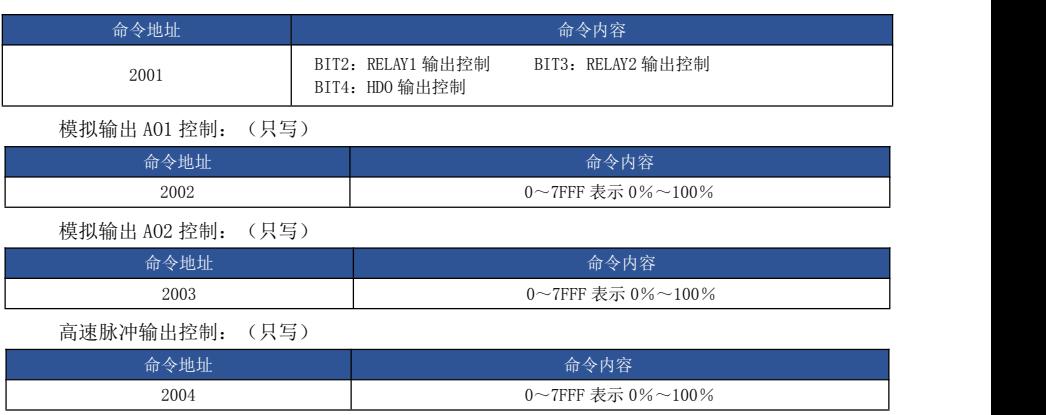

### 驱动器故障描述

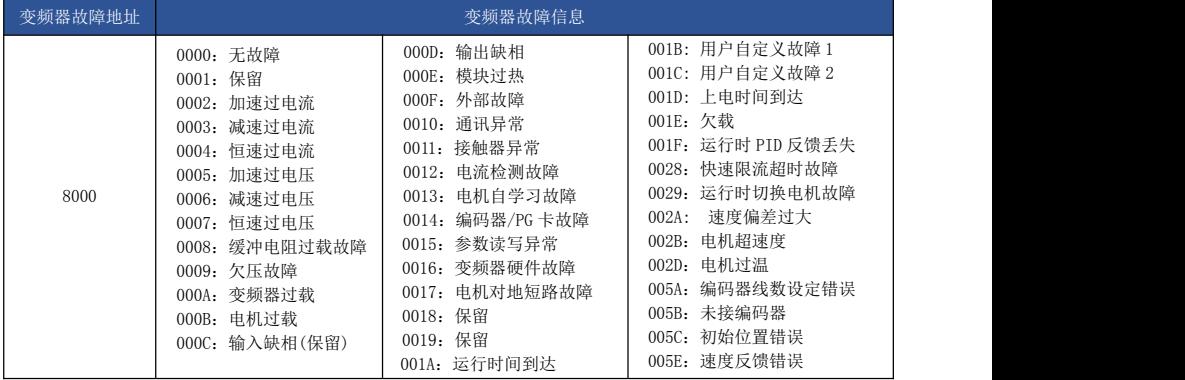

#### Pd 组通讯参数说明

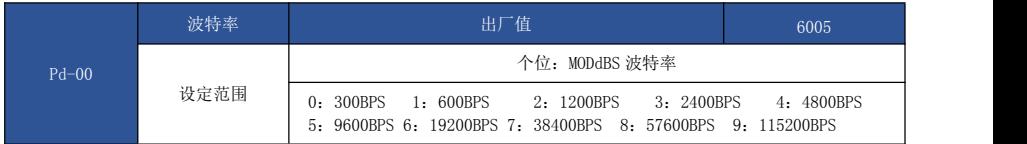

此参数用来设定上位机与驱动器之间的数据传输速率。注意,上位机与驱动器设定的波特率 必须 一致,否则,通讯无法进行。波特率越大,通讯速度越快。

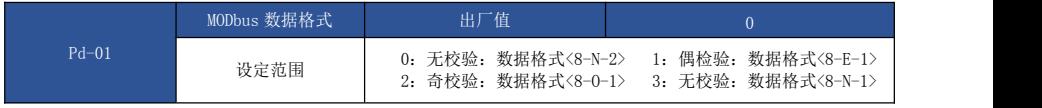

上位机与驱动器设定的数据格式必须一致,否则,通讯无法进行。

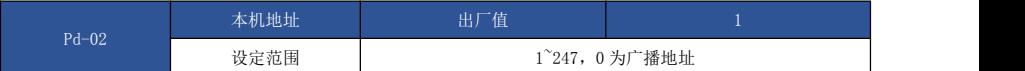

当本机地址设定为 0 时,即为广播地址,实现上位机广播功能。

本机地址具有唯一性(除广播地址外),这是实现上位机与驱动器点对点通讯的基础。

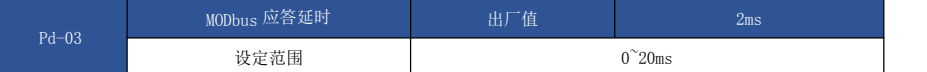

应答延时:是指驱动器数据接受结束到向上位机发送数据的中间间隔时间。如果应答延时小 于 系统处理时间,则应答延时以系统处理时间为准,如应答延时长于系统处理时间,则系统处理完数据 后,要延迟等待,直到应答延迟时间到,才往上位机发送数据。

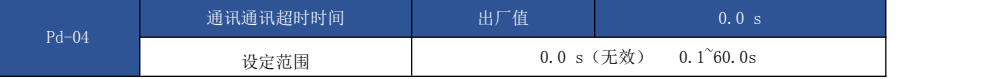

当该功能码设置为 0.0 s 时, 通讯超时时间参数无效。

当该功能码设置成有效值时,如果一次通讯与下一次通讯的间隔时间超出通讯超时时间,系统将 报通讯故障错误(FU16)。通常情况下,都将其设置成无效。如果在连续通讯的系统中, 设置次参 数,可以监视通讯状况。

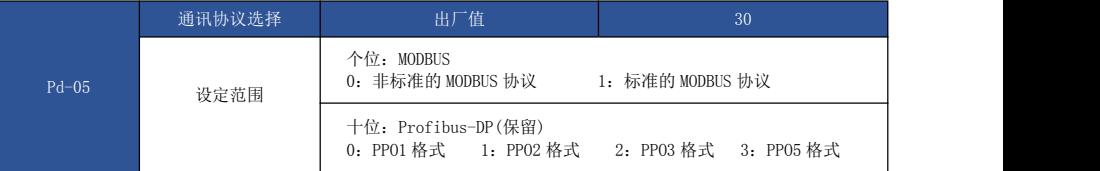

Pd-05=1:选择标准的 Modbus 协议。Pd-05=0:读命令时,从机返回字节数比标准的 Modbus 协 议多一个字节,具体参见本协议"5 通讯资料结构"部分。

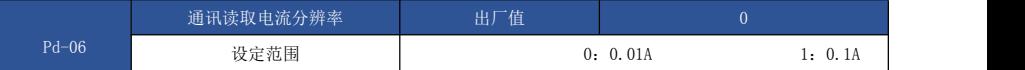

用来确定通讯读取输出电流时,电流值的输出单位。

## 品质保证与产品保修条例

# 一、 本条例为生产该产品的厂家(以下简称"厂家")与购买、使用该产品的用户 (以下简称"用户")之间的协议,凡购买、使用厂家提供的产品的用户,都将 视为了解并同意本协议。

#### 二、关于产品品质与保修

- 1. 厂家提供完整、可用的产品。
- 2. 保修期内,因以下原因导致损坏,将收取一定的维修费用:
	- (1) 因使用上的错误及自行擅自修理、改造而导致的机器损坏。
	- (2) 由于火灾、水灾、电压异常、其他天灾及二次灾害等造成的机器损坏。
	- (3) 购买后由于人为摔落及运输导致的机器损坏。
	- (4) 不按我公司提供的使用手册操作导致的机器损坏。
	- (5) 因机器以外的障碍(如外部设备因素)而导致的故障及损坏。

#### 三、厂家对所生产产品的保修内容(双方约定协议的,按协议内容执行)

- 1. 在国内使用时:
- (1) 出货后一周内包换、包修、包退。
- (2) 出货后一个月内包换、包修。
- (3) 出货后 12 个月内包修。
- (4) 超出保修期或保修范围的,须收取成本费用。
- 2. 出口海外,出货后三个月内包修。
- 3. 无论何时何地,使用本公司品牌产品,均享受终生有偿服务。
- 4. 本公司在全国各地的销售、生产、代理机构均可对本产品提供售后服务。
- 5. 对于发生故障的产品,本公司有权委托他人负责保修等事宜。

#### 四、厂家保留的权利和免除责任事宜

- 1. 用户安装使用本产品而产生的一切直接、间接问题损失,厂家不负任何赔偿责任。
- 2. 厂家保留对生产产品的一切权利,如果更改,无须另行通知,产品以实物为准。
- 3. 厂家拥有对本产品条例的最终解释权。
- 4. 本条例同时可用于厂家其他产品。
- 5. 以上条款 2020 年 6 月 5 日开始执行。

# WLU 南京欧陆电气股份有限公司 地址: 江苏省南京市六合区雄州工业园健康路

电话: 025-57506668 57506669 传真: 025-57506728 网址: www.china-oulu.com

本公司不为手册中出现的印刷错误负责, 其最终解释权归本公司所有! 本公司手册如有变动, 恕不另行通知!

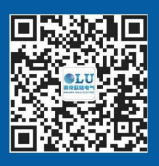

微信官方平台